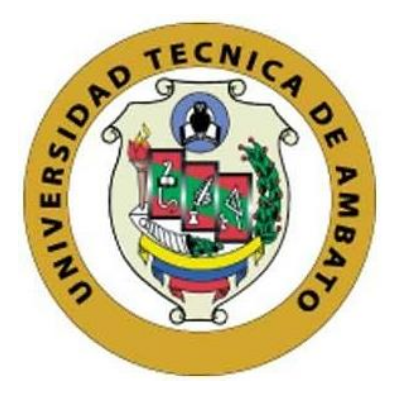

## **UNIVERSIDAD TÉCNICA DE AMBATO**

# **FACULTAD DE INGENIERÍA EN SISTEMAS, ELECTRÓNICA E INDUSTRIAL**

**CARRERA DE SOFTWARE**

**Tema:**

# **APLICACIÓN WEB PARA EL CONTROL Y SEGUIMIENTO EN LA EJECUCIÓN DE PROYECTOS PARA LA EMPRESA ELÉCTRICA AMBATO REGIONAL CENTRO NORTE S.A.**

Trabajo de titulación modalidad Proyecto de Investigación, presentado previo a la obtención del título de Ingeniero de Software

> **ÁREA:** Software **LÍNEA DE INVESTIGACIÓN:** Desarrollo de software **AUTOR:** Edgar Joel Sánchez Lascano **TUTOR:** Ing. Leonardo David Torres Valverde, Mg.

> > Ambato - Ecuador febrero - 2024

## **APROBACIÓN DEL TUTOR**

En calidad de tutor del trabajo de titulación con el tema: APLICACIÓN WEB PARA EL CONTROL Y SEGUIMIENTO EN LA EJECUCIÓN DE PROYECTOS PARA LA EMPRESA ELÉCTRICA AMBATO REGIONAL CENTRO NORTE S.A., desarrollado bajo la modalidad Proyecto de Investigación por el señor Edgar Joel Sánchez Lascano, estudiante de la Carrera de Software, de la Facultad de Ingeniería en Sistemas, Electrónica e Industrial, de la Universidad Técnica de Ambato, me permito indicar que el estudiante ha sido tutorado durante todo el desarrollo del trabajo hasta su conclusión, de acuerdo a lo dispuesto en el Artículo 17 del Reglamento para la Titulación de Grado en la Universidad Técnica de Ambato y el numeral 6.3 del instructivo del reglamento referido.

Ambato, febrero 2024.

------------------------------------------ Firmado electrónicamente por: **LEONARDO DAVID TORRES VALVERDE**

Ing. Leonardo David Torres Valverde, Mg. **TUTOR** 

## **AUTORÍA**

El presente trabajo de titulación con el tema: APLICACIÓN WEB PARA EL CONTROL Y SEGUIMIENTO EN LA EJECUCIÓN DE PROYECTOS PARA LA EMPRESA ELÉCTRICA AMBATO REGIONAL CENTRO NORTE S.A. es absolutamente original, auténtico y personal y ha observado los preceptos establecidos en la Disposición General Quinta del Reglamento para la Titulación de Grado en la Universidad Técnica de Ambato. En tal virtud, el contenido, efectos legales y académicos que se desprenden del mismo son de exclusiva responsabilidad del autor.

Ambato, febrero 2024.

PLAC SAVE

Edgar Joel Sánchez Lascano C.C. 1850201169 **AUTOR** 

#### **DERECHOS DE AUTOR**

Autorizo a la Universidad Técnica de Ambato para que reproduzca total o parcialmente este trabajo de titulación dentro de la https://vueportafolio-f3688.web.app/s regulaciones legales e institucionales correspondientes. Además, cedo todos mis derechos de autor a favor de la institución con el propósito de su difusión pública, por lo tanto, autorizo su publicación en el repositorio virtual institucional como un documento disponible para la lectura y uso con fines académicos e investigativos de acuerdo con la Disposición General Cuarta del Reglamento para la Titulación de Grado en la Universidad Técnica de Ambato.

Ambato, febrero 2024.

Edgar Joel Sánchez Lascano C.C. 1850201169 **AUTOR** 

## **APROBACIÓN DEL TRIBUNAL DE GRADO**

<span id="page-4-0"></span>En calidad de par calificador del informe final del trabajo de titulación presentado por el/la señor/señorita Edgar Joel Sánchez Lascano, estudiante de la Carrera de Software, de la Facultad de Ingeniería en Sistemas, Electrónica e Industrial, bajo la Modalidad Proyecto de Investigación, titulado APLICACIÓN WEB PARA EL CONTROL Y SEGUIMIENTO EN LA EJECUCIÓN DE PROYECTOS PARA LA EMPRESA ELÉCTRICA AMBATO REGIONAL CENTRO NORTE S.A., nos permitimos informar que el trabajo ha sido revisado y calificado de acuerdo al Artículo 19 del Reglamento para la Titulación de Grado en la Universidad Técnica de Ambato y el numeral 6.4 del instructivo del reglamento referido. Para cuya constancia suscribimos, conjuntamente con la señora Presidente del Tribunal.

Ambato, febrero 2024.

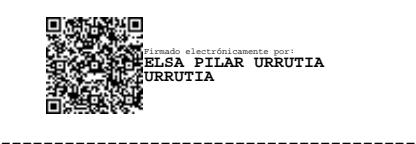

Ing. Elsa Pilar Urrutia Urrutia, Mg. PRESIDENTE DEL TRIBUNAL

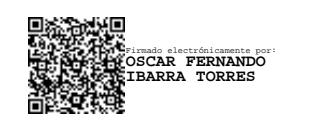

Ing. Oscar Fernando Ibarra Torres, Mg. Ing. Edwin Hernando Buenaño, Mg.

PROFESOR CALIFICADOR PROFESOR CALIFICADOR

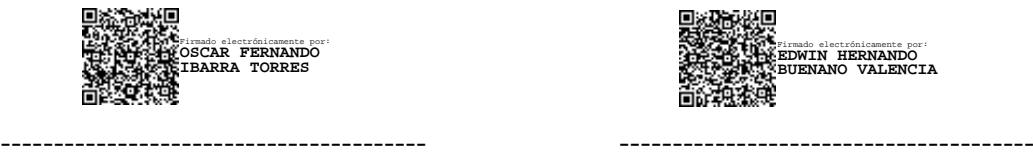

#### <span id="page-5-0"></span>**DEDICATORIA**

*Dedico este proyecto a mis padres, Edgar y Mercedes, cuyo apoyo incondicional ha sido la fuerza propulsora que me llevó tan lejos. A mi querida sobrina Ángeles, cuya inocencia siempre iluminó mis días, especialmente en los momentos más difíciles.*

*Dedico este proyecto a la memoria de mi querido padrino, Lenin, quien, aunque ya no está físicamente presente, sigue viviendo en mi corazón y en los valiosos recuerdos que compartimos. Asimismo, dedico este logro a Víctor, a quien considero mi padrino actual, agradeciéndole por su continuo respaldo, sabiduría y amistad constante a lo largo de este proceso.*

*Por último, dedico este trabajo a mis fieles amigos, René y Gracia, quienes no solo estuvieron a mi lado, sino que también me ayudaron a levantarme cuando todo parecía perdido. Su amistad ha sido un pilar fundamental en este viaje, y este logro también es suyo.*

*Edgar Joel Sánchez Lascano*

## <span id="page-6-0"></span>**AGRADECIMIENTO**

 *Quiero expresar mi profundo agradecimiento a Dios por otorgarme sabiduría durante los desafíos de esta investigación. Agradezco a mis padres, Edgar y Mercedes, por su constante apoyo, y a mis hermanas, Karla y Gissela, por estar a mi lado en cada paso.*

*A mi tutor académico, el Ing. Leonardo Torres, le agradezco su orientación experta que fue esencial para el desarrollo de este trabajo. También agradezco al Ing. Iván Vargas, mi tutor empresarial, por su valioso asesoramiento que enriqueció significativamente mi investigación.*

*A todos aquellos que formaron parte de este proceso, les estoy agradecido por su contribución y apoyo incondicional. Este logro no hubiera sido posible sin la colaboración de cada uno de ustedes.*

*Edgar Joel Sánchez Lascano*

## ÍNDICE GENERAL DE CONTENIDOS

<span id="page-7-0"></span>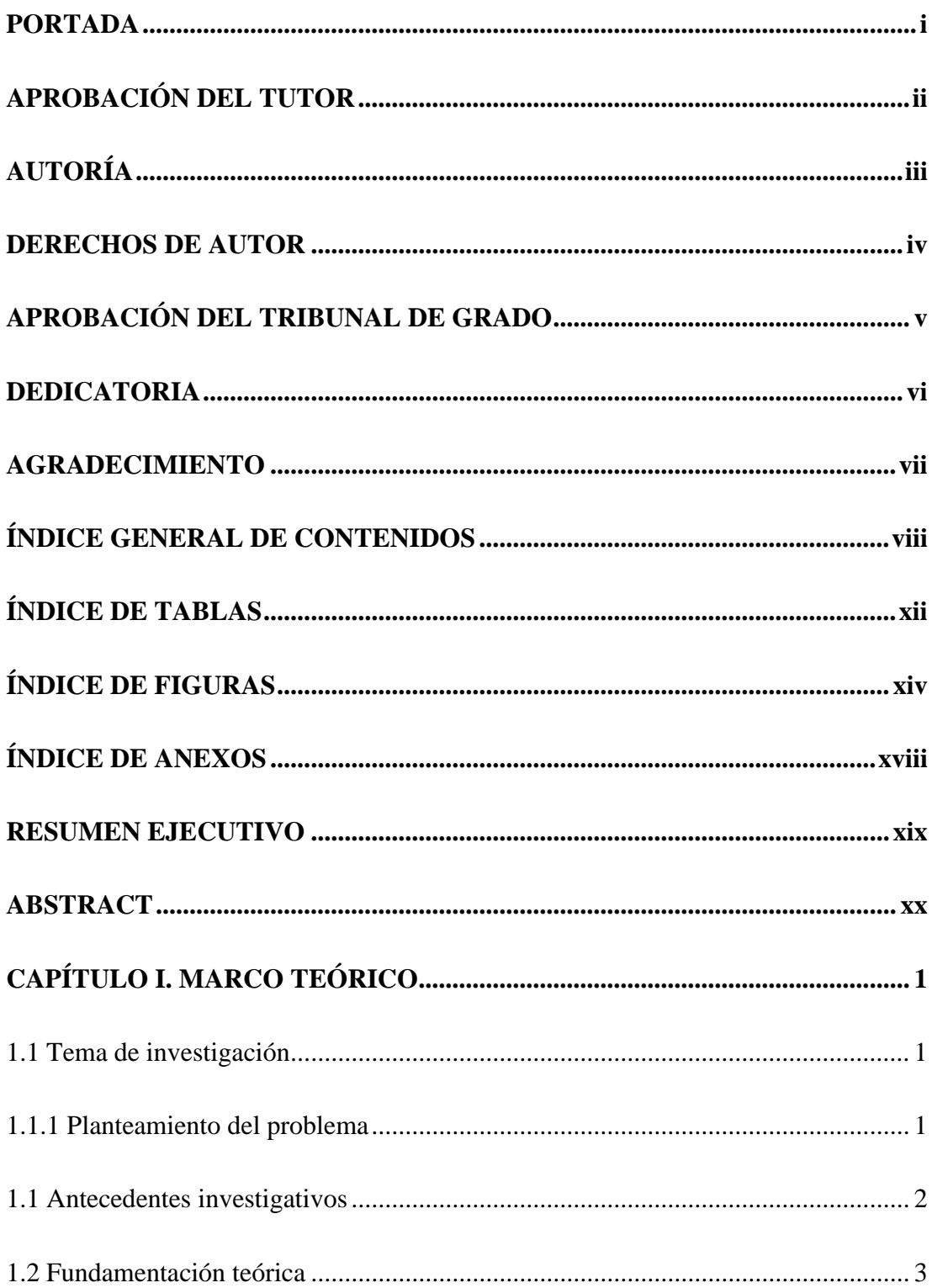

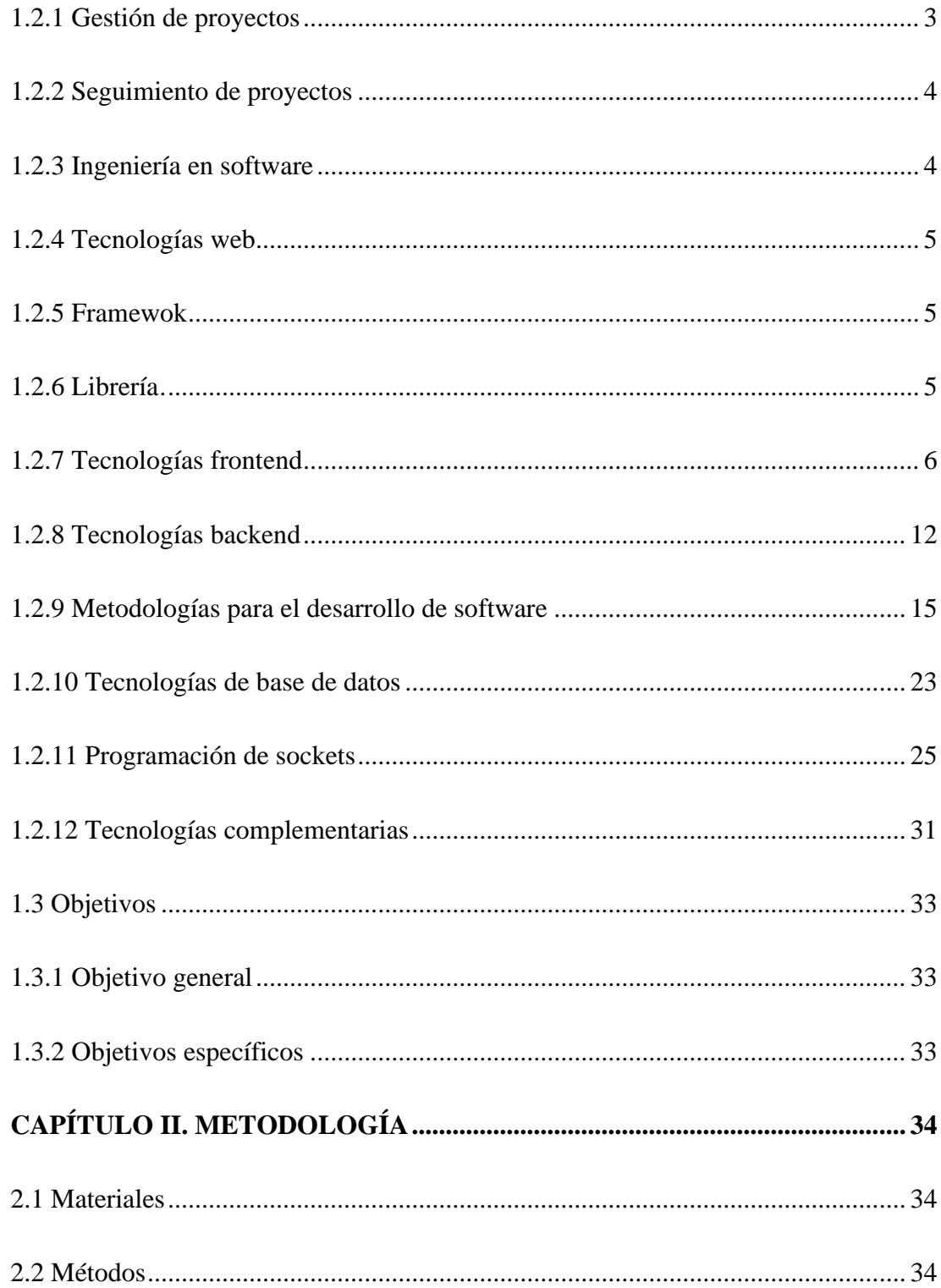

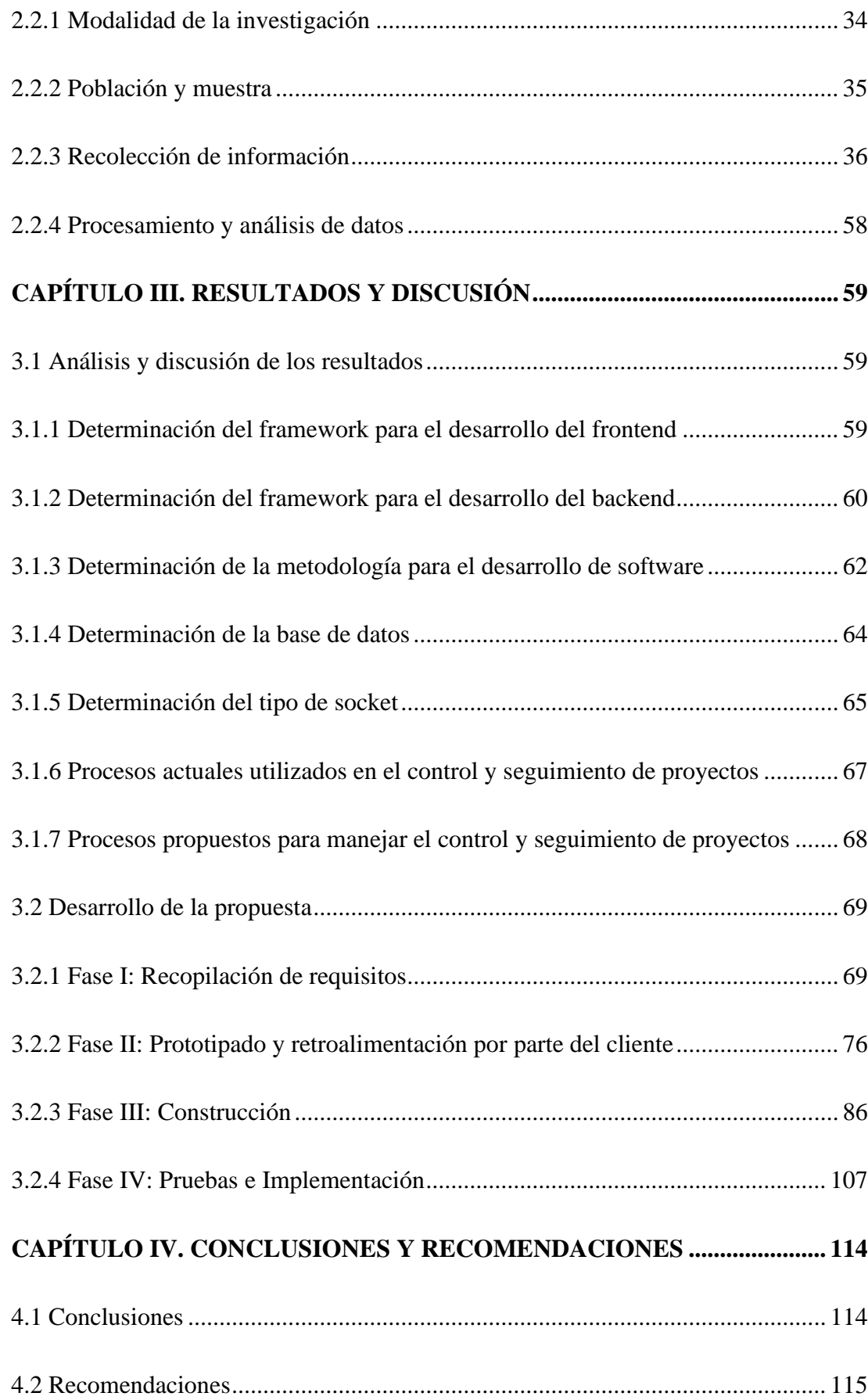

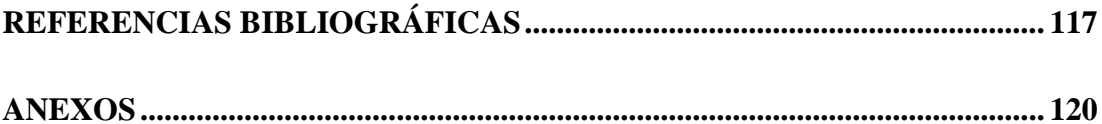

## **ÍNDICE DE TABLAS**

<span id="page-11-0"></span>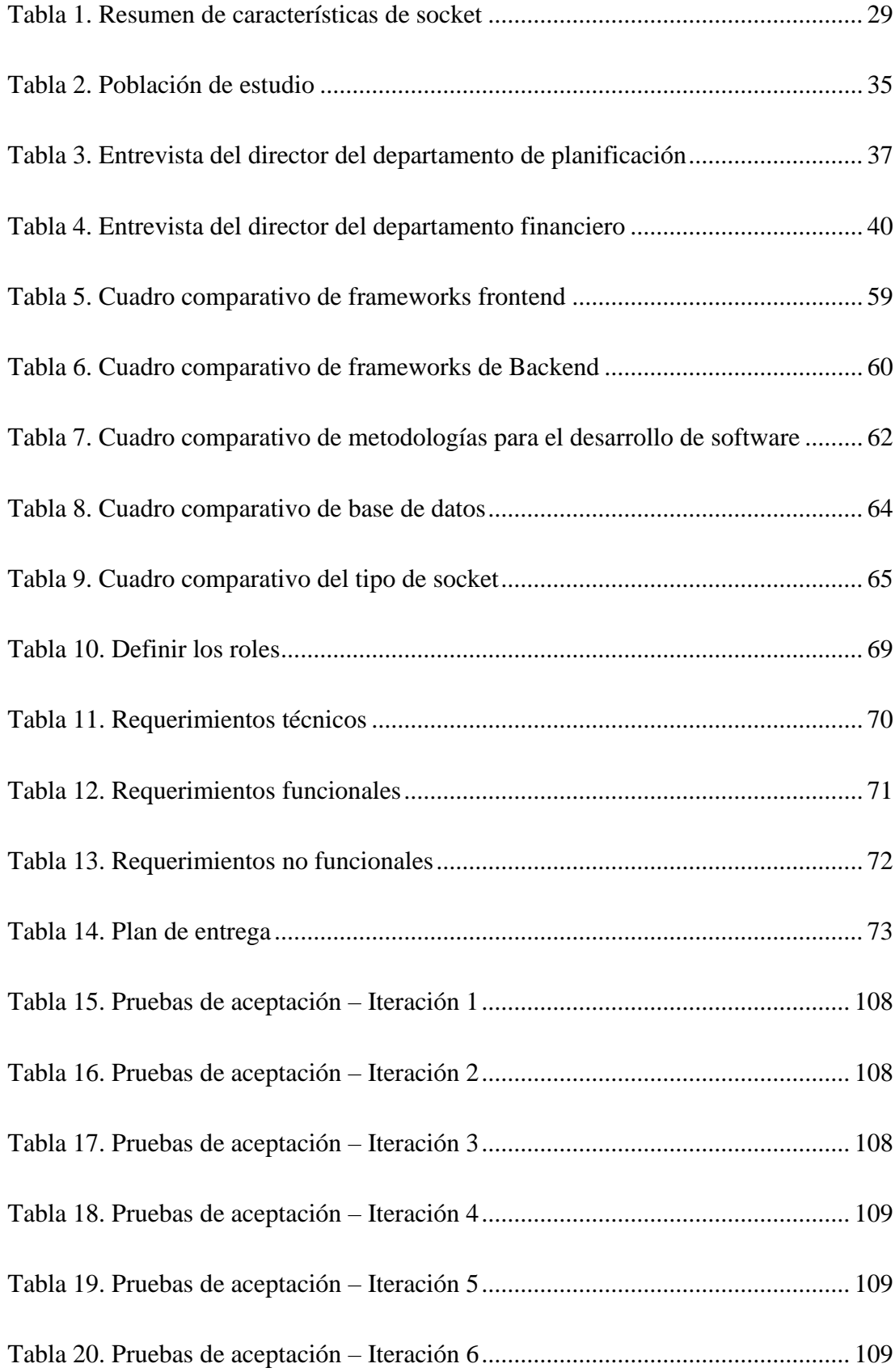

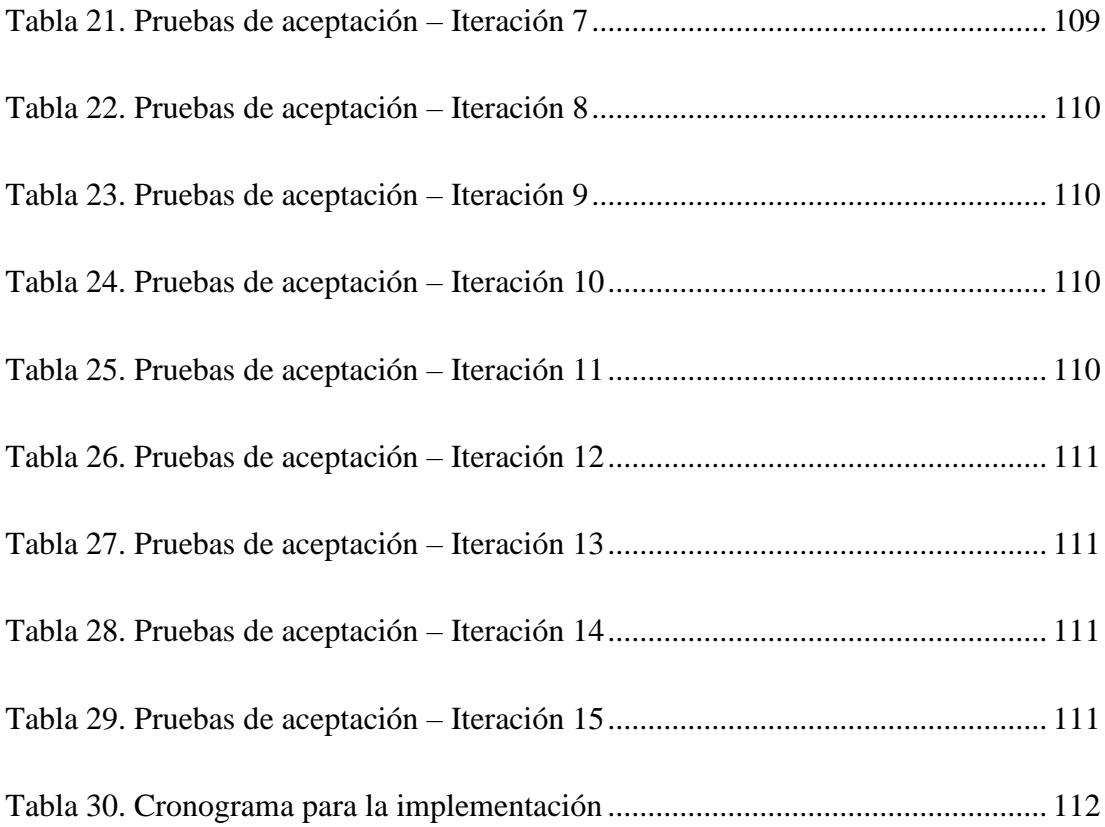

## **ÍNDICE DE FIGURAS**

<span id="page-13-0"></span>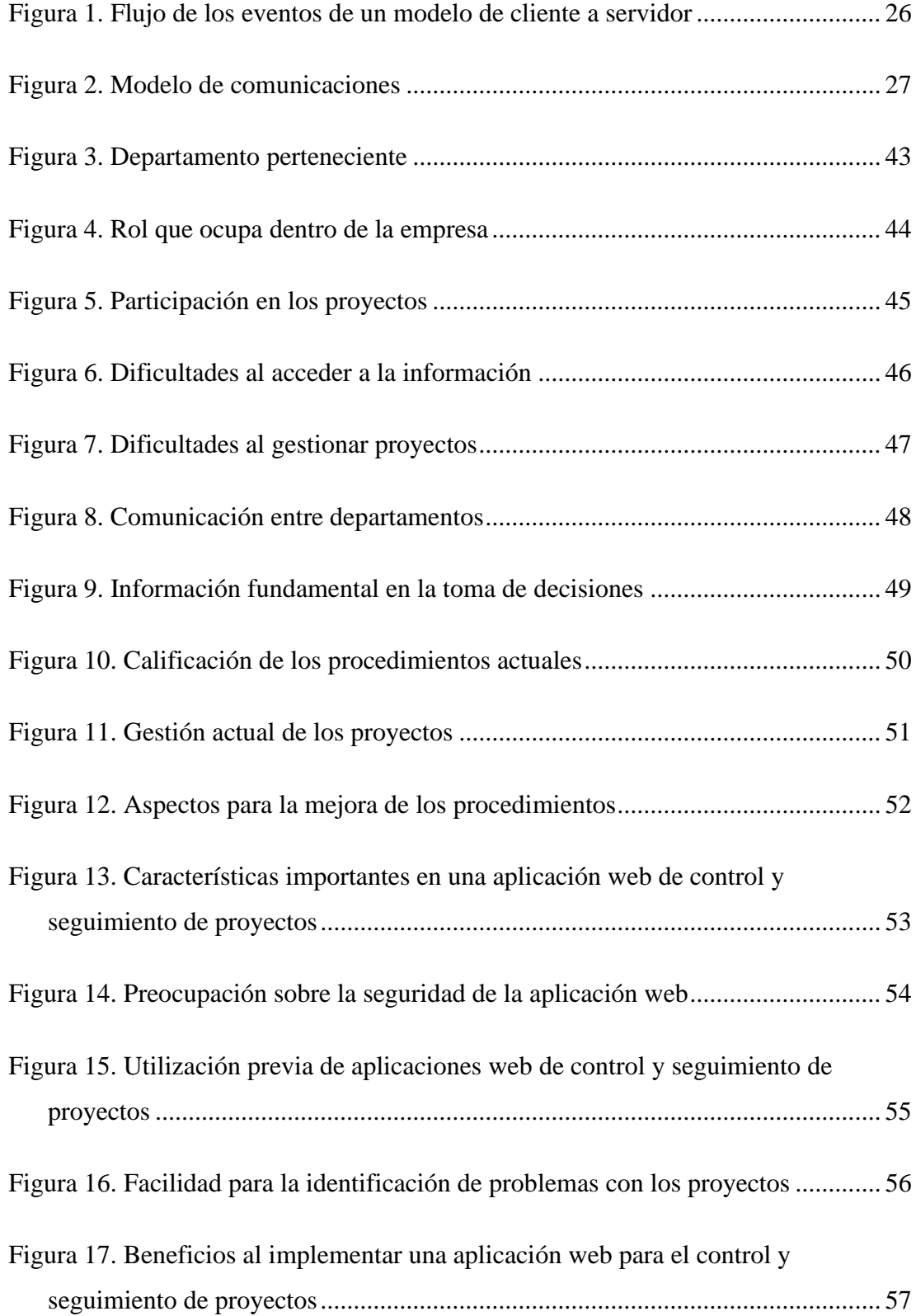

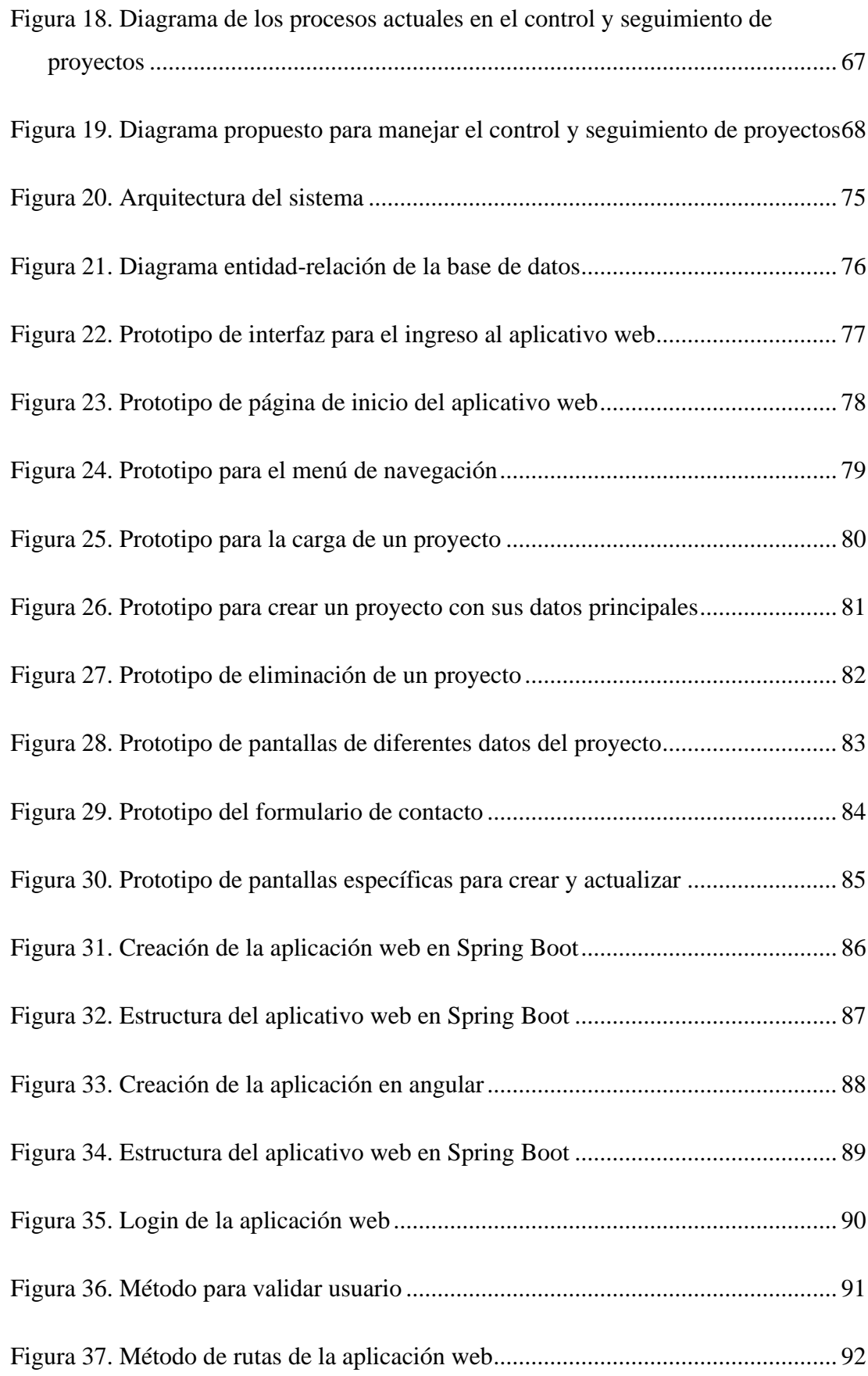

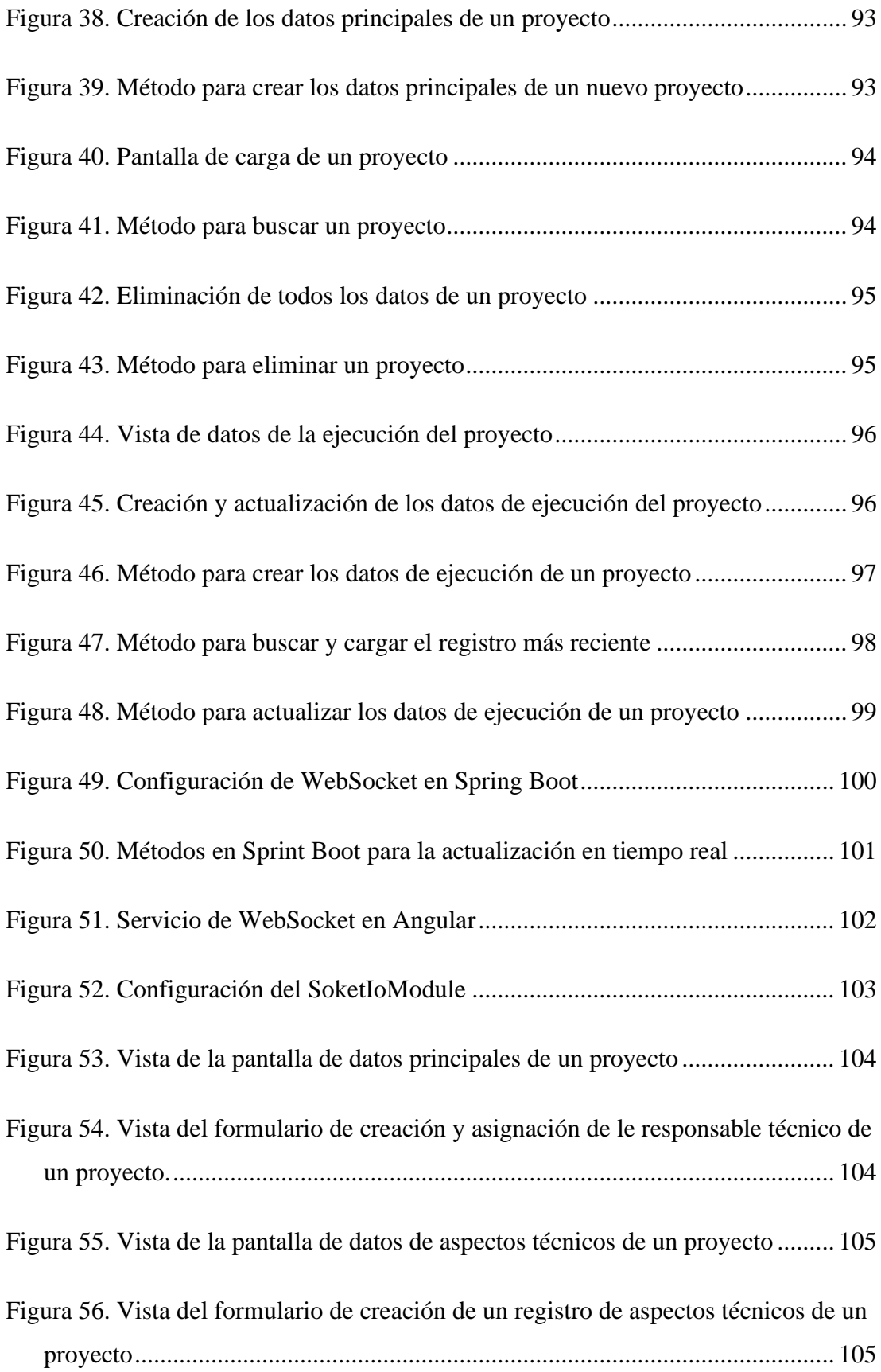

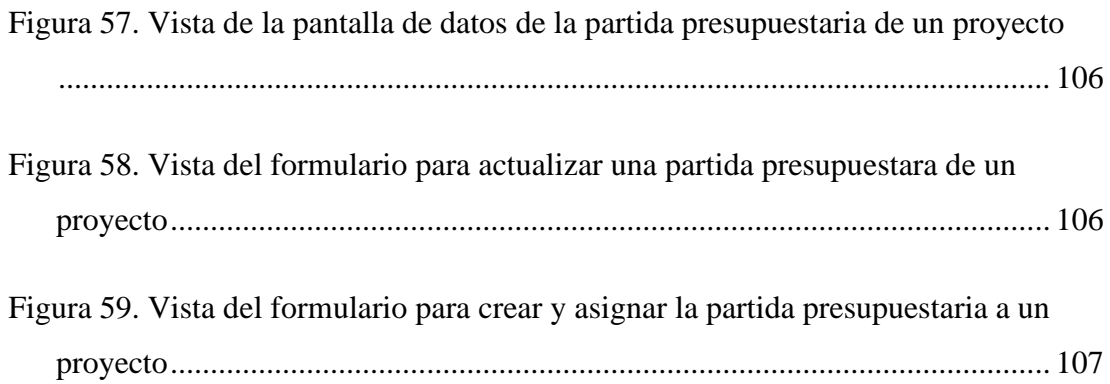

## <span id="page-17-0"></span>**ÍNDICE DE ANEXOS**

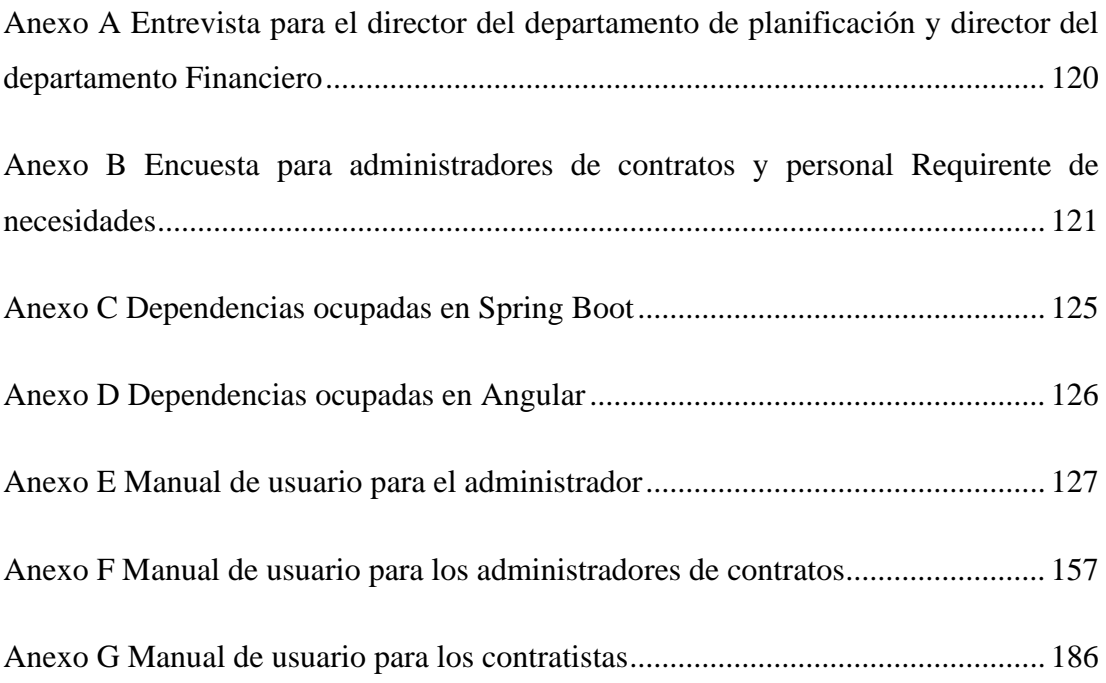

#### **RESUMEN EJECUTIVO**

<span id="page-18-0"></span>Esta investigación se focalizó en desarrollar una aplicación web para optimizar el control y seguimiento de proyectos en la Empresa Eléctrica Ambato Regional Centro Norte S.A. (EEASA). La aplicación utiliza tecnologías de Sockets para proporcionar visualización en tiempo real del progreso de los proyectos. El análisis inicial reveló deficiencias en los procesos de gestión de proyectos en EEASA; entrevistas a stakeholders proporcionaron percepciones sobre desafíos y requisitos clave, justificando la necesidad de una solución automatizada. La metodología de desarrollo RAD permitió una ejecución ágil y consistente. La aplicación, con frontend en Angular y backend en Spring Boot, destaca por su capacidad para proporcionar información en tiempo real mediante Sockets, mejorando la toma de decisiones. Al superar las deficiencias actuales, la aplicación garantiza la integridad de la información y mejora la eficiencia, tiempo y seguridad en el control y seguimiento de proyectos. La elección estratégica de tecnologías, metodologías y frameworks contribuyó al éxito del proyecto, proporcionando a EEASA una herramienta eficaz para gestionar proyectos de gran envergadura y mejorar la experiencia del usuario. La importancia radica en el aumento de la eficacia y el ahorro de tiempo en la gestión de proyectos, con contribuciones tangibles a la mejora general de EEASA y la satisfacción de sus clientes. Este proyecto representa un paso significativo hacia la modernización y eficiencia operativa en EEASA, estableciendo un nuevo estándar para la gestión de proyectos y elevando la competitividad y satisfacción del cliente.

**Palabras clave:** Gestión de proyectos, rapid application development, Spring Boot, Angular, WebSockets.

#### **ABSTRACT**

<span id="page-19-0"></span>This research focused on developing a web application to optimize the control and monitoring of projects at Empresa Eléctrica Ambato Regional Centro Norte S.A. (EEASA). The application utilizes socket technologies to provide real-time visualization of project progress. Initial analysis revealed deficiencies in project management processes at EEASA; stakeholder interviews provided insights into challenges and essential requirements, justifying the need for an automated solution. The RAD development methodology allowed for agile and consistent execution. The program is notable for its capacity to improve decision-making by providing real-time information through sockets, thanks to its Angular frontend and Spring Boot backend. Through the resolution of issues, the program secures data integrity and enhances project control and monitoring productivity, timeliness, and security. The strategic choice of technologies, methodologies, and frameworks contributed to the project's success, providing EEASA with an effective tool to manage large-scale projects and enhance the user experience. The significance lies in increased effectiveness and time savings in project management, with tangible contributions to overall EEASA improvement and customer satisfaction. This project represents a significant step towards modernization and operational efficiency at EEASA, setting a new standard for project management and elevating competitiveness and customer satisfaction.

**Keywords:** Project management, rapid application development, Spring Boot, Angular, WebSockets.

## **CAPÍTULO I. MARCO TEÓRICO**

#### <span id="page-20-1"></span><span id="page-20-0"></span>**1.1 Tema de investigación**

APLICACIÓN WEB PARA EL CONTROL Y SEGUIMIENTO EN LA EJECUCIÓN DE PROYECTOS PARA LA EMPRESA ELÉCTRICA AMBATO REGIONAL CENTRO NORTE S.A.

#### <span id="page-20-2"></span>**1.1.1 Planteamiento del problema**

En la actualidad, el crecimiento poblacional ha generado la necesidad de que las empresas de servicios eléctricos realicen estudios técnicos y reportes para tomar decisiones acertadas y planificar su expansión. Sin embargo, en la Empresa Eléctrica Ambato (EEASA), los procedimientos de gestión de proyectos de inversión y gastos se llevan a cabo de manera no automatizada a través de hojas de cálculo compartidas, lo que conlleva dificultades y limitaciones en la eficiencia y calidad de los procesos.

A nivel internacional, las empresas distribuidoras de energía tienden a ver "los sistemas de automatización como procesos operativos, sin abordarlos desde una perspectiva de ingeniería, investigación y desarrollo" [1]. Esto ha generado problemas de visibilidad, seguimiento, desorganización, dificultades en la toma de decisiones, entre otros. En algunos casos, incluso puede haber pérdida total del proyecto.

En Ecuador, empresas eléctricas como la Empresa Eléctrica Regional del Sur S.A (EERSSA) también enfrentan problemas similares. "La falta de automatización en el seguimiento y control de proyectos ha provocado bases de datos inexactas, escasa información técnica y deficiencias en la planificación" [2]. Esto da como resultado que los proyectos de inversión y gastos tengan datos desactualizados, retrasos e incumplimientos de plazos, dificultad de la identificación temprana de problemas y la implementación de medidas correctivas.

En el caso de la EEASA, la gestión de la información de proyectos, como el presupuesto inicial, el código de identificación, los costos de inversión, distribución y

comercialización, así como el plan de alumbrado público, entre otros datos de alta relevancia, se realizan a través de hojas de Excel, lo cual presenta inconvenientes como la tergiversación de datos, falta de integridad, dificultades en la colaboración y falta de seguridad en la gestión de los datos. Además, la falta de automatización y centralización dificulta la generación de informes para entidades de control y la integración eficiente entre los departamentos de planificación y financiero, lo que limita la toma de decisiones estratégicas.

#### <span id="page-21-0"></span>**1.1 Antecedentes investigativos**

Los antecedentes de la investigación están basados en una búsqueda exhaustiva de estudios previos que tienen una relación con el desarrollo web para la gestión de proyectos de empresas en sí, automatización de procesos manuales, entre otros los cuales van a servir como referencia para justificar el desarrollo del presente proyecto. A continuación, se expondrá los documentos encontrados un alto grado de relevancia:

En el proyecto de investigación de Álvarez, José Patricio; el cual menciona: "El objetivo es proporcionar a los consultores de Calidad y Procesos un sistema que gestione la documentación empresarial de manera segura, fácil de administrar y amigable para los usuarios no técnicos, además de integrarse con la infraestructura de software del cliente" [3]. Esto implica que los procesos se manejarán de manera automatizada, brindando facilidad de uso y seguridad a los usuarios. Al automatizar los procesos, se logrará una mayor eficiencia y productividad, permitiendo a los consultores centrarse en tareas estratégicas. Además, al ser amigable para los usuarios no técnicos, se eliminará la barrera de acceso y se fomentará la participación de todos los miembros de la organización.

En la investigación llevada a cabo por Correa Giraldo, Sebastián, se destaca "la importancia de contar con una herramienta de gestión empresarial integral, que considere diversos aspectos como la perspectiva financiera, la satisfacción del cliente, los procesos internos y el crecimiento y formación de la empresa" [4]. Esta afirmación resalta la relevancia de los procedimientos de gestión en el desarrollo y éxito de una empresa, ya que a partir de ellos se toman decisiones que pueden tener un impacto significativo en el futuro de la organización. Los procesos de gestión adecuados permiten identificar oportunidades, mejorar la eficiencia y promover el crecimiento sostenible, lo cual es fundamental para el avance y supervivencia de la empresa en un entorno empresarial competitivo.

Campo Hurtado y María Camila, en su estudio [5], resaltan la importancia de implementar un seguimiento de las atenciones y mejorar la eficiencia en la gestión de información. En primer lugar, resulta evidente que la empresa que adoptó la aplicación web experimentó una mejora significativa en sus operaciones. Anteriormente, los procesos de atención al cliente y seguimiento se realizaban de manera manual, lo cual resultaba en un procedimiento poco eficiente. No obstante, al introducir la aplicación web, se logró optimizar y agilizar dichos procesos, brindando una atención más efectiva y mejorando la gestión de la información. Esto demuestra cómo la implementación de soluciones tecnológicas puede potenciar el rendimiento y la eficacia de las empresas.

#### <span id="page-22-0"></span>**1.2 Fundamentación teórica**

#### <span id="page-22-1"></span>**1.2.1 Gestión de proyectos**

La Gestión de Proyectos es una disciplina clave en la administración empresarial, que se enfoca en la planificación, ejecución y control de las actividades necesarias para alcanzar los objetivos establecidos en un proyecto. Para lograrlo, es necesario contar con herramientas y metodologías que permitan la gestión eficiente de los recursos y el seguimiento adecuado del proyecto en tiempo real [6].

Una de las propuestas tecnológicas más utilizadas para la Gestión de Proyectos es la del desarrollo de una aplicación web. Según Guo et al. [6], una aplicación web es un software que se ejecuta en un servidor web y que puede ser accedido por los usuarios a través de un navegador web. La ventaja de este tipo de aplicación es que permite acceder a la información desde cualquier lugar y dispositivo con acceso a internet [6].

En el ámbito de la Gestión de Proyectos, existen diversas metodologías que pueden ser utilizadas para guiar la planificación y ejecución del proyecto. Una de las metodologías más conocidas es la Guía del PMBOK (Project Management Body of Knowledge) del Project Management Institute (PMI) [7]. Según el PMI, la Guía del PMBOK proporciona un marco de referencia para la Gestión de Proyectos que incluye cinco grupos de procesos: inicio, planificación, ejecución, monitoreo y control, y cierre [7].

#### <span id="page-23-0"></span>**1.2.2 Seguimiento de proyectos**

El Seguimiento de Proyectos es una actividad esencial para mejorar la eficacia y efectividad de un proyecto y su organización. Consiste en el análisis y recopilación sistemáticos de información a medida que el proyecto avanza, lo cual permite identificar desviaciones y problemas en relación con las metas y actividades planificadas. Al llevar a cabo un seguimiento adecuado, se establece una línea de trabajo clara y se pueden realizar ajustes en tiempo real para maximizar los recursos disponibles y garantizar una gestión efectiva [7].

#### <span id="page-23-1"></span>**1.2.3 Ingeniería en software**

La Ingeniería de Software es un enfoque sistemático y disciplinado para el desarrollo de software que implica la aplicación de principios de ingeniería al proceso de construcción de software. Este proceso abarca la planificación, diseño, construcción, prueba y mantenimiento del software, y tiene como objetivo producir software de alta calidad que sea eficiente, confiable, seguro y fácilmente mantenible [8].

La Ingeniería de Software también se enfoca en la gestión de proyectos y el trabajo en equipo para asegurar que se cumplan los objetivos del proyecto y se satisfagan las necesidades del cliente. Además, se enfoca en mejorar continuamente el proceso de desarrollo de software a través de la evaluación y mejora de las prácticas y herramientas utilizadas [8].

#### <span id="page-24-0"></span>**1.2.4 Tecnologías web**

Las tecnologías web permiten acceder a conocimientos en Internet o intranets. Son ampliamente usadas por su contribución al desarrollo de sistemas de Gestión del Conocimiento (GC), su escalabilidad y facilidad de uso. Incluyen agentes inteligentes, chat, motores de búsqueda y navegadores, facilitando la exploración de información en la World Wide Web y la compartición de conocimientos sin restricciones jerárquicas. Su personalización las convierte en recursos estratégicos para empresas [9].

#### <span id="page-24-1"></span>**1.2.5 Framewok**

Un framework es un marco de trabajo con librerías que agilizan el desarrollo de aplicaciones, como Django en Python o Symfony en PHP. Hay dos tipos: Configuración sobre Convención, flexible y personalizable, y Convención sobre Configuración, que establece estándares. La elección depende del proyecto; para rapidez, el segundo grupo, y para robustez a largo plazo, el primero. También hay frameworks con pila completa y microframeworks que requieren plugins [10].

#### <span id="page-24-2"></span>**1.2.6 Librería**

Una librería es un conjunto de funciones, clases y métodos en un lenguaje de programación, que proporciona una interfaz para realizar una tarea específica. Por ejemplo, JQuery manipula el DOM en navegadores web, PHP Mailer envía correos y Guzzle realiza peticiones HTML en el entorno PHP. El propósito principal de una librería es ejecutar acciones concretas para reutilizar código a través de una interfaz definida [10].

#### <span id="page-25-0"></span>**1.2.7 Tecnologías frontend**

#### *a. React*

Es una biblioteca de JavaScript de código abierto se destaca por su capacidad para construir interfaces de usuario. Esta herramienta altamente escalable es versátil, ya que puede ser utilizada tanto en aplicaciones web como en aplicaciones móviles y de escritorio. La principal ventaja de React radica en su enfoque en componentes modulares, lo que facilita su mantenimiento y actualización [11], [12].

Indudablemente, React destaca como uno de los frameworks de desarrollo frontend más reconocidos en el mercado. Su origen se remonta a 2011 cuando Facebook lo concibió inicialmente. En términos sencillos, React se presenta como una biblioteca de JavaScript basada en componentes, caracterizada por su sintaxis JSX. A partir de 2013, React se transformó en una biblioteca de código abierto, un proceso de evolución que le confirió una perspectiva ligeramente distinta de los convencionales frameworks frontend.

Más de 3 millones de usuarios activos hacen uso de las ventajas que React ofrece. La comunidad que respalda este framework es sólida y extensa. Además, resulta sorprendente saber que se han creado más de 1,5 millones de aplicaciones web mediante la ayuda de React. Entre los proyectos de la vida real más destacados desarrollados con React, se encuentran nombres como Facebook, Netflix, Vivaldi Browser, Khan Academy, BBC, Airbnb, Pinterest, Asana, Reddit y UberEats [11], [12].

La principal característica ventajosa que distingue al framework frontend React es su modelo de Document Object Model (DOM) virtual, respaldado por un enlace de datos unidireccional. Gracias a este enfoque, React brinda a los desarrolladores un rendimiento excepcional y se destaca por ser uno de los frameworks más accesibles para los nuevos programadores. Su interfaz resulta intuitiva y su curva de aprendizaje amigable, lo que lo convierte en la elección preferida para principiantes o desarrolladores con menor experiencia.

A diferencia de otros frameworks frontend, React se presenta como una biblioteca que no abarca ciertas características fundamentales. Por tanto, se ha diseñado para funcionar de manera colaborativa con otras bibliotecas en tareas como la administración de estados, el enrutamiento y la interacción con APIs. Debido a la reutilización de los componentes de React, se consolida como la alternativa adecuada si se busca economizar tiempo en el proceso de desarrollo de una interfaz interactiva [12].

## **Ventajas**

- Actualizaciones rápidas
- Tiene el apoyo de Facebook
- DOM virtual para una operación rápida en el documento
- Compatible con muchas bibliotecas JS
- Escribir componentes sin clases
- Los componentes del código se pueden reutilizar
- Apto para principiantes
- Fácil de migrar entre diferentes versiones

#### **Limitaciones**

- Complicado para aprender la sintaxis JSX
- Falta de documentación bien elaborada.

## *b. Angular*

Es un framework de código abierto construido sobre Typescript, mantenido por Google que sirve para construir aplicaciones web. Este framework ofrece una amplia gama de características que resultan beneficiosas al momento de desarrollar aplicaciones complejas y escalables. Entre estas características se encuentran la inyección de dependencias y el enrutamiento [12].

Angular, también denominado Angular 2+, destaca como una de las herramientas de desarrollo de software más influyentes en la actualidad. Se rige como un framework vanguardista de código abierto para el frente de la aplicación, operando con el respaldo de TypeScript. En el transcurso hasta la fecha, más de 600 000 sitios web han sido creados utilizando Angular o su versión Angular 2+. Este recurso ha sido instrumental en la elaboración de la mayoría de los servicios prestados por Google.

La aplicación de Angular suele tener lugar en la esfera del desarrollo de aplicaciones móviles y web. La confección de aplicaciones web, ya sea monopágina o multipágina, es una tarea ágil con Angular. De ahí que varias marcas, incluso insignes como Forbes, LEGO, UPS, BMW y Autodesk, hayan optado por la adopción de Angular o AngularJS en su diseño [12].

Google presentó Angular por primera vez en 2009 como parte integral del entorno de JavaScript. Desde entonces, este framework de aplicación del lado del cliente ha ido ganando gradualmente una cuota de popularidad considerable entre los desarrolladores. Angular 2+, la versión actual de este framework, vio la luz en 2016. Alrededor del 60 por ciento de los profesionales del desarrollo web han tenido la experiencia de crear sus sitios y aplicaciones con la asistencia de este framework. Un cincuenta por ciento de los desarrolladores afirman que Angular ha abordado de manera efectiva sus necesidades.

En esencia, Angular constituye una evolución mejorada de AngularJS, caracterizada por un rendimiento más robusto y una serie de funcionalidades valiosas. La distinción primordial entre Angular (también llamado Angular 2+) y React radica en que Angular proporciona un enlace bidireccional de datos. Esto garantiza una sincronización en tiempo real entre el modelo y la vista en Angular, de modo que cualquier modificación en la vista se refleje en el modelo y viceversa [12].

Los desarrolladores pueden explotar las Directivas en Angular para programar comportamientos específicos del DOM y generar contenido HTML dinámico y enriquecido. Además, Angular dispone de una característica de inyección de dependencias jerárquica que confiere reusabilidad, estabilidad y manejabilidad a los componentes del código en Angular. Mediante esta funcionalidad, los desarrolladores están en posición de definir las dependencias del código como elementos externos, desvinculando así los componentes de sus dependencias [12].

#### **Ventajas**

- Enlace de datos bidireccional
- Arquitectura basada en componentes
- Aplicaciones comprobables, reutilizables y gestionables
- Función de directivas
- Función de inyección de dependencia
- Tiene el apoyo de Google
- Comunidad fuerte
- Buenos materiales de entrenamiento.
- Rendimiento mejorado del servidor

#### **Limitaciones**

- Difícil de aprender para principiantes.
- Capacidades limitadas de SEO
- Código inflado y de gran tamaño.

#### *c. Vue.js*

Resulta sumamente interesante constatar que un 40% de los desarrolladores ha experimentado con Vue.js en al menos una ocasión a lo largo de sus trayectorias profesionales. Además, se han concebido más de 700 000 aplicaciones web mediante la utilización de esta destacada infraestructura de frontend, contando entre ellas marcas de renombre como Alibaba, Reuters, 9gag, Xiaomi y Ride Receipts [12]**.**

En contraste con otros frameworks de frontend ampliamente reconocidos, Vue.js no guarda compatibilidad con los grandes protagonistas del mercado. El framework fue concebido por primera vez en 2014 por Evan You, quien también está detrás del desarrollo de Angular, otro influyente framework de frontend de JavaScript. Ahondaremos en las particularidades de Angular más adelante.

Vue.js proporciona un rendimiento de alta velocidad gracias a su DOM virtual, su estructura basada en componentes y su vinculación bidireccional. Estos elementos

constituyen la esencia de los frameworks de frontend, indispensables para actualizar componentes interrelacionados y monitorizar variaciones en los datos, aspecto crucial en todas las aplicaciones que requieren actualizaciones en tiempo real. Los desarrolladores pueden además disfrutar de las dimensiones reducidas de Vue.js en comparación con otros frameworks de frontend, puesto que el archivo comprimido que lo aloja tiene tan solo un peso de 18 kilobytes [12].

Dotado de una documentación sumamente esclarecedora y respaldado por una comunidad de apoyo, trabajar con Vue.js resulta sumamente sencillo, mucho más asequible que Angular y varios otros frameworks de frontend a los que acostumbrarse, lo que le ha ganado la reputación de ser uno de los frameworks más amigables para los principiantes. Pone a disposición una plétora de herramientas, entre las que se incluyen sistemas de instalación de complementos, utilidades de depuración de navegador, gestores de estado, instrumentos para pruebas de extremo a extremo, renderizador de servidor y muchas otras prestaciones [12].

#### **Ventajas**

- Rápido y de pequeño tamaño
- Documentación completa
- Apto para principiantes
- Enlace de datos bidireccional
- Sintaxis fácil
- Efectos positivos en el SEO

### **Limitaciones**

- Falta de complementos
- Nuevos y desarrollados por particulares
- Aplicaciones limitadas en grandes proyectos.
- No respaldado por un negocio poderoso.

## *d. JQuery*

jQuery, uno de los frameworks más antiguos y establecidos para el desarrollo frontend en JavaScript, ha sido un pilar en la comunidad de desarrollo web de código abierto desde sus primeras versiones, sigue destacándose en 2023 gracias a su continua relevancia y adaptación a las modernas condiciones de desarrollo. A través de su diseño centrado en la eficiencia, el framework aborda la ardua tarea de codificar en JavaScript con un enfoque simplificado, respaldado por una comunidad activa y sólida. Este framework ha sido empleado en la ejecución exitosa de numerosos proyectos de envergadura, entre ellos nombres tan destacados como Twitter, Microsoft, Uber, Kickstarter, Pandora y SurveyMonkey, entre otros [12].

La versatilidad inherente a la simplicidad de JQuery se refleja en su habilidad para manejar eventos con facilidad. Un ejemplo claro es la reducción de un simple clic del ratón a segmentos de código concisos, los cuales se integran sin complicaciones en cualquier punto de la lógica de JavaScript en sus aplicaciones.

Si bien su concepción original no se orientaba hacia la creación de aplicaciones móviles, la versión más reciente de este framework, conocida como JQuery Mobile, brinda a los desarrolladores la capacidad de hacerlo. En situaciones donde la compatibilidad entre navegadores juega un papel crucial, JQuery se rige como la elección ideal, minimizando los desafíos que los desarrolladores frontend podrían encontrar al navegar entre distintas plataformas de navegación [12].

## **Ventajas**

- Apto para principiantes
- Cómodo para trabajar
- Repleto de complementos
- Compatible con navegadores populares
- Comunidad poderosa
- Múltiples herramientas para manipulaciones DOM
- optimizado para SEO

## **Limitaciones**

- Enorme en tamaño
- Aplicaciones de velocidad ligeramente baja
- Poco a poco perdiendo la batalla a los navegadores más funcionales
- Falta una capa de datos.

## <span id="page-31-0"></span>**1.2.8 Tecnologías backend**

## *a. Spring*

Reconocido como uno de los frameworks de backend más sólidos y adaptables, el Framework Spring abarca una variedad de módulos diseñados para proveer a los desarrolladores con una serie de herramientas para aplicaciones. Al adoptar los principios de Inyección de Dependencias e Inversión de Control, este framework configura los componentes de la aplicación con acoplamientos flexibles, mejorando así la capacidad de respuesta y flexibilidad de la aplicación [13].

Además, Spring ofrece un marco de trabajo para el acceso a datos que simplifica numerosos desafíos que surgen al interactuar con bases de datos de aplicaciones. Estos desafíos abarcan:

- Gestión eficiente de recursos y desvinculación
- Manejo efectivo de excepciones
- Participación fluida en transacciones

Sin embargo, la amplia amplitud de Spring, con su multitud de opciones, conlleva una curva de aprendizaje significativa. La naturaleza intrincada del framework y la extensa selección de alternativas pueden generar confusión, especialmente entre los desarrolladores menos experimentados [13].

#### *b. Struts de Apache*

El objetivo de Apache Struts es simplificar el desarrollo web al minimizar la necesidad de configuración XML y enfatizar las convenciones en lugar de la configuración explícita. Emplea el patrón Modelo-Vista-Controlador (MVC), lo que resulta en diseños bien estructurados que son fáciles de implementar [13].

Dentro de este patrón, cada uno de los tres componentes cumple un papel crucial para garantizar el funcionamiento sin problemas de las aplicaciones:

- Los componentes del Modelo establecen los cimientos del programa dentro de una base de datos remota.
- Las Vistas son responsables de gestionar las interacciones del usuario.
- Los Controladores tienen la tarea de aplicar reglas que dependen de la entrada del usuario.

Emplear este patrón asegura que el procesamiento específico del negocio permanezca separado de la presentación y la vista de la página web, lo que hace que este marco de trabajo de backend Java sea particularmente accesible para los principiantes [13].

## *c. .NET*

.NET Framework, un componente fundamental de la plataforma de software .NET desarrollada por Microsoft, desempeña dos roles cruciales en el desarrollo de programas. En primer lugar, el framework, que en parte es de código abierto, proporciona interfaces de programación, servicios y bibliotecas de categorías para el desarrollo de aplicaciones. Por otro lado, a través del Common Language Runtime (CLR), se crea un entorno de ejecución que posibilita la ejecución de software basado en .NET Framework [14].

A partir de Windows Vista en 2007, Microsoft comenzó a incluir .NET Framework en sus sistemas operativos, con la biblioteca y el entorno en tiempo de ejecución instalados de forma predeterminada y actualizados automáticamente a través de Windows Update. Dado que no todas las versiones del framework son compatibles

entre sí, los sistemas de Microsoft tienden a mantener múltiples ediciones de .NET Framework en paralelo.

## **¿Por qué resulta tan atractivo para los desarrolladores trabajar con .NET Framework?**

Esta elección tiene sentido por dos razones concretas:

- En primer lugar, .NET Framework permite desarrollar proyectos utilizando varios lenguajes de programación. En este contexto, es posible trabajar en un mismo proyecto con distintos lenguajes, como C++, C#, F# o Visual Basic, combinándolos posteriormente en una única aplicación utilizando el lenguaje intermedio CIL (Common Intermediate Language) [14].
- En segundo lugar, .NET Framework garantiza que las aplicaciones sean ejecutables para los usuarios de Microsoft, ya que viene preinstalado en sus sistemas operativos. Esto asegura que una gran parte de la comunidad de usuarios potenciales ya posee el entorno de ejecución necesario. Además, el framework, junto con sus interfaces y bibliotecas, puede instalarse de manera sencilla para asegurar la ejecución de la aplicación respectiva. Con la versión complementaria de .NET Core o la suite completa de .NET, también se proporciona la compatibilidad necesaria en computadoras con sistemas operativos Linux y macOS [14].

Respecto a los lenguajes de programación, los tres principales que se pueden emplear para desarrollar aplicaciones .NET son C#, F# y Visual Basic, todos compatibles con Windows, macOS y Linux. Para los usuarios de Windows, existe una opción adicional, C++/CLI, una variante del C++ clásico desarrollada por Microsoft. Además, con el uso del compilador adecuado, es posible implementar otros lenguajes en el framework, como PHP a través del compilador PeachPie o programar en .NET con JavaScript utilizando el compilador Jurassic [14].

#### <span id="page-34-0"></span>**1.2.9 Metodologías para el desarrollo de software**

#### *a. WATERFALL (CASCADA)*

El desarrollo en cascada, un enfoque de ingeniería de software recibe su nombre debido a la disposición secuencial de las fases, que parecen descender en cascada hacia las siguientes etapas, como si fueran impulsadas por la gravedad. Este enfoque metodológico impone un riguroso ordenamiento de las etapas del proceso de desarrollo de software, donde el inicio de cada fase depende de la conclusión de la fase previa. Al finalizar cada etapa, se lleva a cabo una revisión exhaustiva, con el propósito de determinar la preparación del proyecto para avanzar hacia la siguiente fase. Es importante resaltar que este modelo, el pionero en su género, sirve como fundamento para todos los demás modelos de ciclo de vida [15].

El origen de este modelo data de alrededor de 1966 y su culminación se sitúa alrededor de 1970. Sin embargo, un desafío primordial de esta aproximación reside en la falta de garantía en cuanto a la precisión y la exhaustividad de las especificaciones iniciales, ya que el usuario puede modificar sus preferencias con respecto a diversas características. Adicionalmente, los resultados del proyecto no son visibles hasta etapas avanzadas, lo que significa que cualquier modificación debido a errores puede generar considerables retrasos y altos costos de desarrollo.

Evidentemente, este enfoque es únicamente teórico. Si el usuario modifica su perspectiva en algún aspecto, se verá la necesidad de retroceder en el ciclo de vida. La Ingeniería y el Análisis del Sistema se erigen como etapas fundamentales, ya que el software siempre forma parte de un sistema más amplio. En esta línea, el proceso inicial consiste en establecer los requisitos de todos los elementos del sistema y luego asignar un subconjunto de estos requisitos al software [15].

El Análisis de los requisitos del software concentra su atención en la recopilación de los requisitos, centrándose especialmente en el software. En esta fase, los ingenieros de software (analistas) deben captar el alcance de la información del software, así como las funciones, el rendimiento y las interfaces requeridas. Por su parte, el diseño del software abarca cuatro atributos esenciales: la estructura de los datos, la arquitectura del software, los detalles procedimentales y la caracterización de la interfaz. El proceso de diseño se encarga de traducir los requisitos en una representación del software con la calidad necesaria antes de iniciar la codificación.

En el paso de la codificación, el diseño se convierte en una forma legible por la máquina, llevando a cabo esta tarea de manera mecánica si el diseño es lo suficientemente detallado. La etapa de prueba sigue a la generación del código, centrándose en la lógica interna y las funciones externas del software. Su objetivo principal es asegurar que la entrada definida produzca los resultados requeridos. En cuanto al mantenimiento, es inevitable que el software experimente cambios después de su entrega al cliente, ya sea debido a la detección de errores, la adaptación a cambios en el entorno externo (como el sistema operativo o dispositivos periféricos) o las solicitudes de ampliaciones funcionales o de rendimiento por parte del cliente [15].

No obstante, el modelo de desarrollo en cascada presenta algunas desventajas notables:

- Los proyectos reales raramente siguen el flujo secuencial que propone el modelo; siempre hay iteraciones y se crean problemas en la aplicación del paradigma.
- Normalmente, es difícil para el cliente establecer explícitamente al principio todos los requisitos. El ciclo de vida clásico lo requiere y tiene dificultades en acomodar posibles incertidumbres que pueden existir al comienzo de muchos productos.

El cliente debe tener paciencia. Hasta llegar a las etapas finales del proyecto, no estará disponible una versión operativa del programa. Un error importante no detectado hasta que el programa esté funcionando puede ser desastroso [15].

#### *b. RAD: Acelerando el Desarrollo de Aplicaciones*

En respuesta a la creciente necesidad de instituciones por crear aplicaciones funcionales en plazos reducidos, ha surgido el enfoque del Diseño Rápido de Aplicaciones (RAD por sus siglas en inglés), un método de desarrollo que ha ganado notoriedad. Esta metodología, diseñada para la creación de aplicaciones de alta
calidad, se caracteriza por su enfoque interactivo y la utilización de prototipos, respaldados por herramientas de Ingeniería de Software Asistida por Computadora (CASE) [15].

El ciclo de desarrollo RAD se distingue por su enfoque interactivo que fomenta la construcción de prototipos. A través de este proceso, la utilidad, usabilidad y velocidad de ejecución de las aplicaciones son aspectos intrínsecos en el desarrollo. Además, se emplean utilidades CASE para una eficiente gestión del proceso de creación.

En la actualidad, el término RAD se aplica no solo al desarrollo de aplicaciones en general, sino también a la creación de interfaces gráficas de usuario y entornos de desarrollo completos. Ejemplos de plataformas conocidas incluyen Visual Studio, Lazarus, Gambas, Delphi, Foxpro, Anjuta, Game Maker, Velneo y Clarion, abarcando áreas como la autoría multimedia. Herramientas como Neosoft Neoboo y MediaChance Multimedia Builder también entran en juego dentro de ciertos límites [15].

## **Las Fases del Proceso RAD**

**Recopilación de Requisitos (Modelado de Gestión):** El flujo de información entre funciones de gestión cobra forma en esta fase. Se responden preguntas clave como qué información guía el proceso de gestión, qué información se genera, quién la produce, hacia dónde se dirige y quién la procesa.

**Prototipado y Retroalimentación por parte del Cliente (Modelado de Datos y Modelado de Proceso):** El flujo de información concebido en la etapa anterior se refina en objetos de datos necesarios para respaldar la empresa. Atributos y relaciones entre estos objetos se definen para lograr un diseño coherente. Los objetos de datos definidos en la fase de modelado de datos se convierten en un flujo de información apto para implementar funciones de gestión. Descripciones de procesos se generan para agregar, modificar, suprimir o recuperar datos, facilitando la comunicación entre objetos [15].

**Construcción (Generación de Aplicaciones):** El proceso de Generación de Aplicaciones en el enfoque RAD se apoya en componentes reutilizables y

herramientas automáticas de cuarta generación, promoviendo la eficiencia al reaprovechar componentes existentes o crear nuevos según la necesidad.

**Pruebas e Implementación (Pruebas de Entrega):** Debido al énfasis en la reutilización, muchas pruebas ya se han llevado a cabo durante el proceso RAD. No obstante, las pruebas exhaustivas de los nuevos componentes y las interfaces son esenciales en la fase de Pruebas de Entrega para garantizar la calidad y funcionalidad antes de la implementación en el entorno de producción [15].

## **Características de RAD:**

**Equipos Híbridos:** Los equipos de desarrollo consisten en alrededor de seis miembros, incluyendo tanto desarrolladores como usuarios a tiempo completo del sistema. Esta composición multidisciplinaria asegura una visión completa y diversificada.

**Herramientas Especializadas:** Se enfoca en herramientas visuales, creación de prototipos simulados y funcionales, la utilización de múltiples lenguajes, y la colaboración a través de calendarios grupales, herramientas colaborativas y componentes reutilizables con interfaces estándares (API) [15].

**Timeboxing:** Las funciones secundarias pueden ser eliminadas si es necesario para cumplir con el calendario, permitiendo una gestión eficiente del tiempo y recursos.

**Prototipos Iterativos y Evolucionarios:** La técnica JAD (Joint Application Development) reúne a usuarios finales y desarrolladores para obtener requisitos iniciales a través de la lluvia de ideas. La iteración constante y la colaboración entre clientes y desarrolladores permiten una evolución continua del producto.

#### **Ventajas:**

- Comprar puede ahorrar dinero en comparación con construir.
- Los entregables pueden ser fácilmente trasladados a otra plataforma.
- El desarrollo se realiza a un nivel de abstracción mayor.
- Visibilidad temprana.
- Mayor flexibilidad.
- Menor codificación manual.
- Mayor involucramiento de los usuarios.
- Posiblemente menos fallas.
- Posiblemente menor costo.
- Ciclos de desarrollo más pequeños.
- Interfaz gráfica estándar.

## **Desventajas:**

- Comprar puede ser más caro que construir.
- Costo de herramientas integradas y equipo necesario.
- Progreso más difícil de medir.
- Menos eficiente.
- Menor precisión científica.
- Riesgo de revertirse a las prácticas sin control de antaño.
- Más fallas (por síndrome de "codificar a lo bestia").
- Prototipos pueden no escalar, un problema mayúsculo.
- Funciones reducidas (por "timeboxing").
- Dependencia en componentes de terceros: funcionalidad de más o de menos, problemas legales.

## *c. Programación Extrema (XP)*

La Programación Extrema (XP) podría marcar un hito significativo en el campo de la ingeniería de software. Esta innovadora metodología, concebida por Kent Beck, Ward Cunningham y Ron Jeffries a fines de los años noventa, ha evolucionado de ser una mera idea para proyectos individuales a dominar en la industria del desarrollo de software. XP no solo representa una transformación en la forma de trabajar, sino que también refleja un cambio social en la relación entre analistas de software y actores empresariales, promoviendo un enfoque más pragmático en contraposición a los rigores contractuales [15].

Ubicada en el espectro de los procesos ágiles de desarrollo de software, la Programación Extrema se distingue de las metodologías tradicionales por su énfasis en la adaptabilidad más que en la previsibilidad. Los defensores de XP sostienen que los cambios en los requisitos a lo largo del proyecto son naturales, inevitables e incluso deseables. Según esta perspectiva, tener la capacidad de ajustarse a los cambios de requisitos en cualquier punto del proyecto es una estrategia más eficaz y realista que intentar definir todos los requisitos desde el inicio y luego invertir en controlar los cambios [15].

XP es una metodología ágil que pone en el centro las relaciones interpersonales como elemento clave para el éxito en el desarrollo de software. Promueve el trabajo en equipo, fomenta el aprendizaje de los desarrolladores y cultiva un entorno de trabajo positivo. Esta metodología se basa en una comunicación continua entre el cliente y el equipo de desarrollo, con énfasis en la simplicidad de las soluciones y la valentía para enfrentar los cambios. XP es especialmente adecuada para proyectos con requisitos fluidos y cambiantes, y donde existe un alto riesgo técnico [15].

#### **Estructura y Prácticas de XP**

Para lograr la agilidad en el desarrollo de software, XP se organiza en tres capas que contienen las doce prácticas fundamentales:

- 1. **Metodología de Programación:** incluye diseño sencillo, pruebas, refactorización y codificación conforme a estándares.
- 2. **Metodología de Equipo:** implica propiedad colectiva del código, programación en parejas, integración continua, entregas semanales e interacción con el cliente.
- 3. **Metodología de Procesos:** abarca la presencia del cliente en el sitio, entregas frecuentes y planificación.

XP aporta un componente humano crucial a la metodología, permitiendo a analistas y programadores colaborar con el cliente para hallar soluciones, sin jerarquías ni conflictos. En esta metodología, todos los involucrados persiguen un objetivo común: desarrollar una aplicación que resuelva o mitigue los problemas del cliente. Además, XP también humaniza a los desarrolladores al proporcionar un entorno de trabajo agradable y propicio para la comunicación y el descanso. Desafía la concepción convencional de que los cambios en las metodologías en cascada son exponencialmente costosos a medida que avanza el proyecto. La premisa general es que las modificaciones al final del proyecto son más caras que al principio. Sin embargo, XP introduce la noción de que es posible adaptarse a los cambios en cualquier momento [15].

Las cuatro variables de costo, tiempo, calidad y alcance forman la base de XP. De las cuatro variables, tres son determinadas por el cliente o el jefe de proyecto, mientras que la cuarta recae en el equipo de desarrollo y se ajusta en función de las otras tres. XP no establece de inmediato los valores de estas variables; en cambio, involucra a los responsables en una negociación gradual para lograr un equilibrio que satisfaga a todos.

#### **Los Valores de XP**

- **Comunicación:** Fomenta la interacción fluida entre todos los involucrados en el proyecto, permitiendo la observación de gestos y expresiones en persona.
- **Simplicidad:** Aboga por soluciones simples y adaptables, reduciendo la complejidad y el costo de los cambios.
- **Realimentación:** Involucra al usuario desde la primera entrega para obtener sus impresiones y necesidades no satisfechas.
- **Coraje:** Alienta a realizar mejoras y optimizaciones continuas en aspectos ya funcionales del proyecto.

#### *d. SCRUM*

La metodología de trabajo Scrum, concebida en la década de 1980, surge como respuesta a las necesidades de reingeniería planteadas por Goldratt, Takeuchi y Nonaka. Su origen se arraiga en los procesos innovadores de desarrollo de productos exitosos en Japón y los Estados Unidos. Estos equipos, responsables de productos de alta demanda y novedad, enfrentaban plazos de lanzamiento considerablemente más cortos que los proyectos anteriores. Sus métodos de ejecución compartían similitudes con la colaboración y formación en el rugby, lo que dio nombre a la metodología [15].

Scrum, un proceso que se sustenta en la colaboración y el trabajo en equipo, busca optimizar los resultados de los proyectos mediante prácticas interconectadas. Su selección deriva de la observación de equipos altamente productivos. En esencia, Scrum afronta el caos controlado al establecer mecanismos para manejar lo impredecible y controlar la flexibilidad.

En este enfoque, los equipos efectúan entregas parciales y regulares del producto final, priorizando los elementos que más benefician al receptor del proyecto. Así, Scrum se destaca en entornos complejos donde la rapidez, la adaptabilidad y la innovación son primordiales. Se convierte en un recurso valioso en situaciones de entrega insatisfactoria, costos excesivos, competencia acérrima y necesidad de identificar ineficiencias sistemáticas [15].

## **Los Principios Fundamentales de Scrum**

- 1. **Desarrollo Incremental:** Los requisitos del proyecto se descomponen en bloques temporales breves y fijos, llamados iteraciones. Cada iteración funciona como un microproyecto que completa un requisito. Esta estructura evita dejar tareas arriesgadas para el final y fomenta entregas constantes y seguras.
- 2. **Priorización Basada en Valor:** Los requisitos se priorizan según su valor para el cliente y el costo de desarrollo en cada iteración. Esta recalibración constante mantiene al proyecto enfocado en lo más valioso y actualiza la lista de requisitos priorizados [15].
- 3. **Control Empírico:** Al final de cada iteración, se presenta al cliente el resultado real obtenido, permitiéndole tomar decisiones informadas. El equipo se sincroniza diariamente y se adapta según sea necesario.
- 4. **Empoderamiento del Equipo:** El equipo se compromete a entregar requisitos y recibe la autoridad necesaria para organizar su trabajo.
- 5. **Colaboración y Comunicación:** Scrum promueve la colaboración y la comunicación entre los miembros del equipo y con el cliente, estableciendo una base sólida para el desarrollo exitoso.

6. **Timeboxing:** Esta técnica fija límites temporales para actividades específicas, impulsando la toma de decisiones y resultados efectivos.

## **Requisitos para Implementar Scrum con Éxito**

- Una cultura empresarial que fomente el trabajo en equipo, la creatividad y la mejora continua.
- La implicación activa del cliente en la dirección y gestión del proyecto.
- El compromiso de la dirección de la organización para solventar problemas y favorecer equipos auto gestionados y multidisciplinarios.
- La colaboración entre proveedor y cliente basada en la transparencia.
- La capacidad de adaptación a cambios en el proyecto.
- Equipos de 5 a 9 personas, con coordinación eficaz en proyectos colaborativos.
- El trabajo conjunto en un espacio compartido para optimizar la comunicación.
- Dedicación de tiempo completo por parte del equipo.
- Estabilidad en la composición del equipo.

#### **1.2.10 Tecnologías de base de datos**

Las bases de datos son herramientas esenciales en aplicaciones web, ya que nos permiten almacenar, gestionar y acceder eficientemente a los datos. Además, garantizan la integridad de la información y facilitan su manipulación. Existen diferentes tipos de bases de datos, cada una con sus características particulares.

En primer lugar, tenemos las bases de datos relacionales, las cuales siguen el modelo relacional y utilizan tablas para almacenar los datos. Ejemplos populares de este tipo de bases de datos son MySQL, PostgreSQL y Oracle. Estas bases de datos ofrecen una estructura organizada y coherente para los datos [16].

Por otro lado, encontramos las bases de datos NoSQL, las cuales son no relacionales y brindan mayor flexibilidad y escalabilidad para ciertos tipos de aplicaciones web. Algunos ejemplos de bases de datos NoSQL son MongoDB, Cassandra y Redis. Estas bases de datos son especialmente útiles cuando se trabaja con datos no estructurados o cuando se requiere una alta escalabilidad [17].

Para gestionar y administrar estas bases de datos, se utiliza SQL (Structured Query Language), un lenguaje específico que permite realizar consultas, modificaciones y administración de los datos almacenados. SQL es ampliamente utilizado en bases de datos relacionales y proporciona una forma estandarizada y poderosa de interactuar con los datos [17].

## *a. Oracle DBMS*

Oracle DBMS, conocido como Oracle Database o simplemente Oracle, es un sistema de administración de bases de datos multi-modelo de naturaleza comercial. Se utiliza ampliamente en aplicaciones que abarcan desde el procesamiento de transacciones en línea (OLTP) hasta el almacenamiento de datos en entornos de data warehousing.

El desarrollador de Oracle DBMS es Oracle Corporation, y su última actualización de larga duración (LT) se encuentra en la versión Oracle DBMS 19c. Además, se ha lanzado la versión beta Oracle DBMS 23c como la última actualización de este sistema [18].

Oracle Database, que opera bajo una licencia propietaria, destaca por ofrecer un rendimiento, escalabilidad, confiabilidad y seguridad líderes en el mercado, tanto en implementaciones locales como en entornos en la nube. Es importante mencionar que Oracle Database 19c se destaca como la versión actual de largo plazo, lo que garantiza el nivel más alto de estabilidad y un período extendido de soporte y corrección de errores.

Por otro lado, Oracle Database 21c está disponible para su uso en producción como una versión de innovación, brindando una vista previa de las numerosas mejoras y nuevas capacidades. Estas mejoras abarcan aspectos como la administración autónoma, un soporte mejorado para múltiples modelos de datos a través de JavaScript en la base de datos, tablas blockchain nativas y mejoras en cargas de trabajo múltiples, como AutoML y mejoras de fragmentación, que se incorporarán en futuras versiones de largo plazo [18].

#### *b. Mongo DB*

MongoDB, un sistema de gestión de bases de datos documental, se destaca por su naturaleza NoSQL y su carácter de código abierto. En conjunto con MongoDB Inc., se ofrecen una serie de servicios integrados en la nube para bases de datos, junto con opciones de soporte. Este software, centrado en documentos, se emplea comúnmente para el almacenamiento de vastas cantidades de información. Además, es importante señalar que MongoDB está desarrollado por MongoDB Inc., y su versión más reciente es MongoDB 6.0.4. La licencia que rige MongoDB es la licencia pública del lado del servidor (SSPL) [19].

## **1.2.11 Programación de sockets**

Un socket, que es un punto de conexión de comunicaciones en una red, puede ser denominado y direccionado. La programación de sockets muestra cómo utilizar las API de sockets para establecer vínculos de comunicación entre procesos, ya sea en sistemas locales o remotos. Los procesos que emplean sockets pueden residir en la misma máquina o en sistemas diferentes en redes distintas. Los sockets resultan beneficiosos tanto para aplicaciones independientes como para aquellas que operan en red. Facilitan el intercambio de información entre procesos en una misma máquina o a través de una red, permitiendo la distribución eficiente del trabajo y el acceso sencillo a datos centralizados. Las interfaces de programación de aplicaciones (API) de sockets siguen siendo el estándar de red para TCP/IP y son compatibles con una amplia gama de sistemas operativos. En el contexto de IBM® i, los sockets admiten varios protocolos de transporte y de red, y sus funciones son seguras en entornos de ejecución multihebra. Los programadores que utilizan Integrated Language Environment (ILE) C pueden referirse a esta colección de temas para desarrollar aplicaciones de socket, y también es posible codificar en la API de sockets desde otros lenguajes ILE, como RPG. Además, el lenguaje Java ofrece soporte para una interfaz de programación de sockets [20].

## *a. Funcionamiento de los sockets*

Los sockets son comúnmente utilizados para la interacción entre cliente y servidor, donde el servidor se encuentra en una máquina y los clientes en otras máquinas. Los clientes se conectan al servidor, intercambian información y posteriormente se desconectan.

El flujo típico de eventos en un modelo de cliente a servidor orientado a conexiones se describe de la siguiente manera:

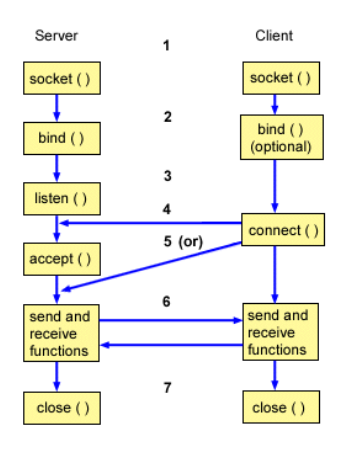

Figura 1. Flujo de los eventos de un modelo de cliente a servidor [20]

Este flujo se lo describe de la siguiente manera:

- 1. La API de socket() crea un punto de conexión para las comunicaciones y devuelve un descriptor de socket que representa el punto de conexión.
- 2. Una vez que una aplicación tiene un descriptor de socket, puede asociar un nombre exclusivo con el socket. Es esencial que los servidores lo hagan para que sean accesibles desde la red.
- 3. La API de listen() indica la disposición de aceptar solicitudes de conexión de clientes. La emisión de una API de listen() para un socket se produce después de haber asignado un socket mediante una API socket() y haber enlazado un nombre con el socket mediante una API bind(). La emisión de una API de listen() debe preceder a la emisión de una API de accept() [20].
- 4. La aplicación cliente utiliza la API connect() en un socket de secuencia para establecer una conexión con el servidor.
- 5. La aplicación del servidor emplea la API accept() para aceptar una solicitud de conexión del cliente. Para que esto funcione correctamente, el servidor debe haber emitido previamente las API bind() y listen().
- 6. Cuando se establece una conexión entre sockets de flujo (cliente y servidor), se pueden usar varias API de transferencia de datos, como send(), recv(), read(), write y otras.
- 7. Cuando un servidor o cliente desea finalizar sus operaciones, emite una API close() para liberar los recursos del sistema adquiridos por el socket.

Las API de socket se ubican entre la capa de aplicación y la capa de transporte en el modelo de comunicaciones. No constituyen una capa en sí, sino que permiten que las aplicaciones interactúen con las capas de transporte o red del modelo de comunicaciones estándar. La posición de un socket y la capa de comunicación que proporciona se muestra en la figura siguiente. Por lo general, las configuraciones de red no permiten conexiones entre una red interna segura y una red externa menos segura, aunque es posible habilitar los sockets para comunicarse con programas de servidor que se ejecutan en sistemas fuera de un cortafuego, que es un entorno muy seguro [20].

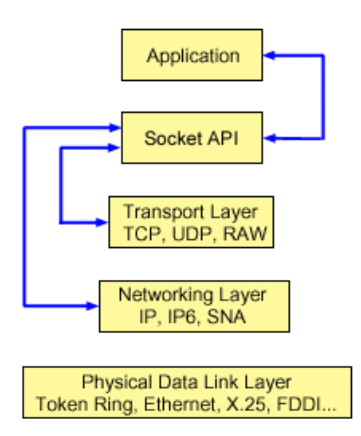

Figura 2. Modelo de comunicaciones [20]

## *b. Características de los sockets*

Los sockets comparten algunas características comunes:

- Un socket se representa mediante un entero, conocido como descriptor de socket.
- Un socket existe mientras el proceso mantiene una conexión abierta con el socket.
- Puede asignarse un nombre al socket y utilizarse para comunicarse con otros sockets en un dominio de comunicaciones.
- Los sockets realizan la comunicación cuando el servidor acepta conexiones o cuando intercambian mensajes.
- Es posible crear sockets en pares, pero esto se aplica exclusivamente a sockets de la familia de direcciones AF\_UNIX.

La conexión proporcionada por un socket puede ser orientada a la conexión o sin conexión. En la comunicación orientada a conexiones, se establece una conexión, y luego se inicia un diálogo entre los programas. En cambio, en la comunicación sin conexión, no se establece una conexión y la comunicación se basa en la identificación del destino, similar a enviar una carta a una oficina de correos sin garantía de que el destinatario la reciba [20].

## *c. Determinación de las características de los sockets*

Cuando una aplicación crea un socket utilizando la API socket(), debe especificar ciertos parámetros para identificar el socket:

- La familia de direcciones del socket determina el formato de la estructura de direcciones para el socket.
- El tipo de socket define la forma de comunicación del socket.
- El protocolo de socket especifica los protocolos admitidos por el socket.

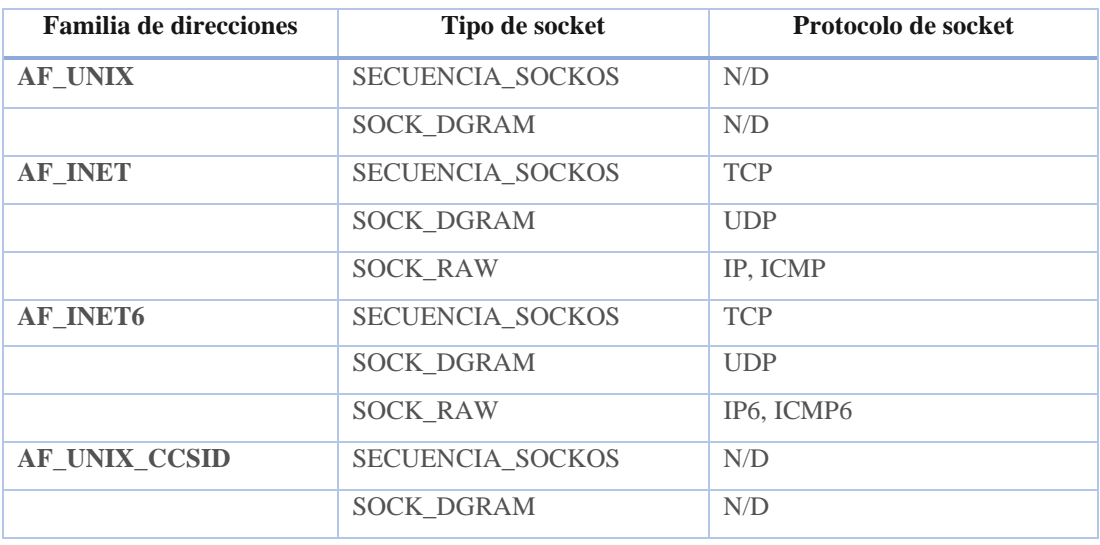

Tabla 1. Resumen de características de socket [20]

Estos parámetros definen la aplicación de socket y su interacción con otras aplicaciones de socket. Dependiendo de la familia de direcciones, existen diversas opciones para el tipo de socket y el protocolo. La tabla a continuación muestra la correspondencia entre la familia de direcciones, el tipo de socket y los protocolos asociados.

Además de estos parámetros, los valores constantes se definen en rutinas de red y archivos de cabecera suministrados con la biblioteca QSYSINC. Las descripciones de los archivos de cabecera se encuentran en las API individuales, y cada API enumera el archivo de cabecera adecuado en la sección de uso de su descripción. Las rutinas de red de socket permiten a las aplicaciones obtener información del sistema de nombres de dominio (DNS), host, protocolo, servicio y archivos de red [20].

## *d. Estructura de direcciones de socket*

Los sockets utilizan la estructura de direcciones sockaddr para transmitir y recibir direcciones. No es necesario que la API de socket reconozca el formato de direccionamiento.

## *e. Familia de direcciones de socket*

El parámetro de la familia de direcciones en una llamada a socket() determina el formato de la estructura de direcciones que se utilizará en las API de socket.

## *f. Tipos de socket*

El segundo parámetro en una llamada de socket determina el tipo de socket, proporcionando la identificación y las características de la conexión para el transporte de datos de una máquina o proceso a otra.

#### **Tipo de socket: Secuencia (SOCK\_STREAM)**

En una llamada de socket, el segundo parámetro determina el tipo de socket. En este caso, se trata de un socket orientado a la conexión. Esto implica que se puede establecer una conexión de extremo a extremo utilizando las API como bind(), listen(), accept() y connect(). SOCK\_STREAM se encarga de enviar datos sin errores ni duplicaciones, manteniendo el orden de envío. Además, crea un control de flujo para evitar desbordamientos de datos y no impone límites de registro en los datos. SOCK\_STREAM considera que los datos son una secuencia de bytes. En la implementación de IBM® i, es posible utilizar sockets de corriente sobre TCP (Transmission Control Protocol), AF\_UNIX y AF\_UNIX\_CCSID. También se pueden emplear sockets de secuencia para comunicarse con sistemas fuera de un host seguro (cortafuegos) [20].

## **Tipo de socket: Datagrama (SOCK\_DGRAM)**

El socket de tipo datagrama se caracteriza por no establecer ninguna conexión de extremo a extremo con el proveedor de transporte (protocolo). Envía datagramas como paquetes independientes sin garantía de entrega, lo que significa que puede haber pérdida o duplicación de datos, y los datagramas pueden llegar desordenados. El tamaño del datagrama está limitado al tamaño de datos que se pueden enviar en una sola transacción. A pesar de estas particularidades, es posible emitir una API de connect() en este tipo de socket, siempre y cuando se especifique la dirección de

destino a la que envía y recibe el programa. En la implementación de IBM i, se pueden utilizar sockets de datagramas a través de UDP (User Datagram Protocol), AF\_UNIX y AF\_UNIX\_CCSID [20].

#### **Tipo de socket: Sin formato (SOCK\_RAW)**

El socket de tipo sin formato permite el acceso directo a protocolos de capa inferior, como el Protocolo de Internet (IPv4 o IPv6) y el Protocolo de Mensajes de Control de Internet (ICMP o ICMP6). Es importante destacar que SOCK\_RAW requiere más experiencia en programación debido a que gestiona la información de cabecera de protocolo utilizada por el proveedor de transporte. En este nivel, el proveedor de transporte puede dictar el formato de los datos y la semántica específica de su implementación [20].

## *g. Protocolos de socket*

Los protocolos de socket permiten el transporte de datos de aplicación entre máquinas o procesos.

## **1.2.12 Tecnologías complementarias**

#### *a. Interfaz de usuario intuitiva*

La Interfaz de Usuario Intuitiva es fundamental para que los usuarios encuentren fácilmente lo que buscan y realicen tareas sin esfuerzo. Para lograr este objetivo, se pueden emplear diversas tecnologías. Una de ellas es Bootstrap, un framework de diseño web de código abierto que posibilita la creación rápida de interfaces de usuario responsivas y adaptables a diferentes dispositivos. Además, está Materialize, un framework de diseño web inspirado en Material Design de Google, el cual permite desarrollar interfaces modernas y atractivas con una paleta de colores y una tipografía coherentes. Otro recurso valioso es Foundation, un framework de diseño web de código abierto que se enfoca en la accesibilidad y la usabilidad [21].

## *b. Personalización*

La capacidad de personalizar una aplicación según las preferencias del usuario puede ser muy beneficiosa. Para lograr esto, existen varias tecnologías que pueden ser de ayuda. En primer lugar, las hojas de estilo en cascada (CSS, Cascading Style Sheets), permiten personalizar la apariencia de la aplicación según las preferencias del usuario. Mediante el uso de CSS, es posible modificar las fuentes, colores, tamaños y otros elementos visuales de la interfaz. Además, existe una extensión de CSS llamada SASS (Syntactically Awesome Stylesheets), que ofrece estilos más complejos y escalables. SASS permite la creación de variables, mixins y funciones reutilizables, lo que facilita aún más la personalización de la apariencia de la aplicación [21].

Por otro lado, algunos frameworks y bibliotecas, como Material UI (User Interface) para React, ofrecen opciones de theming, lo que significa que los usuarios pueden personalizar la apariencia de la aplicación de acuerdo con sus gustos [21].

## *c. Rendimiento*

El rendimiento de las aplicaciones es crucial para los usuarios, ya que esperan una carga rápida y un funcionamiento fluido.

Para lograr un rendimiento óptimo, es posible utilizar diversas tecnologías. Una de ellas es Webpack, una herramienta de empaquetado que combina y comprime archivos para reducir el tamaño de la aplicación y mejorar el tiempo de carga. Otra opción es utilizar React Lazy, un componente de React que permite cargar componentes de manera dinámica cuando son necesarios, en lugar de cargar todo el árbol de componentes de una sola vez [22].

Además, la técnica de división de código, conocida como code splitting, resulta beneficiosa al reducir el tamaño de la aplicación mediante la división en módulos independientes que se cargan según sea necesario [22].

## *d. Integración con otros servicios*

La capacidad de integrarse con otros servicios populares, como redes sociales o servicios de almacenamiento en la nube, puede ser una ventaja importante. Para lograr esto, existen algunas tecnologías que pueden ser de ayuda.

En primer lugar, se encuentra OAuth, un protocolo de autorización que permite a los usuarios autenticarse en una aplicación utilizando sus credenciales de un servicio externo, como Google, Facebook o Twitter. Por otro lado, la API REST (Application Programming Interface, Representational State Transfer) es una arquitectura de software que facilita la comunicación entre diferentes aplicaciones mediante el intercambio de datos a través de HTTP (Hypertext Transfer Protocol). Además, Firebase, una plataforma de desarrollo de aplicaciones móviles y web de Google ofrece una amplia gama de herramientas y servicios, como autenticación de usuario, almacenamiento en la nube, bases de datos en tiempo real y más [22].

## **1.3 Objetivos**

## **1.3.1 Objetivo general**

Implementar una aplicación web que permita el control y seguimiento de los proyectos de la EEASA, utilizando tecnologías de Sockets para la visualización en tiempo real del avance de proyectos.

## **1.3.2 Objetivos específicos**

- Analizar los procesos existentes utilizados en el control y seguimiento de proyectos.
- Investigar las técnicas y herramientas basadas en tecnologías de sockets para hacer posible la visualización en tiempo real del avance de proyectos
- Desarrollar una aplicación web que permita el control y seguimiento de los proyectos de la EEASA.

## **CAPÍTULO II. METODOLOGÍA**

## **2.1 Materiales**

## **2.2 Métodos**

El material utilizado para la recopilación de información en este trabajo de investigación consistió en una entrevista realizada al director del departamento de Planificación y al director del departamento Financiero. Esto se llevó a cabo con el propósito de obtener una comprensión más completa del estado actual de la gestión de proyectos en la empresa.

Para obtener una visión más sólida de las necesidades y expectativas en relación con la aplicación web, fue necesario recabar más información. Por lo tanto, se procedió a realizar una encuesta dirigida a los Administradores de Contratos y al Personal encargado de las necesidades.

#### **2.2.1 Modalidad de la investigación**

La presente investigación se contextualizo en la modalidad de investigación documental-bibliográfica, de campo y aplicada.

## *a. Investigación documental-bibliográfica*

En este caso este tipo de investigación se ajusta al proyecto, puesto que se requiere apoyo de revistas, artículos científicos, tesis, libros los cuales servirán como justificación para apoyar el uso de tecnologías multiplataforma, como herramientas para el desarrollo de aplicaciones web y las metodologías que se pueden utilizar para una correcta implementación.

## *b. Investigación aplicada*

La Investigación Aplicada es fundamental en este proyecto, ya que se centra en desarrollar una aplicación web innovadora para el seguimiento y control de proyectos, para la cual se aplicará todo el conocimiento adquirido a lo largo de la carrera.

## *c. Investigación de campo*

La investigación es de campo ya que la información y características del problema serán extraídas mediante el contacto directo en el lugar de los hechos, es decir, los departamentos de planificación y financiero de la EEASA.

## **2.2.2 Población y muestra**

La población para este proyecto puede ser dividida en cuatro grupos; Director del Departamento de Planificación, Director del Departamento Financiero, administradores de contratos y personal requiérete de necesidades; como se define a continuación.

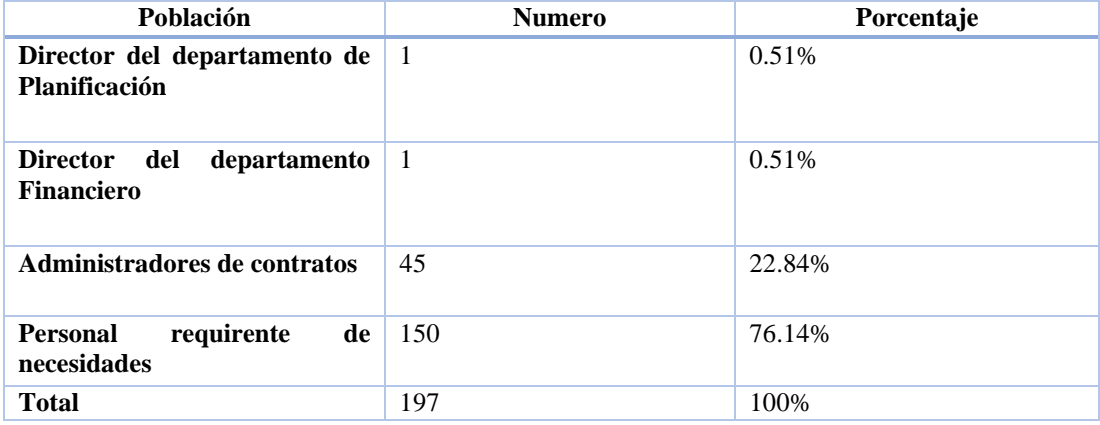

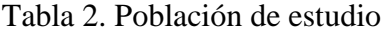

Dado que la suma de la población del personal requirente de necesidades y administradores de contratos es 195, se deberá calcular una muestra.

$$
n = \frac{N\sigma^2 Z^2}{(N-1)e^2 + \sigma^2 Z^2}
$$

Donde:

- $\bullet$   $n = \tan \widehat{\theta}$  de la muestra.
- $\bullet$   $N = \tan \widehat{\text{ano}}$  de la población.
- $\bullet$   $\sigma$  = deviación estándar de la población, la cual generalmente cuando no se tiene su valor, adopta un valor constante de 0.5.
- $Z =$  valor obtenido mediante niveles de confianza (90%).
- $\bullet$   $e =$  limite aceptable de error muestral, el cual generalmente cuando no se tiene su valor, adopta un valor que varía entre el 1% (0,01) y el 9% (0,09), este valor queda asignarlo desacuerdo a criterio del encuestador.

$$
n = \frac{195 * 0.09^{2} * 1,645^{2}}{(195 - 1) * 0.09^{2} + 0.09^{2} * 1,645^{2}}
$$

$$
n = 59
$$

La población del personal requirente de necesidades y administradores de contratos se la procederá a trabajarla con la totalidad de la muestra que es 59.

## **2.2.3 Recolección de información**

La recolección de información para el desarrollo del presente trabajo de investigación se llevó a cabo mediante una entrevista y una encuesta. En el caso de la entrevista, se utilizó Google Forms para crear un formulario y exportar la información a una hoja de Excel, lo que permitió su revisión previa. En contraste, para la encuesta, se la realizó cara a cara con la persona involucrada, grabando sus respuestas a través de una aplicación de grabación de voz en un teléfono celular. Estas grabaciones se guardaron y posteriormente se analizaron detenidamente las respuestas.

# *a. Análisis e interpretación de la entrevista aplicada al director del departamento de planificación y financiero*

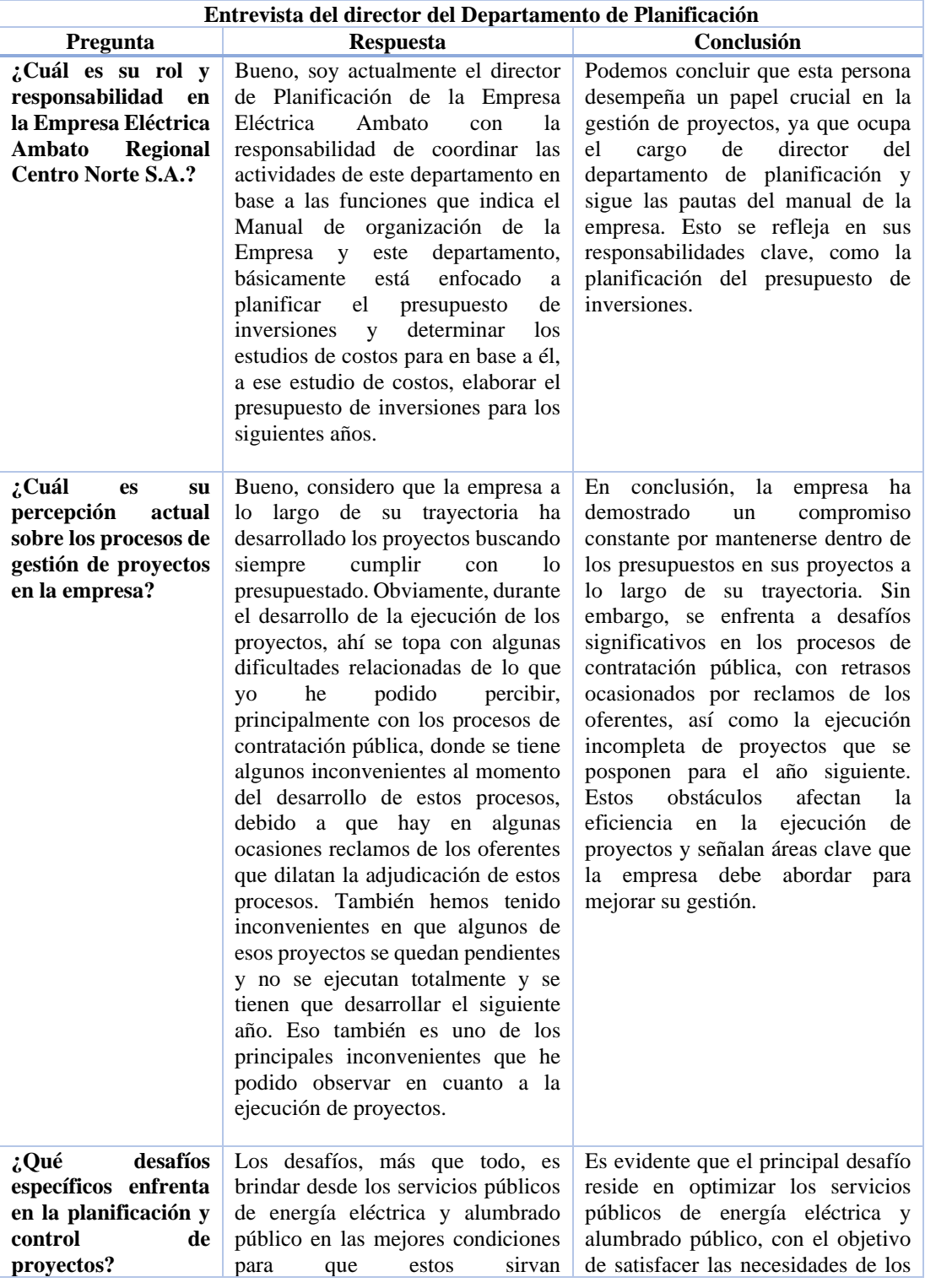

# Tabla 3. Entrevista del director del departamento de planificación

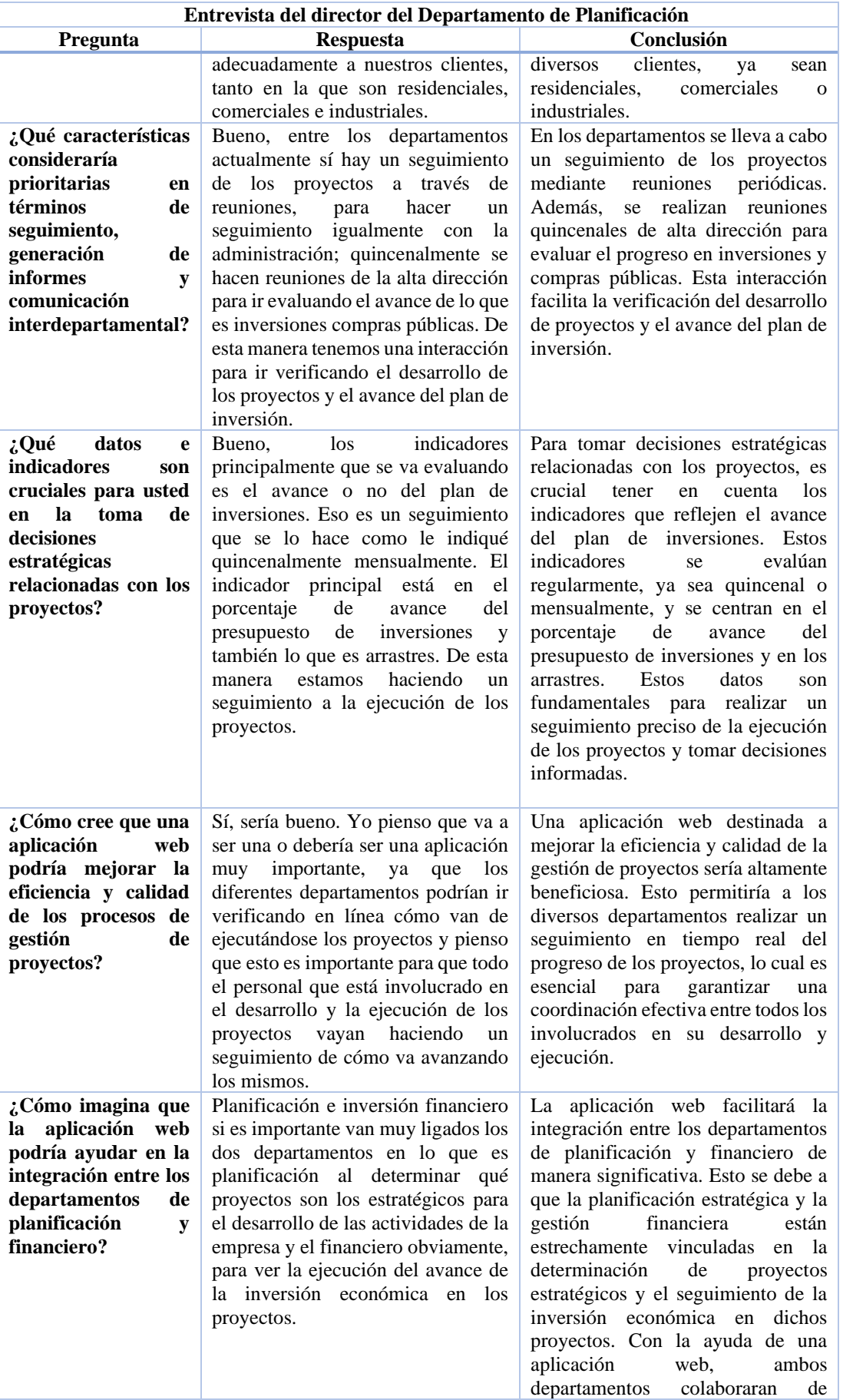

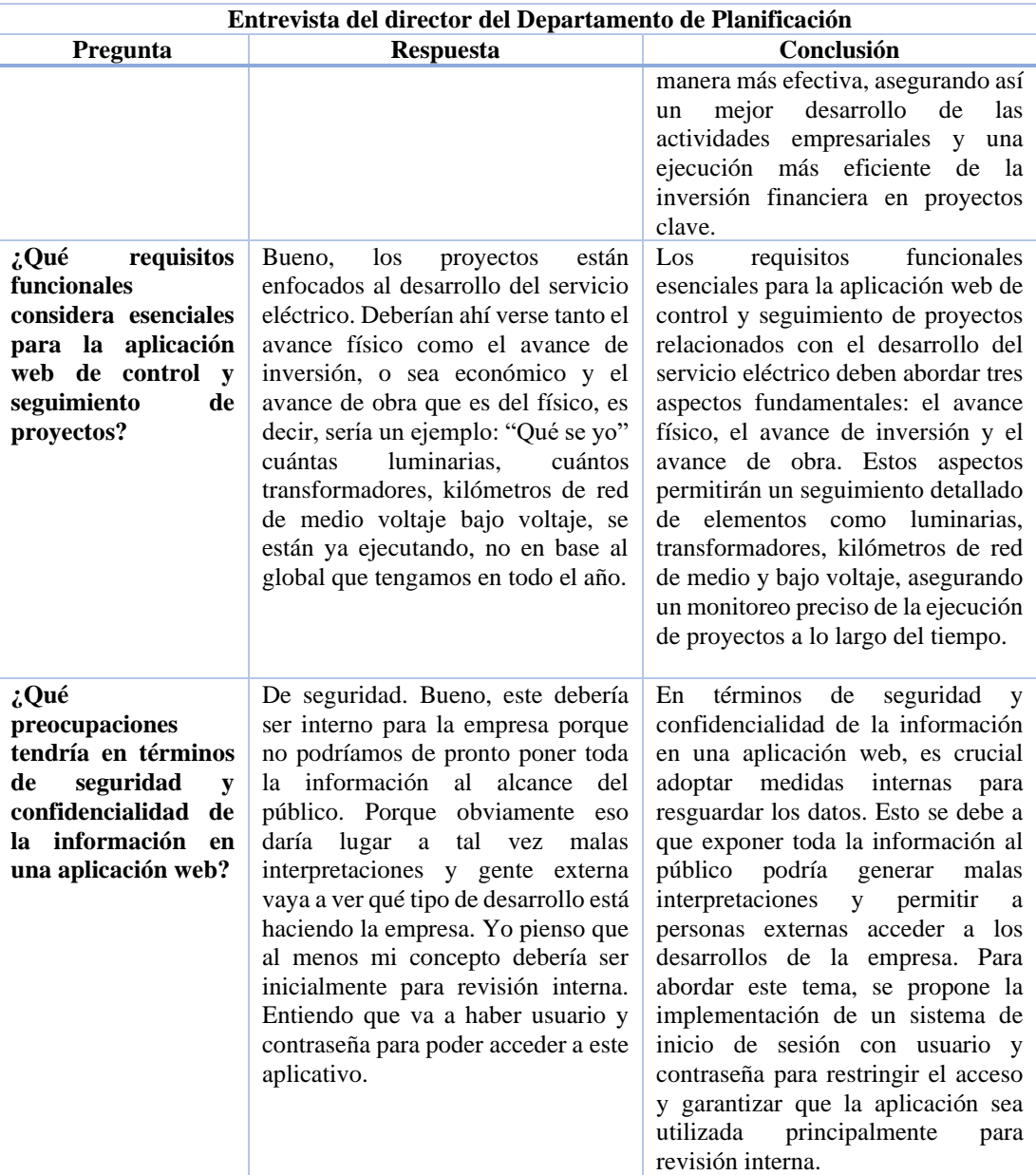

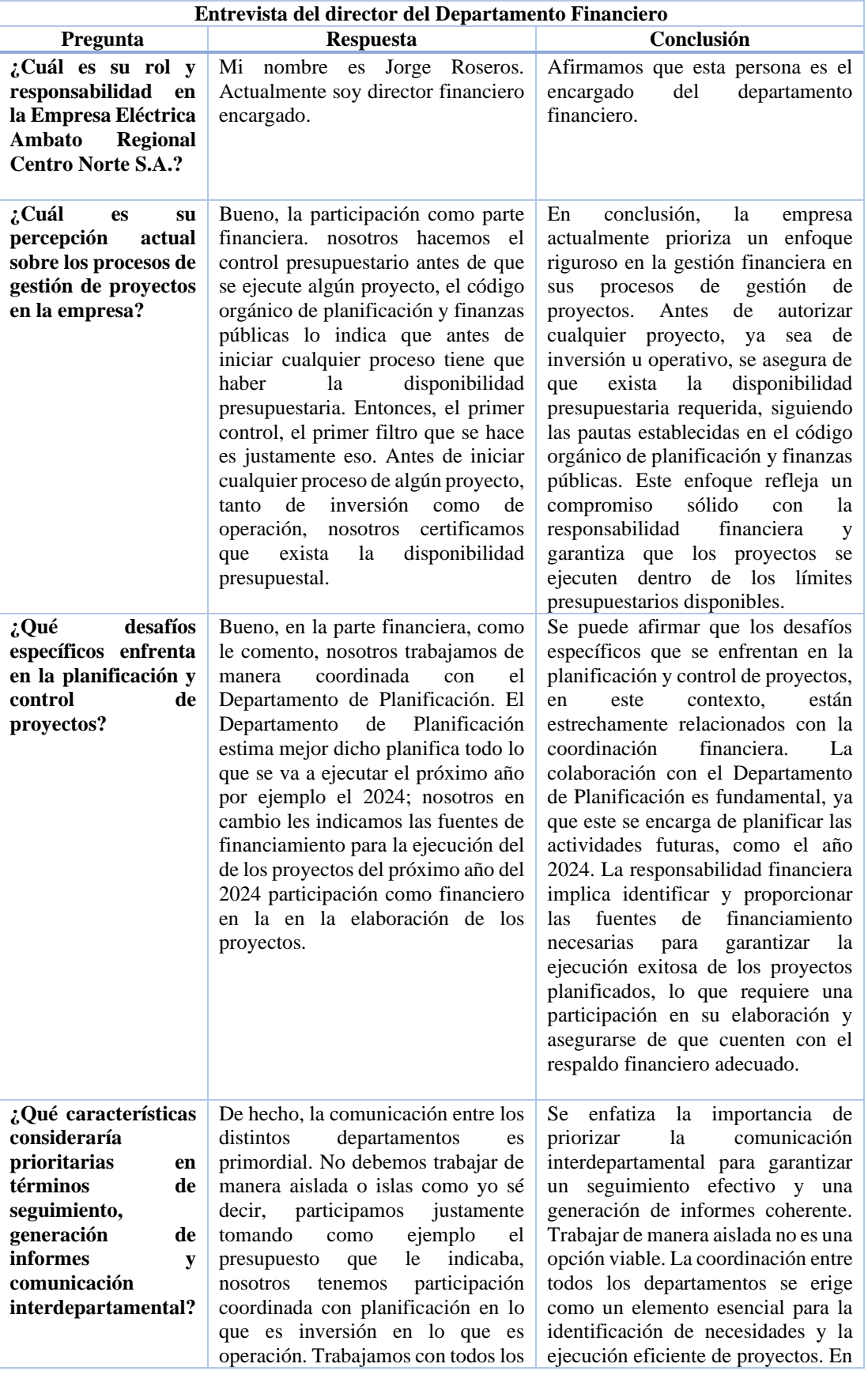

# Tabla 4. Entrevista del director del departamento financiero

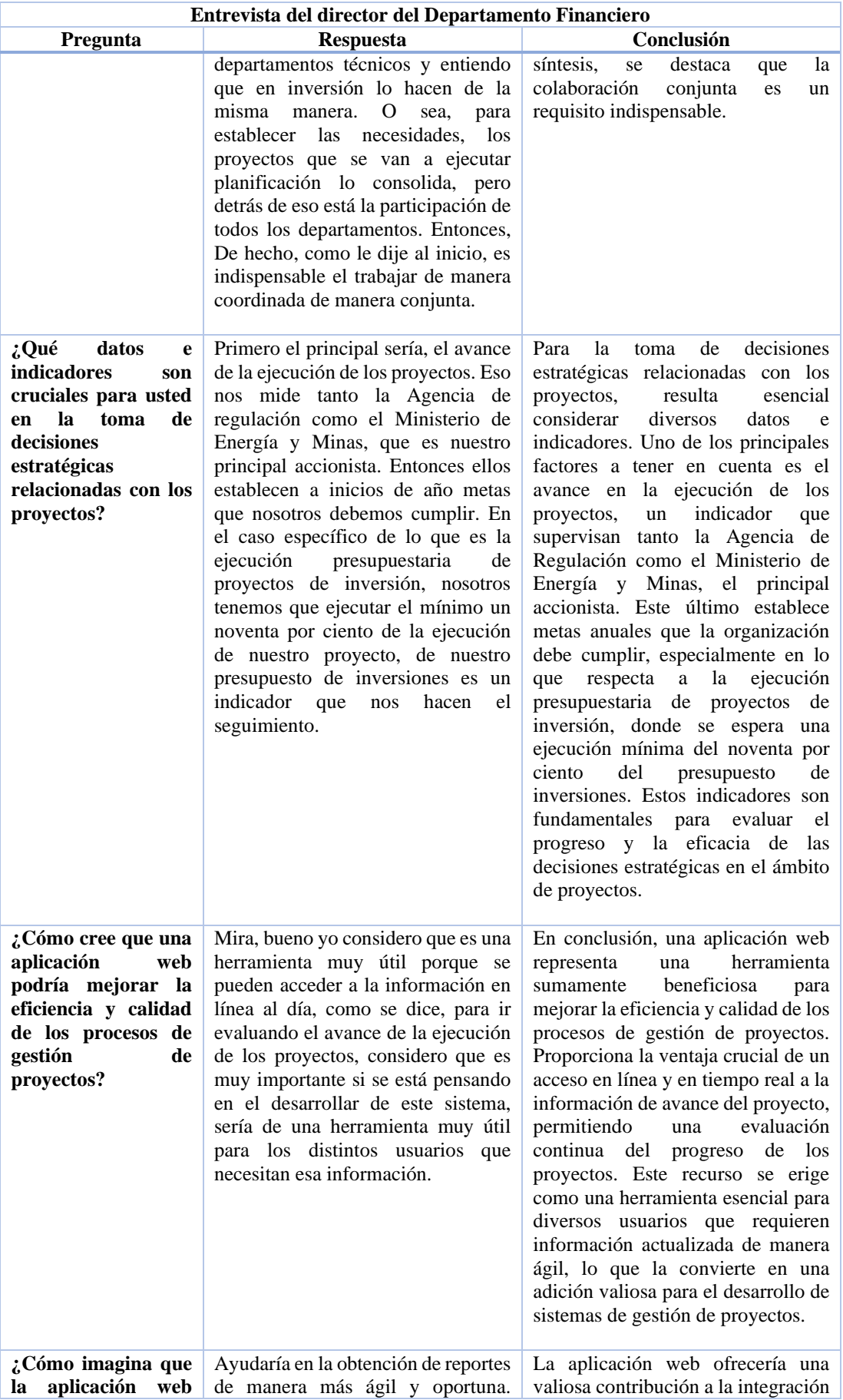

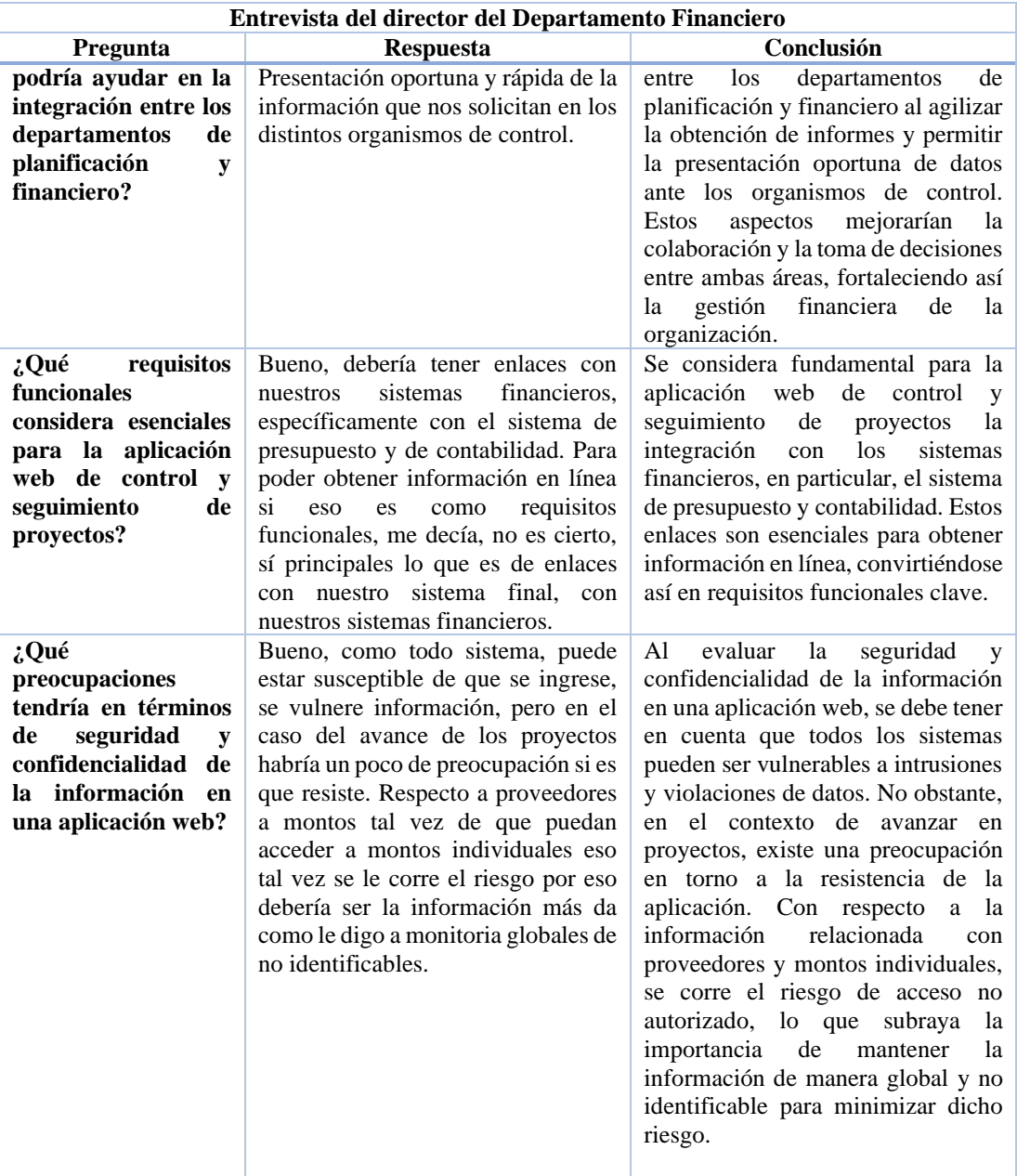

*b. Análisis e interpretación de la encuesta aplicada a los administradores de contratos y al personal requirente de necesidades*

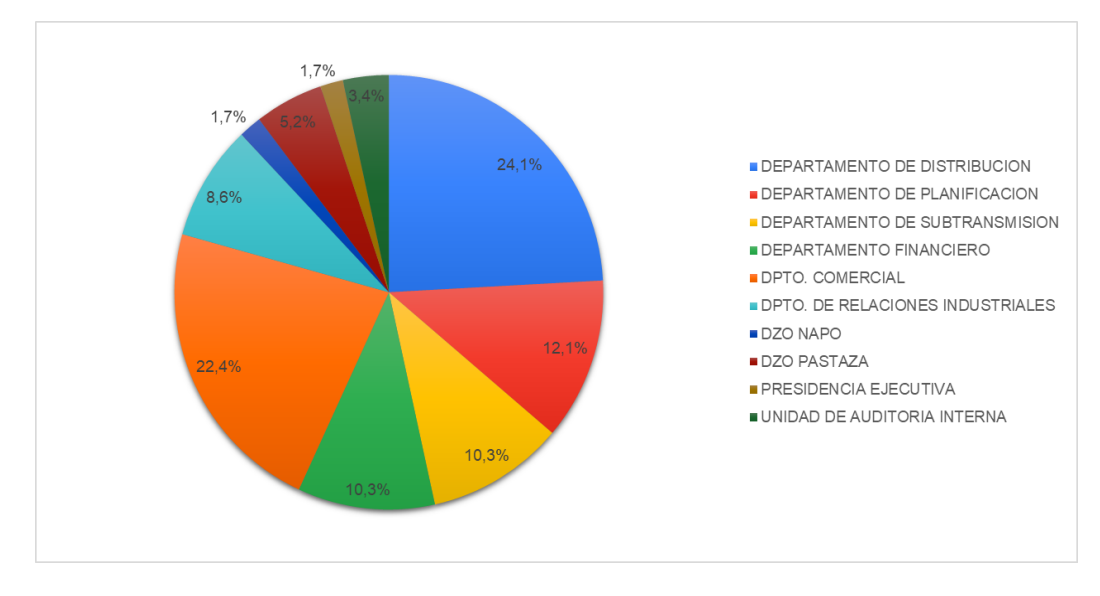

**Pregunta 1: ¿A cuál departamento pertenece?**

Figura 3. Departamento perteneciente

## **Análisis e Interpretación**

Según la encuesta aplicada, el 24.1% de los participantes pertenece al departamento de distribución, mientras que el 22.4% se encuentra en el departamento comercial. Además, el 12.1% trabaja en el departamento de planificación, y un 10.3% en el departamento financiero. Asimismo, otro 10.3% se ubica en el departamento de subtransmisión, mientras que los demás departamentos registran un promedio que oscila entre el 9% y el 2%. A partir de estos datos, se puede observar que los departamentos de distribución y comercial son los que muestran un mayor interés en esta aplicación web que se está llevando a cabo.

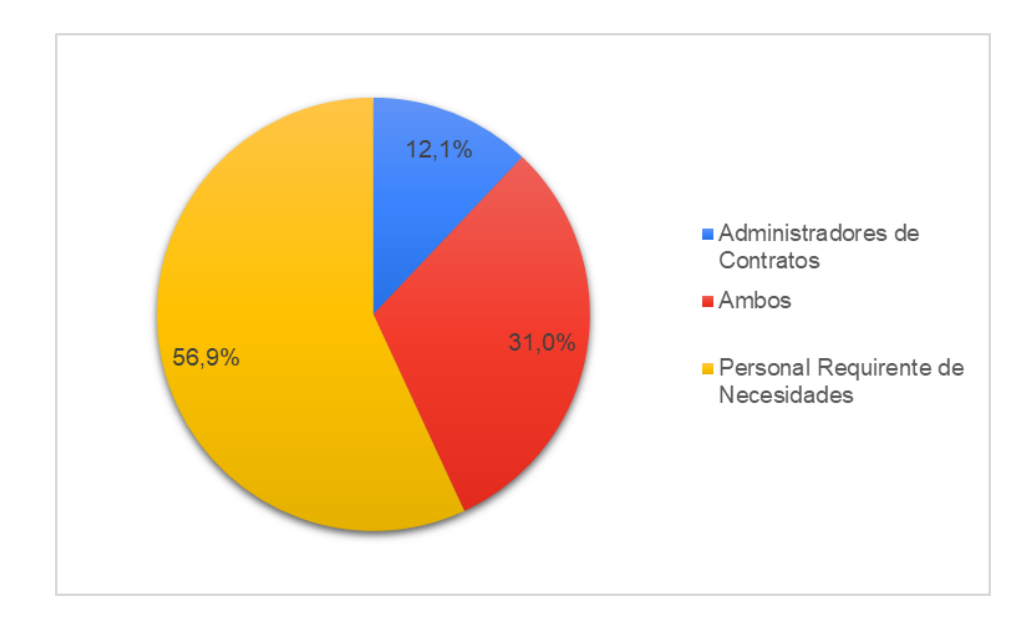

**Pregunta 2: ¿Cuál es el rol que ocupa en el control y seguimiento de proyectos?**

Figura 4. Rol que ocupa dentro de la empresa

#### **Análisis e Interpretación**

Según la encuesta aplicada, el 56.9% de los encuestados pertenecen a la población de personal requirente de necesidades. Además, el 31% de los participantes desempeñan roles duales, siendo tanto personal requirente como administradores de contratos, mientras que el 12.1% son exclusivamente administradores de contratos. Esta información revela una conclusión relevante: el personal requirente de necesidades siempre requiere datos de suma relevancia al evaluar un proyecto. En otras palabras, tanto los administradores de contratos como los individuos que ocupan posiciones duales reconocen la importancia de satisfacer las necesidades de este grupo, lo que subraya la crucial influencia que tienen en el éxito de un proyecto.

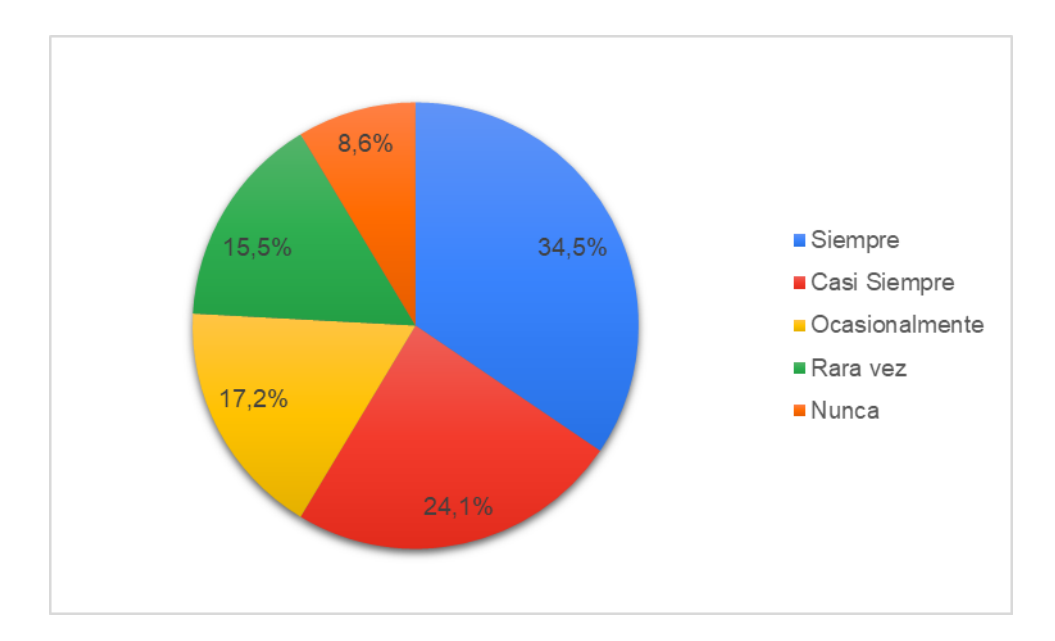

**Pregunta 3: ¿Con qué frecuencia participa en proyectos en la empresa?**

Figura 5. Participación en los proyectos

## **Análisis e Interpretación**

De acuerdo con la encuesta aplicada, el 34,5% de los encuestados siempre participa en un proyecto, mientras que el 24.1% lo hace casi siempre. Asimismo, el 17.2% participa ocasionalmente, el 15.5% lo hace rara vez, y el 8.6% nunca se involucra en proyectos. En vista de estos resultados, podemos inferir que la mayoría de los encuestados presenta una participación, ya sea leve o muy alta, en proyectos.

**Pregunta 4: ¿Encuentra dificultades en acceder a la información relacionada con los proyectos?**

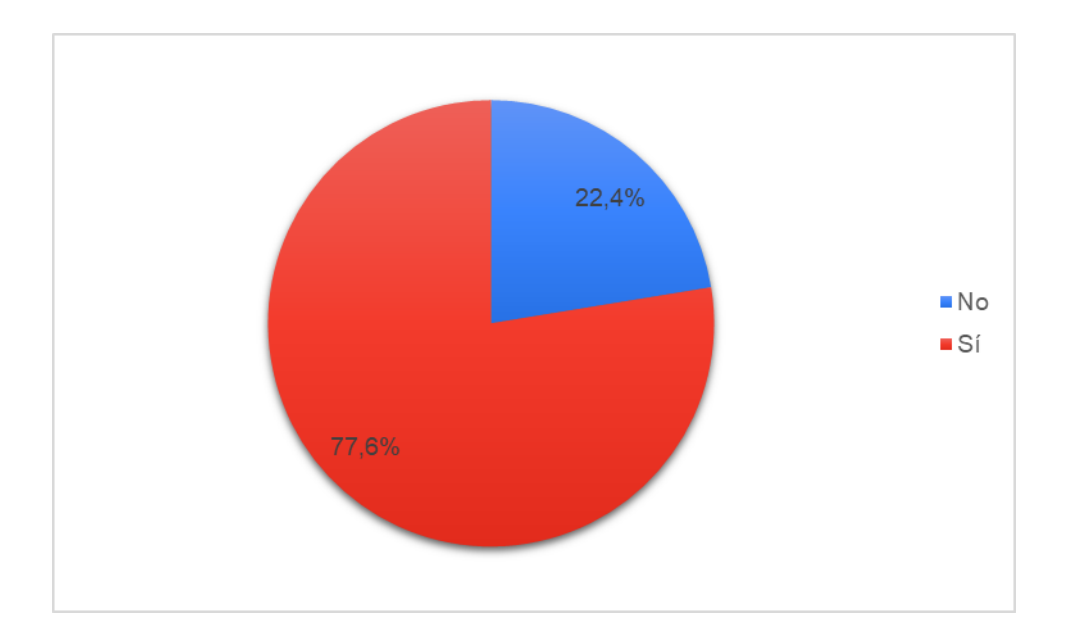

Figura 6. Dificultades al acceder a la información

## **Análisis e Interpretación**

Según la encuesta aplicada, el 77.6% de los encuestados tiene problemas al acceder a la información relacionada con los proyectos, mientras que el 22.4% no enfrenta estas dificultades. Esto implica que, en su mayoría, las personas tienen dificultades para acceder a datos de suma importancia para los proyectos, lo que representa un problema sustancial en la realización del seguimiento de estos.

## **Pregunta 5: Marque las dificultades que enfrenta al gestionar proyectos:**

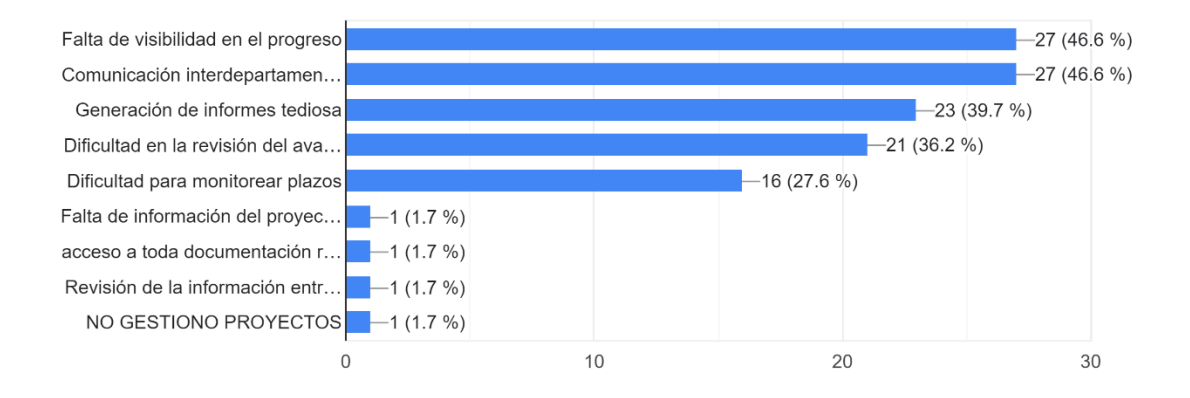

Figura 7. Dificultades al gestionar proyectos

## **Análisis e Interpretación**

De acuerdo con los resultados de la encuesta aplicada, un significativo 46,6% de los encuestados indicó que la falta de visibilidad en el proceso y una comunicación interdepartamental limitada son los principales obstáculos que enfrentan. Además, se ofreció a los encuestados la oportunidad de mencionar otras dificultades que pudieran experimentar. Estos hallazgos resaltan la importancia crítica de la visibilidad, la disponibilidad de datos relevantes y una comunicación efectiva entre departamentos en la gestión de proyectos.

**Pregunta 6: ¿Considera que la comunicación entre departamentos afecta la ejecución de proyectos?**

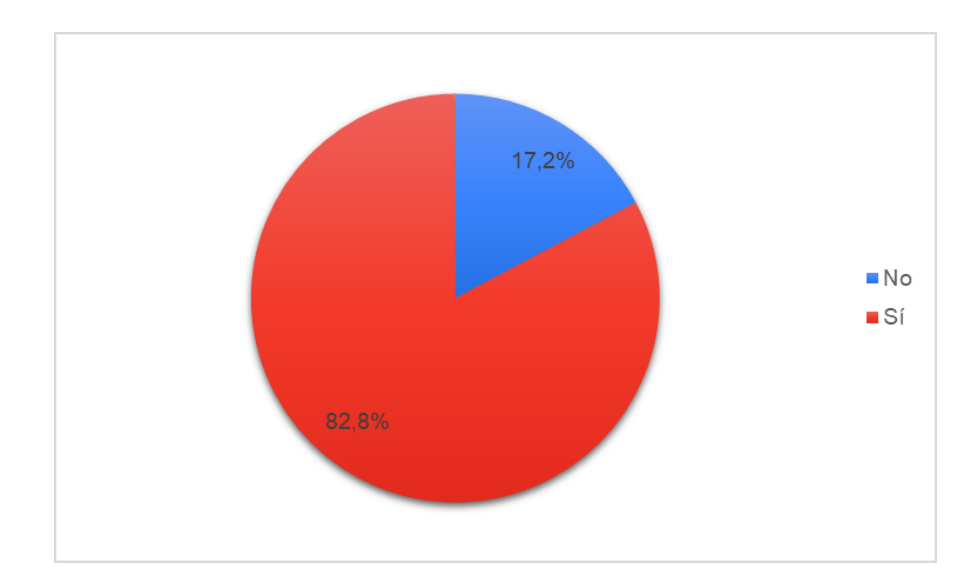

Figura 8. Comunicación entre departamentos

## **Análisis e Interpretación**

Según la encuesta aplicada, el 82.8% de los encuestados considera que la comunicación entre departamentos afecta la ejecución de un proyecto, mientras que el 17.2% piensa lo contrario. Esto indica una clara mayoría que valora la comunicación interdepartamental como un factor influyente en la ejecución de proyectos. Por lo tanto, la comunicación interdepartamental es de suma importancia para la ejecución exitosa de un proyecto. Dado que la mayoría de los encuestados reconocen el impacto positivo de la comunicación en la gestión de proyectos, es esencial fomentar la colaboración y el intercambio de información entre los diferentes departamentos dentro de una organización. Esta conclusión respalda la idea de que la comunicación efectiva entre departamentos puede ser un factor clave en el logro de los objetivos de un proyecto y, en última instancia, en el éxito global de la empresa.

**Pregunta 7: ¿Qué tipo de información considera fundamental para tomar decisiones durante la ejecución de proyectos? (Seleccione uno o más de una opción que apliquen).**

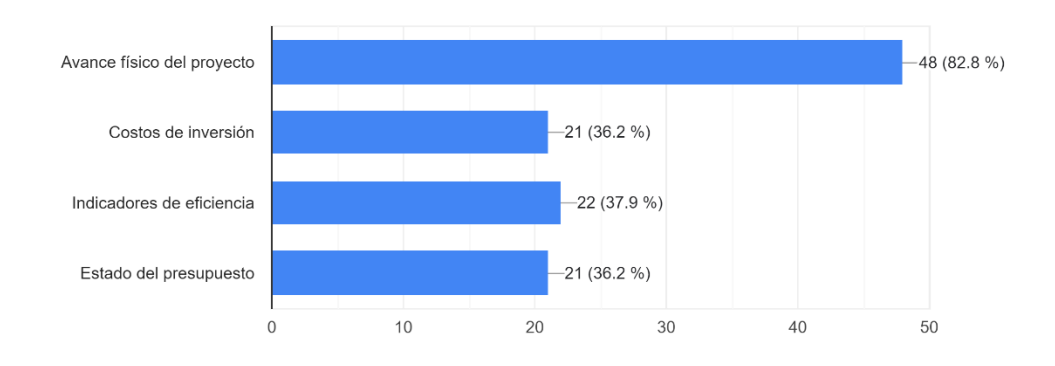

Figura 9. Información fundamental en la toma de decisiones

## **Análisis e Interpretación**

Según la encuesta aplicada, el 82,8% de los encuestados afirmaron que la información fundamental para la toma de decisiones durante la ejecución de un proyecto es el avance físico. En contraste, el 36,2% estuvo de acuerdo en que la información de costos de inversión y el estado del presupuesto son de suma importancia para las decisiones de ejecución de un proyecto. A partir de estos datos recabados, es evidente que, en el contexto de la aplicación web, el avance físico se erige como un dato de relevancia indiscutible para todo el proceso del proyecto.

**Pregunta 8: ¿Cómo calificaría la efectividad de los procedimientos actuales de control y seguimiento de proyectos?**

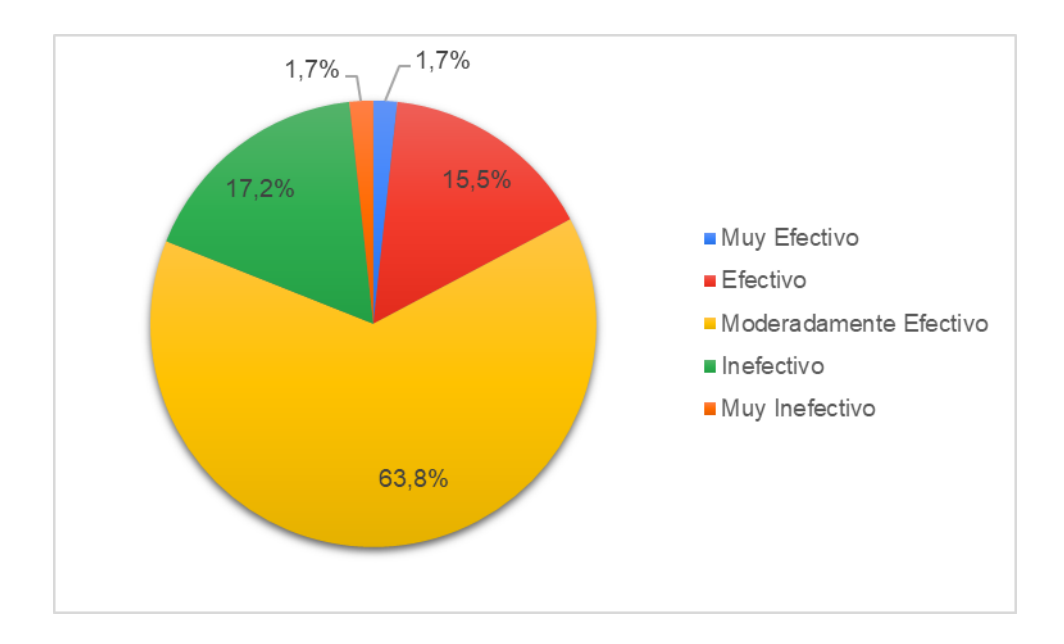

Figura 10. Calificación de los procedimientos actuales

## **Análisis e Interpretación**

Según la encuesta aplicada, el 63.8% de los encuestados considera que la efectividad de los procedimientos actuales de control y seguimiento de proyectos es moderadamente efectiva. Además, el 17.2% lo califica como inefectivo, el 15.5% como efectivo, y el 1.7% como muy efectivo o inefectivo. Este análisis revela que la mayoría de los encuestados perciben que el método actual es solo moderadamente eficaz. Es importante destacar que, en la EEASA, se ha utilizado históricamente hojas de Excel para llevar a cabo estos procesos, lo que ha llevado al personal a acostumbrarse a un enfoque moderadamente eficaz. Sin embargo, la introducción de un sistema podría mejorar significativamente la efectividad de estos procedimientos, elevándola a niveles muy efectivos o efectivos.

**Pregunta 9: ¿Actualmente, ¿cómo se gestiona y se hace el seguimiento de los proyectos en su departamento?**

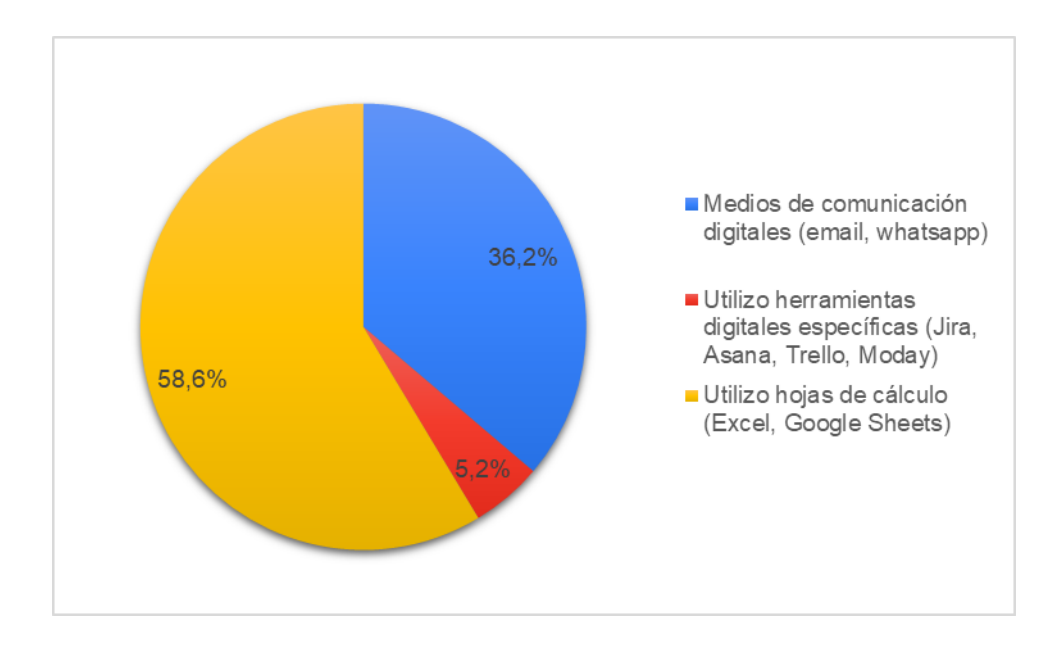

Figura 11. Gestión actual de los proyectos

## **Análisis e Interpretación**

Según la encuesta aplicada, el contexto de gestión y seguimiento de proyectos en cada departamento se divide de la siguiente manera: un 58.6% de los encuestados utiliza hojas de cálculo, un 36.2% opta por medios digitales, y solo un 5.2% emplea herramientas digitales específicas. Con estos datos en mente, es alarmante que los proyectos se gestionen principalmente a través de hojas de Excel, ya que esta elección conlleva un riesgo significativo. El uso de hojas de cálculo implica una fragilidad en la integridad de la información, ya que esta puede ser fácilmente tergiversada, lo que podría desencadenar consecuencias graves, como la pérdida total de un proyecto.

**Pregunta 10: ¿Qué aspectos crees que podrían mejorar en los procedimientos de control y seguimiento de proyectos? (Seleccione una o más de una opción)**

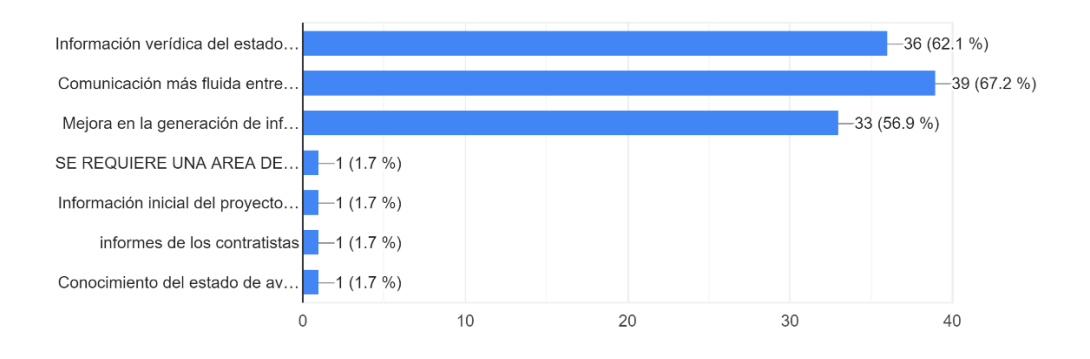

Figura 12. Aspectos para la mejora de los procedimientos

## **Análisis e Interpretación**

Según la encuesta aplicada, se proporcionó a los encuestados la opción de elegir los aspectos que podrían mejorar los procedimientos de control y seguimiento de proyectos. Los resultados arrojaron que un 67,2% indicó que la comunicación más fluida entre departamentos es crucial, mientras que un 62,1% subrayó la importancia de que la información sea verídica. Además, se otorgó a los encuestados la oportunidad de aportar otros aspectos de alta relevancia, según su criterio. En un análisis más detenido, se debe tener en cuenta que la veracidad de la información en proyectos es un factor fundamental, y la comunicación efectiva entre departamentos también se revela como un elemento de alta importancia**.**
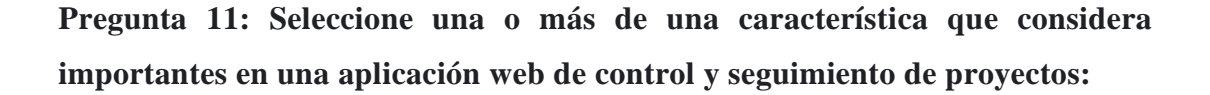

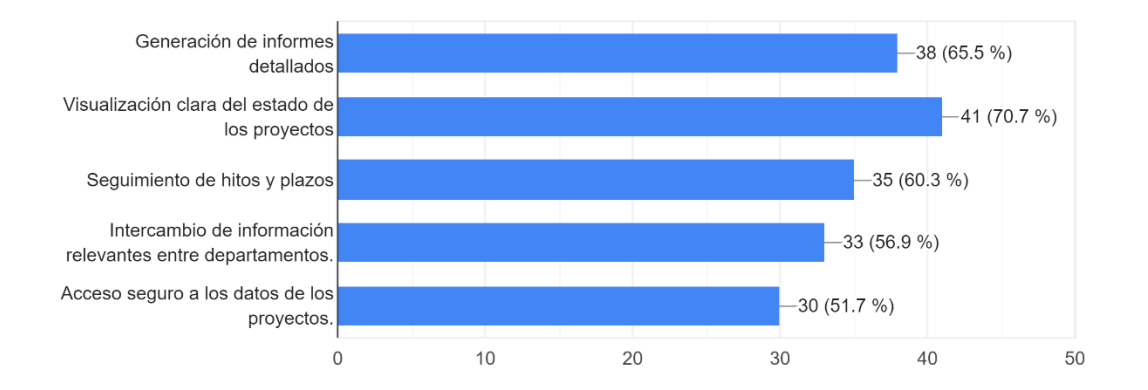

Figura 13. Características importantes en una aplicación web de control y seguimiento de proyectos

#### **Análisis e Interpretación**

Según la encuesta aplicada, se proporcionó al encuestado la opción de elegir una o más características importantes en una aplicación web de control y seguimiento de proyectos. Como resultado, se obtuvo que el 70,7% de los encuestados optó por la visualización clara del estado de proyectos, el 65,5% prefirió la generación de informes detallados, el 60,3% destacó la importancia del seguimiento de hitos y plazos, el 59,9% valoró el intercambio de información relevante entre departamentos, y el 51,7% subrayó la necesidad de acceso seguro a los datos de los proyectos. A la luz de estos datos, se considera que la aplicación web debe incluir una sección dedicada a la generación de informes. Además, se concluye que la visualización del estado de cada proyecto es de alta relevancia.

**Pregunta 12: ¿Tiene preocupaciones sobre la seguridad de la información al usar una aplicación web?**

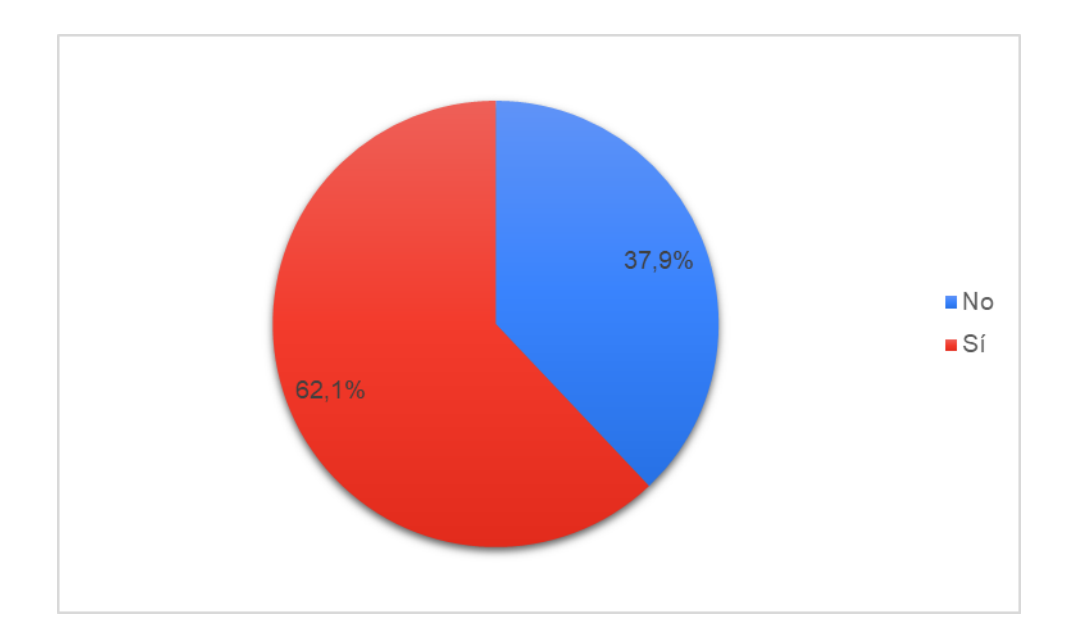

Figura 14. Preocupación sobre la seguridad de la aplicación web

## **Análisis e Interpretación**

Según la encuesta aplicada, el 62.1% de los encuestados manifiesta tener preocupaciones acerca de la seguridad de la información al utilizar una aplicación web, mientras que el 37.9% no comparte estas inquietudes. En vista de esto, resulta evidente que la aplicación web debe incorporar un sólido control de acceso a la información de cada proyecto. Esta conclusión se basa en el hecho de que la mayoría de los usuarios expresan inquietudes sobre la seguridad de los datos, lo que subraya la importancia de implementar medidas de seguridad rigurosas, garantizando así la protección de la información sensible.

**Pregunta 13: ¿Ha utilizado aplicaciones web de control y seguimiento de proyectos similares anteriormente?**

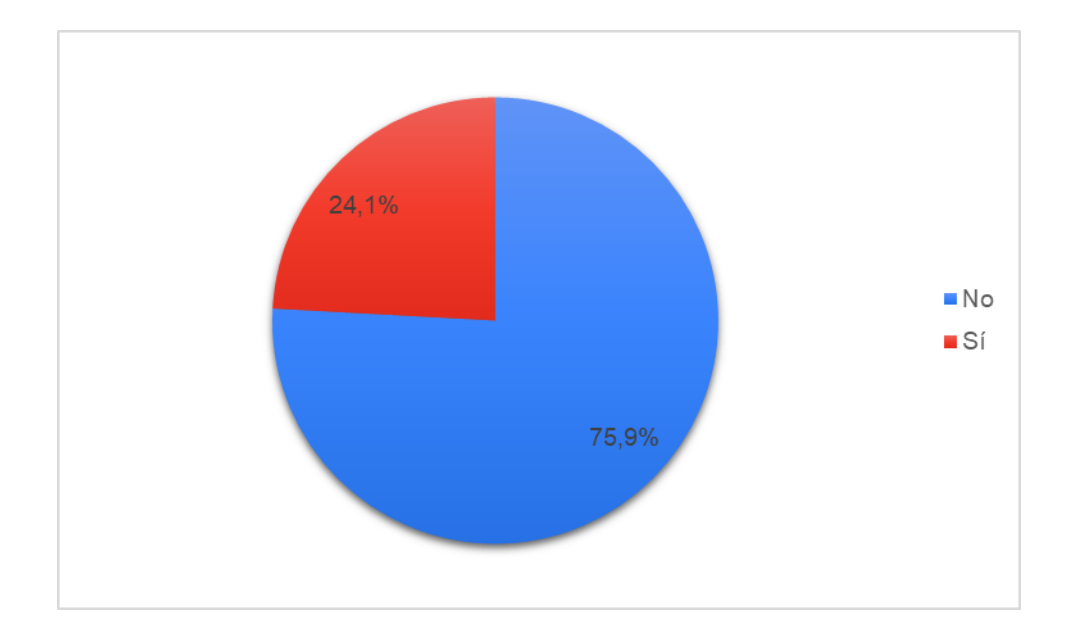

Figura 15. Utilización previa de aplicaciones web de control y seguimiento de proyectos

## **Análisis e Interpretación**

Según la encuesta aplicada, el 75.9% de los encuestados no han utilizado aplicaciones web de control y seguimiento de proyectos, mientras que el 24.1% sí lo ha hecho. Considerando estos resultados, se deduce que la aplicación web debería ser lo más fácil de manejar, ya que los usuarios no tienen mucha familiaridad con aplicaciones web de este tipo. En consecuencia, se podría argumentar que la interfaz de usuario y la usabilidad de la aplicación deben ser diseñadas de manera intuitiva, con una atención especial a la facilidad de navegación y comprensión, a fin de acelerar la adopción por parte de los usuarios no familiarizados con este tipo de herramientas en línea. Además, es fundamental ofrecer un soporte y tutoriales efectivos para facilitar la transición de estos usuarios hacia el uso exitoso de la aplicación.

**Pregunta 14: ¿Cree que una aplicación web facilitaría la identificación temprana de problemas en la ejecución de proyectos?**

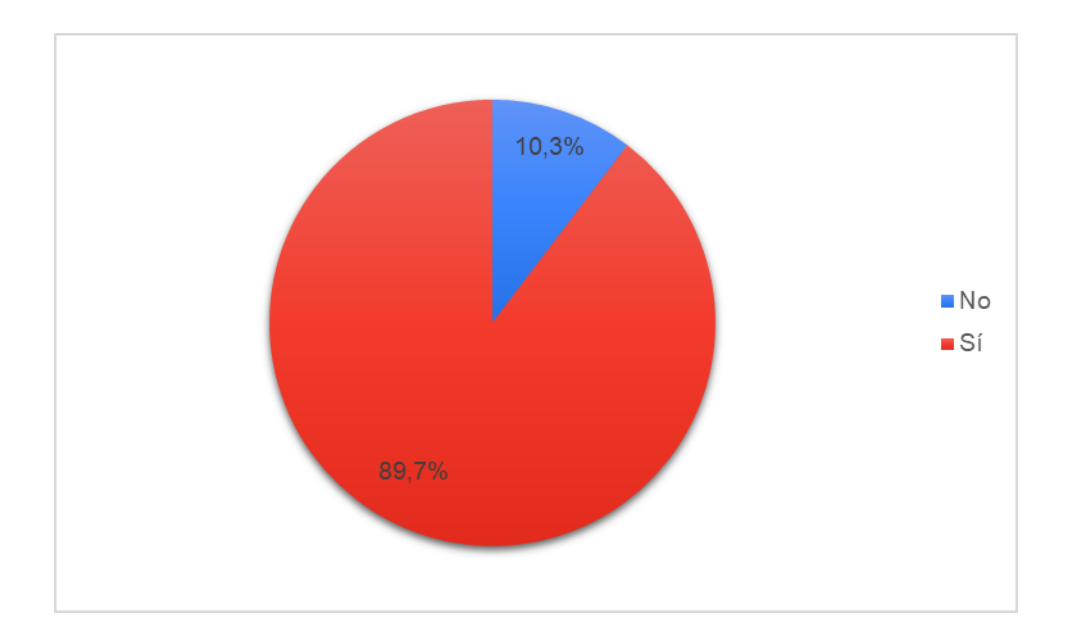

Figura 16. Facilidad para la identificación de problemas con los proyectos

# **Análisis e Interpretación**

Según la encuesta aplicada, el 89.7% de los encuestados opina que una aplicación web facilitaría la identificación temprana de problemas en la ejecución de proyectos, mientras que el 10.3% restante no comparte esta creencia. En base a estos resultados, podemos afirmar que la implementación de un aplicativo web sería beneficiosa para mejorar este aspecto.

**Pregunta 15: ¿Cuáles de los siguientes beneficios cree que resultarían de la implementación de la aplicación web en términos de eficiencia y toma de decisiones? (Seleccione una o más de una opción)**

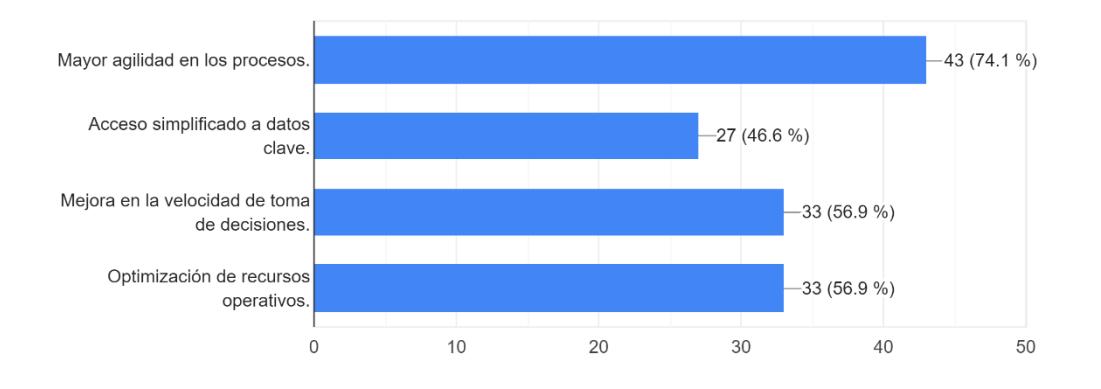

Figura 17. Beneficios al implementar una aplicación web para el control y seguimiento de proyectos

## **Análisis e Interpretación**

Según la encuesta aplicada, en la cual se le dio al encuestado la posibilidad de elegir los beneficios de la implementación de una aplicación web en términos de eficiencia y toma de decisiones, se obtuvo que el 74.1% de los participantes seleccionó "mayor agilidad en los procesos". Además, el 56.9% expresó que la implementación mejoraría "la velocidad en la toma de decisiones" y "optimizaría los recursos operativos". Un 46.6% manifestó que la aplicación proporcionaría un "acceso simplificado a datos clave". Al analizar esta información, se observa que el personal de la empresa tiene como objetivo principal la optimización de los procesos relacionados con el control y seguimiento de proyectos.

# **2.2.4 Procesamiento y análisis de datos**

Las entrevistas realizadas demostraron que:

- Los departamentos de Planificación y Finanzas son interdependientes para garantizar el éxito del proyecto.
- El seguimiento del estado de un proyecto es crucial para su evaluación.
- La información financiera debe ser proporcionada por el departamento de Finanzas para evitar la corrupción de datos.
- La modificación de los datos de un proyecto solo está autorizada para personas con permisos de alto nivel.
- El acceso a la información debe ser monitoreado para que solo el acceso al aplicativo web se lo dé a funcionarios de EEASA y evitar malentendidos.

Las encuestas realizadas demostraron que:

- El avance físico de un proyecto es la información más relevante, ya que es esencial para su seguimiento.
- Los administradores de contratos no tienen experiencia previa en el uso de aplicativos webs para control y seguimiento de proyectos, por lo tanto, es crucial que la aplicación sea intuitiva.
- Los informes con datos de alta relevancia son indispensables en la aplicación web, y se debe garantizar un acceso inmediato a los mismos.
- La integridad de la información es de suma importancia, ya que cualquier tergiversación de los datos del proyecto podría tener consecuencias graves.
- La seguridad es un aspecto fundamental, dado que se debe garantizar un control adecuado de acceso a estos datos.

Los resultados obtenidos de la encuesta y entrevista permitirán la realización del aplicativo web.

# **CAPÍTULO III. RESULTADOS Y DISCUSIÓN**

# **3.1 Análisis y discusión de los resultados**

# **3.1.1 Determinación del framework para el desarrollo del frontend**

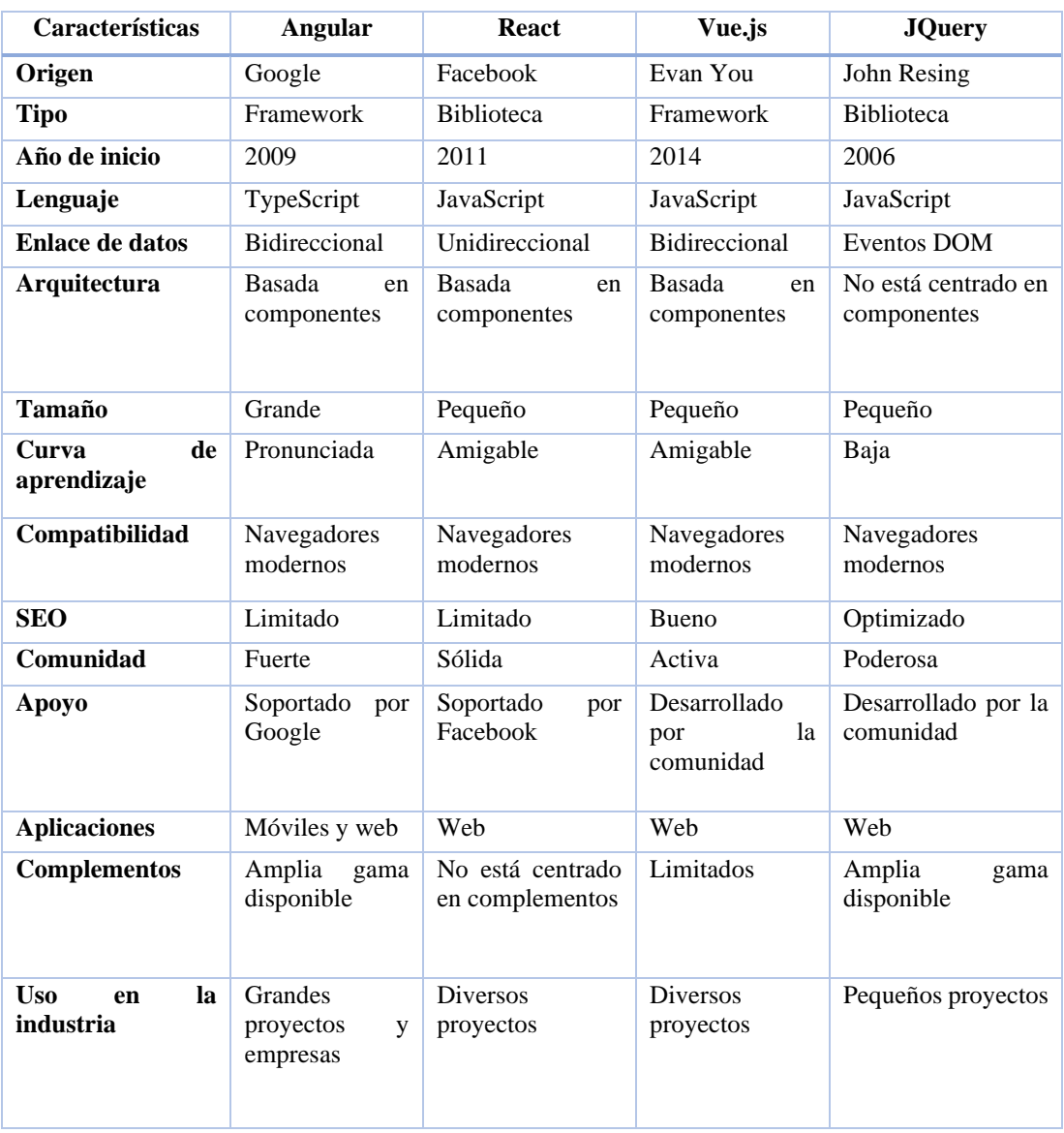

Tabla 5. Cuadro comparativo de frameworks frontend

## **Framework frontend elegido**

Se concluyó que, después de un exhaustivo análisis de los frameworks de frontend como Angular, React, Vue.js y jQuery, y considerando que la aplicación web es de gran envergadura, requiere una curva de aprendizaje ya significativa, y ofrece una amplia gama de complementos, la elección más adecuada para el desarrollo de la aplicación web será el framework Angular.

## **3.1.2 Determinación del framework para el desarrollo del backend**

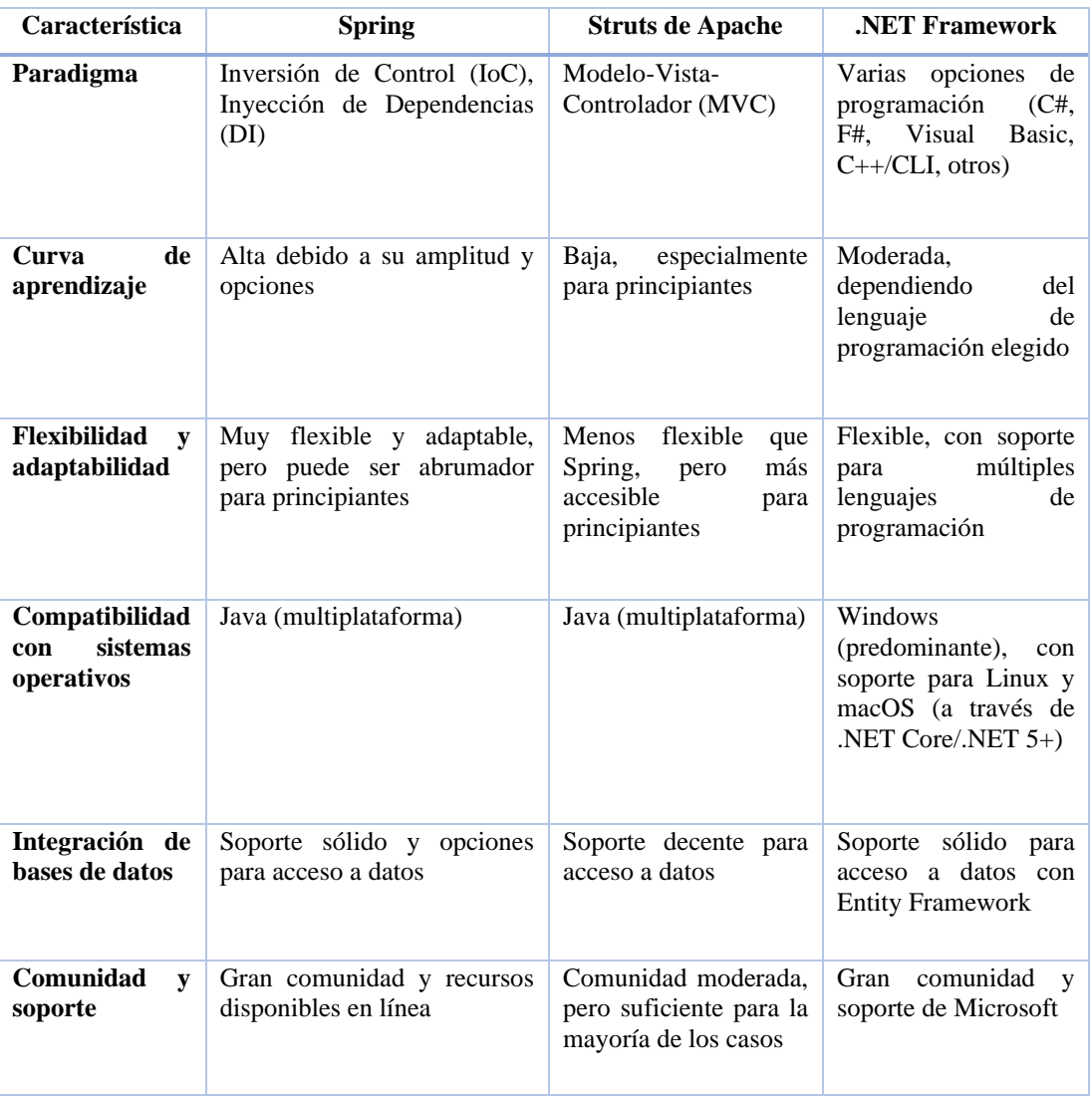

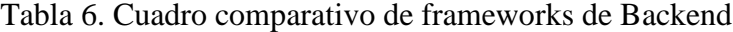

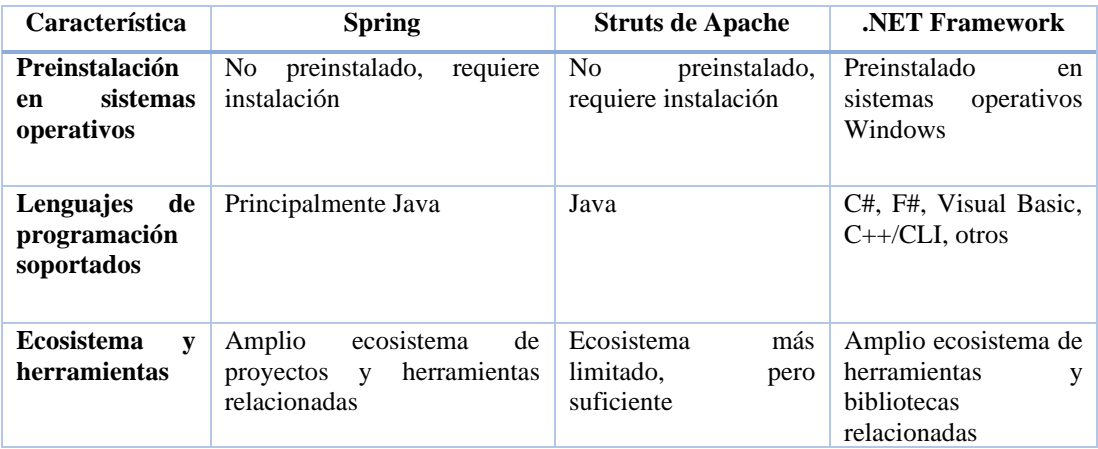

#### **Framework backend elegido**

Tras analizar los frameworks de backend, como Spring Boot, Struts de Apache y .NET Framework, se ha optado por seleccionar Spring Boot para este proyecto. Esta elección se fundamenta en varios factores. En primer lugar, se ha considerado que Spring Boot posee una amplia curva de aprendizaje, lo que es esencial dado que el desarrollo se llevará a cabo en Java y la aplicación se implementará en un servidor WebLogic, lo que hace que este framework se ajuste perfectamente a las necesidades del proyecto.

Además, se ha tenido en cuenta que Spring Boot cuenta con una comunidad sólida y abundantes recursos en línea disponibles, lo que facilitará significativamente el desarrollo de la aplicación web.

# **3.1.3 Determinación de la metodología para el desarrollo de software**

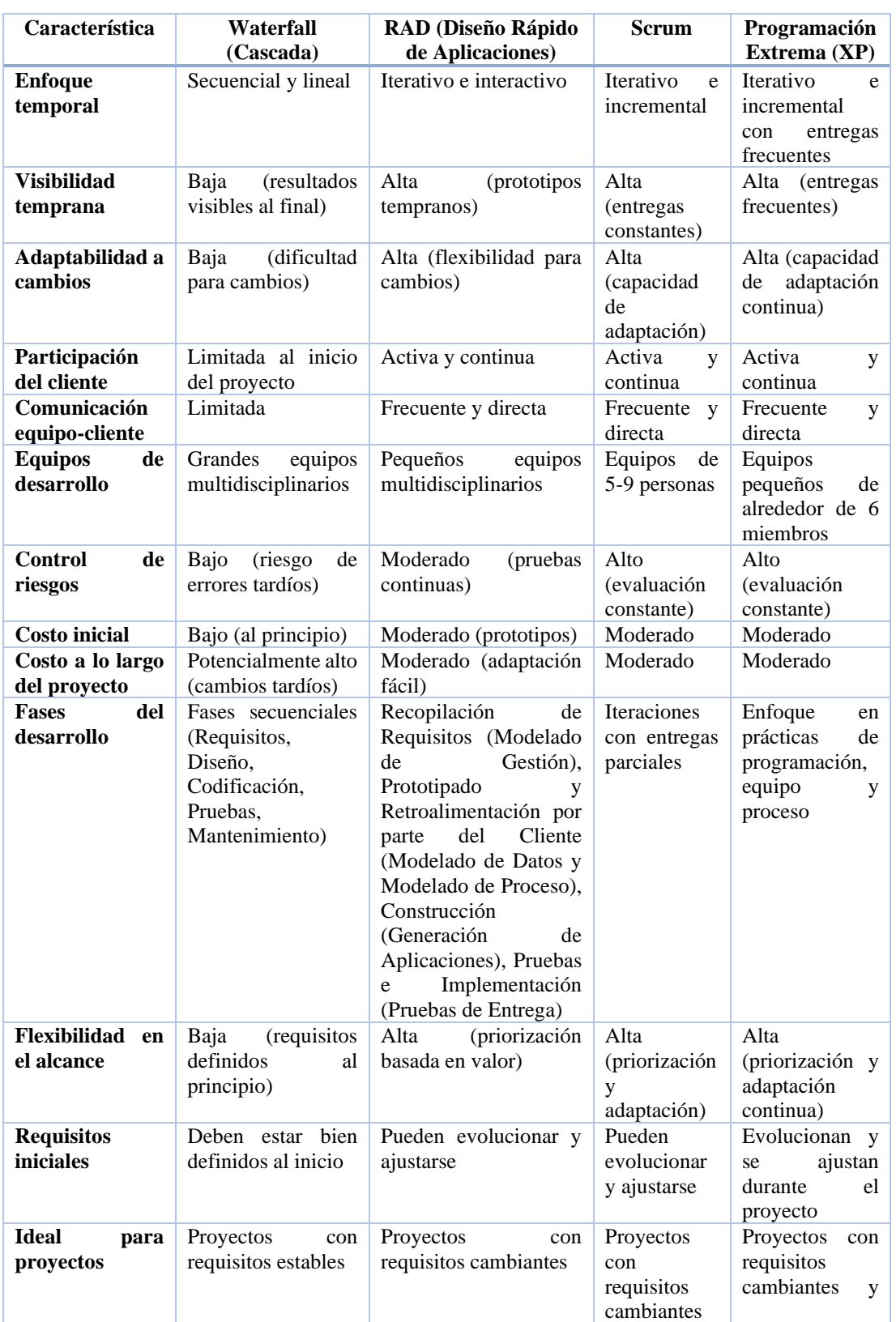

Tabla 7. Cuadro comparativo de metodologías para el desarrollo de software

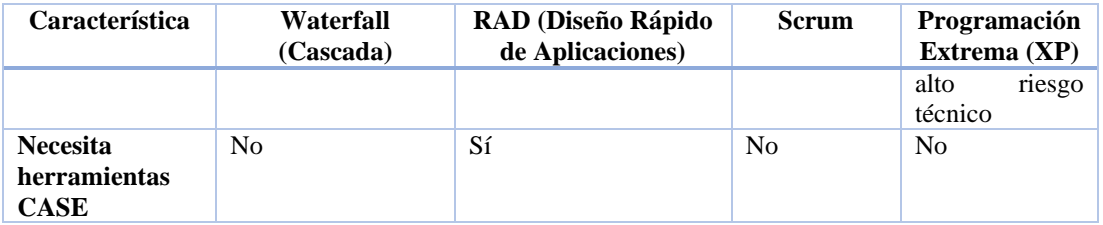

#### **Metodología de desarrollo de software elegida**

Después de llevar a cabo una comparativa exhaustiva de diversas metodologías, tales como Waterfall (Cascada), RAD (Diseño Rápido de Aplicaciones), Scrum y Programación Extrema (XP), se decidió optar por la metodología RAD para el desarrollo del aplicativo web. Esta elección se fundamenta en su enfoque i Iterativo e interactivo, que permite entregas tempranas de prototipos y una mayor flexibilidad para adaptarse a cambios inesperados. Además, la participación continua del equipo de desarrollo, el tamaño reducido de dicho equipo y la capacidad de evolución de requisitos durante el proyecto, fueron aspectos determinantes en la elección de esta metodología.

### **3.1.4 Determinación de la base de datos**

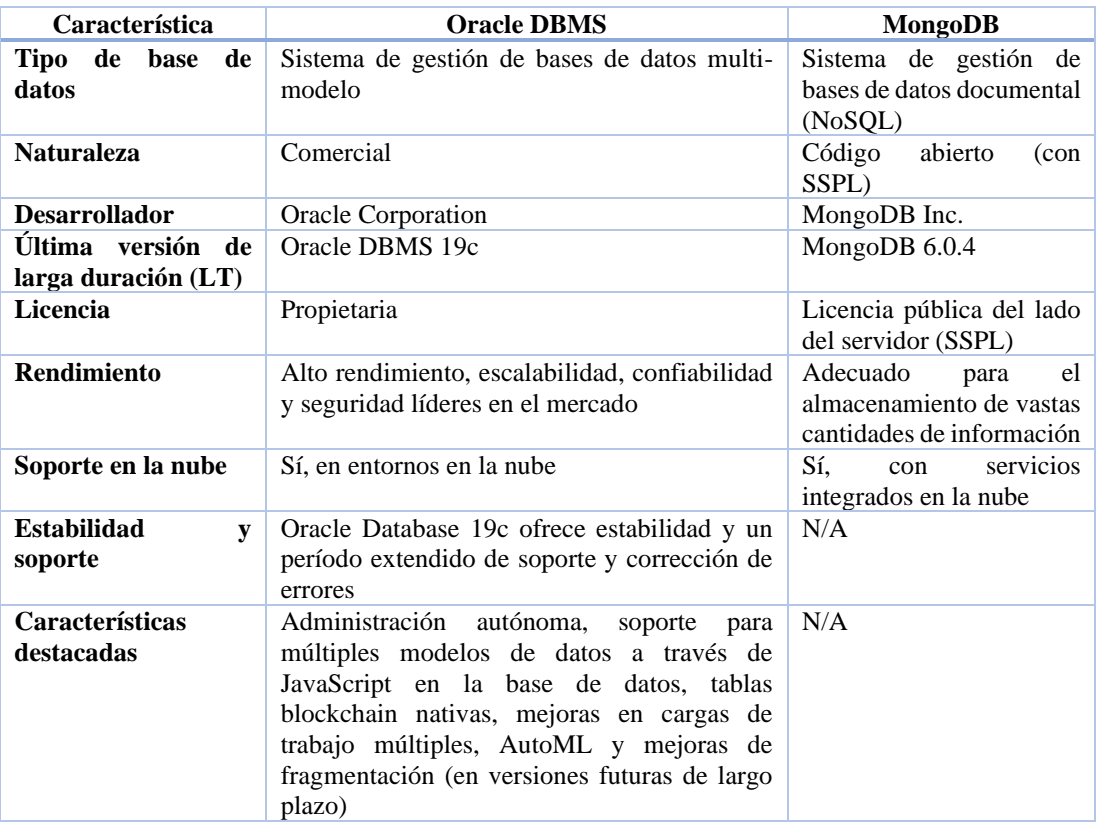

#### Tabla 8. Cuadro comparativo de base de datos

### **Base de datos elegida**

En el contexto de una empresa privada con finalidad social y pública, la elección de Oracle DBMS se justifica por varias razones fundamentales. En primer lugar, Oracle DBMS es conocido por ofrecer un alto rendimiento, escalabilidad, confiabilidad y seguridad líderes en el mercado, lo que garantiza la integridad de los datos y la continuidad de las operaciones, aspectos críticos para una empresa que opera en el ámbito social y público.

Además, el hecho de que la empresa ya utilicé Oracle para todos los sistemas dentro de la organización proporciona coherencia y eficiencia en la gestión de datos. Esto reduce la complejidad operativa y simplifica la integración de datos entre diferentes aplicaciones y departamentos, lo que es esencial cuando se trabaja en proyectos de

finalidad social y pública que a menudo requieren una gestión integral de la información.

# **3.1.5 Determinación del tipo de socket**

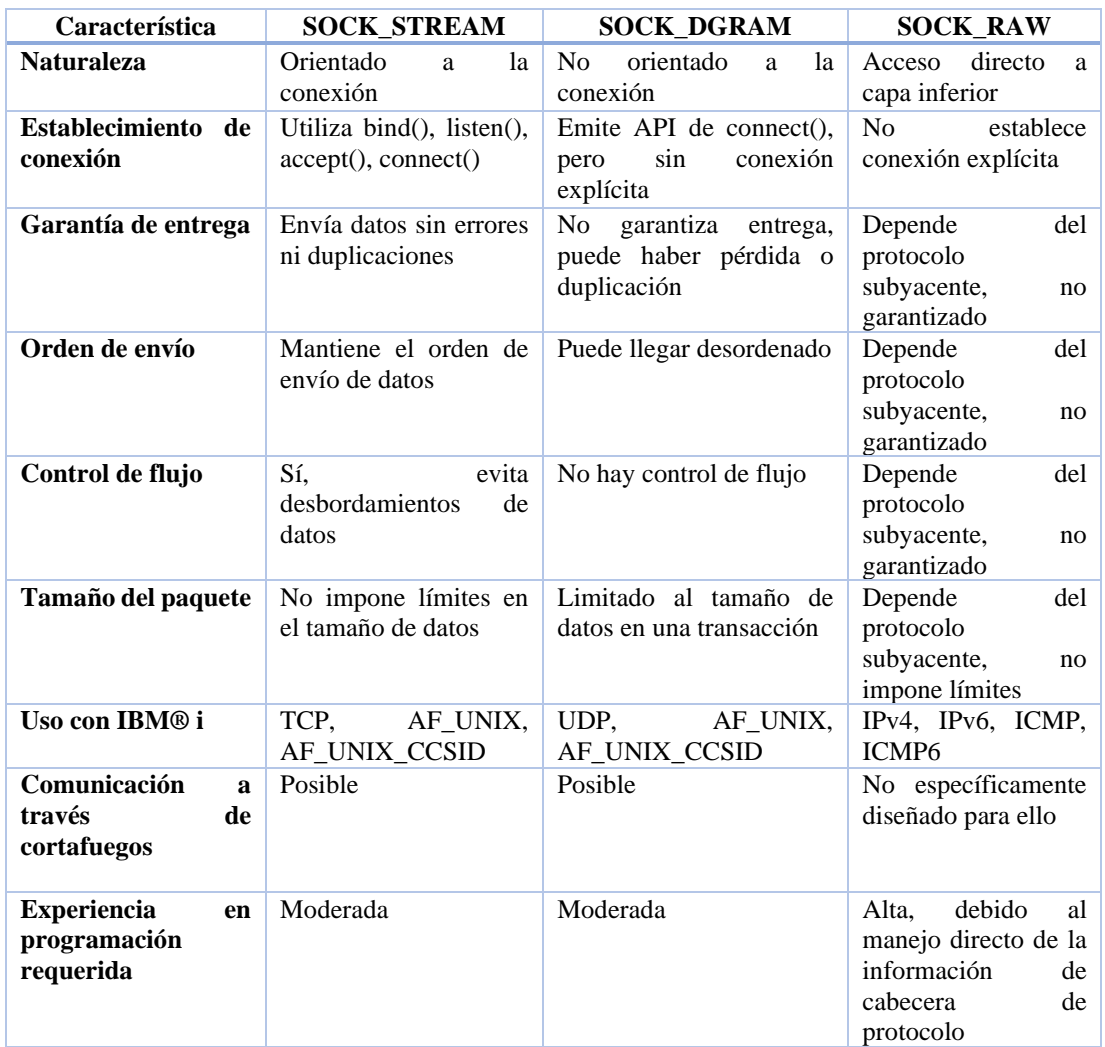

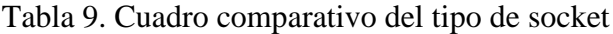

# **Tipo de Socket elegido**

En el diseño del backend de la aplicación en Spring Boot, se ha seleccionado la implementación de WebSockets, específicamente del tipo orientado a la conexión (SOCK\_STREAM). Esta elección se fundamenta en la necesidad de establecer

conexiones bidireccionales eficientes entre el servidor y los clientes. Al utilizar funciones como bind(), listen(), accept(), y connect(), se facilita la gestión explícita de la conexión, garantizando así una comunicación estable y confiable. Los WebSockets, al enviar datos sin errores ni duplicaciones, mantener el orden de envío, y evitar desbordamientos de datos, ofrecen una solución robusta para aplicaciones que requieren interactividad en tiempo real. La flexibilidad en el tamaño de datos, sin imponer límites estrictos, se alinea con la naturaleza dinámica de la transmisión de información en la aplicación. Además, la posibilidad de comunicarse a través de cortafuegos y el soporte para varios protocolos, como TCP, AF\_UNIX y AF\_UNIX\_CCSID, contribuyen a una implementación versátil y adaptativa. En resumen, la elección de WebSockets tipo SOCK\_STREAM en el backend de Spring Boot se basa en sus características específicas que satisfacen las necesidades de una comunicación eficiente y fiable en tiempo real.

# **3.1.6 Procesos actuales utilizados en el control y seguimiento de proyectos**

<span id="page-86-0"></span>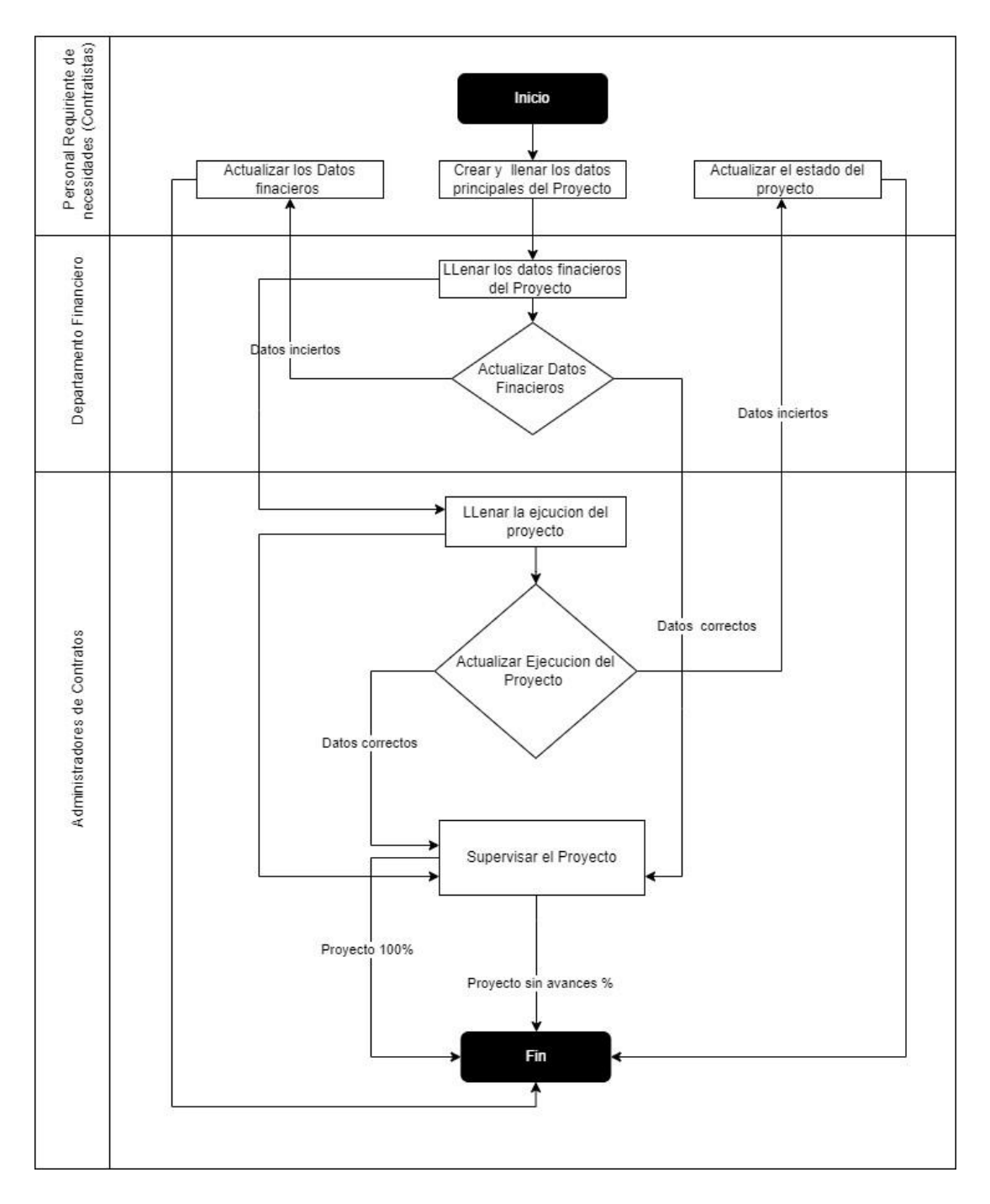

Figura 18. Diagrama de los procesos actuales en el control y seguimiento de proyectos

En la [figura 18](#page-86-0) se evidencia que los procesos actuales para el control y seguimiento de proyectos son ineficientes, ya que no se cuenta con un control adecuado en la entrada de datos. Debido a la falta de una subdivisión de la información del proyecto, los datos se ingresan de manera aleatoria y sin secuencia, lo que eventualmente conduce a la corrupción de la información. Esta situación resulta en la finalización del proyecto y su pérdida total.

<span id="page-87-0"></span>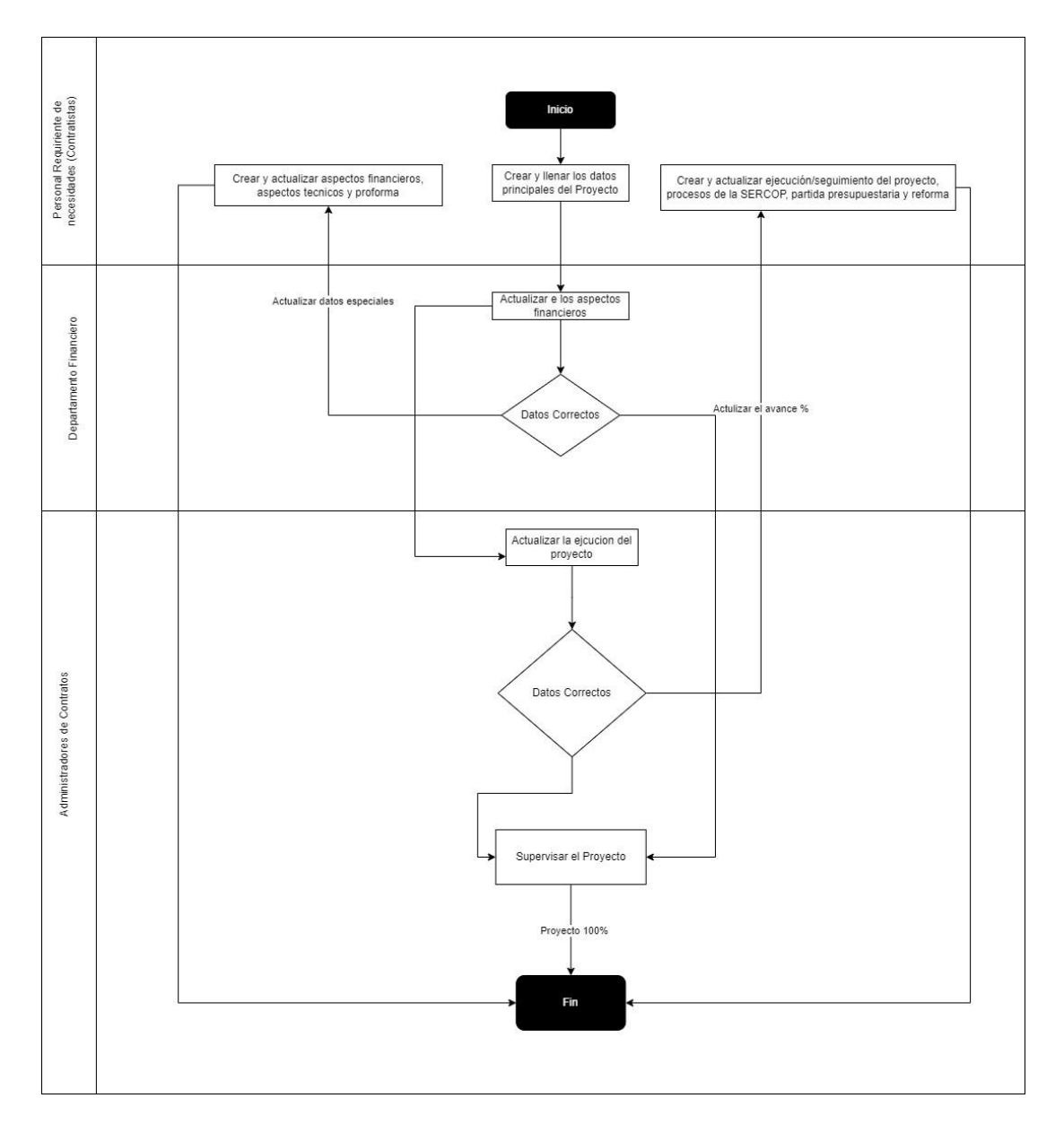

#### **3.1.7 Procesos propuestos para manejar el control y seguimiento de proyectos**

Figura 19. Diagrama propuesto para manejar el control y seguimiento de proyectos

En la [figura 19](#page-87-0) se presenta el diagrama propuesto para mejorar los procesos de control y seguimiento de proyectos. En él, se puede identificar una subdivisión de la información del proyecto con el objetivo de garantizar que provenga de fuentes confiables. Asimismo, se asegura que el proyecto cuente con toda la información pertinente. Además de contar con datos correctos, el proyecto se actualiza en sus aspectos financieros y ejecución mediante la intervención de usuarios identificados. Esto contribuye a que los datos del proyecto sean precisos y asegura que este llegue a su conclusión sin contratiempos significativos.

#### **3.2 Desarrollo de la propuesta**

#### **3.2.1 Fase I: Recopilación de requisitos**

En la fase de recopilación de requisitos en conjunto con la persona que necesita el sistema se levantaron los requerimientos necesarios para iniciar con el desarrollo del proyecto.

#### *a. Definición de personas involucradas*

El proyecto fue ejecutado con la colaboración de tres individuos, cuyos detalles se especifican en la tabla siguiente.

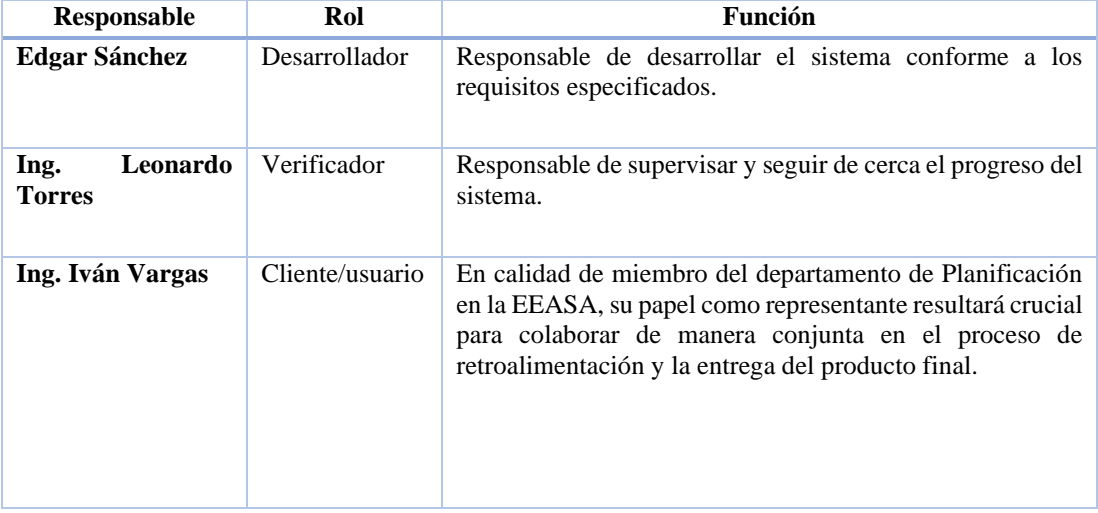

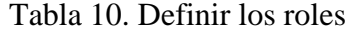

# *b. Requerimientos técnicos*

La empresa asignó los requisitos técnicos en función de la experiencia técnica acumulada y la infraestructura disponible.

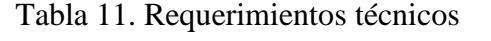

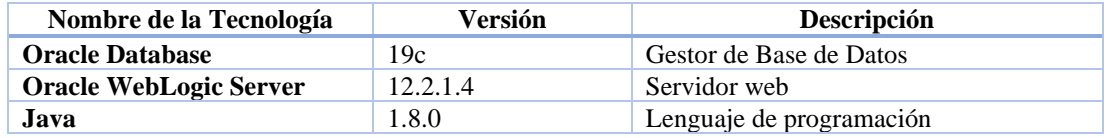

## *c. Listado de Requerimientos*

El listado de requerimientos para el sistema de control y seguimientos de proyectos fueron recolectados en una reunión con los directores de los departamentos involucrados mediante dos entrevistas. Además, que las encuestas aplicadas al personal de interés de la institución establecieron puntos de alta importancia para el desarrollo del sistema.

Durante la recopilación de requerimientos se interactuó con:

- **Director del departamento de planificación:** Responsable de coordinar el presupuesto de inversiones mediante la determinación de estudios de costos para los próximos años.
- **Director del departamento financiero:** Responsable de la parte económica de la empresa.
- **Administrador de contratos:** Responsable de administrar, controlar y ver el seguimiento de los contratos(proyectos).

Descripción de los campos de la tabla de requerimientos funcionales:

- **Código:** Identificador del requerimiento, con siguiente estructura: RF0 Número.
- **Descripción:** Explicación del requerimiento.
- **Prioridad:** La cual tiene una escala para medirla la cual es: alta, media y baja.
- **Riesgo:** El cual tiene una escala para medirla la cual es: alta, media y baja.

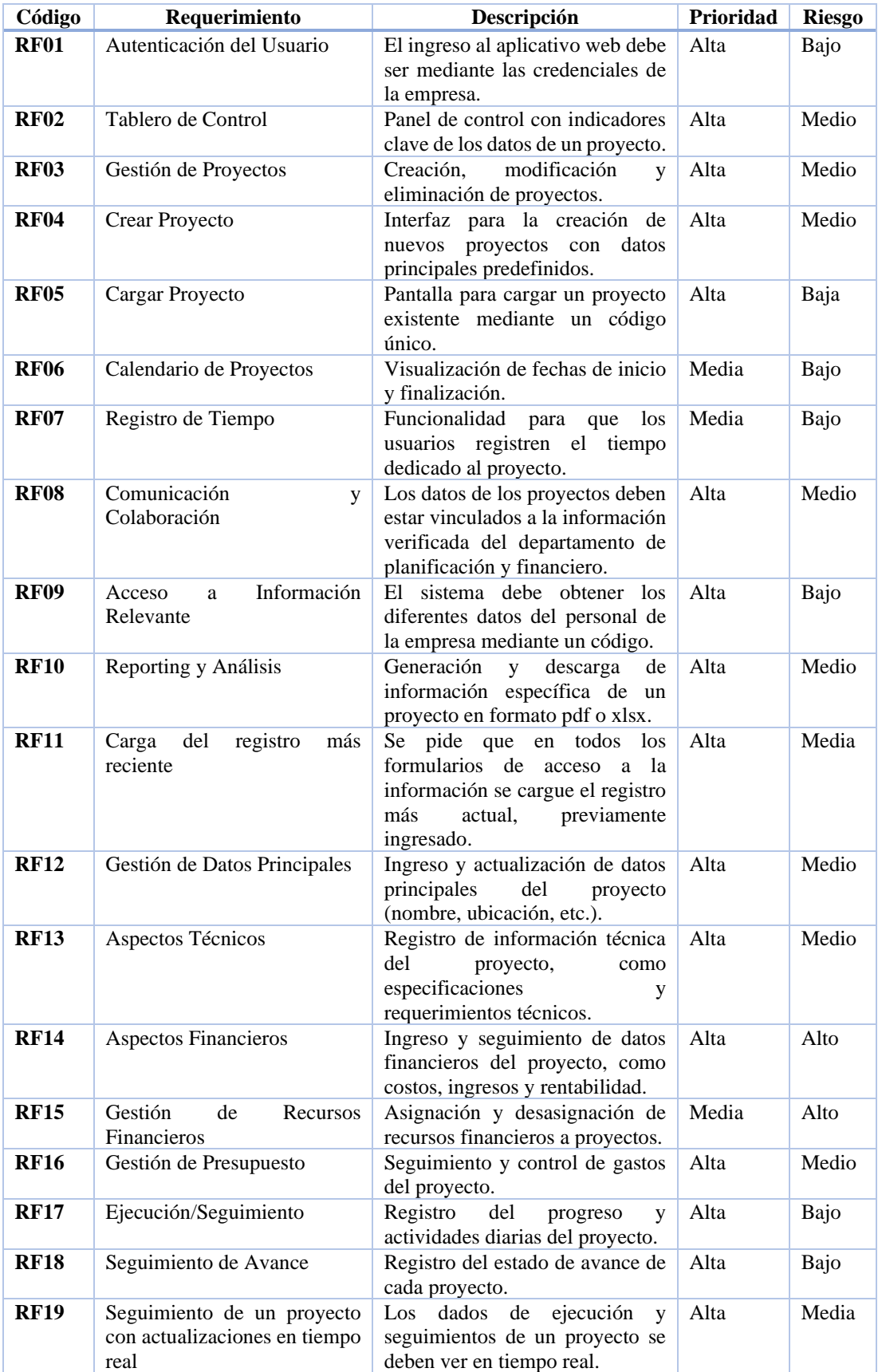

# Tabla 12. Requerimientos funcionales

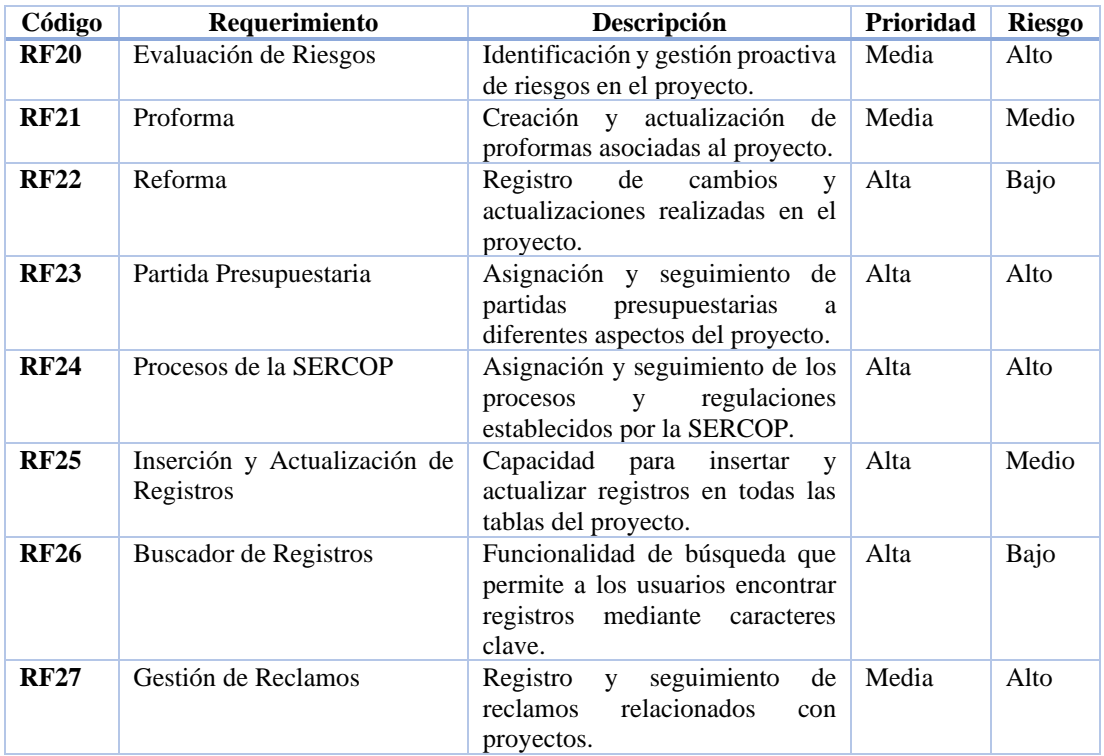

Descripción de los campos de la tabla de requerimientos no funcionales:

- **Código:** Identificador del requerimiento, con siguiente estructura: NFR0 Número.
- **Descripción:** Explicación del requerimiento.
- **Prioridad:** La cual tiene una escala para medirla la cual es: alta, media y baja.
- **Riesgo:** El cual tiene una escala para medirla la cual es: alta, media y baja.

Tabla 13. Requerimientos no funcionales

| Código       | Requerimiento                            | Descripción                                                                                     | <b>Prioridad</b> | <b>Riesgo</b> |
|--------------|------------------------------------------|-------------------------------------------------------------------------------------------------|------------------|---------------|
| <b>NFR01</b> | Interfaz Intuitiva                       | Garantizar que la interfaz de usuario sea<br>intuitiva y fácil de usar.                         | Alta             | Bajo          |
| <b>NFR02</b> | Tiempo de Respuesta<br>en Búsquedas      | Establecer un tiempo máximo<br>de<br>respuesta para las búsquedas en el<br>buscador.            | Alta             | Medio         |
| <b>NFR03</b> | Controles de Seguridad<br>Personalizados | Permitir la personalización de controles<br>de seguridad según las preferencias del<br>cliente. | Alta             | Medio         |
| <b>NFR04</b> | Personalización<br>de<br>Campos          | Habilitar la personalización de campos<br>en formularios según los requisitos del<br>cliente.   | Media            | Bajo          |
| <b>NFR05</b> | Integración Continua                     | Implementar un sistema de integración<br>continua para facilitar actualizaciones<br>frecuentes. | Alta             | Medio         |

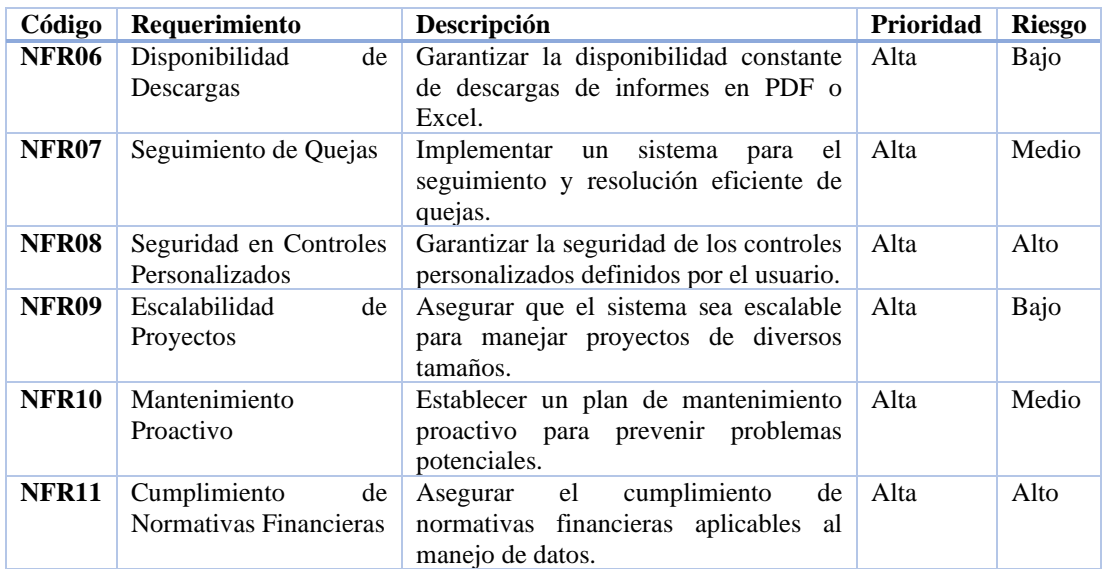

# *d. Plan de entrega*

Con los requerimientos funcionales y no funcionales, ya definidos, se optó por elaborar un plan de entrega para organizar y controlar el desarrollo del sistema.

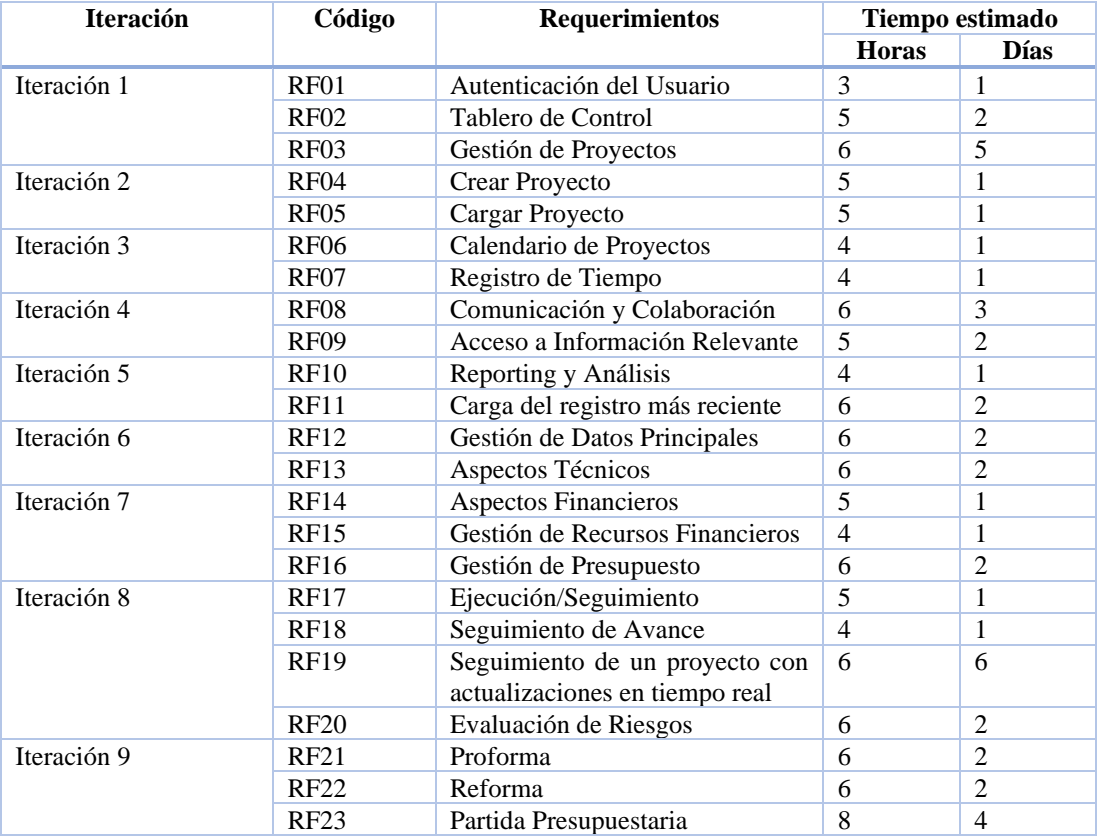

# Tabla 14. Plan de entrega

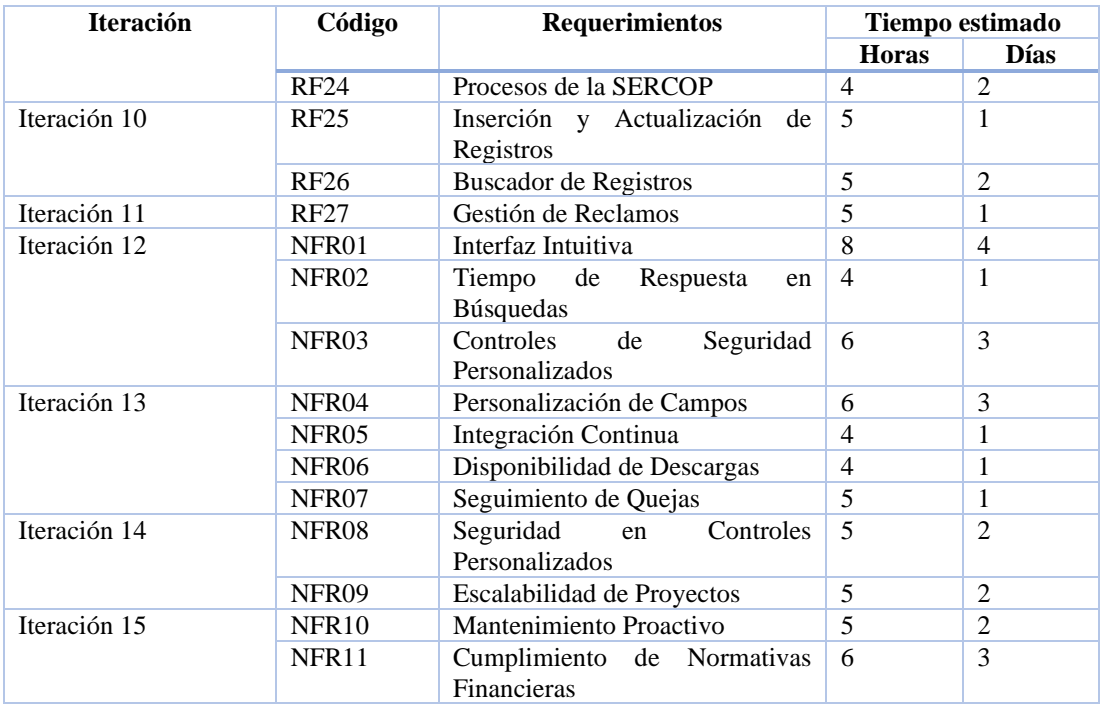

## *e. Arquitectura del sistema*

Para la arquitectura del sistema se dividieron en secciones las cuales se explican a continuación:

- **Cliente:** La interfaz de usuario visualizada por los usuarios finales que interactúan con la aplicación web para el control y seguimiento de proyectos de la Empresa Eléctrica Ambato Regional Centro Norte S.A. Desarrollado con Angular, para proporcionar una experiencia interactiva y amigable.
- **Servidor**: La parte central de la aplicación que gestiona la lógica de negocio, procesa solicitudes y realiza operaciones en el lado del servidor. Utilizando Spring Boot como framework para el desarrollo eficiente y escalable del backend de la aplicación web de gestión de proyectos.
- **Comunicación:** Los Servicios REST serán implementados en Spring Boot los cuales facilitarán la comunicación eficiente entre el cliente (Angular) y el servidor (Spring Boot). Estos servicios permitirán la transferencia de datos y operaciones a través de la arquitectura cliente-servidor, siguiendo los principios de REST para la interoperabilidad.
- **Servidor de Aplicaciones:** Oracle WebLogic actuara como el servidor de aplicaciones, proporcionando un entorno de ejecución para la aplicación web. Gestionando la ejecución de las aplicaciones Java, incluido el backend desarrollado con Spring Boot, asegurando la disponibilidad y el rendimiento del sistema.
- **Base de Datos:** Oracle Database almacenara y gestionara los datos relacionados con el control y seguimiento de proyectos para la Empresa Eléctrica Ambato Regional Centro Norte S.A. La base de datos Oracle proporcionara una plataforma robusta y escalable para almacenar y recuperar información de manera eficiente.

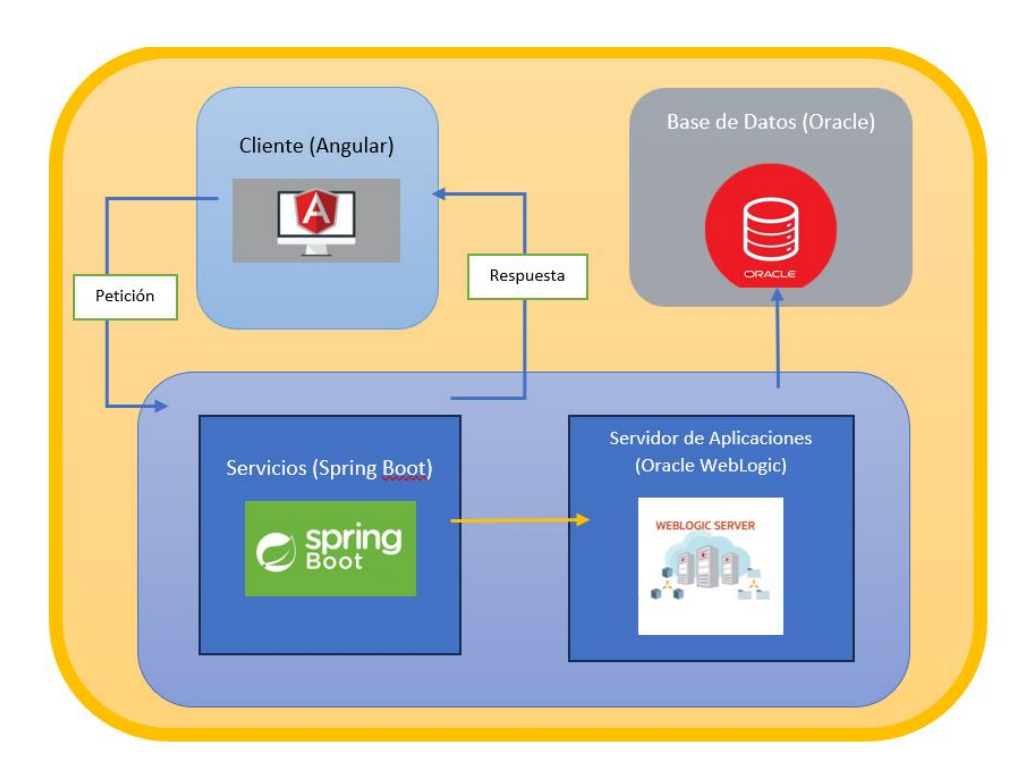

Figura 20. Arquitectura del sistema

# *f. Diseño de la base de datos*

Se creó una base de datos relacional con el fin de facilitar el acceso a la información y asegurar una estructura organizada y la integridad de los datos. Este enfoque se consideró esencial en un sistema de gestión de proyectos, donde la precisión y consistencia de la información son fundamentales.

La implementación de la base de datos se llevó a cabo utilizando el gestor de base de datos Oracle. Durante el diseño, se realizaron ajustes significativos para garantizar que la estructura se alineara adecuadamente con los requisitos específicos del departamento de planificación y financiero. Este proceso incluyó la creación de un diagrama entidad-relación, como se ve en la Figura 21.

El resultado fue la generación de 21 tablas, cada una destinada a almacenar datos esenciales para la gestión de proyectos.

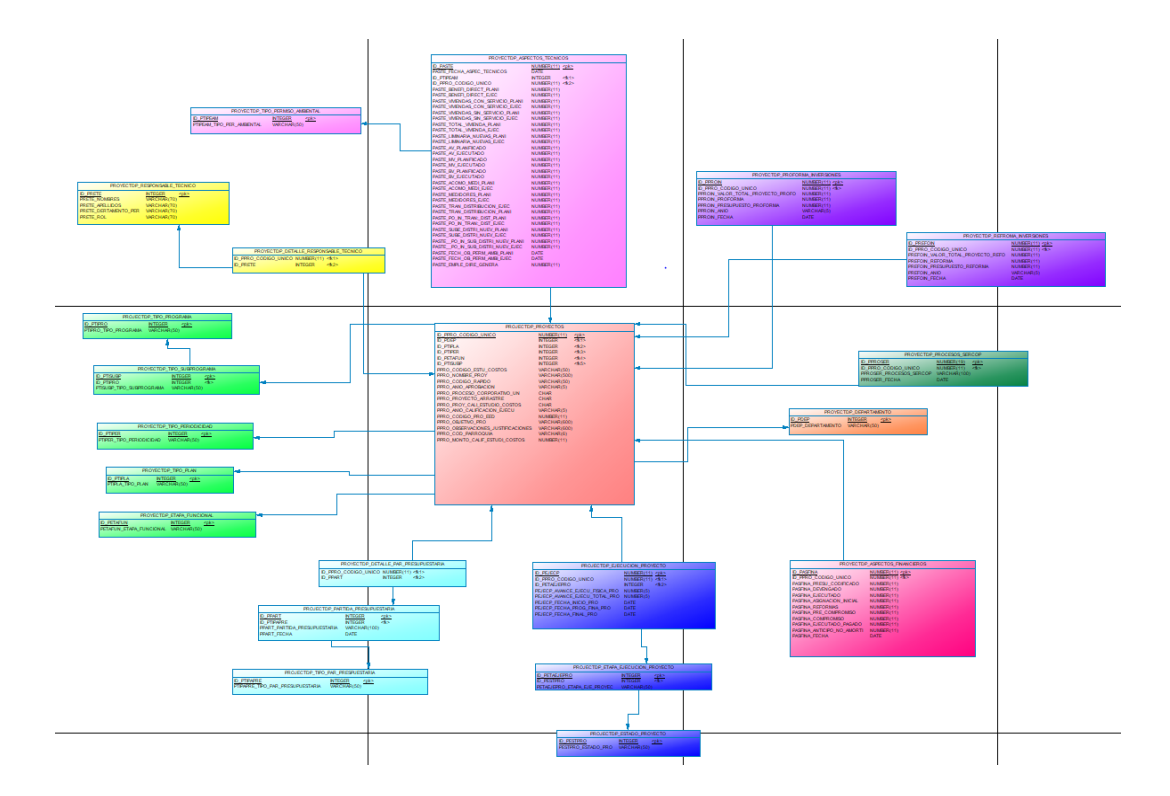

Figura 21. Diagrama entidad-relación de la base de datos

## **3.2.2 Fase II: Prototipado y retroalimentación por parte del cliente**

En la segunda fase de la metodología RAD se abarcará la elaboración de prototipos para la aplicación web. Estos prototipos serán mostrados al cliente para realizar la retroalimentación en busca de modificaciones y mejoras; para así obtener la aprobación antes de continuar con el desarrollo neto del sistema.

En estos prototipos se pueden identificar dos partes claves que son el contenido y funcionalidades, y el Feedback del cliente para mejoras.

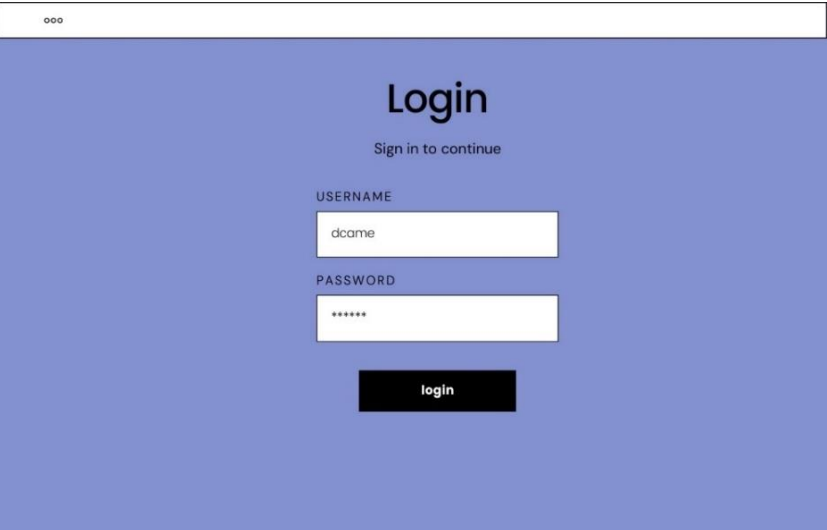

# <span id="page-96-0"></span>*a. Prototipo de login para el aplicativo web*

Figura 22. Prototipo de interfaz para el ingreso al aplicativo web

- **Contenido y funcionalidades:** En l[a Figura](#page-96-0) 22 se presenta la interfaz de acceso al aplicativo web, la cual consta de dos campos de entrada de texto. En estos campos, el usuario deberá ingresar su nombre de usuario y contraseña correspondientes para acceder al sistema.
- **Feedback del cliente para mejoras:** En la reunión con el cliente para discutir mejoras, se propone ajustar los colores de la interfaz para que coincidan con la identidad visual de la empresa y agregar una imagen representativa de la misma. Además, se sugiere implementar un control de acceso al sistema mediante un servicio de autenticación proporcionado por la empresa.

### <span id="page-97-0"></span>*b. Prototipo de Pantalla de Inicio*

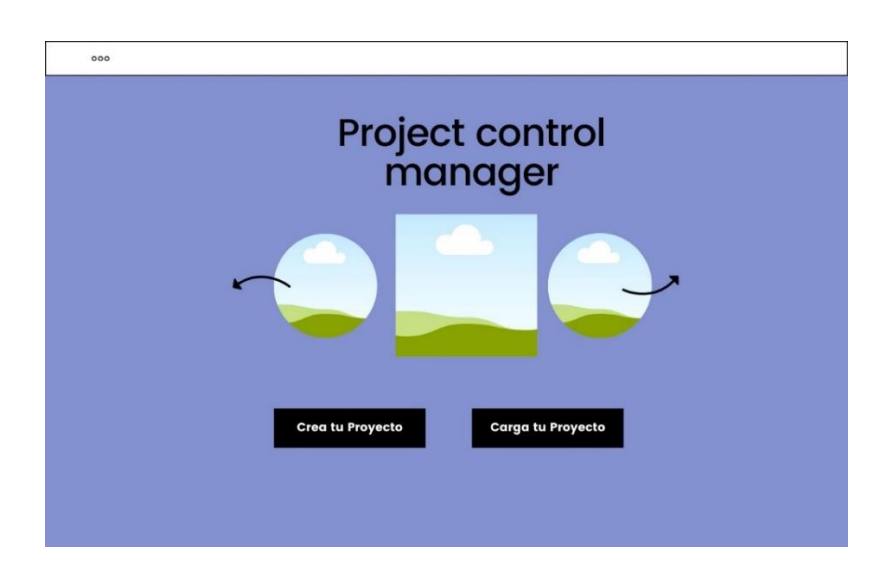

Figura 23. Prototipo de página de inicio del aplicativo web

- **Contenido y funcionalidades:** En la [Figura](#page-97-0) 23 se aprecia la página de inicio del sistema, la cual presenta el nombre del aplicativo web y un carrusel de imágenes relacionadas con la gestión de proyectos. Además, se encuentran dos botones que permiten navegar a las páginas de creación o carga de proyectos.
- **Feedback del cliente para mejoras:** En la reunión con el cliente, se sugiere la inclusión del logotipo de la empresa en todo el aplicativo web. En el carrusel de imágenes, se plantea la incorporación de imágenes relacionadas con la gestión de proyectos, acompañadas de textos descriptivos que proporcionen información clara sobre cada una. Además, se propone agregar más detalles textuales acerca de los proyectos en general.

*c. Prototipo de menú de navegación*

<span id="page-98-0"></span>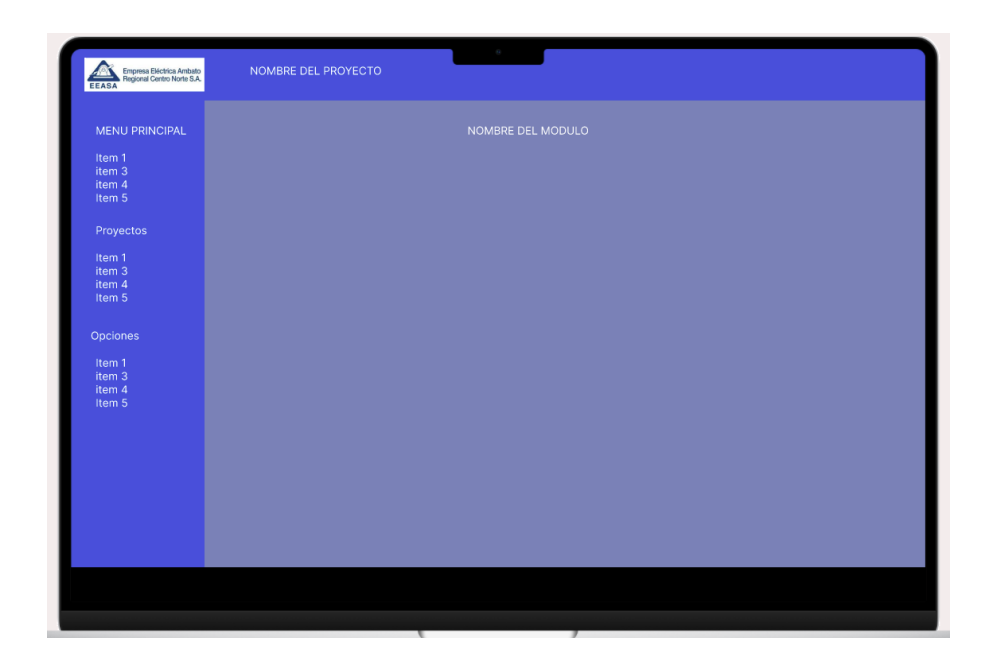

Figura 24. Prototipo para el menú de navegación

- **Contenido y funcionalidades:** En la [Figura](#page-98-0) 24 se presenta la subdivisión del menú, que incluye las secciones: principal, proyectos y opciones. Cada una de estas secciones cumple la función de facilitar la navegación del usuario entre las diversas páginas del sistema.
- **Feedback del cliente para mejoras:** En colaboración con el cliente, se sugirió la opción de ocultar el menú para mejorar la visibilidad de las páginas y que cada ítem tenga un icono para mejorar la experiencia de usuario. Además, se propuso la posibilidad de que los elementos se puedan abrir o cerrar según la preferencia del usuario.

## *d. Prototipo de pantalla para cargar un proyecto*

<span id="page-99-0"></span>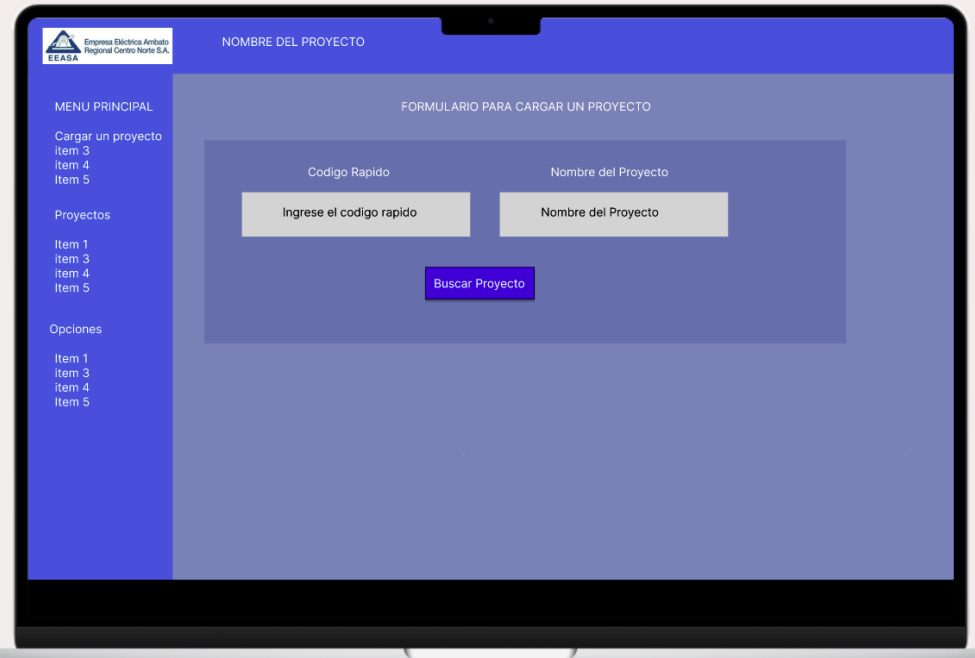

Figura 25. Prototipo para la carga de un proyecto

- **Contenido y funcionalidades:** En la [Figura](#page-99-0) 25, se presenta la forma de cargar un proyecto mediante el uso del código rápido, el cual es único para cada proyecto. Una vez que el código ha sido ingresado y se ha hecho clic en el botón de búsqueda de proyectos, el texto correspondiente al nombre del proyecto se actualizará automáticamente con el nombre del proyecto asociado.
- **Feedback del cliente para mejoras:** Las mejoras propuestas para este prototipo incluyen la implementación de una alerta en caso de que no se encuentre ningún proyecto asociado al código ingresado. En caso contrario, se enviará una alerta indicando que el proyecto se ha inicializado correctamente. Además, se busca optimizar el formulario para lograr una integración más efectiva.

*e. Prototipo de pantalla para crear los datos principales de un proyecto:*

<span id="page-100-0"></span>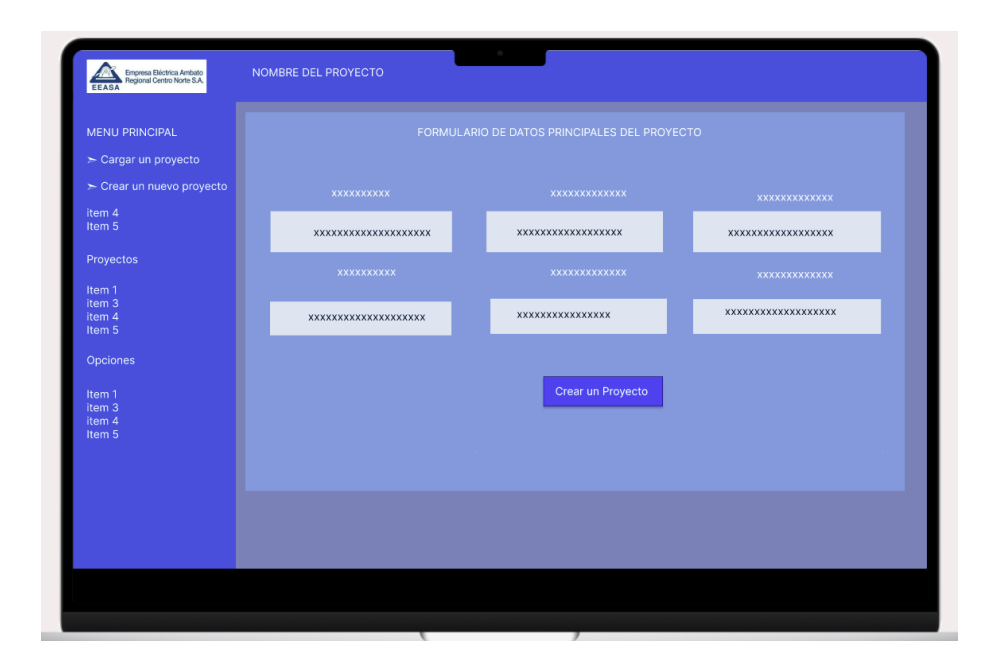

Figura 26. Prototipo para crear un proyecto con sus datos principales

- **Contenido y funcionalidades:** En la [Figura](#page-100-0) 26, se presenta la interfaz destinada a la creación de los datos primordiales de un proyecto. La información se encuentra organizada en diversos formularios, donde el usuario ingresará inicialmente los datos esenciales. Al hacer clic en el botón de "crear un proyecto", se generará el proyecto correspondiente.
- **Feedback del cliente para mejoras:** En las reuniones con el cliente, es aconsejable enviar una notificación para informar que el proyecto se ha creado con éxito. Además, se sugiere implementar controles de ingreso de información en el formulario, garantizando que todos los campos sean obligatorios. Una vez creado, el sistema debería redirigir automáticamente a la pantalla de carga de un proyecto.

## *f. Prototipo de pantalla de eliminar un proyecto*

<span id="page-101-0"></span>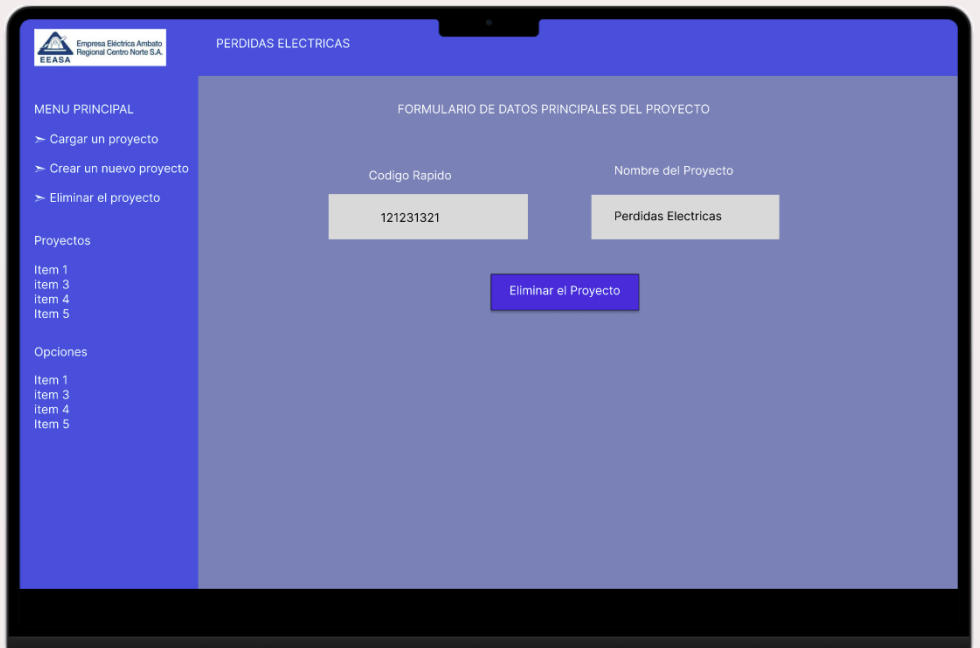

Figura 27. Prototipo de eliminación de un proyecto

- **Contenido y funcionalidades:** En la [Figura](#page-101-0) 27 se puede observar un prototipo de eliminación en el caso específico de un proyecto denominado "Pedidas Eléctricas". El formulario carga automáticamente los datos del proyecto, como el código único y el nombre del mismo. Una vez se selecciona la opción de eliminar, se borran todos los datos asociados al proyecto.
- **Feedback del cliente para mejoras:** Se sugiere implementar mejoras en el formula de eliminación para enviar una notificación de confirmación al usuario antes de proceder con la eliminación del proyecto. Además, se debe restringir la capacidad de eliminar el proyecto únicamente a usuarios autorizados, dado que la eliminación resultaría en la pérdida completa de todos los datos asociados al proyecto.

## *g. Prototipo de Pantallas Específicas*

<span id="page-102-0"></span>

| <b>MENU PRINCIPAL</b>              |        | DATOS DE XXXX XXXXX DEL PROYECTO |              |                                |              |                    |             |  |
|------------------------------------|--------|----------------------------------|--------------|--------------------------------|--------------|--------------------|-------------|--|
| > Cargar un proyecto               |        |                                  |              |                                |              |                    |             |  |
| > Crear un nuevo proyecto          | buscar |                                  | 0 resultados | Crear/Actulizar Datos de XXXXX |              |                    |             |  |
| > Eliminar el proyecto             |        |                                  |              |                                |              |                    |             |  |
| <b>PROYECTOS</b>                   | ID     | First                            | Last         | Email                          | Phone        | Location           | Hobby       |  |
| <b>Datos Principales</b>           | 35     | Jane                             | Smith        | js@gmail.com                   | 503-555-5555 | Portland, Oregon   | Photography |  |
| <b>Aspectos Tecnicos</b>           | 36     | Tristan                          | Rodriguez    | tr@gmail.com                   | 201-555-5555 | New York, New York |             |  |
| <b>Aspectos Financieros</b>        |        |                                  |              |                                |              |                    |             |  |
| Ejecuccion/seguimiento<br>Proforma | 37     | Andrea                           | Jones        | aj@gmail.com                   | 503-555-5555 | Portland, Oregon   | Programming |  |
| Reforma                            | 38     | Elliott                          | Richardson   | er@gmail.com                   |              | Boise, Idaho       |             |  |
| Partida Presupuestaria             | 39     | June                             | Bug          | jb@gmail.com                   |              |                    | Cooking     |  |
| <b>Procesos Sercop</b>             |        |                                  |              |                                |              |                    |             |  |
| <b>OPCIONES</b>                    |        | <b>Download CSV</b>              | Add Item     |                                |              |                    |             |  |
| Item 1                             |        |                                  |              |                                |              |                    |             |  |
| item 3                             |        |                                  |              |                                |              |                    |             |  |

Figura 28. Prototipo de pantallas de diferentes datos del proyecto

- **Contenido y funcionalidades:** En el prototipo de la [Figura](#page-102-0) 28, se aprecia la interfaz diseñada para organizar diversas subdivisiones de la información de un proyecto. Estas se dividen en secciones como datos principales, aspectos técnicos, aspectos financieros, ejecución, proforma, reforma, partida presupuestaria y procesos SERCOP. Cada una de estas secciones cuenta con una etiqueta que facilita la búsqueda de registros mediante cualquier característica, una tabla que presenta los datos correspondientes, un botón para la creación o actualización de la información en cada subdivisión, y otro botón destinado a la descarga de la información en formato PDF.
- **Feedback del cliente para mejoras:** En diversas reuniones con el cliente, se propuso la optimización de la interfaz con el objetivo de hacerla más atractiva y amigable para el usuario. Además, se planteó la necesidad de mejorar la visibilidad de la información, permitiendo la descarga de informes en formatos PDF y .xlsx. Se busca que estos informes cuenten con un diseño estilizado que facilite su posterior impresión, y se está considerando la posibilidad de incorporar un paginador para una mejor organización y accesibilidad.

# <span id="page-103-0"></span>*h. Prototipo de Pantalla de Contacto*

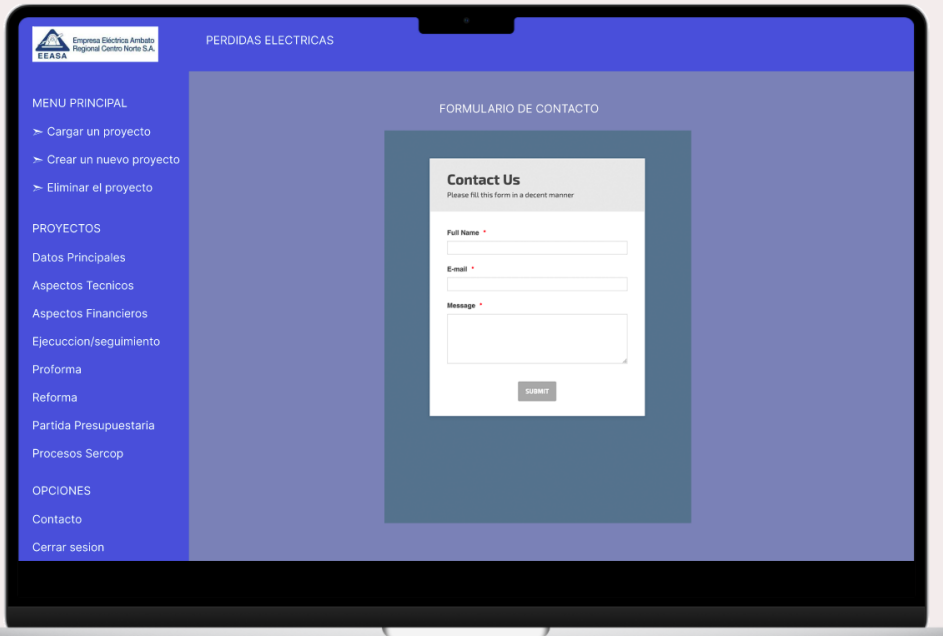

Figura 29. Prototipo del formulario de contacto

- **Contenido y funcionalidades:** En la [Figura](#page-103-0) 29, se presenta el prototipo de un formulario de contacto que simplifica los campos habituales para este tipo de formulario. Además, se incluye un botón destinado a enviar la información ingresada.
- **Feedback del cliente para mejoras:** En las conversaciones con el cliente, se acordó que la información ingresada en el formulario de contacto se enviará por correo electrónico a la persona encargada de la administración del sistema. El propósito de esta medida es facilitar la recepción de quejas y contribuir a la mejora continua del sistema.

*i. Prototipo de pantallas específicas para crear y actualizar datos de un proyecto*

<span id="page-104-0"></span>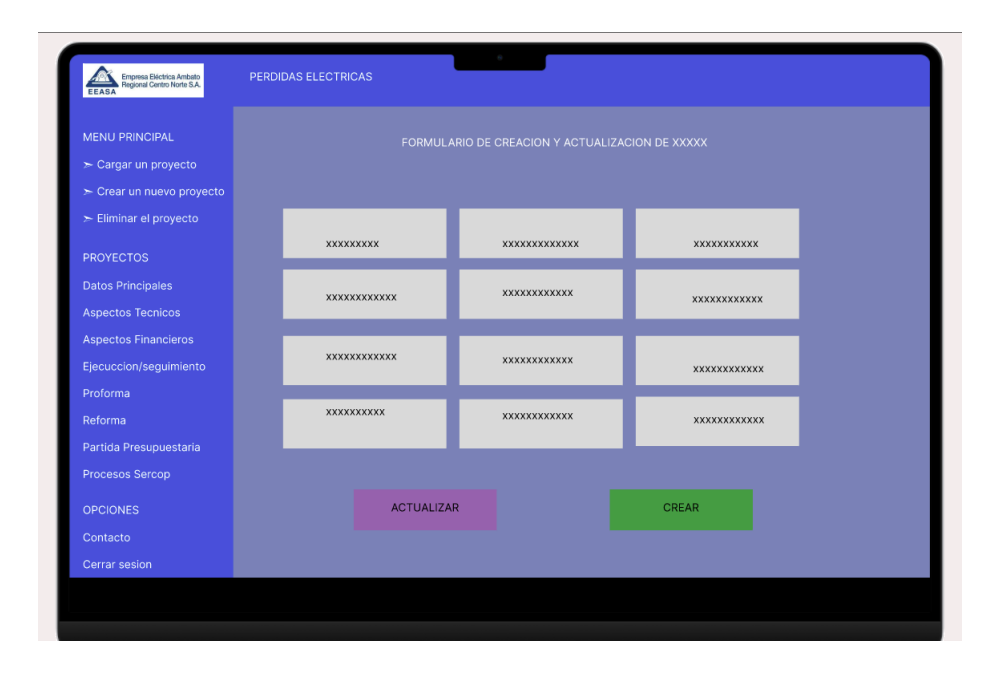

Figura 30. Prototipo de pantallas específicas para crear y actualizar

- **Contenido y funcionalidades:** La [Figura](#page-104-0) 30 muestra el formulario destinado a la creación y actualización de las diversas subdivisiones de la información de un proyecto, tales como datos principales, aspectos técnicos, aspectos financieros, ejecución, proforma, reforma, partida presupuestaria y procesos SERCOP. Este modelo de formulario sigue un estándar para todos los usuarios, permitiendo la funcionalidad de crear o actualizar un registro de estas subdivisiones de información.
- **Feedback del cliente para mejoras:** En varias conversaciones con el cliente, se acordó la importancia de cargar en este formulario el registro más reciente para evitar tergiversaciones en la información. Además, se estableció que todos los campos de los distintos formularios deben contar con controles de ingreso, y se deben enviar alertas de confirmación tanto para la creación como para la actualización de registros.

## **3.2.3 Fase III: Construcción**

## *a. Construcción del backend para aplicativo web*

Para desarrollar la parte backend del aplicativo web, se empleó la plataforma https://start.spring.io/. Esta herramienta posibilita la creación de un proyecto Spring Boot con opciones para seleccionar el tipo de proyecto (Maven), el lenguaje de programación (Java) y la integración de diversas bibliotecas necesarias para la construcción del aplicativo web. El resultado de este proceso es un archivo .jar que puede ser abierto en un entorno de desarrollo integrado (IDE) compatible con Spring Boot.

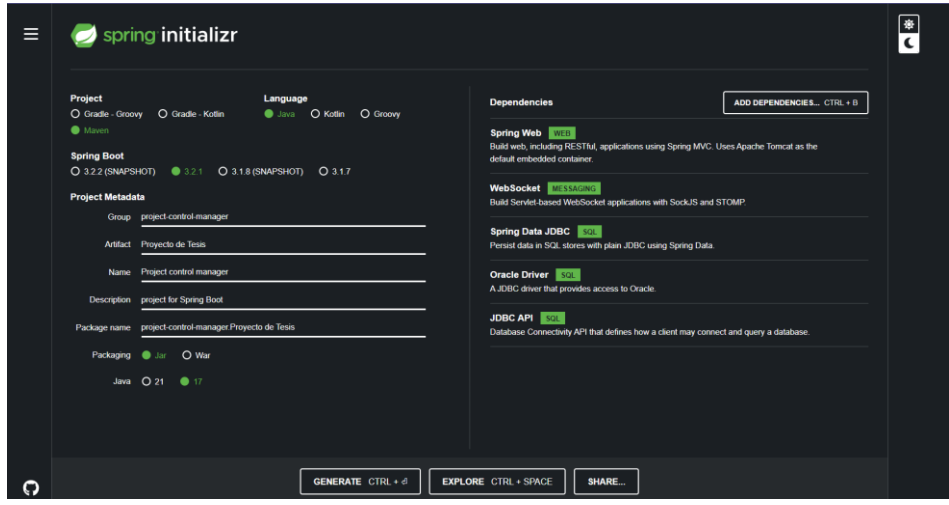

Figura 31. Creación de la aplicación web en Spring Boot

## <span id="page-106-0"></span>**Estructura del aplicativo web en Spring Boot**

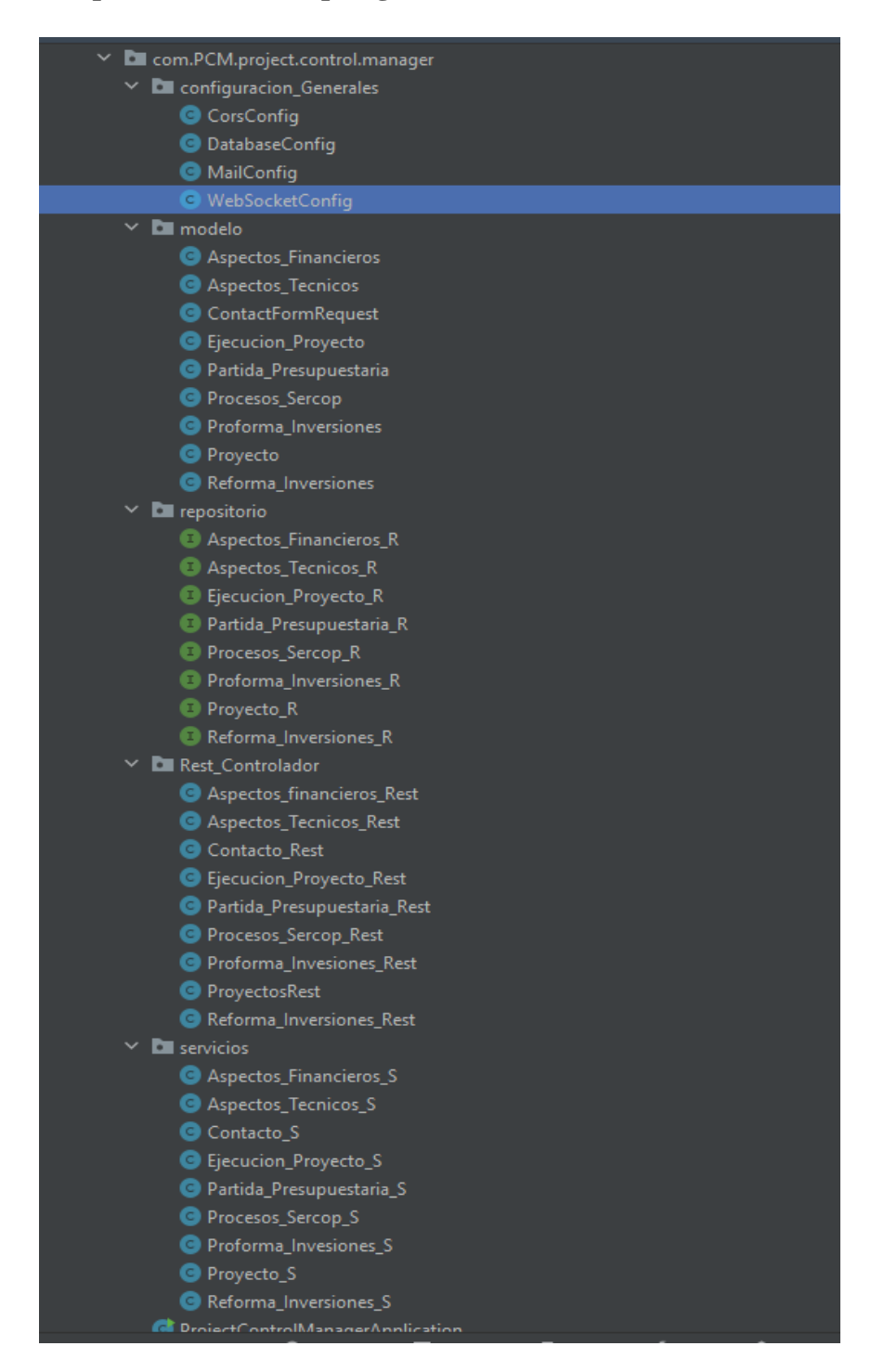

Figura 32. Estructura del aplicativo web en Spring Boot

En la [Figura](#page-106-0) 32, se puede apreciar la estructura del proyecto en Spring Boot. Este proyecto sigue el patrón de diseño Modelo-Vista-Controlador (MVC). Incluye una configuración de base de datos para establecer la conexión correspondiente y también se encuentra la respectiva configuración para el proceso de utilización de web sockets, permitiendo actualizaciones en tiempo real. Dentro de este esquema, se destaca la presencia de un modelo que alberga diversas entidades. Además, se encuentra un repositorio que contiene métodos para listar, crear, actualizar, entre otros. Estos métodos están definidos en interfaces, las cuales son implementadas en el paquete de servicios. Aquí se llevan a cabo las distintas consultas a la base de datos.

Finalmente, en el componente de servicios REST, se encuentran las operaciones GET, PUT, POST y DELETE que gestionan los servicios relacionados con la manipulación de datos.

# *b. Construcción del frontend para el aplicativo web*

Para desarrollar la interfaz visual del proyecto, se empleó Angular en su versión 16.2.9. La creación del proyecto se llevó a cabo mediante el siguiente comando: "ng new Nombre\_Proyecto", lo que posibilitó la elección del nombre del proyecto y la biblioteca de estilos a utilizar, en este caso, CSS.

| PS D: \PROYECTO TESIS> ng new PCM                    |
|------------------------------------------------------|
| ? Would you like to add Angular routing? Yes         |
| ? Which stylesheet format would you like to use? CSS |
| CREATE PCM/angular.json (2685 bytes)                 |
| CREATE PCM/package.json (1034 bytes)                 |
| CREATE PCM/README.md (1057 bytes)                    |
| CREATE PCM/tsconfig.json (901 bytes)                 |
| CREATE PCM/.editorconfig (274 bytes)                 |
| CREATE PCM/.gitignore (548 bytes)                    |
| CREATE PCM/tsconfig.app.json (263 bytes)             |
| CREATE PCM/tsconfig.spec.json (273 bytes)            |
| CREATE PCM/.vscode/extensions.json (130 bytes)       |
| CREATE PCM/.vscode/launch.json (470 bytes)           |
| CREATE PCM/.vscode/tasks.json (938 bytes)            |
| CREATE PCM/src/main.ts (214 bytes)                   |
| CREATE PCM/src/favicon.ico (948 bytes)               |
| CREATE PCM/src/index.html (289 bytes)                |
| CREATE PCM/src/styles.css (80 bytes)                 |
| CREATE PCM/src/app/app-routing.module.ts (245 bytes) |
| CREATE PCM/src/app/app.module.ts (393 bytes)         |
| CREATE PCM/src/app/app.component.html (23115 bytes)  |
| CREATE PCM/src/app/app.component.spec.ts (982 bytes) |
| CREATE PCM/src/app/app.component.ts (207 bytes)      |
| CREATE PCM/src/app/app.component.css (0 bytes)       |
| CREATE PCM/src/assets/.gitkeep (0 bytes)             |
| √ Packages installed successfully.                   |
|                                                      |

Figura 33. Creación de la aplicación en angular
# <span id="page-108-0"></span>**Estructura del aplicativo web en Spring Boot**

| <b>EXPLORER</b>                              |      |   |
|----------------------------------------------|------|---|
| $\vee$ PCM                                   | 2600 |   |
| .angular                                     |      |   |
| <b>No .vscode</b>                            |      |   |
| node_modules                                 |      |   |
| ि src                                        |      | ٠ |
| $\Box$ app                                   |      | ٠ |
| <b>formulario</b>                            |      | ۰ |
| modelo                                       |      | O |
| services<br>٠                                |      | O |
| vistas                                       |      | ٠ |
| A<br>app-routing.module.ts                   |      | М |
| $\overline{\mathbf{O}}$<br>app.component.css |      |   |
| app.component.html<br>$\bullet$              |      | М |
| $\mathbf{R}$<br>app.component.spec.ts        |      |   |
| ۵<br>app.component.ts                        |      | М |
| ۵<br>app.module.ts                           |      | м |
| <b>Fi</b> assets                             |      | ٠ |
| img                                          |      | ٠ |
| ♦ .gitkeep                                   |      |   |
| favicon.ico<br>*                             |      |   |
| index.html<br>$\leftrightarrow$              |      | М |
| main.ts<br>$\overline{15}$                   |      | М |
| <b>W</b> styles.css                          |      |   |
| o, editorconfig                              |      |   |
| ♦ .gitignore                                 |      |   |
| (+) angular.json                             |      | Μ |
| Da package-lock.json                         |      | М |
| package.json<br>Ξ                            |      | Μ |
| README.md                                    |      |   |
| (+) tsconfig.app.json                        |      | М |
| (+) tsconfig.json                            |      | М |
| (+) tsconfig.spec.json                       |      | М |
|                                              |      |   |

Figura 34. Estructura del aplicativo web en Spring Boot

En la [Figura](#page-108-0) 34, se aprecia la estructura del proyecto angular. En esta, se han creado distintas carpetas que albergan componentes específicos. Por ejemplo, en la carpeta de formularios se encuentran las diversas instancias de formularios del aplicativo web. Además, se distingue un modelo que contiene las distintas entidades, así como servicios que consumen APIs y vistas que representan las diferentes pantallas del aplicativo web.

#### *c. Ingreso a la aplicación web*

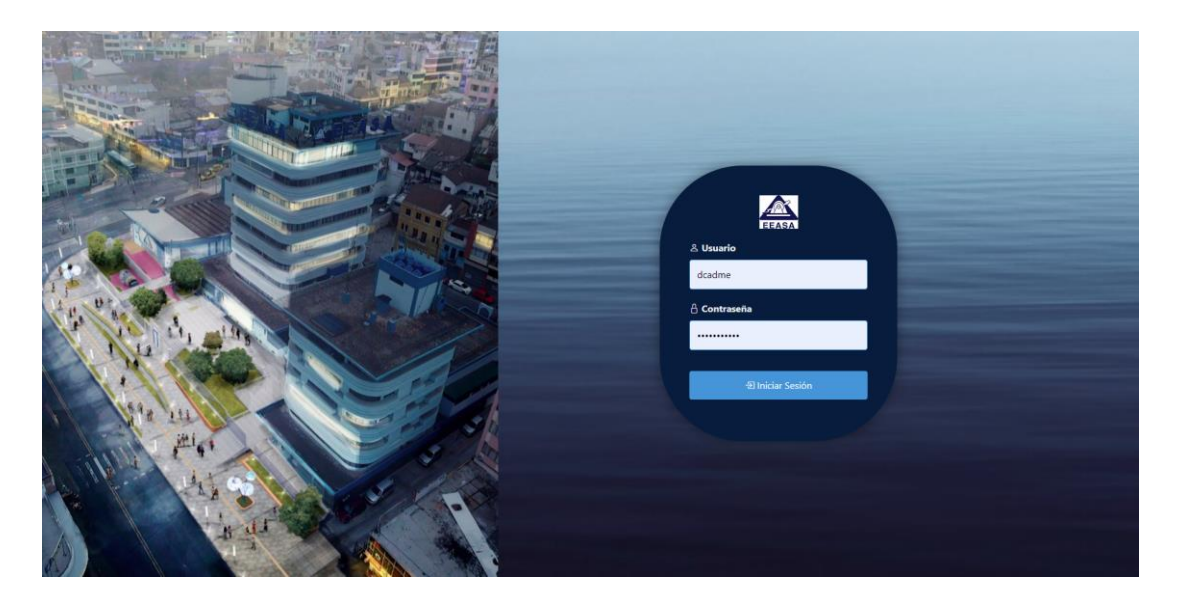

Figura 35. Login de la aplicación web

<span id="page-110-0"></span>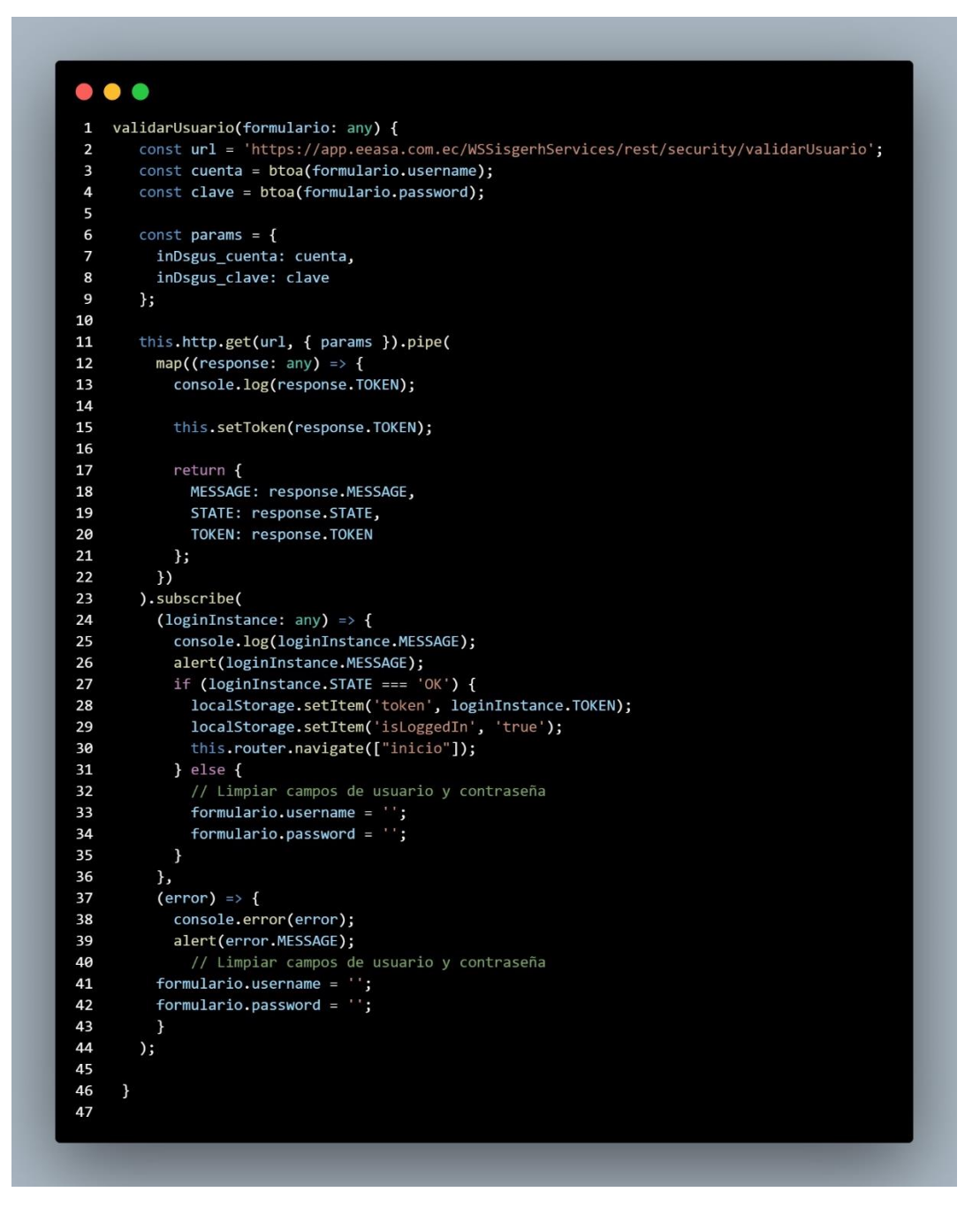

Figura 36. Método para validar usuario

En la [Figura](#page-110-0) 36, se presenta el método mediante el cual un usuario puede acceder al sistema. En este proceso, se utiliza un servicio exclusivo de la empresa que consiste en enviar el nombre de usuario y la contraseña de forma cifrada. Como resultado, se obtiene la validación del usuario y un token de seguridad.

<span id="page-111-0"></span>

| $\mathbf{1}$            | const routes: Routes = [                                                                                                    |
|-------------------------|----------------------------------------------------------------------------------------------------|
| $\overline{2}$          |                                                                                                    |
| $\overline{\mathbf{3}}$ | { path: 'login', component: LoginComponent },                                                                                                   |
| 4                       | path: "', redirectTo: 'login', pathMatch: 'full' },                                                                                             |
| 5                       | { path: 'inicio', component: InicioComponent, canActivate: [AutentificacionService] },                                                          |
| 6                       | { path: 'principal', component: PrincipalComponent, canActivate: [AutentificacionService] },                                                    |
| $\overline{7}$          | path: 'aspectosTecnicos', component: AspectosTecnicosComponent, canActivate: [AutentificacionService] },                                        |
| 8                       | { path: 'aspectosFinancieros', component: AspectosFinancierosComponent, canActivate: [AutentificacionService] },                                |
| 9                       | { path: 'proforma', component: ProformaComponent, canActivate: [AutentificacionService] },                                                      |
| 10                      | path: 'reforma', component: ReformaComponent, canActivate: [AutentificacionService] },                                                          |
| 11                      | path: 'partipaPresupuestaria', component: PartidaPresupuestariaComponent, canActivate: [AutentificacionService] },                              |
| 12                      | { path: 'procesosSercop', component: ProcesosSercopComponent, canActivate: [AutentificacionService] }                                           |
| 13                      | path: 'ejecucioProyecto', component: EjecucionSockectsComponent, canActivate: [AutentificacionService] }                                        |
| 14                      | [ path: 'crear', component: CreacionComponent, canActivate: [AutentificacionService] },                                                         |
| 15                      | { path: 'crearActualizarAspectosFinancieros', component: InsertUpdateAspectosFinancierosComponent, canActivate: [AutentificacionService] },     |
| 16                      | path: 'crearActualizarAspectosTecnicos', component: InsertUpdateAspectosTecnicosComponent, canActivate: [AutentificacionService] },             |
| 17                      | path: 'crearActualizarEjecucionProyecto', component: InsertUpdateEjecucionProyectoComponent, canActivate: [AutentificacionService] }            |
| 18                      | path: 'crearActualizarProforma', component: InsertUpdateProformaComponent, canActivate: [AutentificacionService] },                             |
| 19                      | path: 'crearActualizarReforma', component: InsertUpdateReformaComponent, canActivate: [AutentificacionService] },                               |
| 20                      | { path: 'crearActualizarPartidaPresupuestaria', component: InsertUpdatePartidaPresupuestariaComponent, canActivate: [AutentificacionService] }, |
| 21                      | { path: 'crearActualizarProcesosSercop', component: InsertUpdateProcesosSercopComponent, canActivate: [AutentificacionService] },               |
| 22                      | path: 'crearActualizarResponsableTecnico', component: InsertUpdateResponsableTecnicoComponent, canActivate: [AutentificacionService] },         |
| 23                      | { path: 'eliminarProvecto', component: EliminacionComponent, canActivate: [AutentificacionService] },                                           |
| 24                      | path: 'contacto', component: ContactoComponent, canActivate: [AutentificacionService] },                                                        |
| 25                      | [path: 'eliminar', component: EliminacionComponent, canActivate: [AutentificacionService] },                                                    |
| 26                      | { path: 'cargarProyecto', component: CargarProyectoComponent, canActivate: [AutentificacionService] },                                          |
| 27                      |                                                                                                    |

Figura 37. Método de rutas de la aplicación web

En la [Figura](#page-111-0) 37, se pueden apreciar las diversas rutas que conforman el sistema. Estas rutas están vinculadas a un método de angular propio, que posibilita el acceso a las distintas vistas del sistema a través de una variable de inicio de sesión la cual está vinculada con el método de validar usuario (Figura 37). Esto incrementa la seguridad, ya que, sin un inicio de sesión, no se permite el acceso al sistema.

#### *d. Formulario de creación de proyecto*

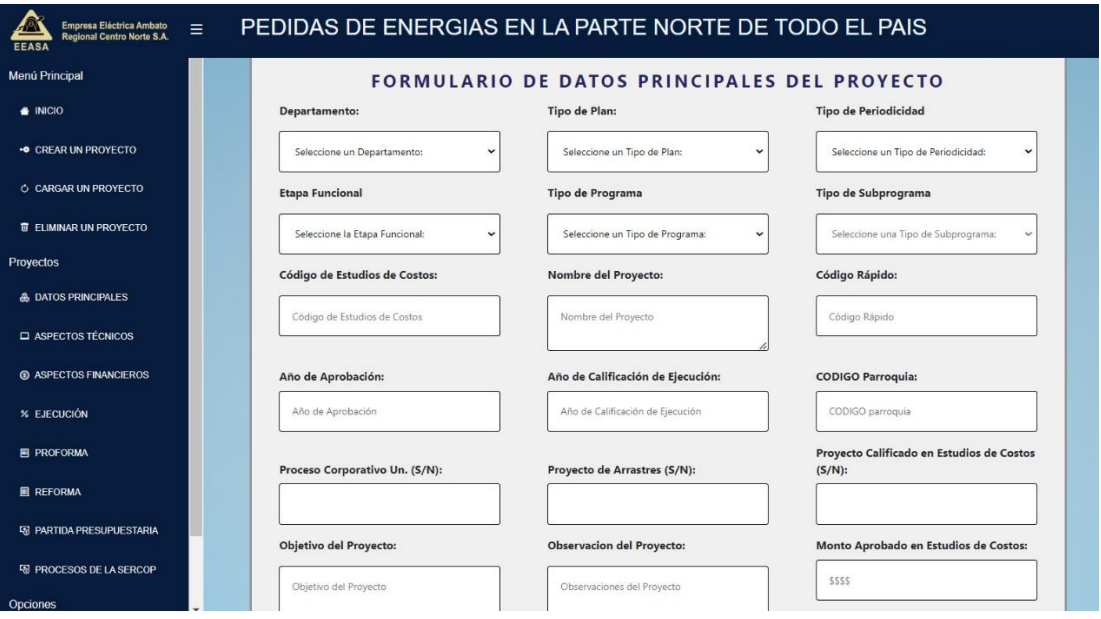

<span id="page-112-0"></span>Figura 38. Creación de los datos principales de un proyecto

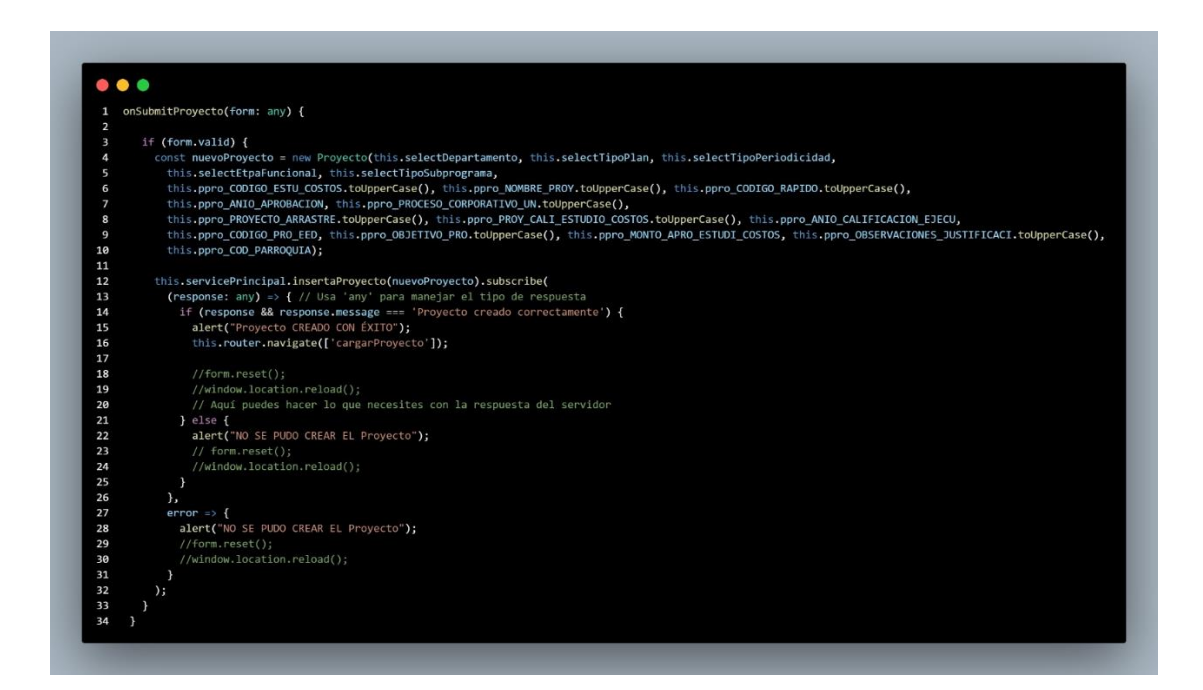

Figura 39. Método para crear los datos principales de un nuevo proyecto

En la [Figura](#page-112-0) 39, se presenta el método para generar los datos fundamentales de un proyecto. En este caso, se destaca la utilización de una API para la creación, mediante el envío de todos los parámetros necesarios. Este método incorpora controles y alertas correspondientes, diseñados para mejorar la experiencia del usuario.

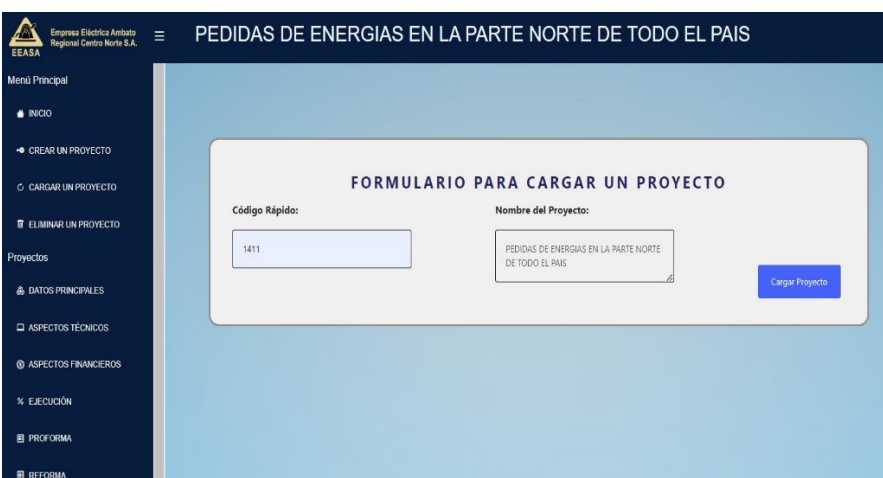

#### *e. Carga de un proyecto en el aplicativo web*

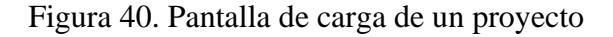

<span id="page-113-0"></span>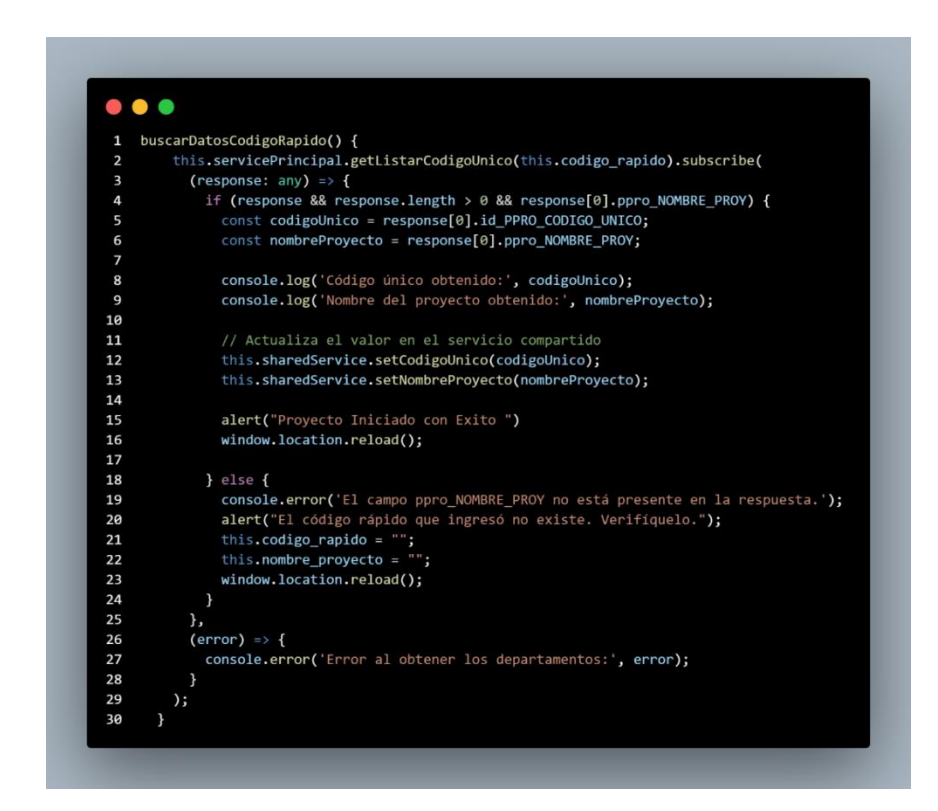

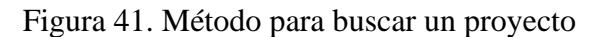

En la [Figura](#page-113-0) 41, se detalla el método para cargar un proyecto utilizando un código rápido, que constituye un identificador único en el proyecto. Este método se genera a partir de un servicio que proporciona el nombre del proyecto. Al seguir este proceso, el usuario logrará la inicialización completa del proyecto en la aplicación web. Como resultado, las subdivisiones de datos presentarán exclusivamente la información asociada a dicho proyecto.

## *f. Eliminación de un proyecto*

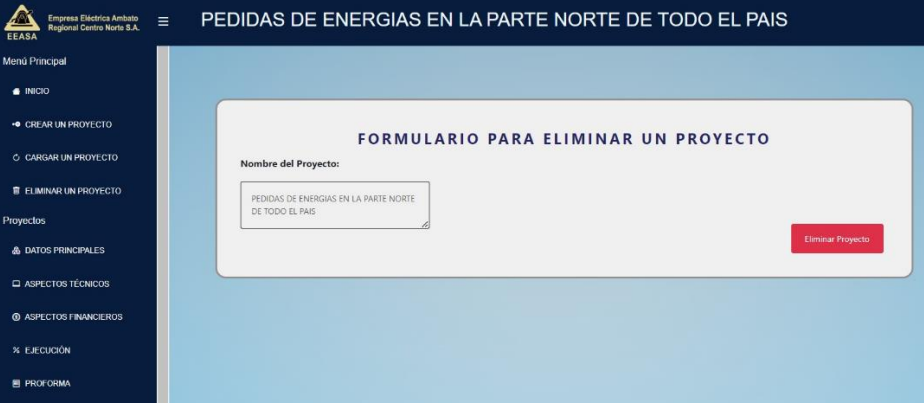

<span id="page-114-0"></span>Figura 42. Eliminación de todos los datos de un proyecto

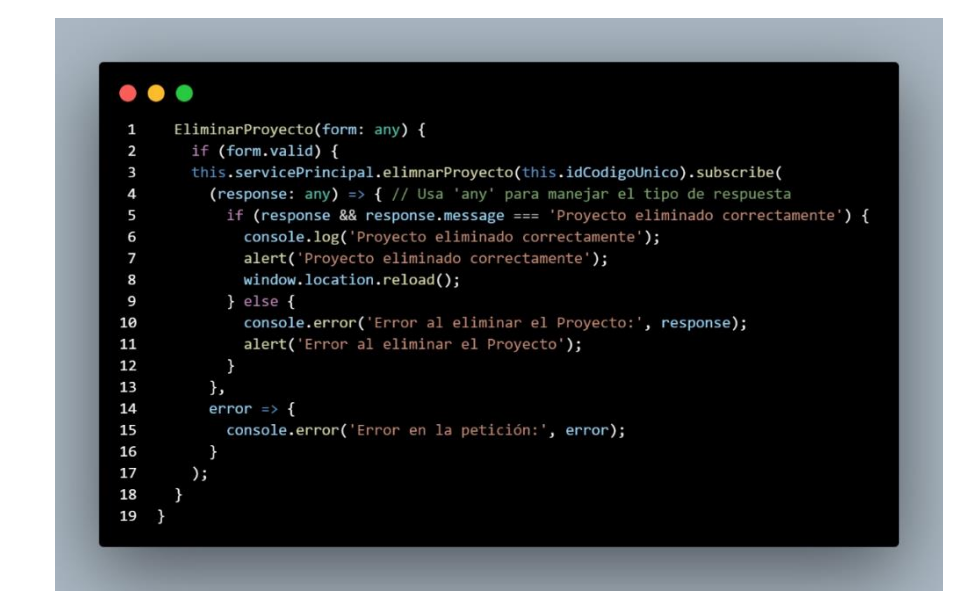

Figura 43. Método para eliminar un proyecto

En la [Figura](#page-114-0) 43 se presenta el procedimiento para eliminar un proyecto. Este método implica el uso de un servicio que requiere un código único para su ejecución. En la pantalla de la Figura 42 se encuentran los datos fundamentales del proyecto, que incluyen el código rápido y el nombre. Dado que la eliminación de un proyecto es una función exclusiva para usuarios autorizados, ciertos usuarios no tendrán acceso a esta pantalla.

#### *g. Vista especifica de los datos de ejecución de un proyecto*

| Empresa Eléctrica Ambato<br>Regional Centro Norte S.A.<br>EEASA | PEDIDAS DE ENERGIA<br>$\equiv$ |                                   |                                    |                 |                            |                                            |                            |               |
|-----------------------------------------------------------------|--------------------------------|-----------------------------------|------------------------------------|-----------------|----------------------------|--------------------------------------------|----------------------------|---------------|
| Menú Principal                                                  |                                |                                   | DATOS DE LA EJECUCION DEL PROYECTO |                 |                            |                                            |                            |               |
| $\bullet$ INCO                                                  |                                |                                   |                                    |                 |                            |                                            |                            |               |
| <b>• CREAR UN PROYECTO</b>                                      | Buscar                         | O resultados                      |                                    |                 |                            | Ingresar/Actualizar Ejecucion del Proyecto |                            |               |
| <b>CARGAR UN PROYECTO</b>                                       | <b>O</b> Descargar PDF         | Exportar a XLSX                   |                                    |                 |                            |                                            |                            |               |
| <b>TELIMINAR UN PROYECTO</b>                                    |                                |                                   |                                    |                 |                            |                                            |                            |               |
| Proyectos                                                       | Codigo de Rapido (USD)         | <b>Avance de Ejecucion Física</b> | <b>Avance de Ejecucion Total</b>   | Fecha de Inicio | Fecha Programada del Final | <b>Fecha Final</b>                         | <b>Estado del Proyecto</b> | Etapa d       |
| & DATOS PRINCIPALES                                             | 1411                           | 12                                | 12                                 | 2023-12-02      | 2023-12-01                 | 2023-12-05                                 | <b>INICIADO</b>            | <b>ADJUDI</b> |
| <b>EL ASPECTOS TÉCNICOS</b>                                     | 1411                           | 100                               | 100                                | 2023-12-02      | 2023-12-01                 | 2023-12-05                                 | <b>INICIADO</b>            | <b>ADJUD</b>  |
| @ ASPECTOS FINANCIEROS                                          | 1411                           | 12                                | 12                                 | 2023-12-02      | 2023-12-01                 | 2023-12-05                                 | NO INICIADO                | REGISTI       |
| % EJECUCIÓN                                                     | i.                             |                                   |                                    |                 |                            |                                            |                            |               |
| <b>ER PROFORMA</b>                                              |                                |                                   |                                    |                 |                            |                                            |                            |               |
| <b>R REFORMA</b>                                                |                                |                                   |                                    |                 |                            |                                            |                            |               |
| <b>TE PARTIDA PRESUPUESTARIA</b>                                |                                |                                   |                                    |                 |                            |                                            |                            |               |
|                                                                 |                                |                                   |                                    |                 |                            |                                            |                            |               |

Figura 44. Vista de datos de la ejecución del proyecto

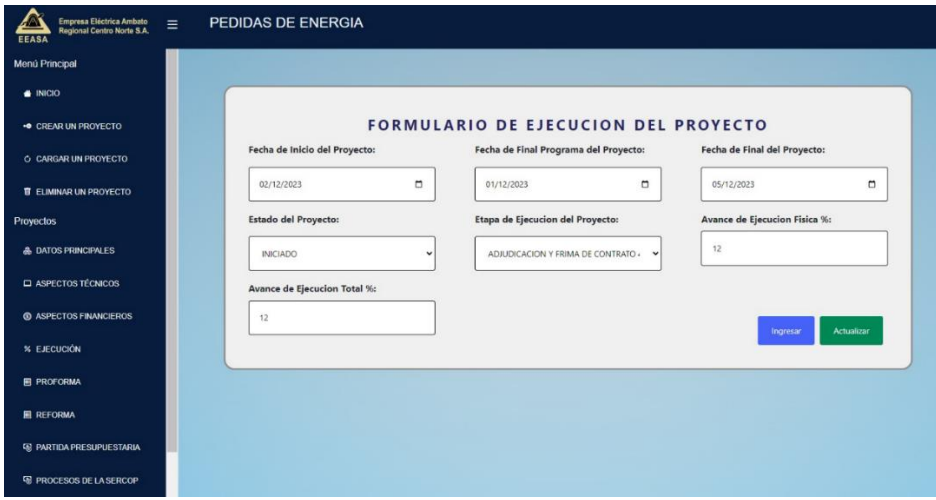

Figura 45. Creación y actualización de los datos de ejecución del proyecto

<span id="page-116-0"></span>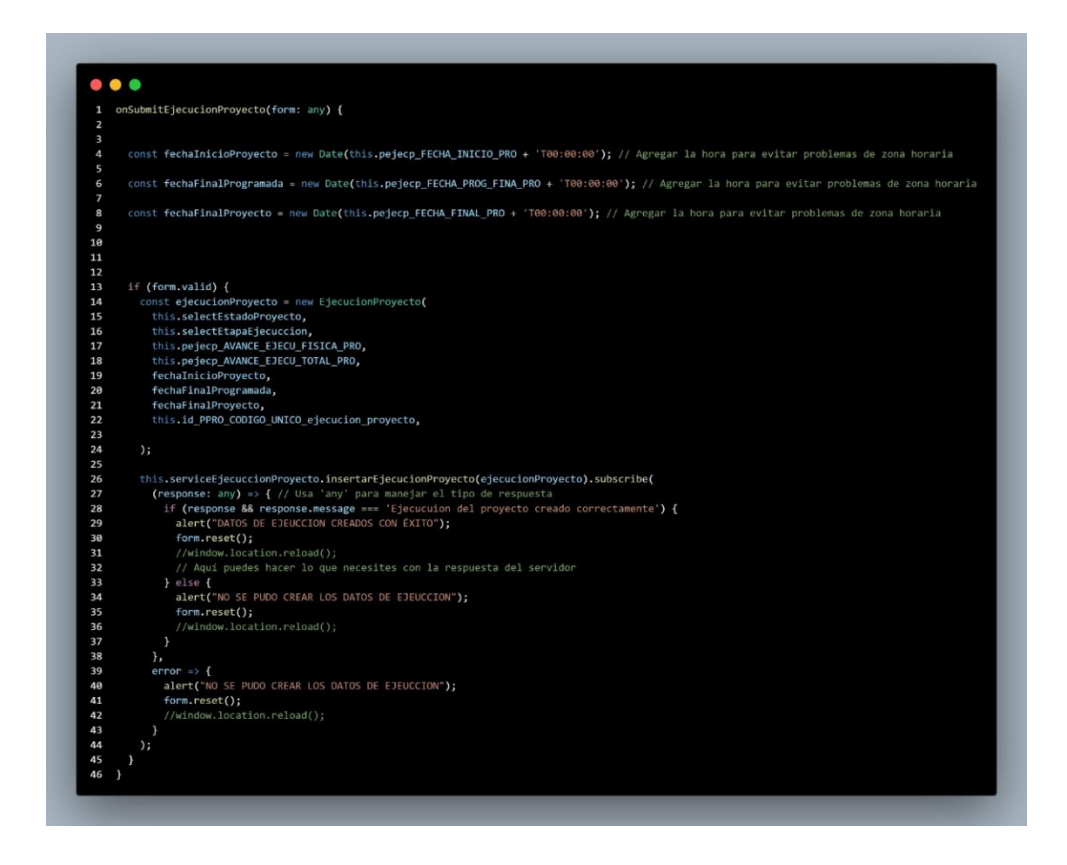

Figura 46. Método para crear los datos de ejecución de un proyecto

En la [Figura](#page-116-0) 46, se presenta el procedimiento para registrar un nuevo conjunto de datos de ejecución de un proyecto. Este proceso se fundamenta en el uso de una API que solicitará parámetros específicos para su correcta ejecución. Este método representa un modelo general cuya estructura se utiliza para ingresar las diversas subdivisiones de información relacionadas con un proyecto.

<span id="page-117-0"></span>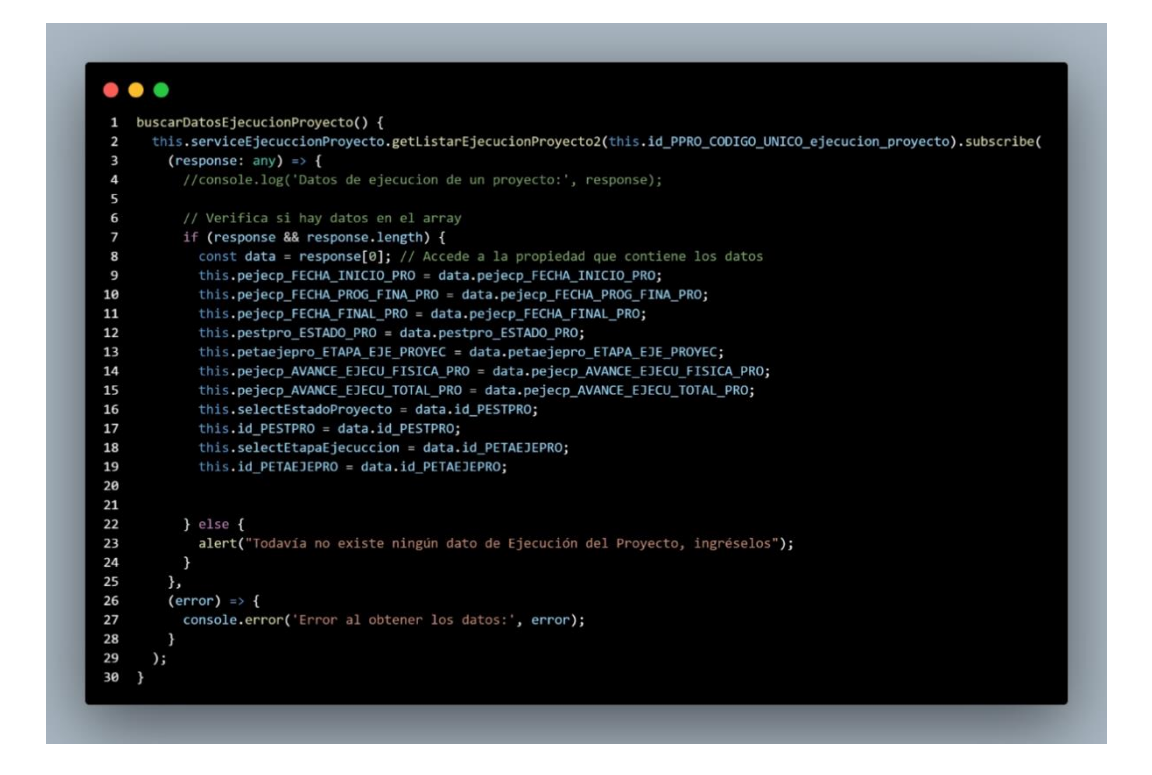

Figura 47. Método para buscar y cargar el registro más reciente

En la [Figura](#page-117-0) 47, se expone el método utilizado para localizar el registro más reciente de los datos de ejecución de un proyecto. Este método se fundamenta en una API que requiere el código correspondiente al registro. La estructura de búsqueda de este método está diseñada para adaptarse a las diversas subdivisiones de información de un proyecto.

<span id="page-118-0"></span>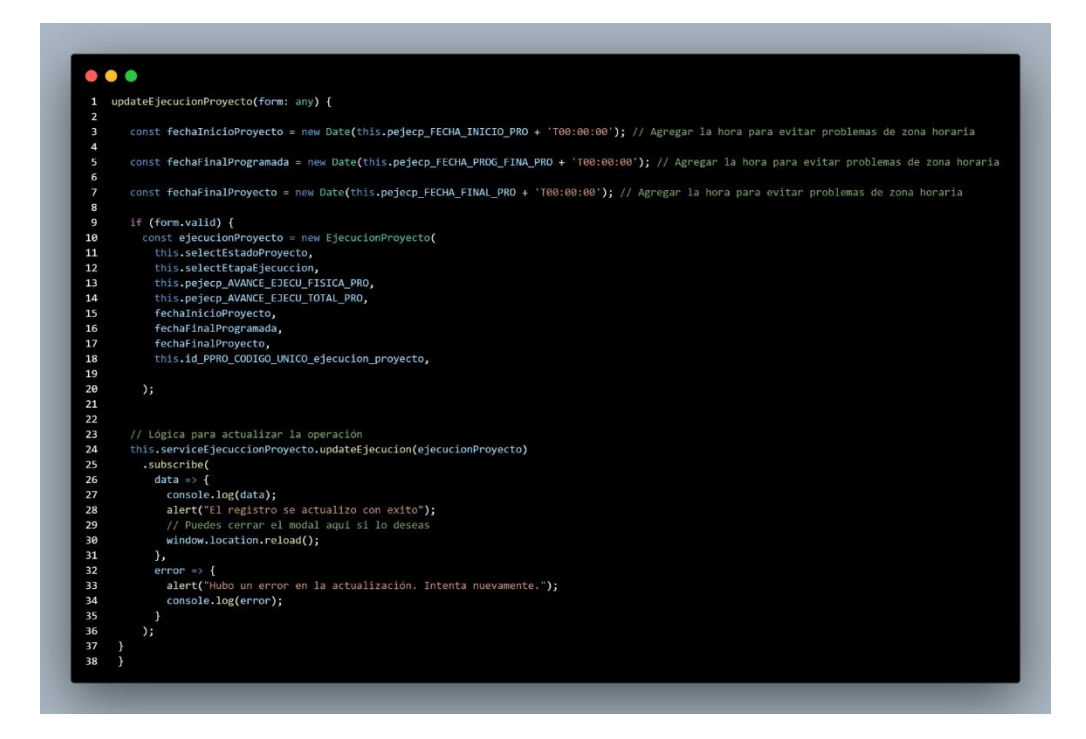

Figura 48. Método para actualizar los datos de ejecución de un proyecto

En la [Figura](#page-118-0) 48, se presenta el método para actualizar un nuevo registro de los datos de ejecución de un proyecto. Este proceso se basa en el uso de una API que demanda parámetros específicos para su ejecución. Además, es importante destacar que el registro más reciente se incorpora mediante el método ilustrado en la [Figura](#page-117-0) 47. Este método de actualizar constituye un modelo general cuya estructura se utiliza para llevar a cabo la actualización de las diversas subdivisiones de información de un proyecto.

*h. Construcción de la configuración de Sockets para el manejo de actualizaciones en tiempo real*

<span id="page-119-0"></span>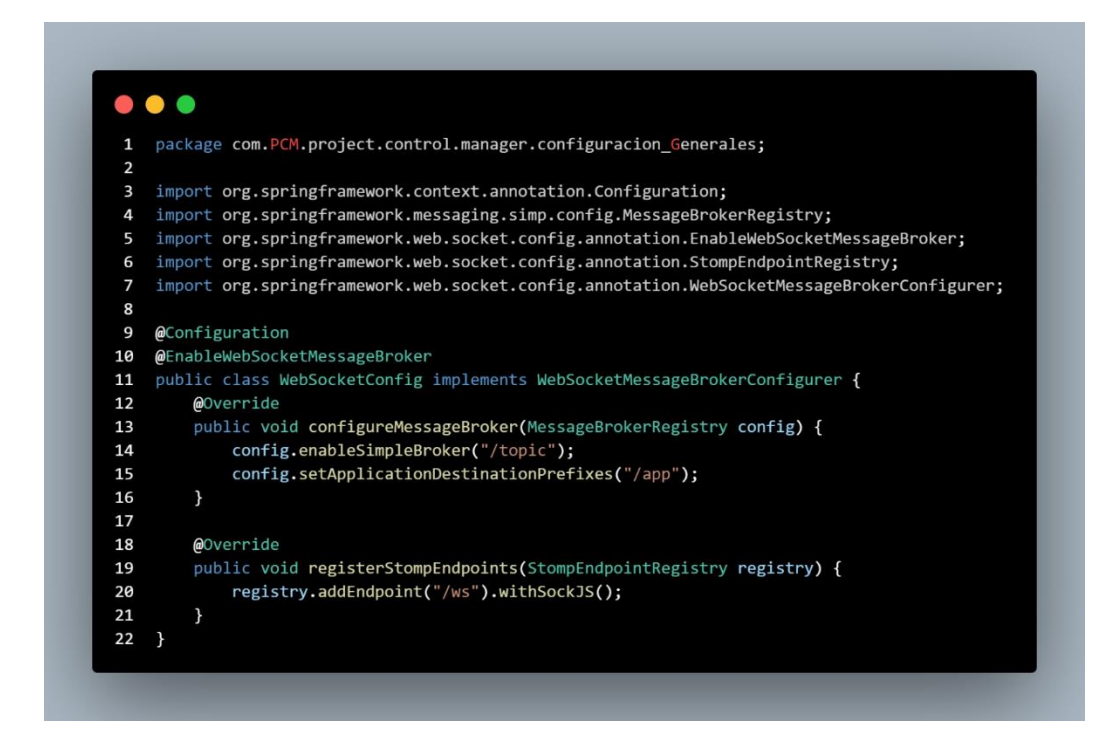

Figura 49. Configuración de WebSocket en Spring Boot

L[a Figura](#page-119-0) 49 pertenece a la configuración de un servidor WebSocket en una aplicación web de Spring Boot. La clase `WebSocketConfig` utiliza las anotaciones `@Configuration` y `@EnableWebSocketMessageBroker` para habilitar el soporte de WebSocket con un patrón de mensajes basado en brokers. La configuración del broker se realiza a través del método `configureMessageBroker`, donde se habilita un broker simple con el prefijo `/topic` para el envío de mensajes a los clientes. Además, se establece el prefijo de destino de la aplicación como ´/app´.

El método `registerStompEndpoints` registra el punto de conexión para los clientes WebSocket, utilizando el endpoint `/ws` y habilitando el soporte SockJS para garantizar la comunicación en tiempo real incluso en entornos que no admiten WebSocket puro.

<span id="page-120-0"></span>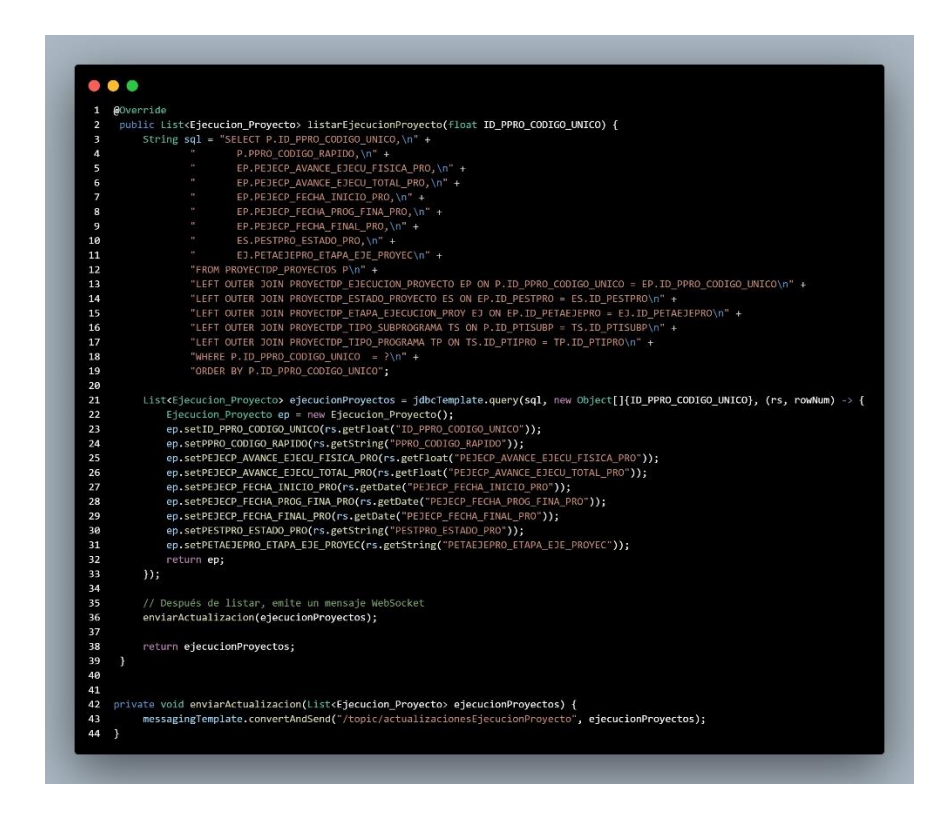

Figura 50. Métodos en Sprint Boot para la actualización en tiempo real

En la [Figura 50](#page-120-0) se encuentra el método `listarEjecucionProyecto`, se realiza una consulta SQL a la base de datos utilizando `jdbcTemplate` para obtener información sobre la ejecución de proyectos. La consulta involucra varias tablas, y los resultados se mapean a objetos de la clase `Ejecucion\_Proyecto`. Después de completar la consulta, se ejecuta el método privado `enviarActualizacion`, que utiliza `messagingTemplate` para convertir y enviar la lista de proyectos (`ejecucionProyectos`) a través de un canal de WebSocket con el destino "/topic/actualizacionesEjecucionProyecto".

En el método privado `enviarActualizacion`, la lista de proyectos se envía como un mensaje actualizado a través del canal WebSocket definido. Este mecanismo permite la propagación de las actualizaciones de ejecución de proyectos a los clientes que estén suscritos al canal mencionado.

<span id="page-121-0"></span>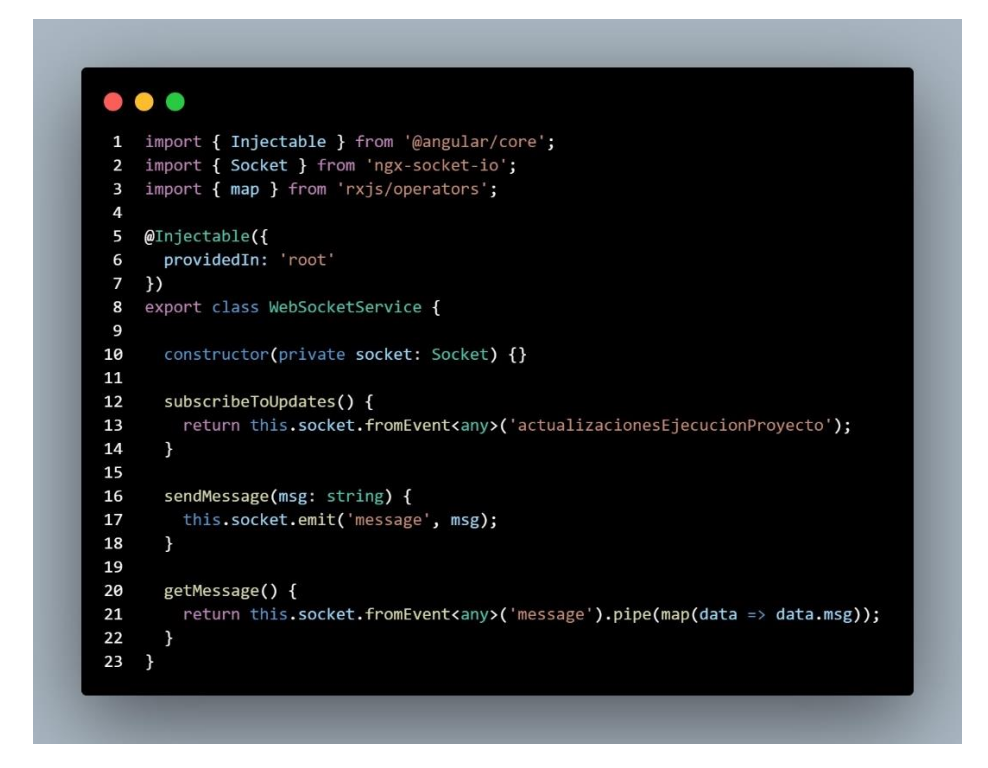

Figura 51. Servicio de WebSocket en Angular

En la [Figura 51](#page-121-0) se observa un servicio en Angular que utiliza la biblioteca ngx-socketio para gestionar conexiones de socket. La clase WebSocketService es decorada con @Injectable, indicando que puede ser inyectada en otras partes de la aplicación Angular. En el constructor, el servicio recibe una instancia de la clase Socket como dependencia. Proporciona tres métodos principales:

- subscribeToUpdates(): Este método devuelve un observable que está suscrito al evento 'actualizacionesEjecucionProyecto' del socket. Cuando se producen actualizaciones en la ejecución del proyecto, el observable emite los datos asociados a ese evento.
- sendMessage(msg: string): Este método emite un evento 'message' a través del socket, enviando el mensaje proporcionado como parámetro.
- getMessage(): Este método devuelve un observable suscrito al evento 'message' del socket. Utiliza el operador map para extraer el mensaje específico de los datos emitidos por el evento.

En conjunto, el servicio WebSocketService facilita la comunicación en tiempo real entre el cliente Angular y el servidor mediante sockets, permitiendo la suscripción a eventos específicos y la transmisión de mensajes.

<span id="page-122-0"></span>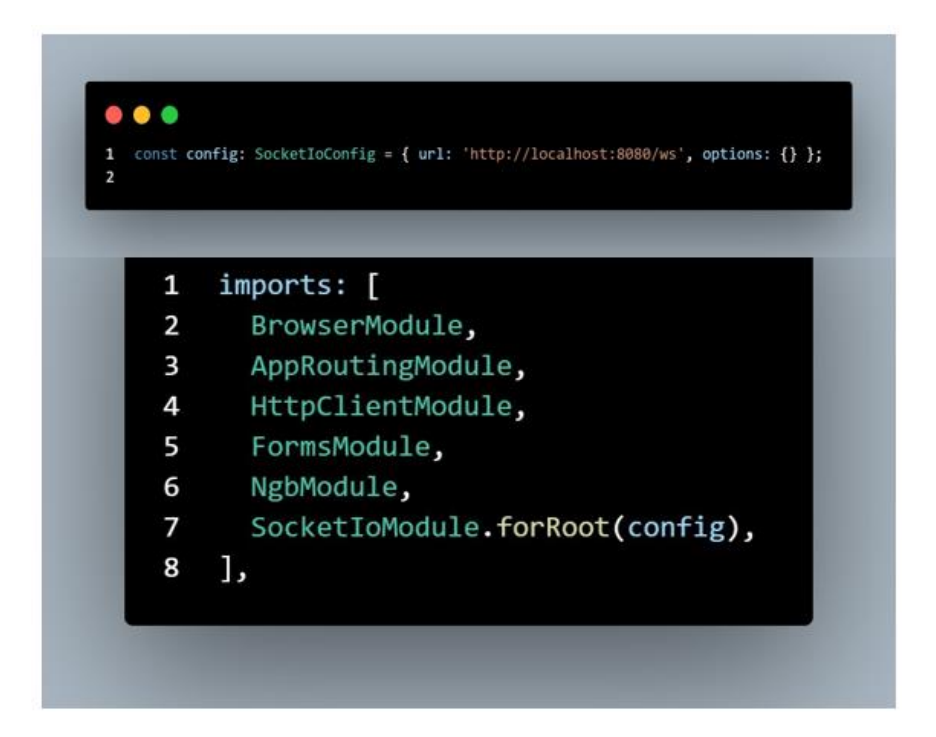

Figura 52. Configuración del SoketIoModule

En la [Figura 52](#page-122-0) `app.module.ts` de Angular, se configura la conexión del módulo `SocketIoModule` de `ngx-socket-io`. Se define una constante llamada `config` que contiene la configuración del módulo de socket, especificando la dirección del servidor como 'http://localhost:8080/ws'. Esta configuración se utiliza al importar el módulo `SocketIoModule` en el bloque `imports` del decorador `@NgModule`. Además, se importan otros módulos esenciales para el funcionamiento de la aplicación Angular, como `BrowserModule`, `AppRoutingModule`, `HttpClientModule`, `FormsModule`, y `NgbModule`. En conjunto, estos elementos permiten la comunicación en tiempo real a través de sockets.

*i. Vistas específicas de las diferentes subdivisiones de la información de un proyecto.*

<span id="page-123-0"></span>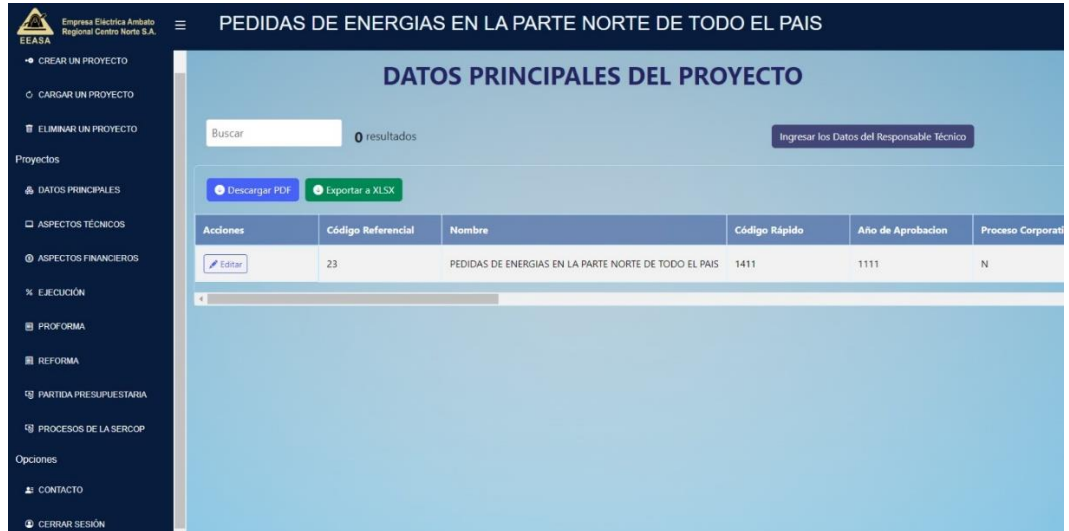

Figura 53. Vista de la pantalla de datos principales de un proyecto

<span id="page-123-1"></span>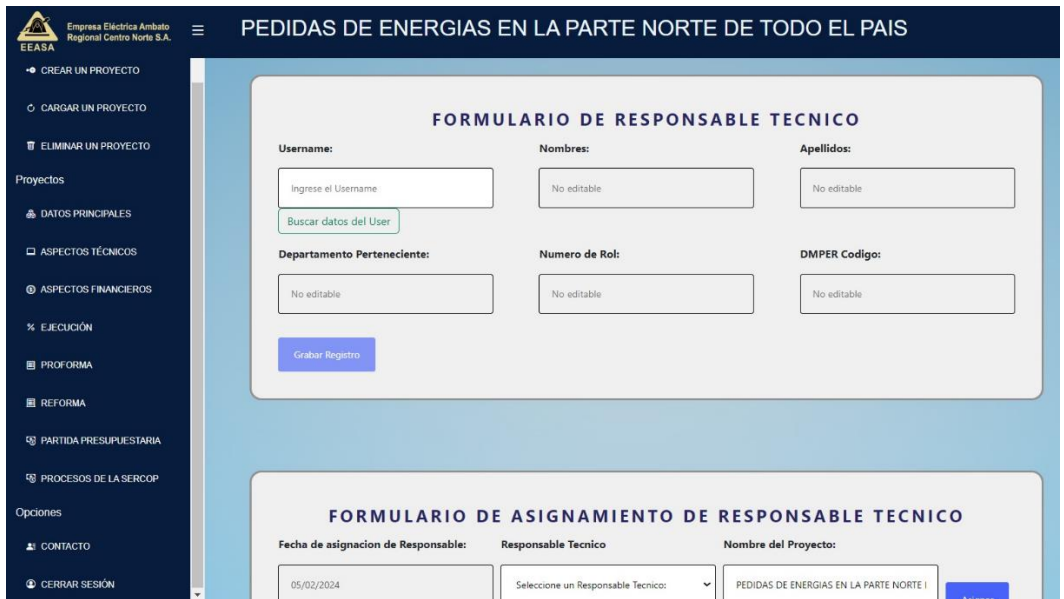

Figura 54. Vista del formulario de creación y asignación de le responsable técnico de un proyecto.

En la [figura 53,](#page-123-0) se observa la visualización de los datos de un proyecto, los cuales incluyen información fundamental, un layout de búsqueda y opciones para descargar la información presentada en formato PDF o XLSX. Además, se incorpora un botón para asignar al responsable técnico. En la [figura 54,](#page-123-1) se presenta el formulario de creación de un responsable técnico. A través de una búsqueda dinámica con el nombre de usuario, se obtienen los diversos datos necesarios para la creación de un responsable técnico. También se destaca la asignación de un responsable técnico al proyecto previamente creado y cargado.

<span id="page-124-0"></span>

| <b>. CREAR UN PROYECTO</b><br><b>O CARGAR UN PROYECTO</b> | <b>DATOS DE ASPECTOS FINANCIEROS</b> |                                                          |                              |                 |                 |                                 |                       |           |  |  |
|-----------------------------------------------------------|--------------------------------------|----------------------------------------------------------|------------------------------|-----------------|-----------------|---------------------------------|-----------------------|-----------|--|--|
| <b>IT ELIMINAR UN PROYECTO</b>                            | Buscar                               | O resultados<br>Ingresar/Actualizar Aspectos Financieros |                              |                 |                 |                                 |                       |           |  |  |
| Provectos                                                 |                                      |                                                          |                              |                 |                 |                                 |                       |           |  |  |
| <b>&amp; DATOS PRINCIPALES</b>                            | <b>O</b> Descargar PDF               | Exportar a XLSX                                          |                              |                 |                 |                                 |                       |           |  |  |
| <b>Q ASPECTOS TÉCNICOS</b>                                | Código de Rópido                     | Fecha                                                    | Presupuesto Codificado (USD) | Devengado (USD) | Ejecutado (USD) | <b>Asignacion Inicial (USD)</b> | <b>Reformas (USD)</b> | Pre-Compe |  |  |
| <b>® ASPECTOS FINANCIEROS</b>                             | 1411                                 | 2024-01-15                                               | 222                          | 222             | 2222            | 2222                            | 222                   | 222       |  |  |
| <b>X EJECUCIÓN</b>                                        | 1411                                 | 2023-12-21                                               | 4444                         | 4444            | 4444            | 4444                            | 4444                  | 4444      |  |  |
| <b>FI PROFORMA</b>                                        | 1411                                 | 2023-12-20                                               | 3333                         | 3333            | 3333            | 3333                            | 3333                  | 3333      |  |  |
| <b>EL REFORMA</b>                                         | 1411                                 | 2023-12-20                                               | 3221                         | 23233           | 21332           | 2132132                         | 12321                 | 3333      |  |  |
|                                                           | 1411                                 | 2023-12-14                                               | 555                          | 555             | 555             | 555                             | 555                   | 555       |  |  |
| <b><i>GE PARTIDA PRESUPUESTARIA</i></b>                   | $\overline{a}$                       |                                                          |                              |                 |                 |                                 |                       |           |  |  |
| <b>58 PROCESOS DE LA SERCOP</b>                           |                                      |                                                          |                              |                 |                 |                                 |                       |           |  |  |
| Opciones                                                  |                                      |                                                          |                              |                 |                 |                                 |                       |           |  |  |

Figura 55. Vista de la pantalla de datos de aspectos técnicos de un proyecto

<span id="page-124-1"></span>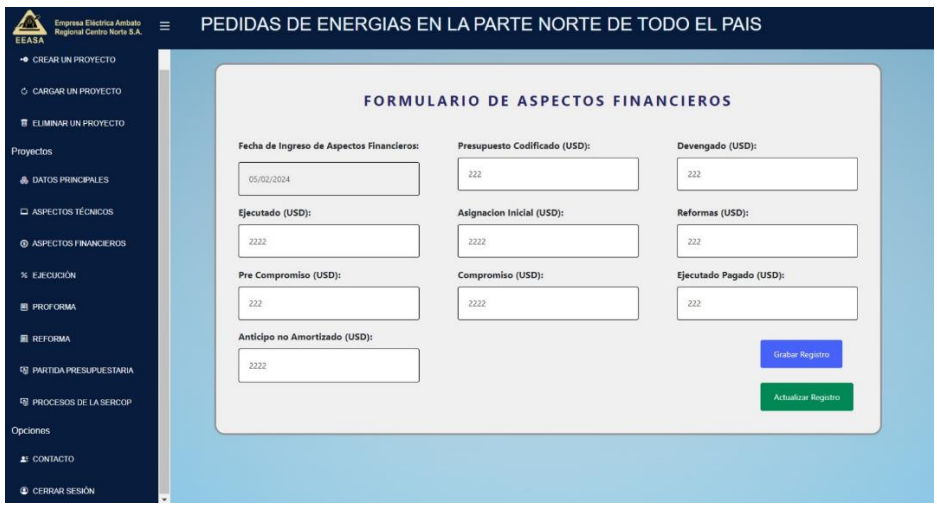

Figura 56. Vista del formulario de creación de un registro de aspectos técnicos de un proyecto

En la [figura 55,](#page-124-0) se presenta la información financiera del proyecto. Esta pantalla incorpora un layout de búsqueda y ofrece la opción de descargar la información en formato PDF o XLSX. Además, dispone de un botón que redirige al formulario de la [figura 56.](#page-124-1) Este formulario tiene la función de crear o actualizar un registro de aspectos financieros y está configurado para cargar el registro más reciente según la fecha de ingreso.

<span id="page-125-0"></span>

| PEDIDAS DE ENERGIAS EN LA PARTE NORTE DE TODO EL PAIS<br>Empresa Eléctrica Ambato<br>Ξ<br>Regional Centro Norte S.A.<br><b>EEASA</b> |                                                                       |                          |                               |                        |                              |                               |                 |  |  |  |  |
|----------------------------------------------------------------------------------------------------|-----------------------------------------------------------------------|--------------------------|-------------------------------|------------------------|------------------------------|-------------------------------|-----------------|--|--|--|--|
| <b>O CREAR UN PROYECTO</b>                                                                                                    | DATOS DE LA PARTIDA PRESUPUESTARIA                                    |                          |                               |                        |                              |                               |                 |  |  |  |  |
| <b>C CARGAR UN PROYECTO</b>                                                                                                    |                                                                       |                          |                               |                        |                              |                               |                 |  |  |  |  |
| <b>B ELIMINAR UN PROYECTO</b>                                                                                                    | Buscar<br>O resultados<br>Ingresar Datos de la Partida Presupuestaria |                          |                               |                        |                              |                               |                 |  |  |  |  |
| Proyectos                                                                                                    | <b>O</b> Descargar PDF                                                | <b>B</b> Exportar a XLSX |                               |                        |                              |                               |                 |  |  |  |  |
| <b>A DATOS PRINCIPALES</b>                                                                                                    |                                                                       |                          |                               |                        |                              |                               |                 |  |  |  |  |
| ASPECTOS TÉCNICOS                                                                                                    | Codigo de Rápido                                                      | Fecha                    | Código partida Presupuestaria | Partida Presupuestaria | Monto partida Presupuestaria | Tipo de Partida Prespuestaria | <b>Acciones</b> |  |  |  |  |
| <b>60 ASPECTOS FINANCIEROS</b>                                                                                                    | 1411                                                                  | 2024-01-26               | 141124                        | EDGAR SANCHEZ          | 11111                        | GASTOS                        | <b>Editar</b>   |  |  |  |  |
| % EJECUCIÓN                                                                                                    | 1411                                                                  | 2024-01-13               | 11111                         | EDGAR                  | 1111                         | GASTOS                        | $#$ Editar      |  |  |  |  |
| 图 PROFORMA                                                                                                    | 1411                                                                  | 2024-01-12               | 31213                         | edgar                  | 1213123                      | <b>INVESIONES</b>             | $E$ Gitar       |  |  |  |  |
| <b>E REFORMA</b>                                                                                                    | 1411                                                                  | 2023-12-28               | 2132                          | 11111                  | 1323                         | <b>INVESIONES</b>             | $F$ Editar      |  |  |  |  |
| <b>EE PARTIDA PRESUPUESTARIA</b>                                                                                                    | 1411                                                                  | 2023-12-27               | 12312                         | HOLIS                  | 1132                         | <b>INVESIONES</b>             | <b>/</b> Editar |  |  |  |  |
| <b>EB PROCESOS DE LA SERCOP</b>                                                                                                    | 1411                                                                  | 2023-12-27               | 123132                        | 46549687498            | 12321                        | INVESIONES                    | $E$ clitar      |  |  |  |  |
| Opciones                                                                                                    | $\times$                                                              |                          |                               |                        |                              |                               | $\Delta$        |  |  |  |  |
| # CONTACTO                                                                                                    |                                                                       |                          |                               |                        |                              |                               |                 |  |  |  |  |
| C CERRAR SESIÓN                                                                                                    |                                                                       |                          |                               |                        |                              |                               |                 |  |  |  |  |

<span id="page-125-1"></span>Figura 57. Vista de la pantalla de datos de la partida presupuestaria de un proyecto

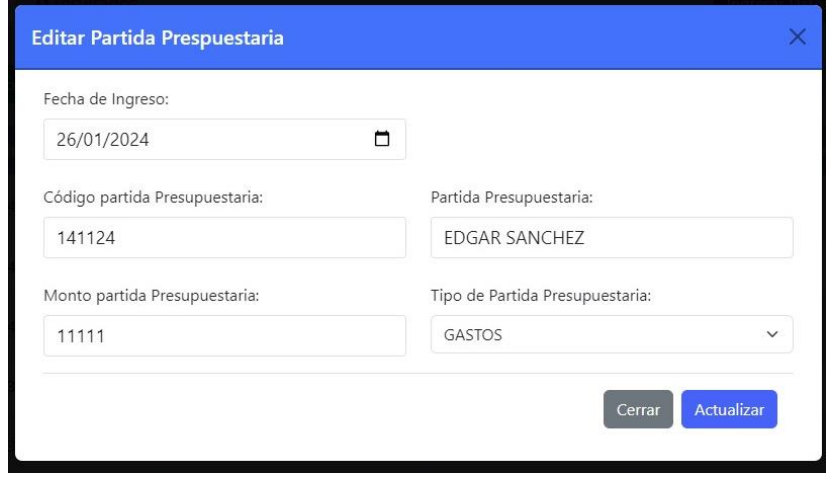

Figura 58. Vista del formulario para actualizar una partida presupuestara de un

proyecto

<span id="page-126-0"></span>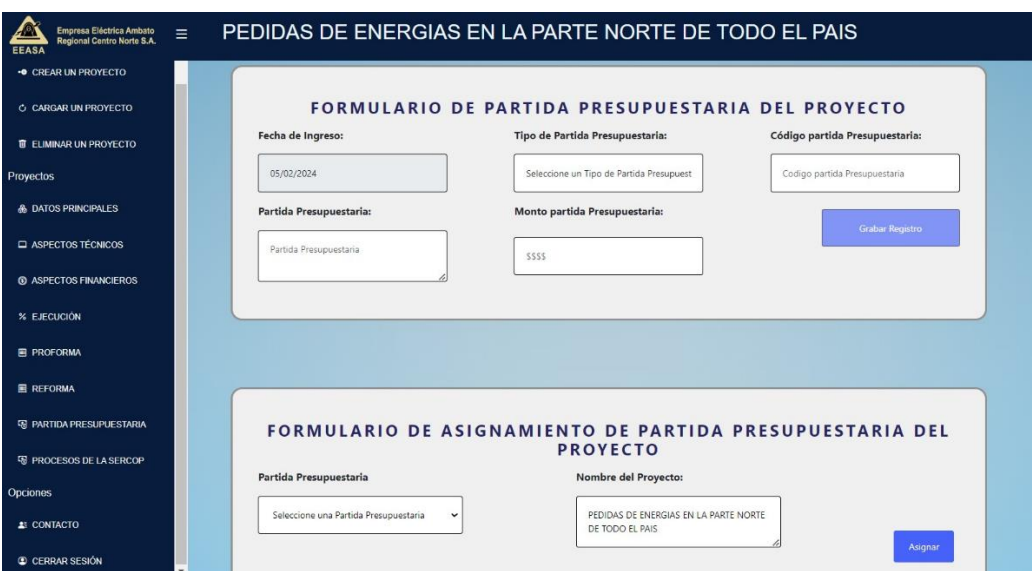

Figura 59. Vista del formulario para crear y asignar la partida presupuestaria a un proyecto

En l[a figura 57,](#page-125-0) se presenta la información de la partida presupuestaria de un proyecto, con un layout para búsquedas, capacidad de descargar en PDF y XLSX, y la opción de editar cada registro. La [figura 58](#page-125-1) muestra el formulario de actualización de la partida, donde se cargan los datos actuales de la partida presupuestaria elegida. Por último, la [figura 59](#page-126-0) exhibe la pantalla del formulario para la creación y asignación de una partida presupuestaria a un proyecto.

#### **3.2.4 Fase IV: Pruebas e Implementación**

#### *a. Pruebas de aceptación*

Las pruebas de aceptación llevadas a cabo permitieron al usuario validar la funcionalidad integral de la aplicación web. De esta manera, se verifica el cumplimiento de los distintos requisitos previamente establecidos en la primera fase de la metodología RAD.

Las pruebas se organizaron en función de las diversas iteraciones propuestas. Para cada iteración, se establecieron distintos criterios a evaluar.

# Tabla 15. Pruebas de aceptación – Iteración 1

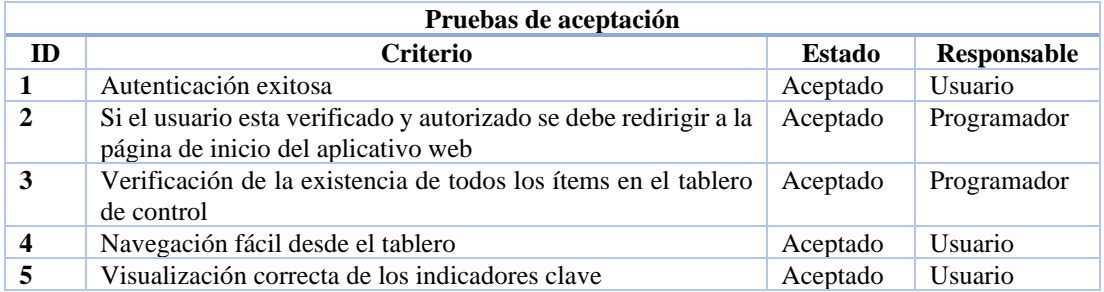

#### • **Iteración 2**

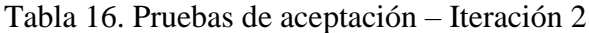

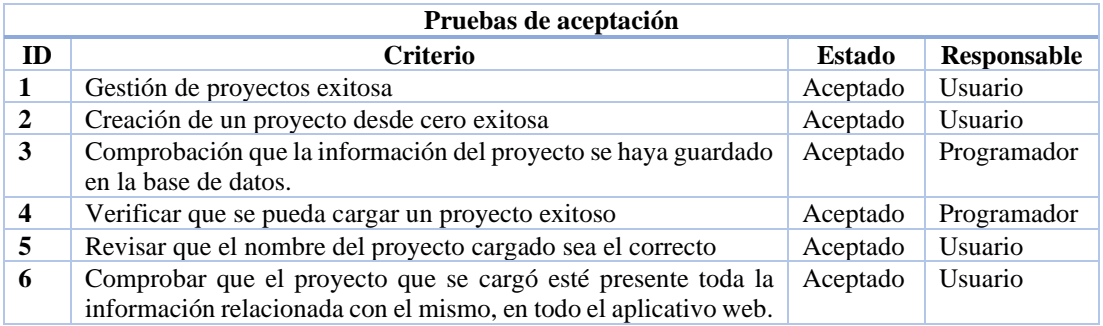

#### • **Iteración 3**

# Tabla 17. Pruebas de aceptación – Iteración 3

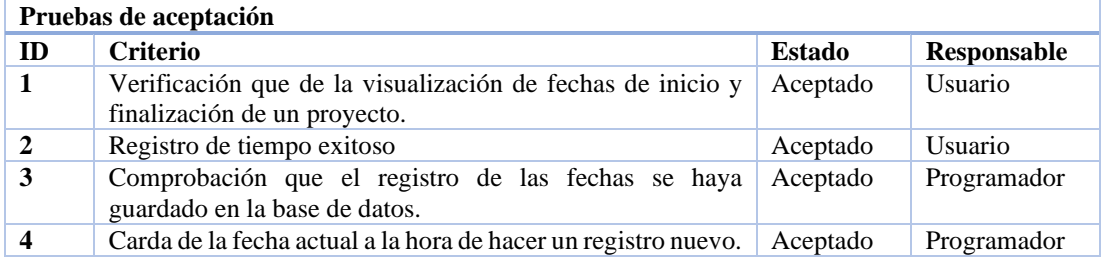

# Tabla 18. Pruebas de aceptación – Iteración 4

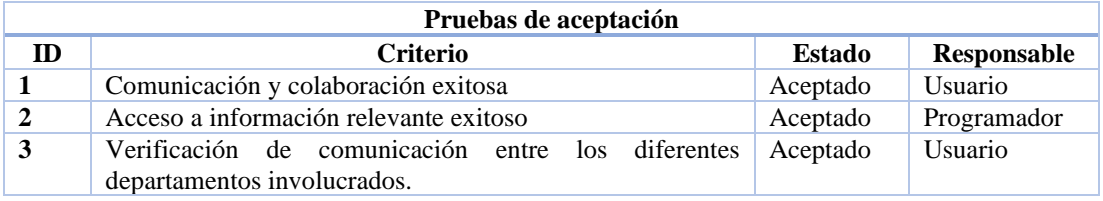

## • **Iteración 5**

# Tabla 19. Pruebas de aceptación – Iteración 5

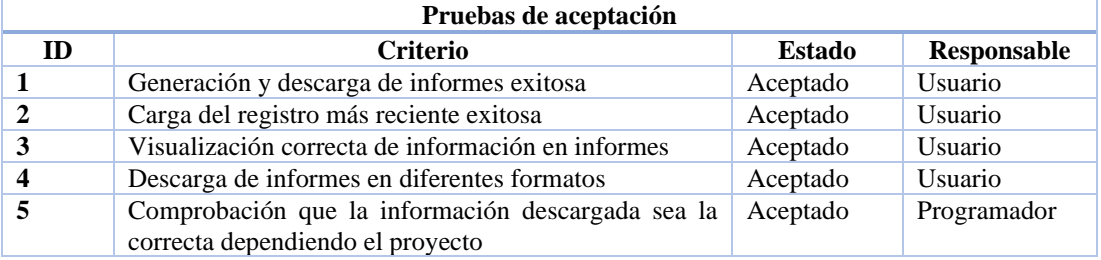

### • **Iteración 6**

# Tabla 20. Pruebas de aceptación – Iteración 6

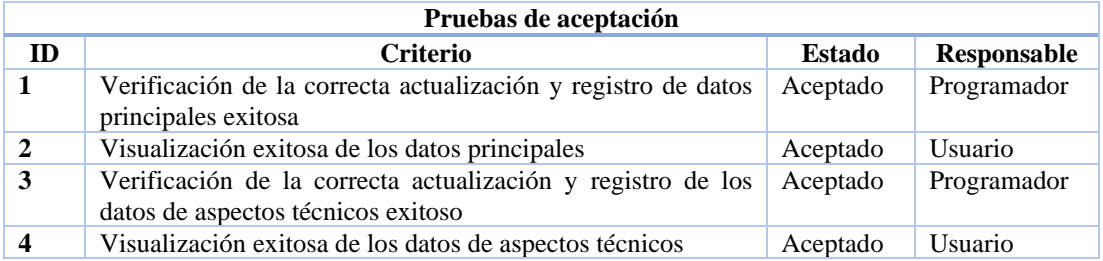

#### • **Iteración 7**

# Tabla 21. Pruebas de aceptación – Iteración 7

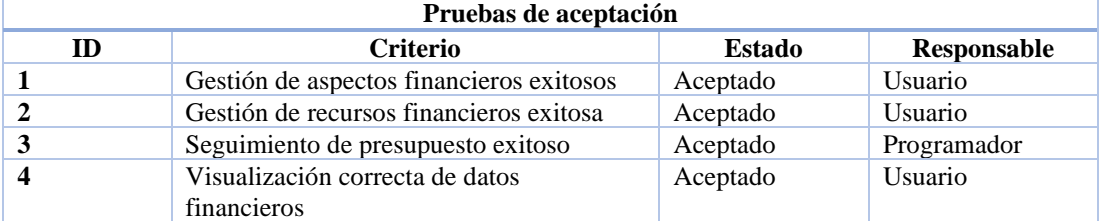

# Tabla 22. Pruebas de aceptación – Iteración 8

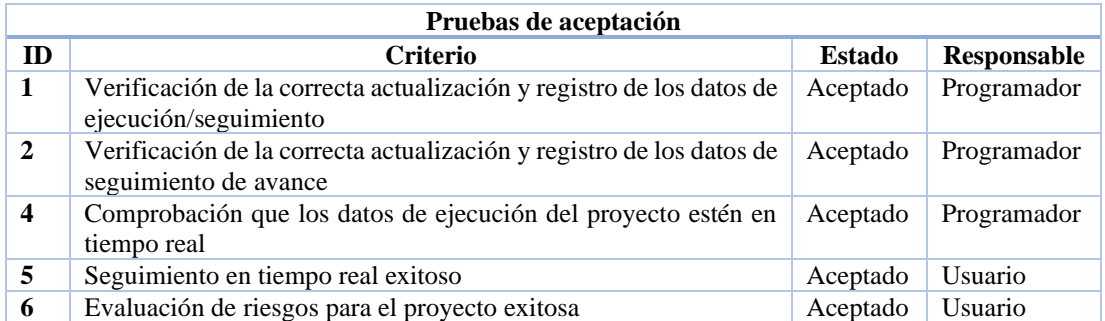

# • **Iteración 9**

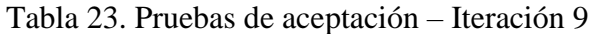

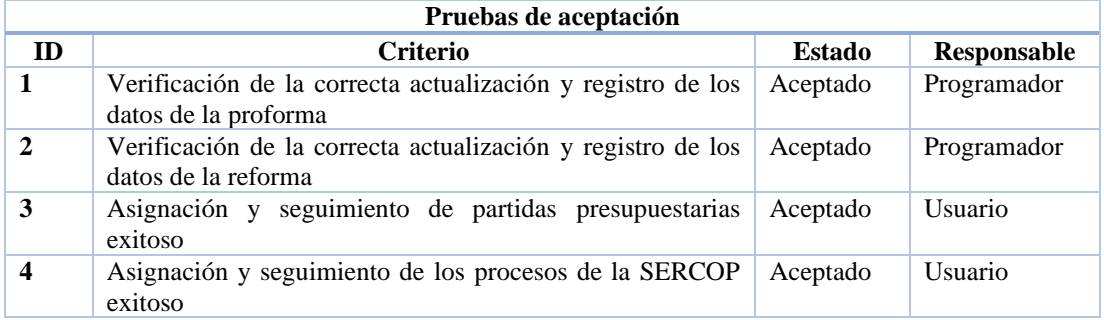

## • **Iteración 10**

# Tabla 24. Pruebas de aceptación – Iteración 10

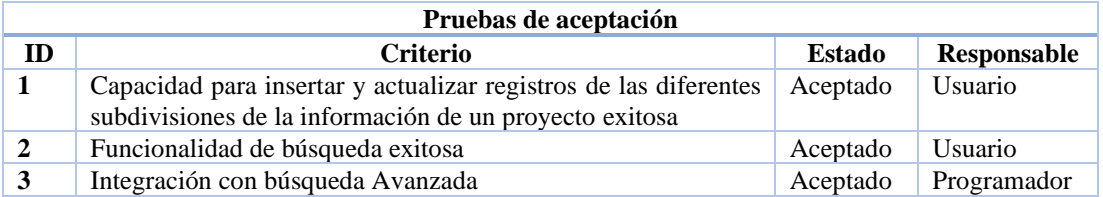

# • **Iteración 11**

# Tabla 25. Pruebas de aceptación – Iteración 11

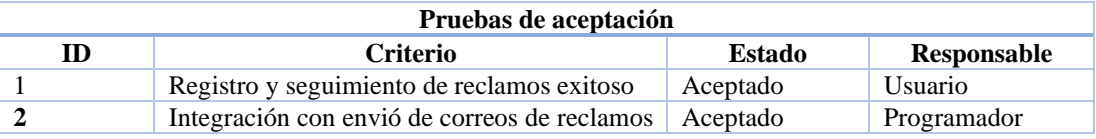

# Tabla 26. Pruebas de aceptación – Iteración 12

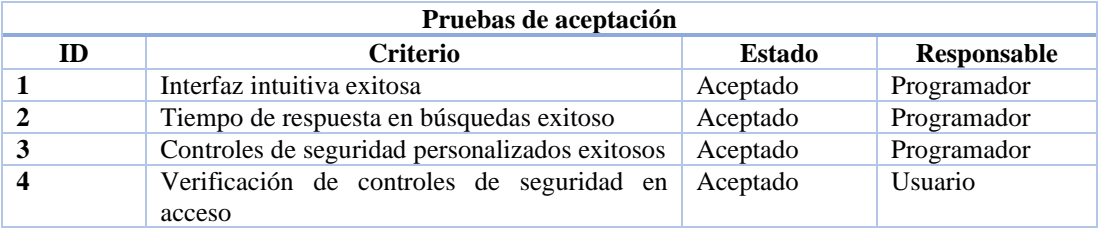

#### • **Iteración 13**

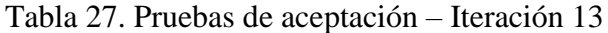

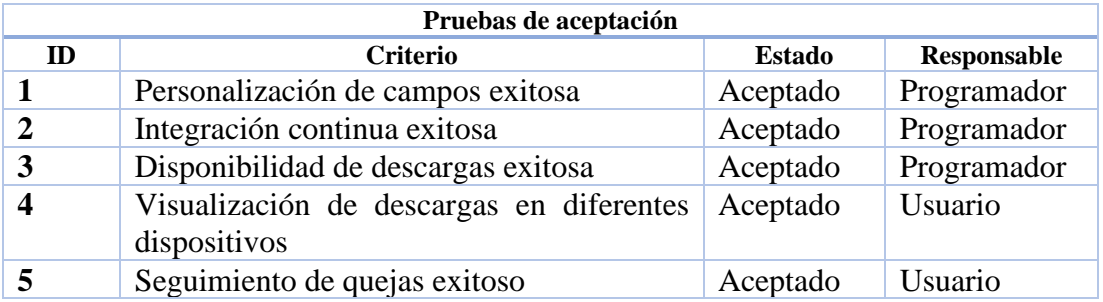

# • **Iteración 14**

# Tabla 28. Pruebas de aceptación – Iteración 14

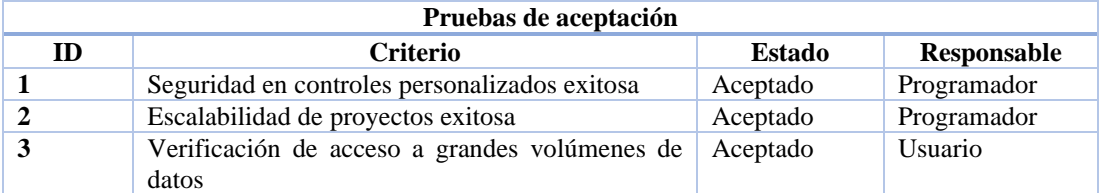

## • **Iteración 15**

Tabla 29. Pruebas de aceptación – Iteración 15

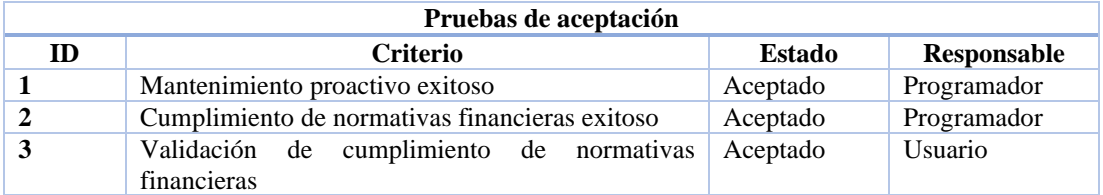

#### *b. Implementación*

Para la implementación del sistema se realizó un cronograma en el cual se detalla la cantidad de días que se necesitaron para llevar a cabo la última etapa de la metodología RAD.

| N <sup>°</sup> | <b>Actividad</b>                | <b>Días</b> |   |   |   |  |   |   |   |   |    |
|----------------|---------------------------------|-------------|---|---|---|--|---|---|---|---|----|
|                |                                 |             | 2 | 3 | 4 |  | 6 | 7 | 8 | 9 | 10 |
|                | Preparación de datos            |             |   |   |   |  |   |   |   |   |    |
|                | Verificación de infraestructura |             |   |   |   |  |   |   |   |   |    |
|                | Instalación de librerías        |             |   |   |   |  |   |   |   |   |    |
|                | Respaldos y Recuperación        |             |   |   |   |  |   |   |   |   |    |
|                | Despliegue                      |             |   |   |   |  |   |   |   |   |    |
| O              | Pruebas de ejecución            |             |   |   |   |  |   |   |   |   |    |
|                | Entrega del producto            |             |   |   |   |  |   |   |   |   |    |

Tabla 30. Cronograma para la implementación

**Preparación de Datos:** En estrecha colaboración con el ingeniero a cargo, se ha llevado a cabo un detallado análisis de la información que será almacenada en la base de datos de los proyectos. Se han establecido rigurosos controles de errores y se han definido los formatos necesarios para garantizar un despliegue sin contratiempos.

**Verificación de Infraestructura:** Se ha realizado una exhaustiva verificación del servidor WebLogic para asegurar que opere con funcionalidades correctas y esté configurado adecuadamente para almacenar tanto la parte frontend como la parte backend de la aplicación web. Además, se ha confirmado que la base de datos está correctamente configurada.

**Instalación de Librerías:** Se ha verificado satisfactoriamente la instalación de las librerías esenciales para el funcionamiento del backend. Asimismo, se ha encapsulado toda la aplicación del frontend en una carpeta específica requerida por el servidor, y se ha creado un archivo WAR para la parte del backend.

**Respaldos y Recuperación:** Se ejecutó meticulosamente el procedimiento de respaldo, abarcando la totalidad del proyecto, junto con respaldos específicos de la base de datos con un backup realizado antes del despliegue. Este paso garantiza una sólida infraestructura para la recuperación, proporcionando la capacidad de restaurar tanto el código fuente como los datos en caso de eventualidades.

**Despliegue:** Para el despliegue, únicamente fueron necesarias las carpetas de dist y el archivo WAR. Se realizaron las configuraciones correspondientes para su correcta implementación en el entorno de producción.

**Pruebas de Ejecución:** Durante esta etapa, se ha verificado que el dominio https://app.eeasa.com.ec/ alberga la aplicación web de manera adecuada, asegurando su correcto funcionamiento.

**Entrega del Producto**: En la fase final, se entregó el producto al encargado del sistema adjuntando tanto el proyecto de Angular como el proyecto completo en Spring Boot, asegurando una entrega integral y lista para su uso.

# **CAPÍTULO IV. CONCLUSIONES Y RECOMENDACIONES**

## **4.1 Conclusiones**

En el contexto de esta investigación, cuyo objetivo primordial fue la implementación de una aplicación web para el control y seguimiento de proyectos en la EEASA, haciendo uso de tecnologías de Sockets para la visualización en tiempo real del avance de proyectos, se derivan conclusiones sustentadas en los objetivos planteados:

- Tras un detallado análisis de los procesos vigentes en el control y seguimiento de proyectos, se identificaron deficiencias significativas que comprometen la integridad de la información. La falta de certeza en la veracidad de los datos ha generado, en numerosas instancias, la pérdida total de proyectos, constituyendo una amenaza palpable para la viabilidad de la empresa.
- La propuesta de una solución automatizada a través de una aplicación web emerge como respuesta a las carencias del proceso actual. La plataforma planteada busca no solo corregir las deficiencias identificadas, sino también gestionar de manera eficiente la información de los proyectos, garantizando seguridad y eliminando posibles corrupciones de datos.
- En el ámbito de las tecnologías para el manejo en tiempo real, la elección del tipo SOCK\_STREAM para la implementación de sockets resultó estratégica. Esta decisión se alinea de manera efectiva con la librería WebSockets de la aplicación, permitiendo así la creación de un entorno dinámico y en tiempo real para el seguimiento de proyectos.
- La funcionalidad de tiempo real implementada resultó ser un factor clave para la mejora del proceso de seguimiento de proyectos. La posibilidad de visualizar la información actualizada en tiempo real, sin necesidad de recargar la aplicación web, agilizó la toma de decisiones y proporcionó a los responsables de proyectos datos precisos para realizar proyecciones y monitorear el avance de manera más efectiva.
- La adopción de la metodología de desarrollo RAD para la creación de la aplicación web demostró ser una elección acertada. Esta metodología permitió una ejecución ágil y consistente con los requisitos del usuario, agilizando el

ciclo de desarrollo y asegurando la alineación con las necesidades específicas de la EEASA.

- La elección de Spring Boot como framework para el desarrollo backend proporcionó beneficios sustanciales. La abundante documentación y las bibliotecas disponibles facilitaron la implementación de métodos, optimizando así el desarrollo backend y garantizando la robustez de la aplicación.
- La integración del framework Angular se reveló como un elemento crucial para el éxito del proyecto. Su capacidad para gestionar proyectos de gran envergadura, combinada con la diversidad de bibliotecas de estilo, contribuyó significativamente a la creación de una interfaz de usuario atractiva y funcional, mejorando la experiencia global del usuario.

### **4.2 Recomendaciones**

- Se recomienda establecer un ciclo de mejora continua, aprovechando la retroalimentación de los usuarios. Las opiniones y sugerencias recopiladas a través del formulario de quejas pueden ser valiosas para realizar ajustes y optimizaciones en la aplicación web.
- Aunque se comprende que aún es temprano para obtener métricas sólidas, se sugiere establecer un plan de monitoreo a medio y largo plazo. Esto podría incluir la recopilación de datos cuantitativos sobre la eficiencia operativa, la reducción del tiempo dedicado al seguimiento de proyectos y otros indicadores clave de rendimiento.
- Se sugiere la implementación de programas continuos de capacitación para garantizar que todos los usuarios estén plenamente familiarizados con las características y funcionalidades de la aplicación. Esto ayudará a maximizar la adopción y a garantizar un uso eficiente de la plataforma.
- Realizar una evaluación periódica de la seguridad de la aplicación web para identificar y abordar cualquier posible vulnerabilidad. Asegurándose de que las medidas de seguridad implementadas sean robustas y estén actualizadas conforme a las mejores prácticas de seguridad de la información.
- Proporcionar manuales y documentación detallada sobre el uso de la aplicación. Esto facilitará la capacitación continua y servirá como referencia para los usuarios, especialmente para aquellos que se unan al equipo en el futuro.
- Se recomienda realizar un análisis más detallado de los costos y beneficios asociados con la implementación de la aplicación. Incluye aspectos como el ahorro de tiempo, la eficiencia operativa mejorada y cualquier otro impacto positivo en la gestión de proyectos.

# **REFERENCIAS BIBLIOGRÁFICAS**

[1] D. E. L. S. Eléctrico, L. Ley, and S. Eléctrico, "Distribución Como Parte Fundamental En La Prestación," vol. 38, pp. 535–542, 2013.

[2] Eduardo Rodriguez, "Metodología del ingreso de datos de las redes eléctricas existentes y proyectadas al sistema GIS de la Empresa Eléctrica Regional del Sur.," 2014.

[3] J. P. Puebla Álvarez, "Implementación de un Sistema de Gestión Documental para la administración y gestión de documentos, a través de servicios y aplicaciones web, necesarias para la certificación de empresas en la Norma ISO 9001: 2008 proyectos técnicos," Tesis, Universidad San Francisco de Quito, USFQ, Quito, Pichincha, 2015. [Online]. Disponible en: [http://repositorio.usfq.edu.ec/handle/23000/491241.](http://repositorio.usfq.edu.ec/handle/23000/491241)

[4] S. Correa Giraldo, "Desarrollo de una aplicación Web basada en el método BSC, para apoyar la ejecución del plan estratégico en las empresas y mejorar su productividadv,", Trabajo de grado – Pregrado, Universidad del Valle, UNIVALLE, Colombia, 2015. [Online]. Disponible en: [https://bibliotecadigital.univalle.edu.co/handle/10893/17196.](https://bibliotecadigital.univalle.edu.co/handle/10893/17196)

[5] J. A. Campo, L. M. Martínez & M. C. Jiménez "DESARROLLO DE UN PROTOTIPO DE APLICACIÓN WEB PARA REALIZAR INSPECCIÓN VISUAL DE MAMPOSTERÍA ESTRUCTURAL PARCIALMENTE REFORZADA, COMO APOYO A LAS ACTIVIDADES DE SEGUIMIENTO Y CONTROL DE INTERVENTORÍA TÉCNICA", Trabajo final de grado, Universidad Distrital Francisco José de Caldas, UDFJC, Bogotá, Cundinamarca, 2022. [Online]. Disponible en: [http://hdl.handle.net/11349/30077.](http://hdl.handle.net/11349/30077)

[6] Guo, L., Liu, Y., Yang, M., & Wang, Y. (2018). Web application development based on ASP.NET Core MVC. Journal of Physics: Conference Series, 1064(1), 012103. doi: 10.1088/1742-6596/1064/1/012103.

[7] Project Management Institute. (2017). A Guide to the Project Management Body of Knowledge (PMBOK® Guide) – Sixth Edition. Project Management Institute.

[8] G. Pantaleo y L. Rinaudo, Ingeniería de Software. Alpha Editorial, 2015.

[9] "Las Tecnologías Web | Tecnoweb2.com". Accedido: 11 de diciembre de 2023. [En línea]. Disponible en:<https://www.tecnoweb2.com/tecnologias-web>

[10] "Diferencias entre librerías y frameworks: definiciones y usos". Accedido: 11 de diciembre de 2023. [En línea]. Disponible en: <https://www.mytaskpanel.com/diferencias-librerias-frameworks/>

[11] F. Fabián et al., "Comparación de métricas de calidad para el desarrollo de aplicaciones web," 3c Tecnología: glosas de innovación aplicadas a la pyme, ISSN-e 2254-4143, Vol. 7, No. 3, 2018, págs. 94-113, vol. 7, no. 3, pp. 94–113, 2018, doi: 10.17993/3ctecno.2018.v7n3e27.94-113/96.

[12] "Los 10 mejores marcos frontend populares para usar en 2023 | AppMaster". Accedido: 21 de agosto de 2023. [En línea]. Disponible en: <https://appmaster.io/es/blog/marcos-frontend-populares#angular>

[13] "Most Popular Java Backend Frameworks for 2023 | Rollbar". Accedido: 21 de agosto de 2023. [En línea]. Disponible en: [https://rollbar.com/blog/most-popular](https://rollbar.com/blog/most-popular-java-backend-frameworks/)[java-backend-frameworks/](https://rollbar.com/blog/most-popular-java-backend-frameworks/)

[14] "Microsoft .NET Framework: definición, funcionamiento y puesta en marcha - IONOS". Accedido: 18 de septiembre de 2023. [En línea]. Disponible en: <https://www.ionos.es/digitalguide/paginas-web/desarrollo-web/net-framework/>

[15] M. DE Desarrollo De Software y E. Gabriel Pacienzia, "FACULTAD DE QUÍMICA E INGENIERIA 'FRAY ROGELIO BACON' PONTIFICIA UNIVERSIDAD CATÓLICA ARGENTINA SANTA MARIA DE LOS BUENOS AIRES Cátedra Seminario de Sistemas".

[16] M. R. Valarezo Pardo, J. A. Honores Tapia, A. S. Gómez Moreno, and L. F. Vinces Sánchez, "Comparación de tendencias tecnológicas en aplicaciones web," 3c Tecnología: glosas de innovación aplicadas a la pyme, ISSN-e 2254-4143, Vol. 7, No.

3, 2018, págs. 28-49, vol. 7, no. 3, pp. 28–49, 2018, doi: 10.17993/3ctecno.2018.v7n3e27.28-49/30.

[17] J. R. Molina et al., "Comparación de metodologías en aplicaciones web," 3c Tecnología: glosas de innovación aplicadas a la pyme, ISSN-e 2254-4143, Vol. 7, No. 1, 2018, págs. 1-19, vol. 7, no. 1, pp. 1–19, 2018, doi: 10.17993/3ctecno.2018.v7n1e25.1-19

[18] "Database 19c and 21c | Oracle". Accedido: 18 de septiembre de 2023. [En línea]. Disponible en:<https://www.oracle.com/database/technologies/>

[19] "10 sistemas de administración de bases de datos populares [Lista]". Accedido: 18 de septiembre de 2023. [En línea]. Disponible en: [https://www.stackscale.com/es/blog/sistemas-administracion-bases-datos](https://www.stackscale.com/es/blog/sistemas-administracion-bases-datos-populares/#Oracle_DBMS/)[populares/#Oracle\\_DBMS\](https://www.stackscale.com/es/blog/sistemas-administracion-bases-datos-populares/#Oracle_DBMS/)

[20] "Programación de sockets - Documentación de IBM". Accedido: 27 de septiembre de 2023. [En línea]. Disponible en: <https://www.ibm.com/docs/es/i/7.5?topic=communications-socket-programming>

[21] H. Casalánguida and J. E. Durán, "User Interface Design for Responsive Web Applications", doi: 10.5220/0005454101040111.

[22] H. Casalánguida and J. E. Durán, "User Interface Design for Responsive Web Applications," Tesis de Grado, Universidad Nacional de Córdoba, Córdoba, 2019. doi: 10.5220/0005454101040111.

#### **ANEXOS**

Anexo A Entrevista para el director del departamento de planificación y director del departamento Financiero

#### **Introducción:**

Mi nombre es Edgar Sánchez y soy estudiante de la carrera de ingeniería en software, de 9vo semestre en la Universidad Técnica de Ambato. En el marco de mi tesis sobre "Aplicación web para el control y seguimiento en la ejecución de proyectos para la Empresa Eléctrica Ambato Regional Centro Norte S.A", estoy realizando esta entrevista con el objetivo de recopilar información valiosa para definir los requisitos del sistema. Su participación es fundamental para lograr una comprensión sólida de las necesidades y expectativas con respecto a esta aplicación web.

#### **Preguntas:**

- 1. ¿Cuál es su rol y responsabilidad en la Empresa Eléctrica Ambato Regional Centro Norte S.A.?
- 2. ¿Cuál es su percepción actual sobre los procesos de gestión de proyectos en la empresa?
- 3. ¿Qué desafíos específicos enfrenta en la planificación y control de proyectos?
- 4. ¿Qué características consideraría prioritarias en términos de seguimiento, generación de informes y comunicación interdepartamental?
- 5. ¿Qué datos e indicadores son cruciales para usted en la toma de decisiones estratégicas relacionadas con los proyectos?
- 6. ¿Cómo cree que una aplicación web podría mejorar la eficiencia y calidad de los procesos de gestión de proyectos?
- 7. ¿Cómo imagina que la aplicación web podría ayudar en la integración entre los departamentos de planificación y financiero?
- 8. ¿Qué requisitos funcionales considera esenciales para la aplicación web de control y seguimiento de proyectos?
- 9. ¿Qué preocupaciones tendría en términos de seguridad y confidencialidad de la información en una aplicación web?

Anexo B Encuesta para administradores de contratos y personal Requirente de necesidades

# **1. ¿A cuál departamento pertenece?**

- a) PRESIDENCIA EJECUTIVA
- b) UNIDAD DE AUDITORIA INTERNA
- c) DEPARTAMENTO DE PLANIFICACION
- d) DPTO. DE RELACIONES INDUSTRIALES
- e) DEPARTAMENTO FINANCIERO
- f) DPTO. COMERCIAL
- g) DEPARTAMENTO DE DISTRIBUCION
- h) DEPARTAMENTO DE SUBTRANSMISION
- i) DZO PASTAZA
- j) AREA PALORA
- k) DZO NAPO

## **2. ¿Cuál es el rol que ocupa en el control y seguimiento de proyectos?**

- a) Administradores de Contratos
- b) Personal Requirente de Necesidades
- c) Ambos

# **Participación y Dificultades en Proyectos**

### **3. ¿Con qué frecuencia participa en proyectos en la empresa?**

- a) Siempre
- b) Casi Siempre
- c) Ocasionalmente
- d) Rara vez
- e) Nunca
- **4. ¿Encuentra dificultades en acceder a la información relacionada con los proyectos?**
	- a) Sí
	- b) No

#### **5. Marca las dificultades que enfrenta al gestionar proyectos:**

- a) Falta de visibilidad en el progreso
- b) Comunicación interdepartamental limitada
- c) Generación de informes tediosa
- d) Dificultad en la revisión del avance de presupuesto.
- e) Dificultad para monitorear plazos
- f) Otras (especifica): \_\_\_\_\_\_\_\_\_\_
- **6. ¿Considera que la comunicación entre departamentos afecta la ejecución de proyectos?**
	- a) Sí
	- b) No
- **7. ¿Qué tipo de información considera fundamental para tomar decisiones durante la ejecución de proyectos? (Seleccione uno o más de una opción que apliquen).**
	- a) Avance físico del proyecto
	- b) Costos de inversión
	- c) Indicadores de eficiencia
	- d) Estado del presupuesto
- **8. ¿Cómo calificaría la efectividad de los procedimientos actuales de control y seguimiento de proyectos?**
	- a) Muy Inefectivo
	- b) Inefectivo
	- c) Moderadamente Efectivo
	- d) Efectivo
	- e) Muy Efectivo

# **9. ¿Actualmente, cómo se gestiona y se hace el seguimiento de los proyectos en su departamento?**

- a) Utilizo herramientas digitales específicas (Jira, Asana, Trello, Moday)
- b) Utilizo hojas de cálculo (Excel, Google Sheets)
- c) Medios de comunicación digitales (email, whatsapp)
- d) Otros (especifique) \_\_\_\_\_\_\_\_

# **10. ¿Qué aspectos crees que podrían mejorar en los procedimientos de control y seguimiento de proyectos? (Seleccione una o más de una opción)**

- a) Información verídica del estado del proyecto
- b) Comunicación más fluida entre departamentos
- c) Mejora en la generación de informes
- d) Otro (especifique): \_\_\_\_\_\_\_\_\_\_
- **11. Seleccione una o más de una característica que considera importantes en una aplicación web de control y seguimiento de proyectos:**
	- a) Generación de informes detallados
	- b) Visualización clara del estado de los proyectos
	- c) Seguimiento de hitos y plazos
	- d) Intercambio de información relevantes entre departamentos.
	- e) Acceso seguro a los datos de los proyectos.
- **12. ¿Tiene preocupaciones sobre la seguridad de la información al usar una aplicación web?**
	- a) Sí
	- b) No
- **13. ¿Ha utilizado aplicaciones web de control y seguimiento de proyectos similares anteriormente?**
	- a) Sí
	- b) No
- **14. ¿Cree que una aplicación web facilitaría la identificación temprana de problemas en la ejecución de proyectos?**
- a) Sí
- b) No
- **15. ¿Cuáles de los siguientes beneficios cree que resultarían de la implementación de la aplicación web en términos de eficiencia y toma de decisiones? (Seleccione una o más de una opción)**
	- a) Mayor agilidad en los procesos.
	- b) Acceso simplificado a datos clave.
	- c) Mejora en la velocidad de toma de decisiones.
	- d) Optimización de recursos operativos.
#### Anexo C Dependencias ocupadas en Spring Boot

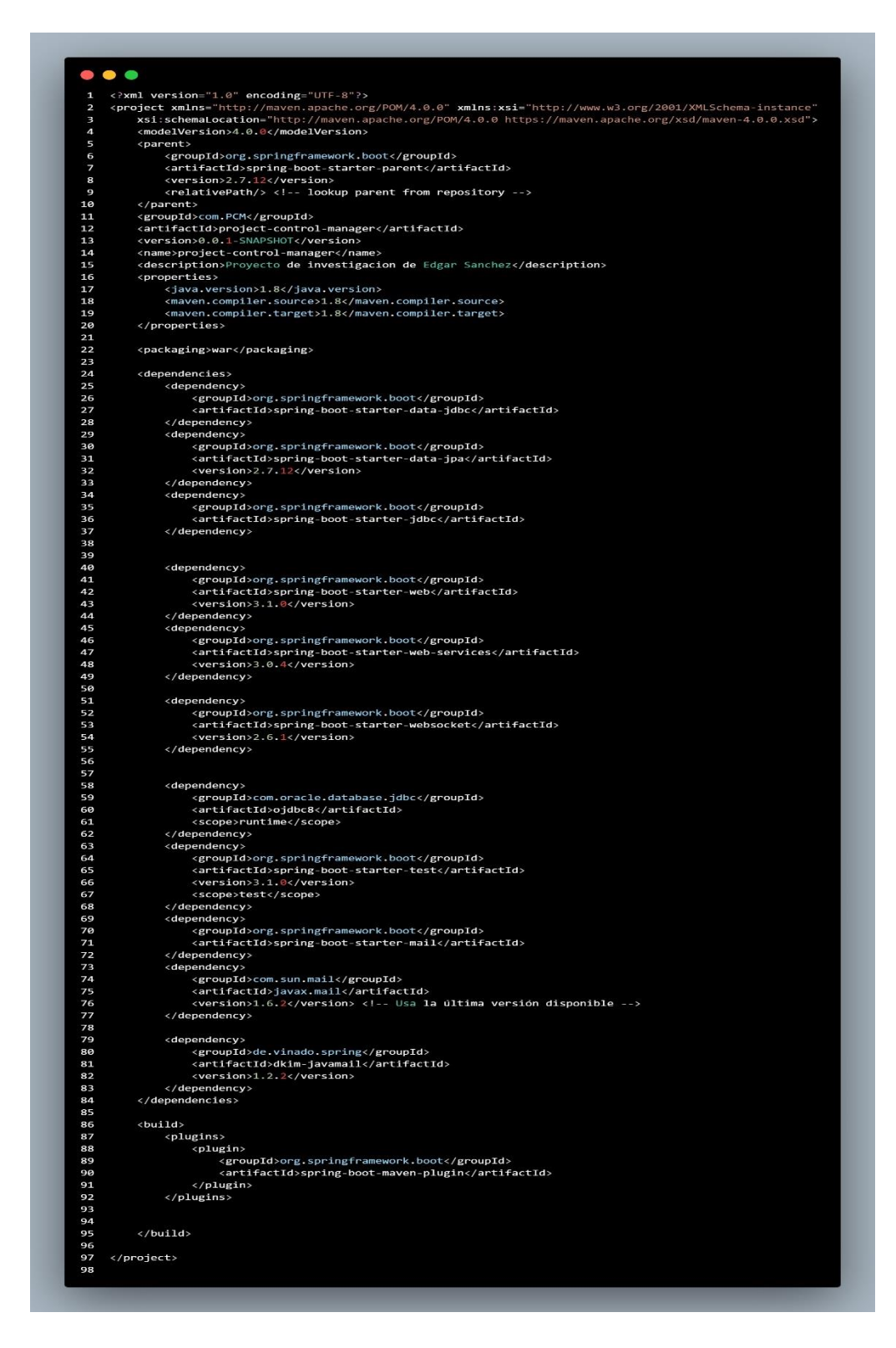

Figura C1. Archivo pom.xml de las dependencias ocupadas en Spring Boot

Anexo D Dependencias ocupadas en Angular

| $\bullet$      | $\bullet$ $\bullet$                                                                        |  |  |  |  |  |
|----------------|--------------------------------------------------------------------------------------------|--|--|--|--|--|
| 1              | $\mathcal{L}$                                                                              |  |  |  |  |  |
| $\overline{a}$ | "name": "pcm",                                                                             |  |  |  |  |  |
| 3              | "version": "0.0.0",                                                                        |  |  |  |  |  |
| 4              | "scripts": {                                                                               |  |  |  |  |  |
| 5              | " $ng"$ : " $ng"$ ,                                                                        |  |  |  |  |  |
| 6              | "start": "ng serve",                                                                       |  |  |  |  |  |
| $\overline{7}$ | "build": "ng build",                                                                       |  |  |  |  |  |
| 8              | "watch": "ng build --watch --configuration development",                                   |  |  |  |  |  |
| 9              | "test": "ng test"                                                                          |  |  |  |  |  |
| 10             | },                                                                                         |  |  |  |  |  |
| 11             | "private": true,                                                                           |  |  |  |  |  |
| 12             | "dependencies": {                                                                          |  |  |  |  |  |
| 13             | "@angular/animations": "^17.1.0",                                                          |  |  |  |  |  |
| 14             | "@angular/common": "^17.1.0",                                                              |  |  |  |  |  |
| 15             | "@angular/compiler": "^17.1.0",                                                            |  |  |  |  |  |
| 16             | "@angular/core": "^17.0.0",                                                                |  |  |  |  |  |
| 17             | "@angular/forms": "^17.1.0",                                                               |  |  |  |  |  |
| 18<br>19       | "@angular/platform-browser": "^17.1.0",<br>"@angular/platform-browser-dynamic": "^17.1.0", |  |  |  |  |  |
|                |                                                                                            |  |  |  |  |  |
| 20<br>21       | "@angular/router": "^17.1.0",<br>"@ng-bootstrap/ng-bootstrap": "^15.1.2",                  |  |  |  |  |  |
| 22             | "@popperjs/core": "^2.11.6",                                                               |  |  |  |  |  |
| 23             | "bootstrap": "^5.3.1",                                                                     |  |  |  |  |  |
| 24             | "jspdf": "^2.5.1",                                                                         |  |  |  |  |  |
| 25             | "jspdf-autotable": " $^{\circ}3.8.1$ ",                                                    |  |  |  |  |  |
| 26             | "ngx-bootstrap": "^11.0.2",                                                                |  |  |  |  |  |
| 27             | "ngx-socket-io": " $4.6.1$ ",                                                              |  |  |  |  |  |
| 28             | "rxjs-websockets": "^9.0.0",                                                               |  |  |  |  |  |
| 29             | "socket.io-client": " $4.7.4$ ",                                                           |  |  |  |  |  |
| 30             | "tslib": "^2.3.0",                                                                         |  |  |  |  |  |
| 31             | "xlsx": "^0.18.5",                                                                         |  |  |  |  |  |
| 32             | "zone.js": "~0.13.0"                                                                       |  |  |  |  |  |
| 33             | },                                                                                         |  |  |  |  |  |
| 34             | "devDependencies": {                                                                       |  |  |  |  |  |
| 35             | "@angular-devkit/build-angular": "^17.0.10",                                               |  |  |  |  |  |
| 36             | "@angular/cli": "^17.1.0",                                                                 |  |  |  |  |  |
| 37             | "@angular/compiler-cli": "^17.1.0",                                                        |  |  |  |  |  |
| 38             | "@angular/localize": "^17.1.0",                                                            |  |  |  |  |  |
| 39             | "@types/jasmine": "~4.3.0",                                                                |  |  |  |  |  |
| 40             | "@types/stompjs": "^2.3.9",                                                                |  |  |  |  |  |
| 41             | "jasmine-core": "~4.6.0",                                                                  |  |  |  |  |  |
| 42             | "karma": "~6.4.0",                                                                         |  |  |  |  |  |
| 43             | "karma-chrome-launcher": "~3.2.0",                                                         |  |  |  |  |  |
| 44             | "karma-coverage": " $\sim$ 2.2.0",                                                         |  |  |  |  |  |
| 45             | "karma-jasmine": $"~5.1.0"$ ,                                                              |  |  |  |  |  |
| 46             | "karma-jasmine-html-reporter": "~2.0.0",                                                   |  |  |  |  |  |
| 47             | "typescript": "^5.3.3"                                                                     |  |  |  |  |  |
| 48             | }                                                                                          |  |  |  |  |  |
| 49             | $\mathcal{F}$                                                                              |  |  |  |  |  |
| 50             |                                                                                            |  |  |  |  |  |

Figura D1. Archivo package.json de las dependencias ocupadas en Angular

Anexo E Manual de usuario para el administrador

En las siguientes paginas se muestra el manual de usuario para los administradores de la aplicación web de control y seguimiento en la ejecución de proyectos de la EEASA.

# MANUAL DE USUARIO PARA LOS ADMINISTRADORES DE LA APLICACIÓN WEB PARA EL CONTROL Y SEGUIMIENTO EN LA EJECUCIÓN DE PROYECTOS PARA LA EMPRESA ELÉCTRICA AMBATO REGIONAL CENTRO NORTE S.A.

Enero, 2024

## **1. Funcionalidades generales**

## **1.1 Inicio de sesión**

Para iniciar sesión, el administrador deberá ingresar su nombre de usuario y contraseña en la intranet. Una vez introducidos, se verificará el tipo de usuario que ha iniciado sesión.

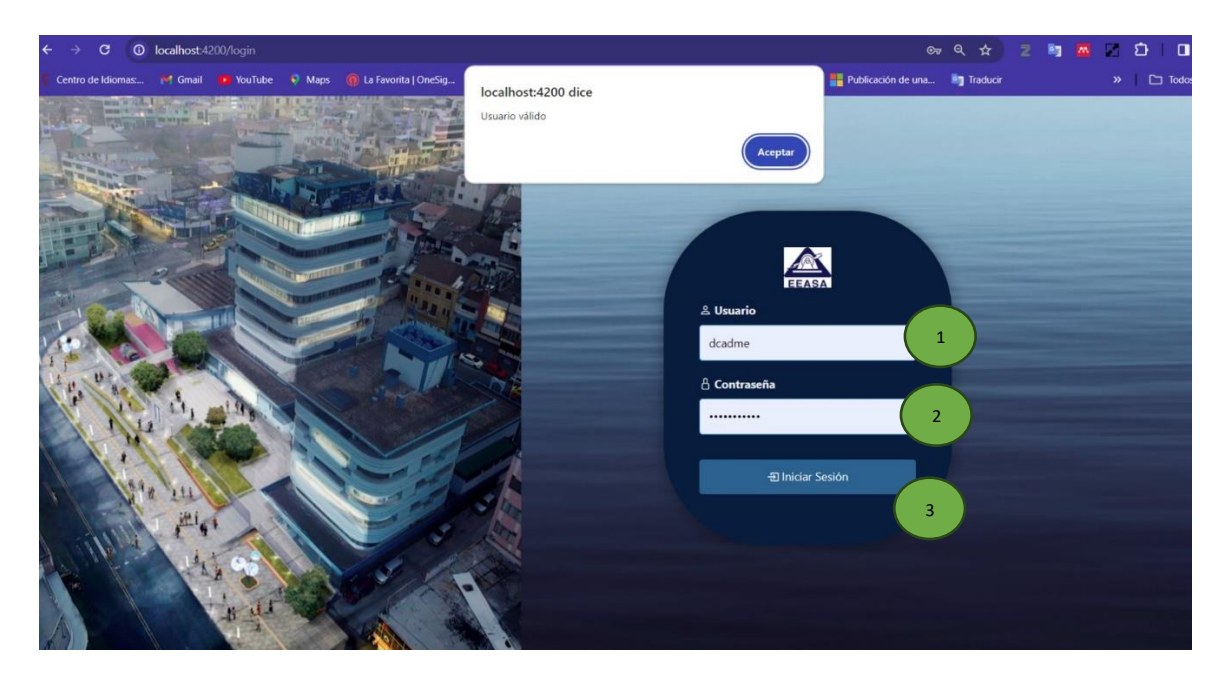

Figura 1. Formulario de inicio de sesión

En el formulario de la figura 1 se encuentran los siguientes componentes:

- 1. Campo de texto para ingresar el username.
- 2. Campo de texto para ingresar la contraseña.
- 3. Botón para iniciar sesión.

Para iniciar sesión deberá ingresar sus credenciales en el formulario y realizar una pulsación sobre el botón de inicio de sesión.

#### **1.2 Pantalla de presentación del aplicativo web**

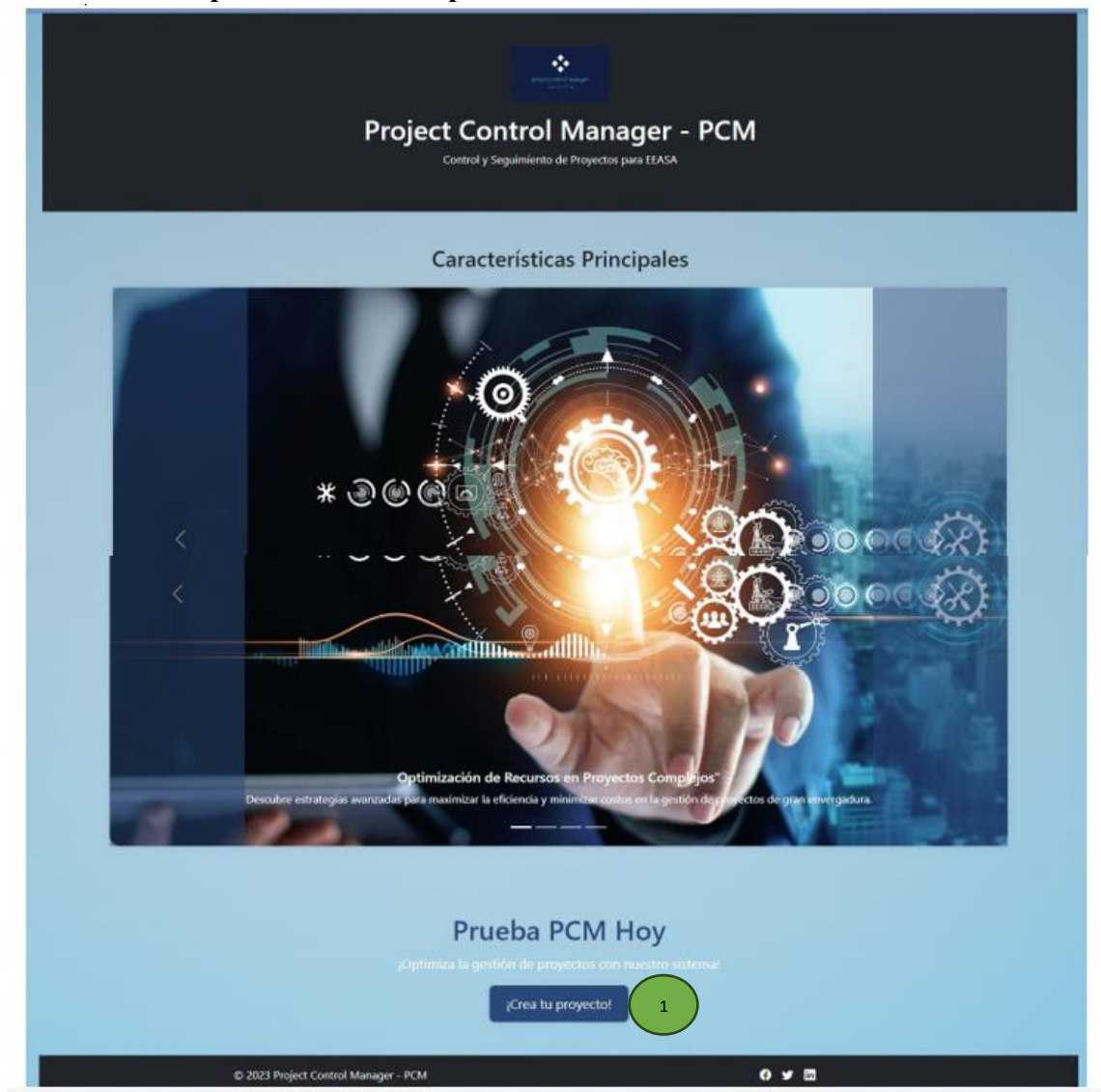

Figura 2. Pantalla de presentación del aplicativo web

Una vez iniciada la sesión, el usuario obtiene acceso al sistema. Como primera pantalla, se presenta una breve página de presentación del aplicativo web como se evidencia en la figura 2 que consta con:

#### 1. Un botón para crear un proyecto

Para crear un proyecto se debe presionar en el botón de crear un proyecto o directamente se puede acceder al formulario de creación dirigiéndose a la barra de navegación.

# **1.3 Panel de control**

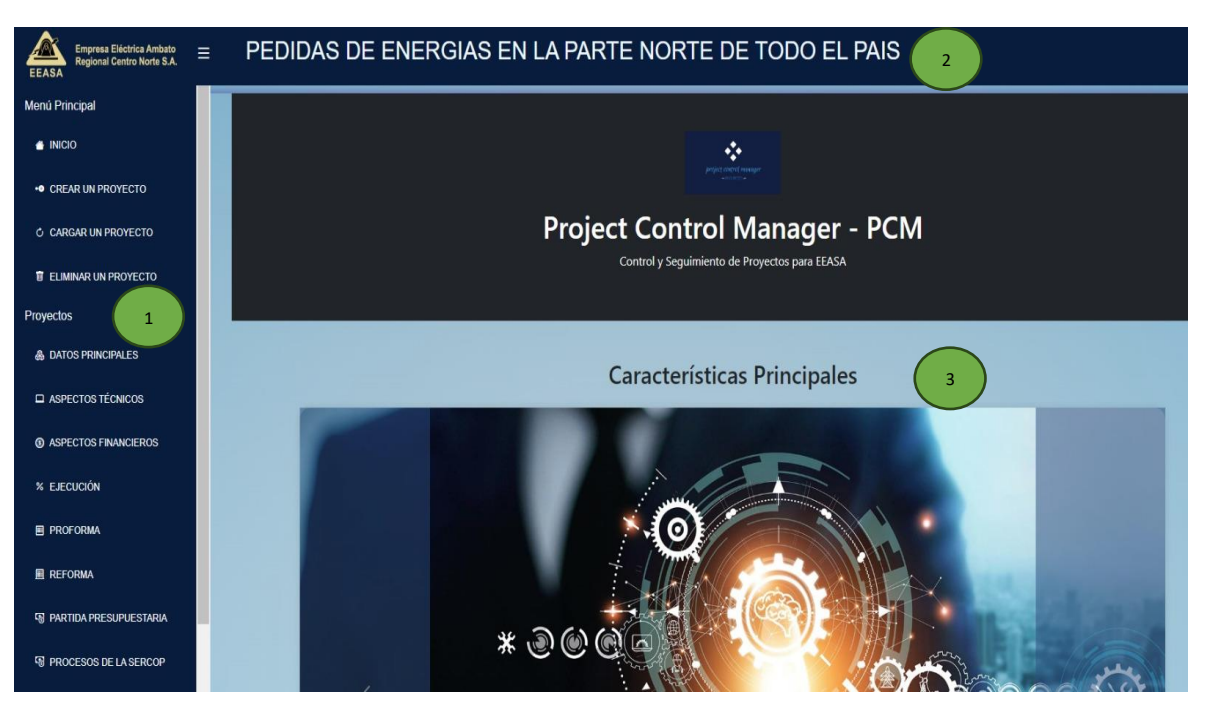

Figura 3. Panel de control

El panel de control cuenta con:

- 1. Barra de navegación lateral
- 2. Barra de navegación superior
- 3. Contenedor para desplegar información y compontes.

## **1.3.1 Barra de navegación lateral**

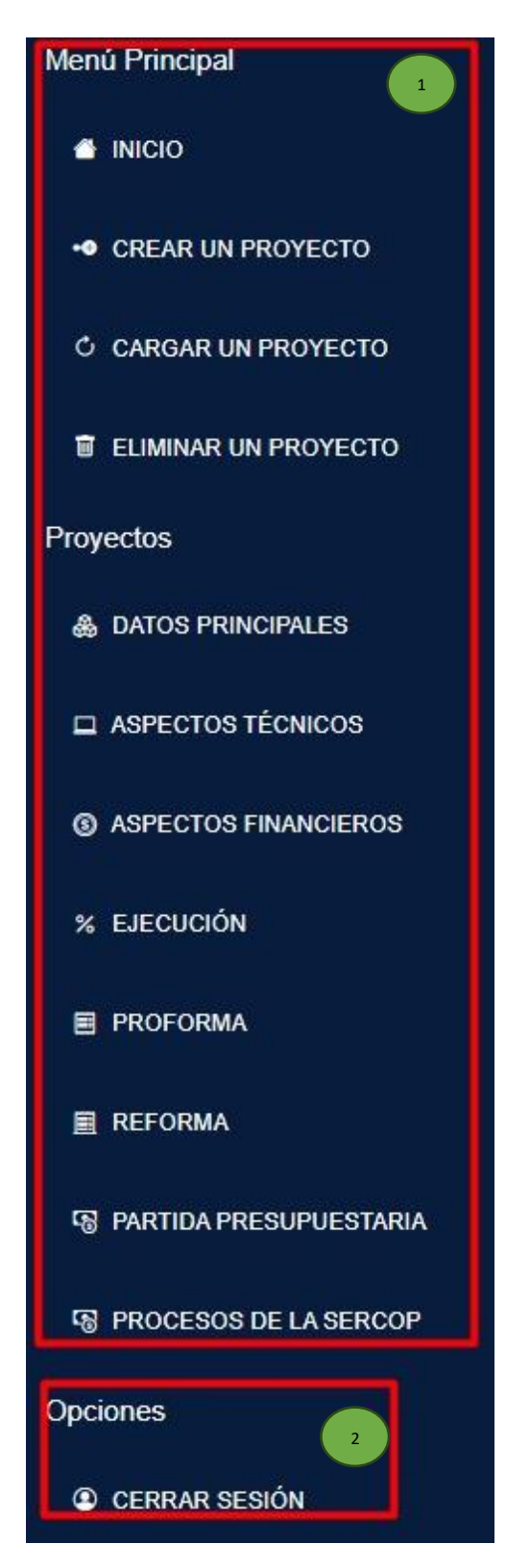

Figura 4. Barra de navegación lateral para administradores

En la barra lateral de la figura 4, se hallan:

- 1. Distintos enlaces o vistas a los cuales el usuario administrador puede acceder.
- 2. Opción para cerra sesión.

#### **1.3.2 Barra de navegación superior**

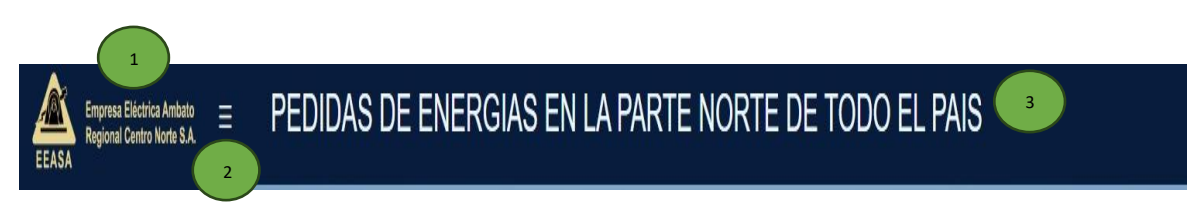

#### Figura 5. Barra de navegación superior

La barra de navegación superior se compone de:

- 1. El logo característico de la EEASA.
- 2. Botón para ocultar o mostrar la barra de navegación lateral.
- 3. Nombre del proyecto cargado dinámicamente.
- **2 Funcionalidades especificas**

#### **2.1 Pantallas principales del aplicativo web**

- 1. Crear un proyecto.
- 2. Cargar un proyecto.
- 3. Eliminar un proyecto.

## **2.1.1 Crear un proyecto**

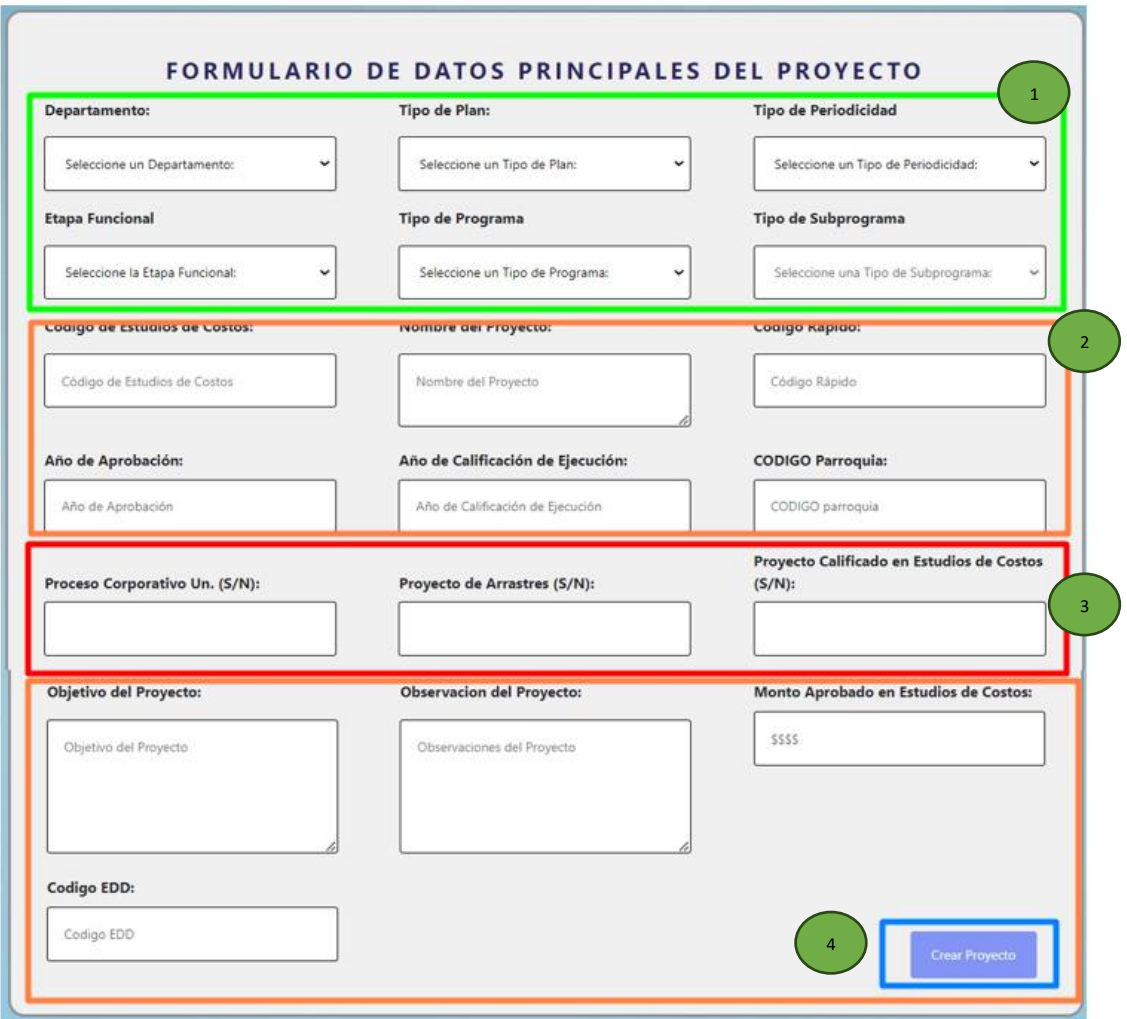

Figura 6. Formulario para crear un proyecto

El formulario de la figura 6 cuenta con:

- 1. Se puede seleccionar diferentes datos de un proyecto como son:
	- Tipo de departamento

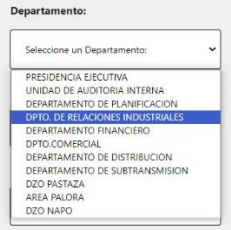

• Tipo de Plan

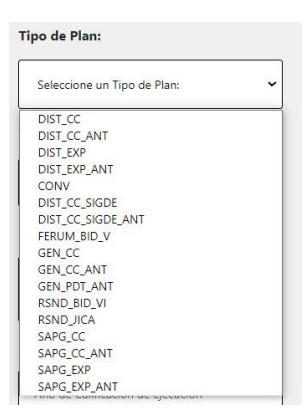

• Tipo de periodicidad

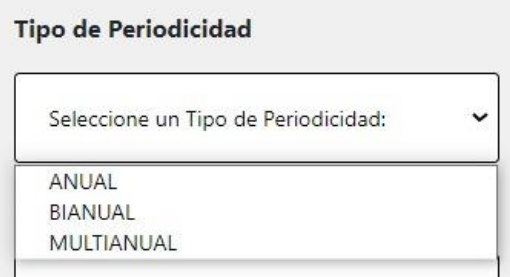

• Etapa funcional

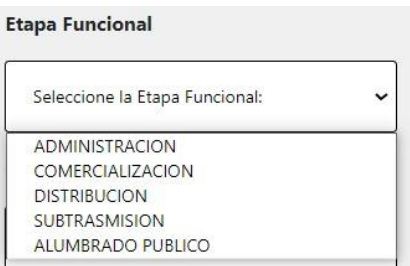

• Tipo de programa

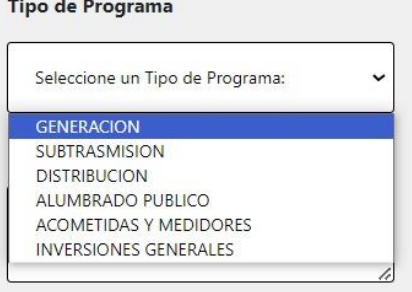

• Tipo de subprograma (se debe seleccionar primero un tipo de programa para que carguen los diferentes subprogramas correspondientes).

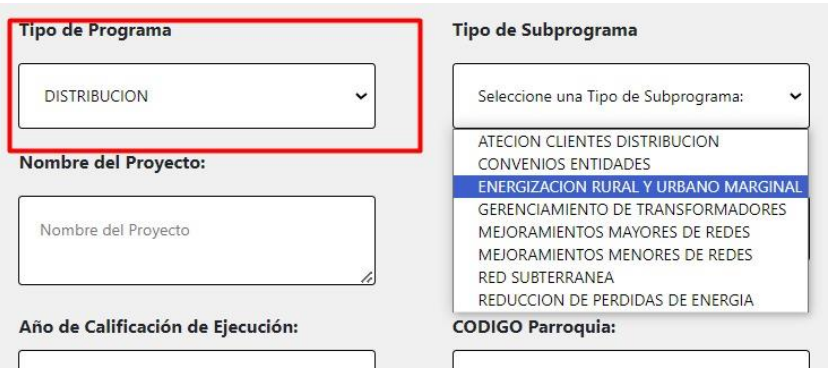

- 2. Campos de texto para la información principal de un proyecto.
- 3. Selecciones simples de si o no.
- 4. Botón para crear un proyecto

Para que el botón de creación de proyectos se active toda la información solicita en el formulario debe ser ingresada.

#### **2.1.2 Cargar un proyecto**

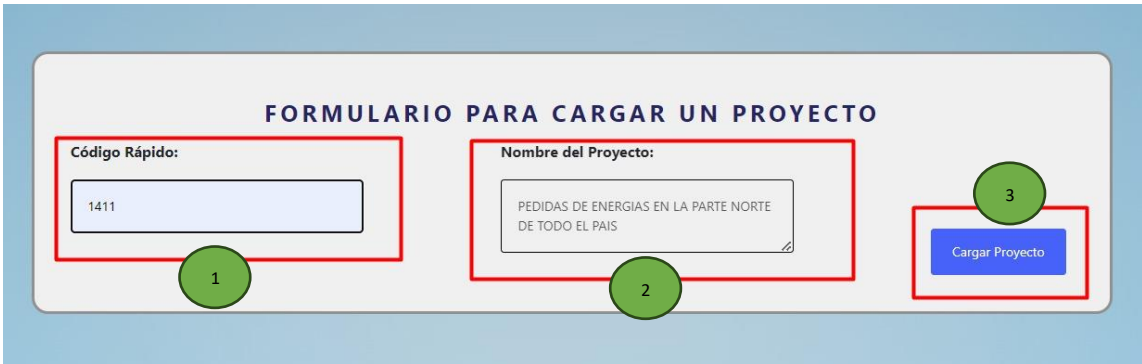

Figura 7. Formulario para cargar un proyecto

El formulario de la figura 7 consta de:

1. Campo de texto obligatorio de un código rápido para la carga del proyecto previamente creado.

- 2. Campo de texto no editable en el cual se carga el nombre del proyecto encontrado.
- 3. Botón para cargar un proyecto.

El usuario deberá ingresar el código rápido del proyecto y presionar el botón de carga de un proyecto, una vez verificado la existencia de este el aplicativo web cargará automáticamente todos los datos del proyecto encontrado.

#### **2.1.3 Eliminar un proyecto**

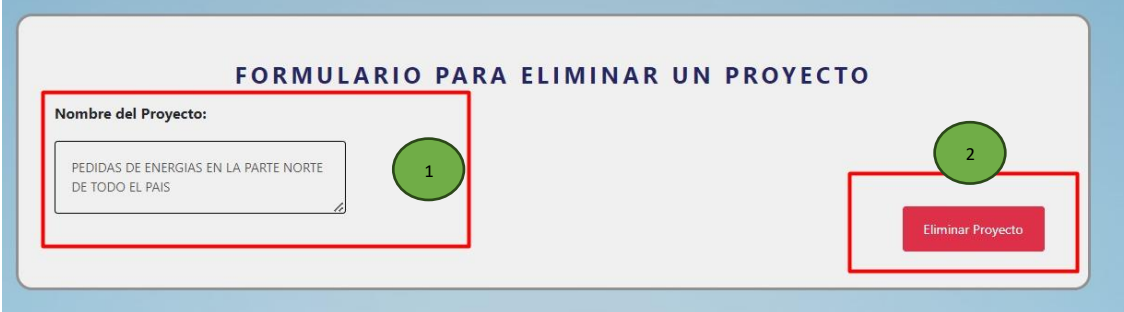

Figura 8. Formulario para la eliminación de un proyecto

Este formulario de la figura 8 consta de:

- 1. Un campo de texto con el nombre del proyecto.
- 2. El botón de eliminar que manda una doble verificación en la cual el usuario deberá ingresar una contraseña para poder eliminar el proyecto de forma definitiva.

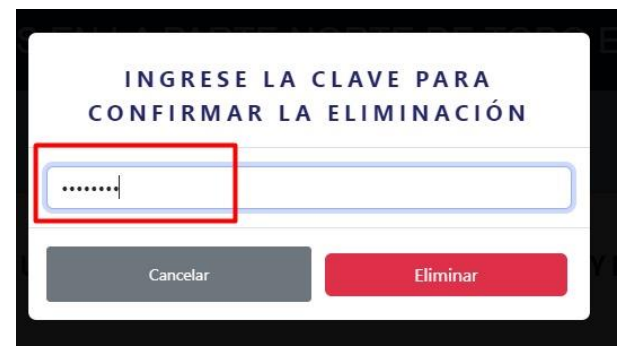

Se debe ingresar la clave brindada al administrador del sistema para que se pueda eliminar el proyecto; una vez ingresado la clave correcta se debe presionar el botón de eliminar.

# **2.2 Pantallas de gestión y control de las diferentes subdivisiones de la información de un proyecto**

- 1. Datos principales.
- 2. Aspectos técnicos.
- 3. Aspectos financieros.
- 4. Ejecución.
- 5. Proforma.
- 6. Reforma.
- 7. Partida Presupuestaria.
- 8. Procesos de la SERCOP.

#### **2.2.1 Datos principales**

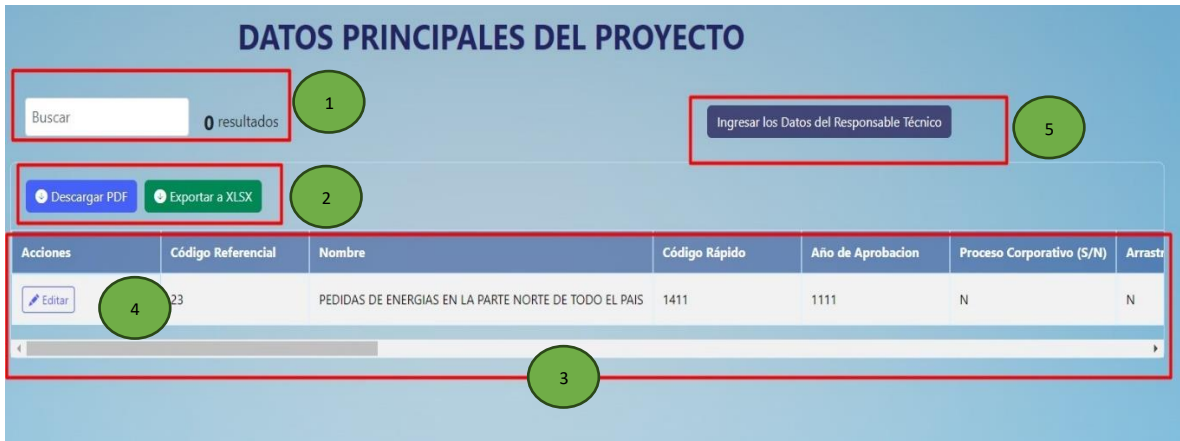

Figura 9. Pantalla de los datos principales de un proyecto

La pantalla de datos principales de la figura 9 cuenta con:

1. Un campo de texto para hacer búsquedas dinámicas y un contador de resultados.

- 2. Dos botones los cuales se deben presionar para que se descargue la información ya sea en formato pdf o xlsx.
- 3. Una tabla de datos la cual tiene la información principal de un proyecto.
- 4. Botón para editar el cual carga un modal como se muestra en la figura 10:

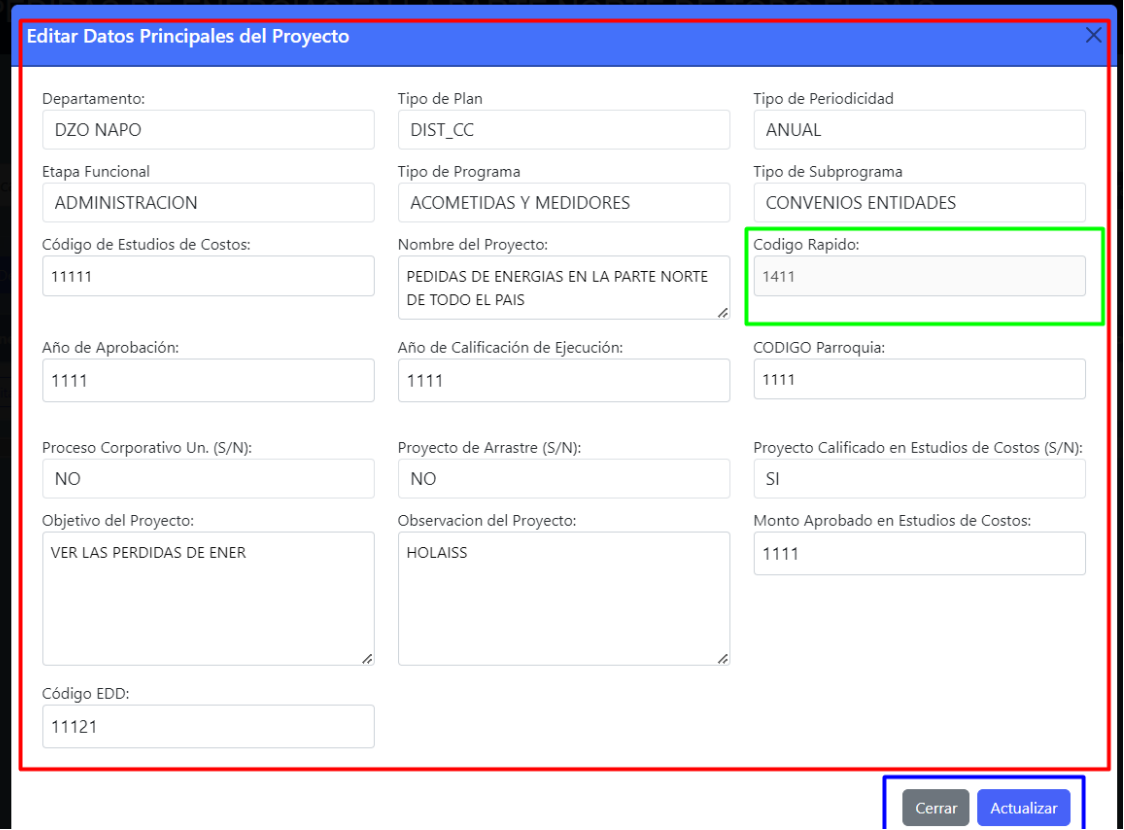

Figura 10. Modal para actualizar los datos principales de un proyecto

En la figura 10 se puede ver los diferentes campos de texto que se pueden actualizar, estos campos están cargados con la información actual el proyecto, cabe recalcar que no se puede actualizar el código rápido del proyecto.

5. Botón que al presionarlo funciona para redireccionarse a la pantalla de creación y asignación de un responsable como se evidencia en la figura 11.

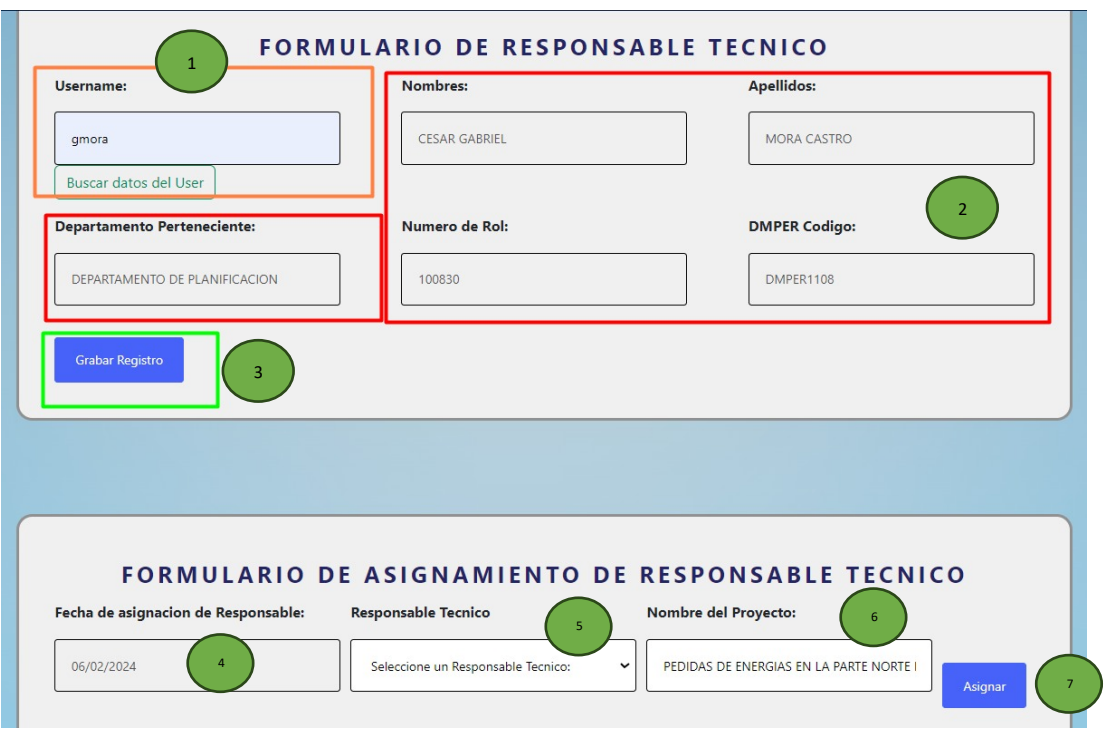

Figura 11. Formulario para la creación y asignación de un responsable técnico

En la figura 11 del formulario para la creación y asignación de un responsable técnico consta de:

- 1. Un campo de texto, en cual el usuario deberá ingresar el username del responsable técnico que desea cargar.
- 2. Campos de texto no editables que se autocompletaran automáticamente cuando se hayan buscado los datos del user.
- 3. Un botón para crear un nuevo responsable técnico, si el responsable técnico ya costa en el sistema se arroja una alerta de aviso.

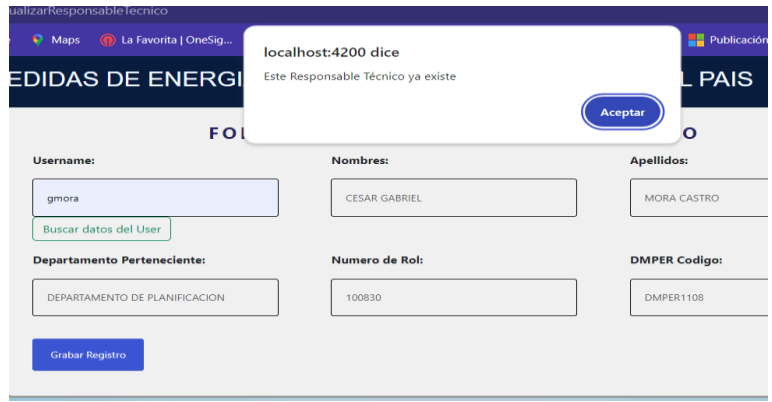

- 4. Un campo de fecha actual de registro el cual no es editable.
- 5. Un campo para seleccionar el responsable técnico, el cual consta de todos los responsables técnicos previamente creados.

#### **Responsable Tecnico**

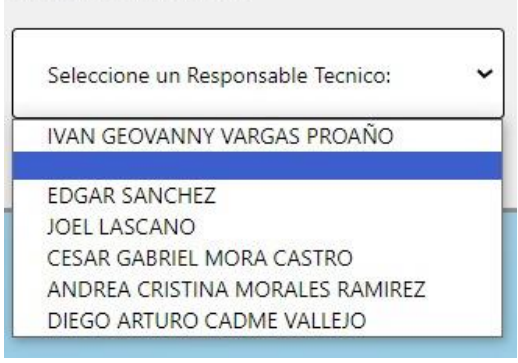

- 6. Un campo de texto no editable con el nombre del proyecto previamente cargado.
- 7. Un botón para asignar el responsable técnico al proyecto.

Se pueden asignar varios responsables técnicos a un mismo proyecto.

#### **2.2.2 Aspectos técnicos**

| <b>DATOS DE ASPECTOS TÉCNICOS</b><br>$\mathbf{1}$<br>Buscar<br>O resultados<br>Ingresar/Actualizar Aspectos Tecnicos<br>$\overline{4}$<br>Exportar a XLSX<br><b>O</b> Descargar PDF |            |                                           |                  |             |                        |                    |                                           |  |
|----------------------------------------------------------------------------------------------------|------------|-------------------------------------------|------------------|-------------|------------------------|--------------------|-------------------------------------------|--|
| Codigo de Rapido                                                                                                    | Fecha      | <b>Beneficiarios Directos</b><br>(número) |                  | (número)    | Viviendas con Servicio |                    | <b>Viviendas sin Servicio</b><br>(número) |  |
|                                                                                                    |            | Planificado                               | <b>Ejecutado</b> | Planificado | <b>Ejecutado</b>       | <b>Planificado</b> | <b>Ejecutado</b>                          |  |
| 1411                                                                                                    | 2024-01-30 | 2222                                      | 222              | 1111        | 1111                   | 1111               | 1111                                      |  |
| 1411                                                                                                    | 2024-01-15 | 1111                                      | 1111             | 3<br>1111   | 1111                   | 1111               | 1111                                      |  |
| 1411                                                                                                    | 2023-12-28 | 2313                                      | 2313             | 2313        | 2313                   | 1322               | 1322                                      |  |
| 1411                                                                                                    | 2023-12-19 | 2313                                      | 2313             | 2313        | 2313                   | 1322               | 1322                                      |  |
| 1411                                                                                                    | 2023-12-07 | 1322                                      | 1322             | 1322        | 1322                   | 1322               | 1322                                      |  |

Figura 12. Pantalla de aspectos técnicos de un proyecto

La pantalla de aspectos técnicos de la figura 12 cuenta con:

- 1. Un campo de texto para hacer búsquedas dinámicas y un contador de resultados.
- 2. Dos botones los cuales se deben presionar para que se descargue la información ya sea en formato pdf o xlsx.
- 3. Una tabla de datos la cual tiene la información de aspectos técnicos de un proyecto.
- 4. Botón que al presionarlo funciona para redireccionarse a la pantalla de creación y actualización de un registro de aspectos técnicos como se evidencia en la figura 13.

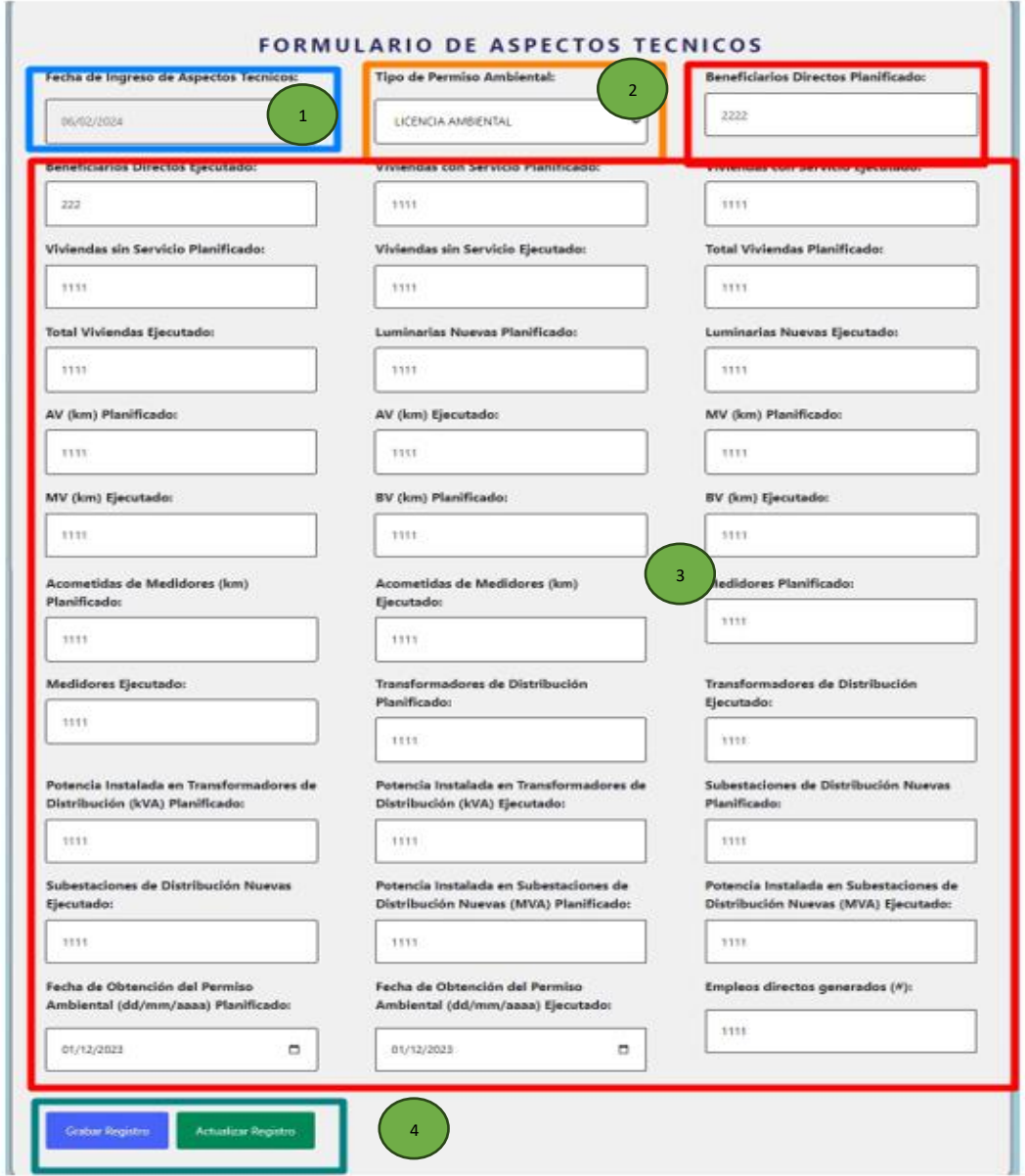

Figura 13. Formulario para crear o actualizar un registro de aspectos técnicos de un proyecto

En el formulario de la figura 13 consta de:

- 1. Un campo de fecha no editable con la fecha actual de registro.
- 2. Un campo de selección de los tipos de permisos ambientales.

# **Tipo de Permiso Ambiental: LICENCIA AMBIENTAL LICENCIA AMBIENTAL REGISTRO AMBIENTAL CERTIFICADOS AMBIENTALES**  $N/A$

- 3. Campos de números y fechas que engloban diferentes datos que componen un registro de aspectos técnicos.
- 4. Botones de ingresar y actualizar un registro.

En el formulario, se carga el registro más reciente en relación con la fecha de ingreso. En el caso en que no haya ningún registro almacenado, se debe crear un nuevo registro mediante la pulsación del botón "Grabar Registro". Una vez creado, es posible actualizar dicho registro seleccionándolo y utilizando el botón "Actualizar Registro". Cabe recalcar que tanto la creación como la actualización se pueden realizan a partir del registro más reciente cargado en el formulario.

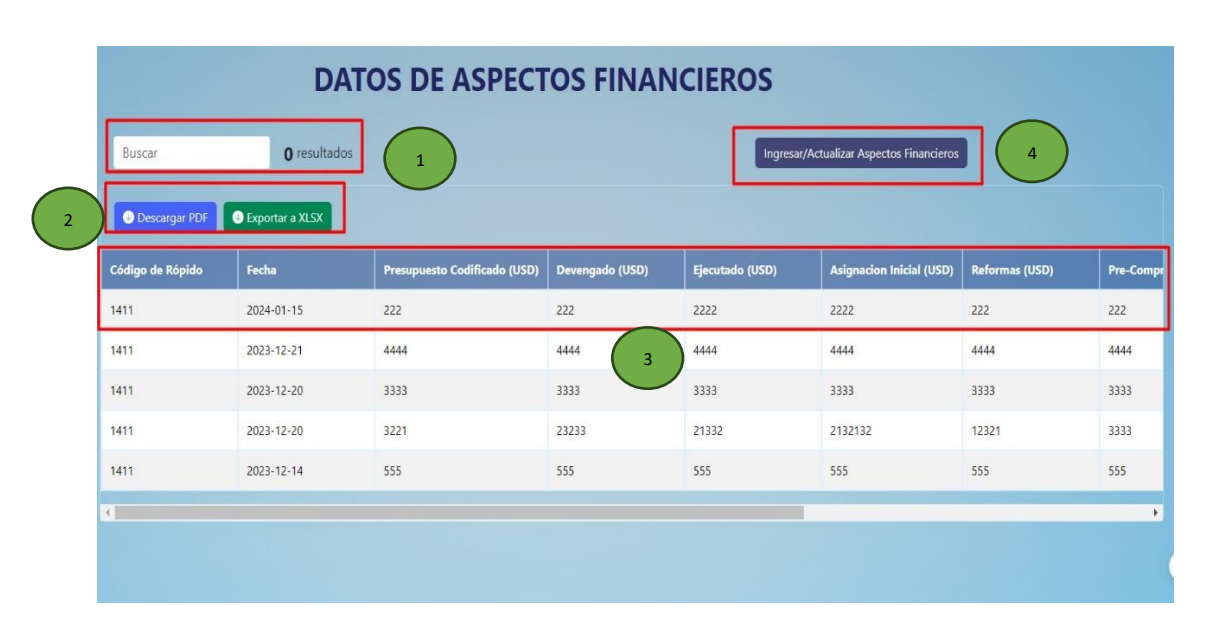

# **2.2.3. Aspectos financieros**

Figura 14. Pantalla de aspectos financieros de un proyecto

La pantalla de aspectos financieros de la figura 14 cuenta con:

- 1. Un campo de texto para hacer búsquedas dinámicas y un contador de resultados.
- 2. Dos botones los cuales se deben presionar para que se descargue la información ya sea en formato pdf o xlsx.
- 3. Una tabla de datos la cual tiene la información de aspectos financieros de un proyecto.
- 4. Botón que al presionarlo funciona para redireccionarse a la pantalla de creación y actualización de un registro de aspectos financieros como se evidencia en la figura 15.

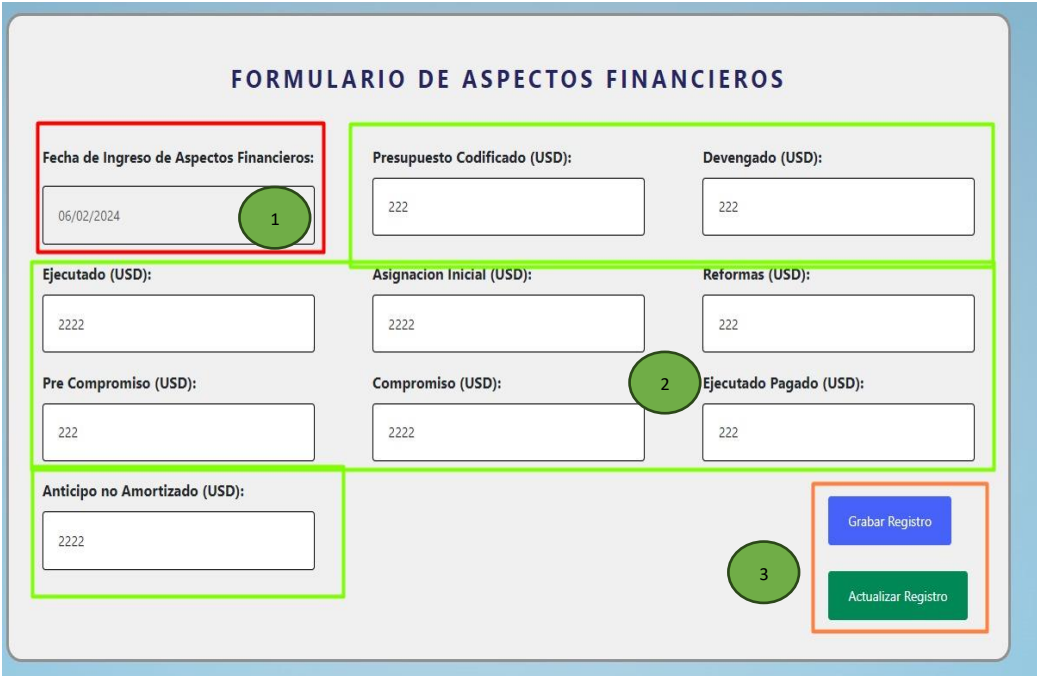

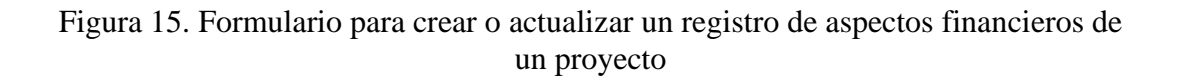

Este formulario de la figura 15 consta de:

- 1. Un campo de fecha no editable con la fecha actual de registro.
- 2. Campos de números que engloban diferentes datos que componen un registro de aspectos financieros.
- 3. Botones de grabar y actualizar registro.

En el formulario, se carga el registro más reciente en relación con la fecha de ingreso. En el caso en que no haya ningún registro almacenado, se debe crear un nuevo registro mediante la pulsación del botón "Grabar Registro". Una vez creado, es posible actualizar dicho registro seleccionándolo y utilizando el botón "Actualizar Registro". Cabe recalcar que tanto la creación como la actualización se pueden realizan a partir del registro más reciente cargado en el formulario.

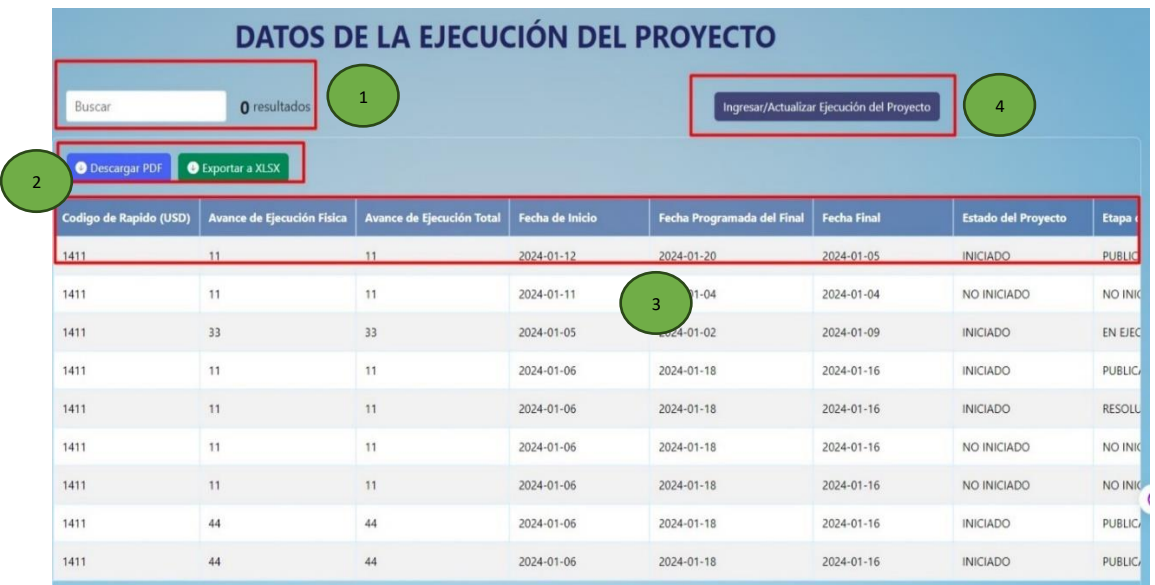

#### **2.2.4 Ejecución**

Figura 16. Pantalla de la ejecución de un proyecto

La pantalla de ejecución de la figura 16 cuenta con:

- 1. Un campo de texto para hacer búsquedas dinámicas y un contador de resultados.
- 2. Dos botones los cuales se deben presionar para que se descargue la información ya sea en formato pdf o xlsx.
- 3. Una tabla de datos la cual tiene la información de ejecución de un proyecto.
- 4. Botón que al presionarlo funciona para redireccionarse a la pantalla de creación y actualización de un registro de ejecución como se evidencia en la figura 17.

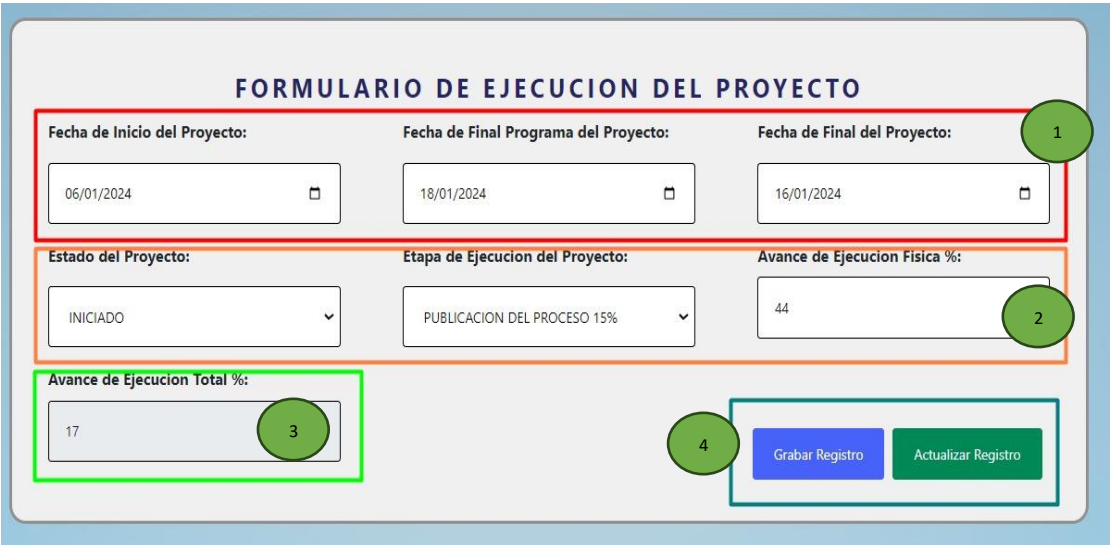

Figura 17. Formulario para crear o actualizar un registro de ejecución de un proyecto

Este formulario de la figura 17 consta de:

- 1. Campos de fecha que engloban diferentes datos que componen un registro de ejecución.
- 2. Campos de números que engloban diferentes datos que componen un registro de ejecución y campos de selecciones de:
	- Estado de un proyecto:

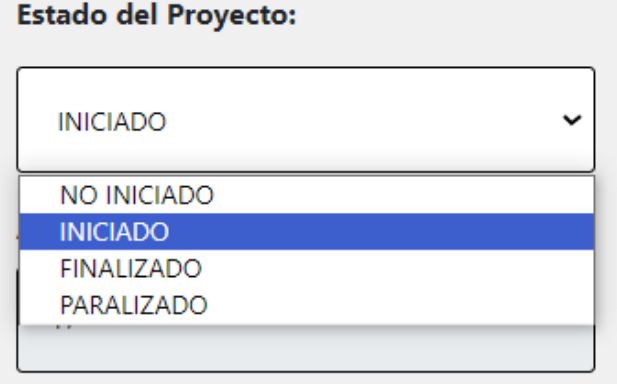

• Epata de ejecución del proyecto (se debe seleccionar un estado del proyecto para que carguen las diferentes etapas correspondientes).

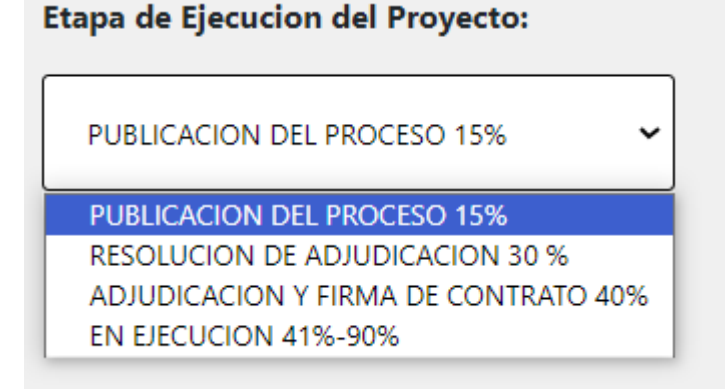

- 3. Campo de texto no editable que es calculado a partir del estado y la etapa de ejecución del proyecto.
- 4. Botones de grabar y actualizar registro.

En el formulario, se carga el registro más reciente en relación con la fecha de ingreso. En el caso en que no haya ningún registro almacenado, se debe crear un nuevo registro mediante la pulsación del botón "Grabar Registro". Una vez creado, es posible actualizar dicho registro seleccionándolo y utilizando el botón "Actualizar Registro". Cabe recalcar que tanto la creación como la actualización se pueden realizan a partir del registro más reciente cargado en el formulario.

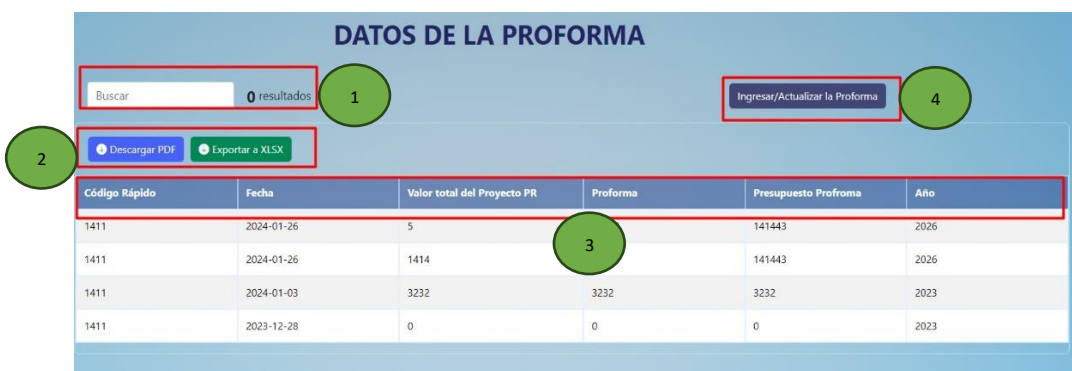

#### **2.2.5 Proforma**

Figura 18. Pantalla de proforma de un proyecto

La pantalla de ejecución de la figura 18 cuenta con:

- 1. Un campo de texto para hacer búsquedas dinámicas y un contador de resultados.
- 2. Dos botones los cuales se deben presionar para que se descargue la información ya sea en formato pdf o xlsx.
- 3. Una tabla de datos la cual tiene la información de la proforma de un proyecto.
- 4. Botón que al presionarlo funciona para redireccionarse a la pantalla de creación y actualización de un registro de la proforma como se evidencia en la figura 19.

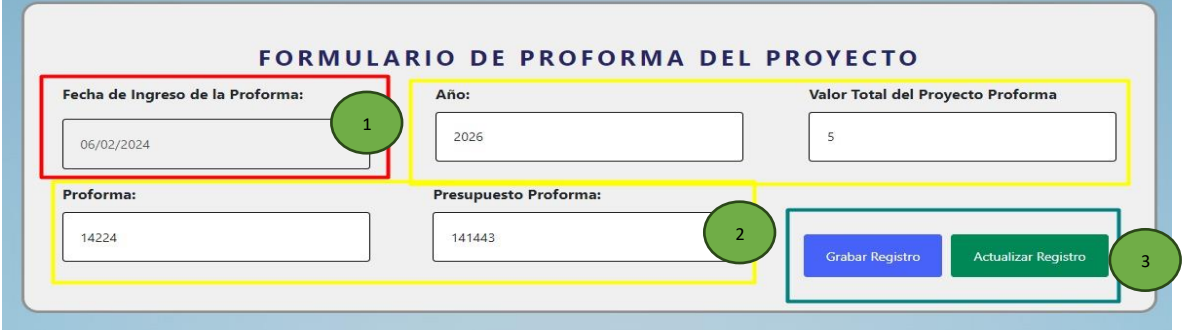

Figura 19. Formulario para crear o actualizar un registro de la proforma de un proyecto

Este formulario de la figura 19 consta de:

- 1. Un campo de fecha no editable con la fecha actual de registro
- 2. Campos de números y texto que engloban diferentes datos que componen un registro de proforma.
- 3. Botones de grabar y actualizar registro.

En el formulario, se carga el registro más reciente en relación con la fecha de ingreso. En el caso en que no haya ningún registro almacenado, se debe crear un nuevo registro mediante la pulsación del botón "Grabar Registro". Una vez creado, es posible actualizar dicho registro seleccionándolo y utilizando el botón "Actualizar Registro". Cabe recalcar que tanto la creación como la actualización se pueden realizan a partir del registro más reciente cargado en el formulario.

#### **2.2.6 Reforma**

| <b>DATOS DE LA REFORMA</b><br>Ingresar/Actualizar la Reforma<br>O resultados<br>Buscar<br>$\mathbf{1}$<br>$\overline{4}$<br>Exportar a XLSX<br><b>O</b> Descargar PDF |            |                             |                |                             |      |
|----------------------------------------------------------------------------------------------------|------------|-----------------------------|----------------|-----------------------------|------|
| <b>Código Rápido</b>                                                                                                    | Fecha      | Valor total del Proyecto PR | <b>Reforma</b> | <b>Presupuesto Profroma</b> | Año  |
| 1411                                                                                                    | 2024-01-12 | 1212                        | 21221          | 12221                       | 2022 |
| 1411                                                                                                    | 2024-01-12 | 41243                       | 22222          | 322332                      | 2021 |
| 1411                                                                                                    | 2024-01-12 | 3333                        | $\overline{3}$ | 3333                        | 2222 |
|                                                                                                    |            | 22222                       | 22222          | 33333                       | 2021 |
| 1411                                                                                                    | 2024-01-12 |                             |                |                             |      |

Figura 20. Pantalla de reforma de un proyecto

La pantalla de ejecución de la figura 20 cuenta con:

- 1. Un campo de texto para hacer búsquedas dinámicas y un contador de resultados.
- 2. Dos botones los cuales se deben presionar para que se descargue la información ya sea en formato pdf o xlsx.
- 3. Una tabla de datos la cual tiene la información de la reforma de un proyecto.
- 4. Botón que al presionarlo funciona para redireccionarse a la pantalla de creación y actualización de un registro de la reforma como se evidencia en la figura 21.

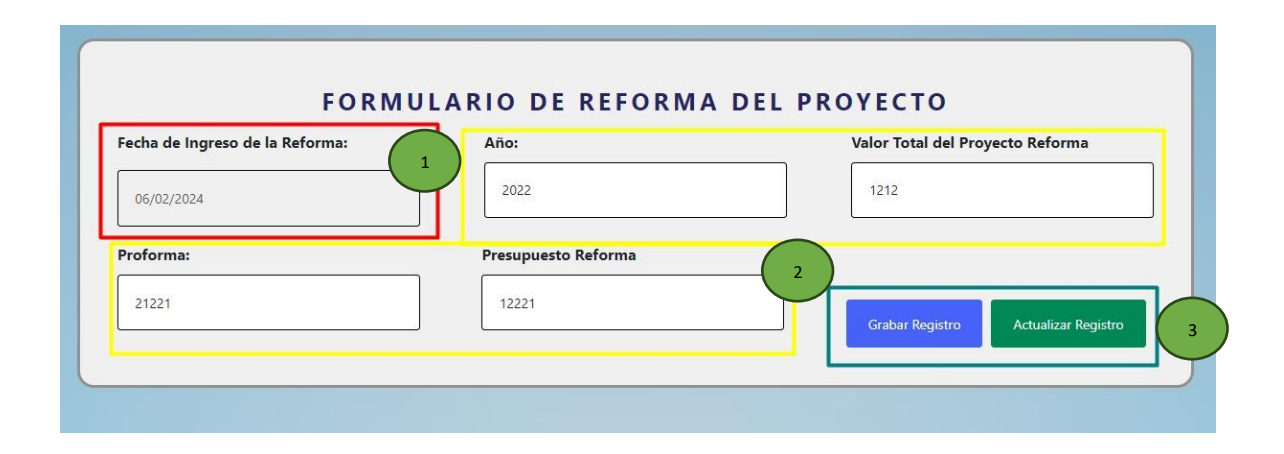

Figura 21. Formulario para crear o actualizar un registro de la reforma de un proyecto

Este formulario de la figura 21 consta de:

- 1. Un campo de fecha no editable con la fecha actual de registro
- 2. Campos de números y texto que engloban diferentes datos que componen un registro de reforma.
- 3. Botones de grabar y actualizar registro.

En el formulario, se carga el registro más reciente en relación con la fecha de ingreso. En el caso en que no haya ningún registro almacenado, se debe crear un nuevo registro mediante la pulsación del botón "Grabar Registro". Una vez creado, es posible actualizar dicho registro seleccionándolo y utilizando el botón "Actualizar Registro". Cabe recalcar que tanto la creación como la actualización se pueden realizan a partir del registro más reciente cargado en el formulario.

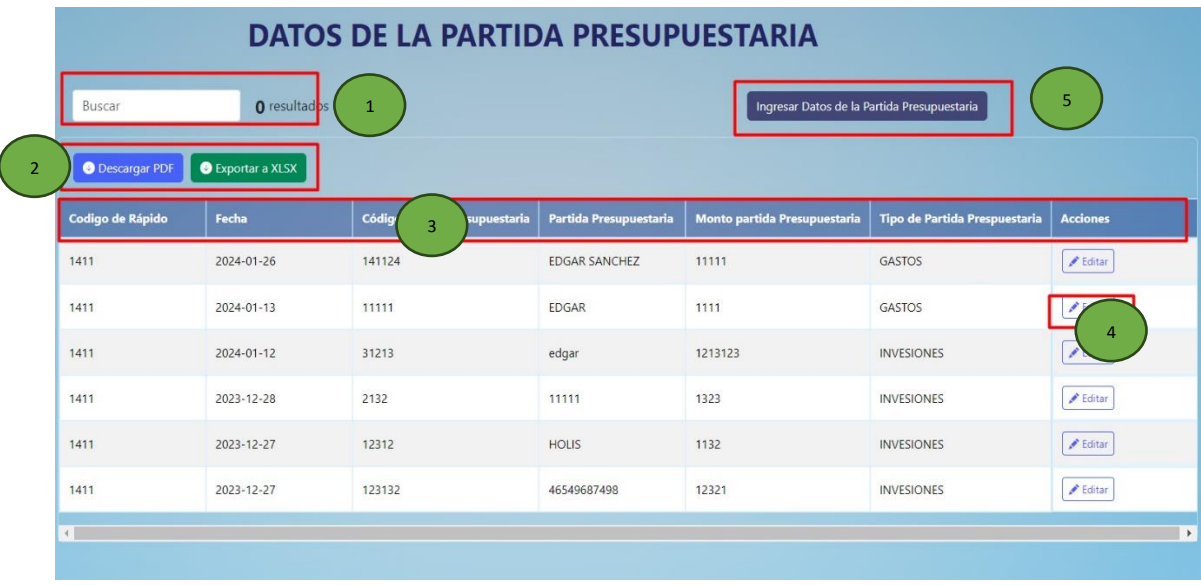

#### **2.2.7 Partida presupuestaria**

Figura 22. Pantalla de la partida presupuestaria de un proyecto

La pantalla de partida presupuestaria de la figura 22 cuenta con:

- 1. Un campo de texto para hacer búsquedas dinámicas y un contador de resultados.
- 2. Dos botones los cuales se deben presionar para que se descargue la información ya sea en formato pdf o xlsx.
- 3. Una tabla de datos la cual tiene la información de la partida presupuestaria de un proyecto.
	- Editar Partida Prespuestaria Fecha de Ingreso: 28/12/2023 Código partida Presupuestaria Partida Presupuestaria: 2132 11111 Monto partida Presupuestaria: Tipo de Partida Presupuestar 1323 **INVESIONES** GASTOS Cerrar
- 4. Botón para editar el cual carga un modal como se muestra en la figura 23:

Figura 23. Modal para la actualización de la partida presupuestaria de un proyecto

En la figura 23 se puede ver los diferentes campos de texto que se pueden actualizar, estos campos están cargados con la información actual de la partida presupuestaria del proyecto elegido, cabe recalcar que no se puede actualizar la fecha de ingreso.

5. Botón que al presionarlo funciona para redireccionarse a la pantalla de creación y asignación de un registro de una partida presupuestaria como se evidencia en la figura 24.

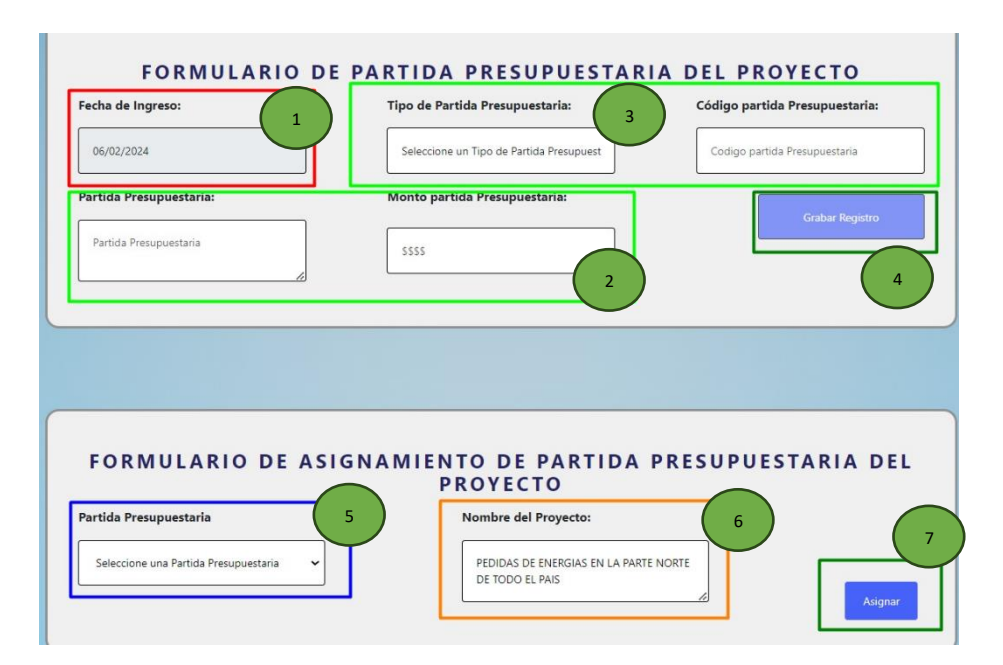

Figura 24. Formulario para la creación y asignación de una partida presupuestaria

En la figura 24 del formulario para la creación y asignación de una partida presupuestaria consta de:

- 1. Un campo de fecha no editable con la fecha actual de registro.
- 2. Campos de números y texto que engloban diferentes datos que componen un registro de una partida presupuestaria.
- 3. Un campo para seleccionar la partida presupuestaria, el cual costa de todas las partidas presupuestarias previamente creadas.

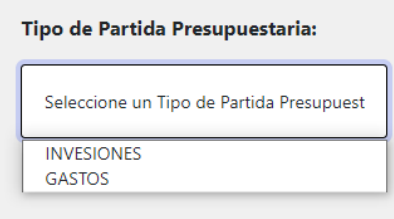

- 4. Un botón de grabar registro el cual se activa cuando se llenen todos los campos para crear una partida presupuestaria.
- 5. Un campo de texto no editable con el nombre del proyecto previamente cargado
- 6. Un campo de selecciones con todas las partidas presupuestarias.

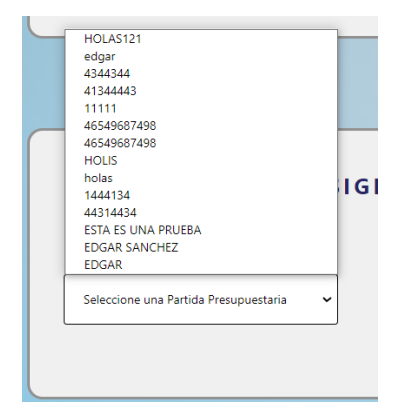

7. Un botón para asignar la partida presupuestaria al proyecto.

Se pueden asignar varias partidas presupuestarias a un mismo proyecto.

## **2.2.8 Procesos de la SERCOP**

| <b>DATOS DE PROCESOS DE LA SERCOP</b>              |                   |                                  |                              |                                                          |  |  |  |
|----------------------------------------------------|-------------------|----------------------------------|------------------------------|----------------------------------------------------------|--|--|--|
| Buscar                                             | O resultados<br>1 |                                  | Ingresar los Procesos SERCOP | 5                                                        |  |  |  |
| <b>O</b> Exportar a XLSX<br><b>O</b> Descargar PDF |                   |                                  |                              |                                                          |  |  |  |
| Código de Rápido                                   | Fecha             | <b>Código de Procesos SERCOP</b> | <b>Procesos SERCOP</b>       | <b>Acciones</b>                                          |  |  |  |
| 1411                                               | 2024-01-26        | EEEDED<br>3                      | EDEWDQQ                      | $E$ ditar                                                |  |  |  |
| 1411                                               | 2024-01-12        | 2121                             | <b>ESTE ES DE PRUEBA</b>     | $P$ Editar                                               |  |  |  |
| 1411                                               | 2024-01-12        | <b>RQRR</b>                      | RQREQRE                      | $\blacktriangleright$ Editar<br>$\overline{\phantom{a}}$ |  |  |  |
| 1411                                               | 2024-01-09        | [1331]                           | QUE MAS                      | $E$ ditar                                                |  |  |  |
| 1411                                               | 2024-01-08        | 1232                             | YA SE ACTUALIZO PRUEBAS 2    | $et$ Editar                                              |  |  |  |
| 1411                                               | 2024-01-04        | 12321                            | <b>HLITA</b>                 | $E$ ditar                                                |  |  |  |
| 1411                                               | 2024-01-04        | 12323                            | <b>HLITA</b>                 | $E$ ditar                                                |  |  |  |
| 1411                                               | 2023-12-27        | 12312                            | <b>ESTA ES UNA PRUEBA</b>    | $E$ ditar                                                |  |  |  |

Figura 25. Pantalla de procesos de la SERCOP de un proyecto

La pantalla de procesos de la SERCOP de la figura 25 cuenta con:

- 1. Un campo de texto para hacer búsquedas dinámicas y un contador de resultados.
- 2. Dos botones los cuales se deben presionar para que se descargue la información ya sea en formato pdf o xlsx.
- 3. Una tabla de datos la cual tiene la información de los procesos de la SERCOP de un proyecto.
- 4. Botón para editar el cual carga un modal como se muestra en la figura 26:

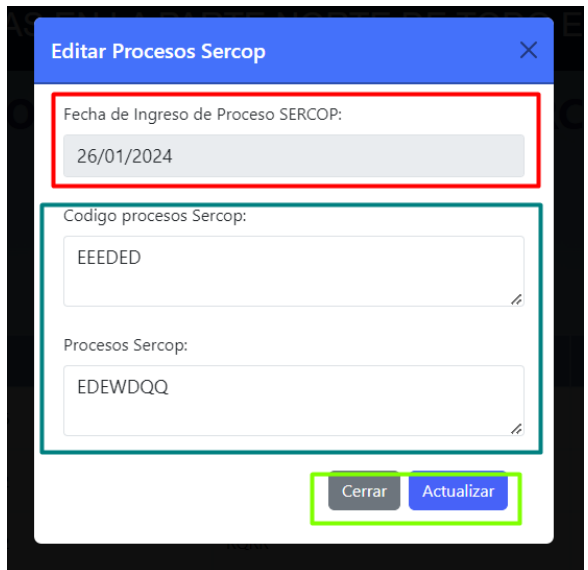

Figura 26. Modal para la actualización de los procesos de la SERCOP de un proyecto

En la figura 26 se puede ver los diferentes campos de texto que se pueden actualizar, estos campos están cargados con la información actual de los procesos de la SERCOP del proyecto elegido, cabe recalcar que no se puede actualizar la fecha de ingreso.

5. Botón que al presionarlo funciona para redireccionarse a la pantalla de creación de un registro de un proceso de la SERCOP como se evidencia en la figura 27.

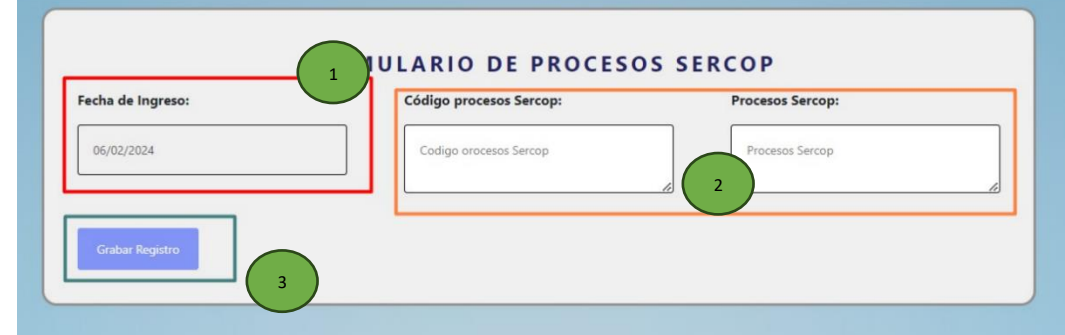

Figura 27. Formulario para la creación de un proceso de la SERCOP

En la figura 27 del formulario para la creación de un proceso de la SERCOP consta de:

- 1. Un campo de fecha no editable con la fecha actual de registro.
- 2. Campos de texto que engloban diferentes datos que componen un registro de un proceso de la SERCOP.

3. Un botón de grabar registro el cual se activa cuando se llenen todos los campos para crear un proceso de la SERCOP.

Anexo F Manual de usuario para los administradores de contratos

En las siguientes paginas se muestra el manual de usuario para los administradores de contratos de la aplicación web de control y seguimiento en la ejecución de proyectos de la EEASA.

MANUAL DE USUARIO PARA LOS ADMINISTRADORES DE CONTRATOS DE LA APLICACIÓN WEB PARA EL CONTROL Y SEGUIMIENTO EN LA EJECUCIÓN DE PROYECTOS PARA LA EMPRESA ELÉCTRICA AMBATO REGIONAL CENTRO NORTE S.A.

Enero, 2024

#### **1. Funcionalidades generales**

#### **1.1 Inicio de sesión**

Para iniciar sesión, el administrador de contratos deberá ingresar su nombre de usuario y contraseña en la intranet. Una vez introducidos, se verificará el tipo de usuario que ha iniciado sesión.

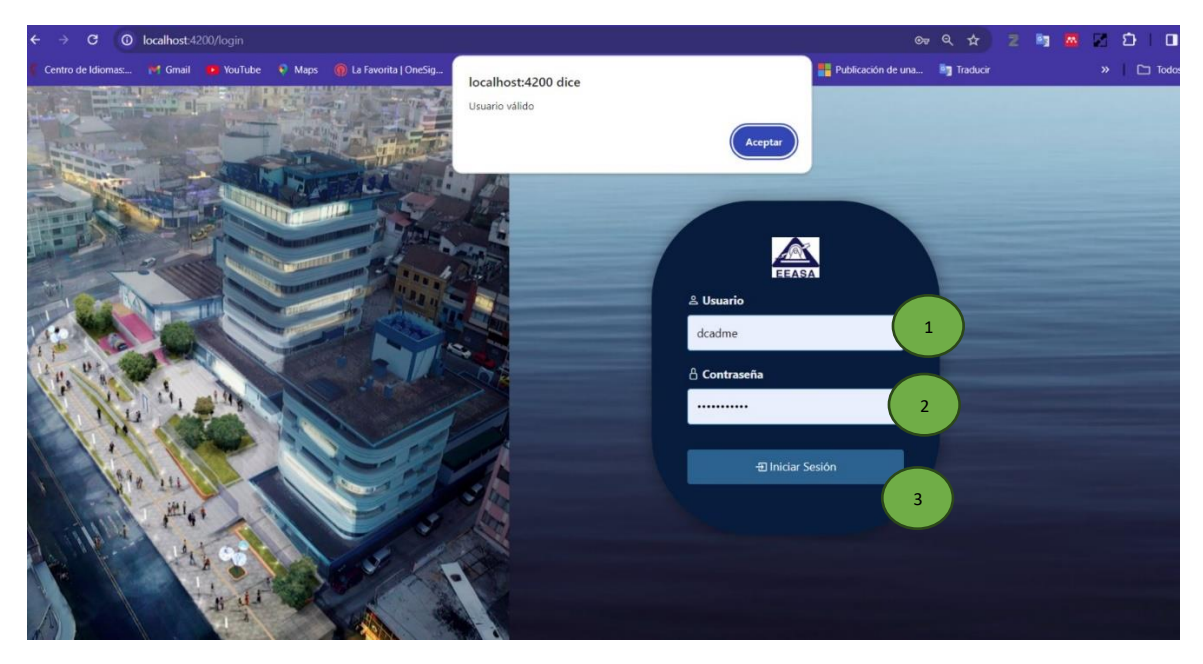

Figura 1. Formulario de inicio de sesión

En el formulario de la figura 1 se encuentran los siguientes componentes:

- 1. Campo de texto para ingresar el username.
- 2. Campo de texto para ingresar la contraseña.
- 3. Botón para iniciar sesión.

Para iniciar sesión deberá ingresar sus credenciales en el formulario y realizar una pulsación sobre el botón de inicio de sesión.

#### **1.2 Pantalla de presentación del aplicativo web**

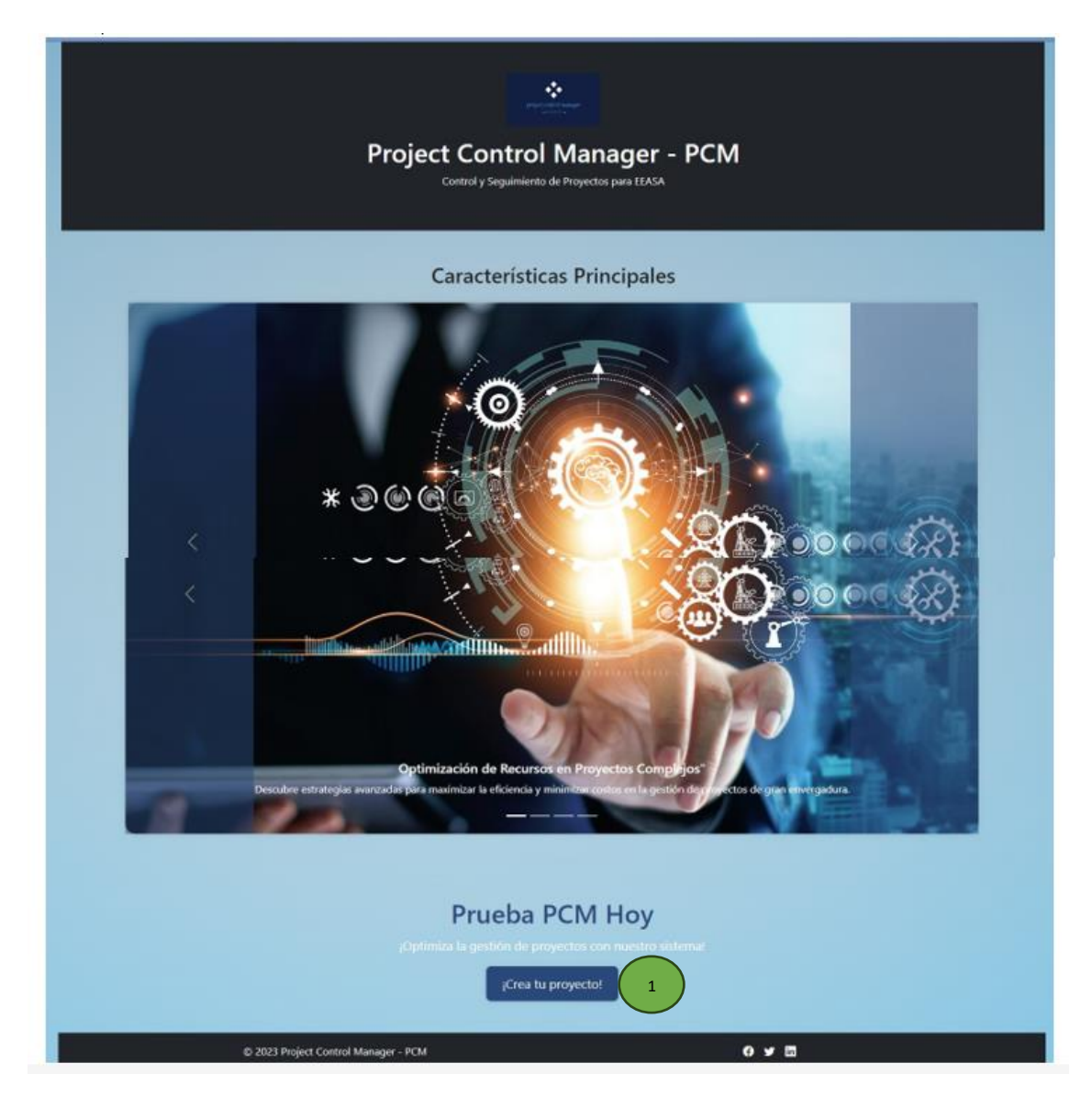

Figura 2. Pantalla de presentación del aplicativo web

Una vez iniciada la sesión, el usuario obtiene acceso al sistema. Como primera pantalla, se presenta una breve página de presentación del aplicativo web como se evidencia en la figura 2 que consta con:

#### 1. Un botón para crear un proyecto

Para crear un proyecto se debe presionar en el botón de crear un proyecto o directamente se puede acceder al formulario de creación dirigiéndose a la barra de navegación.
## **1.3 Panel de control**

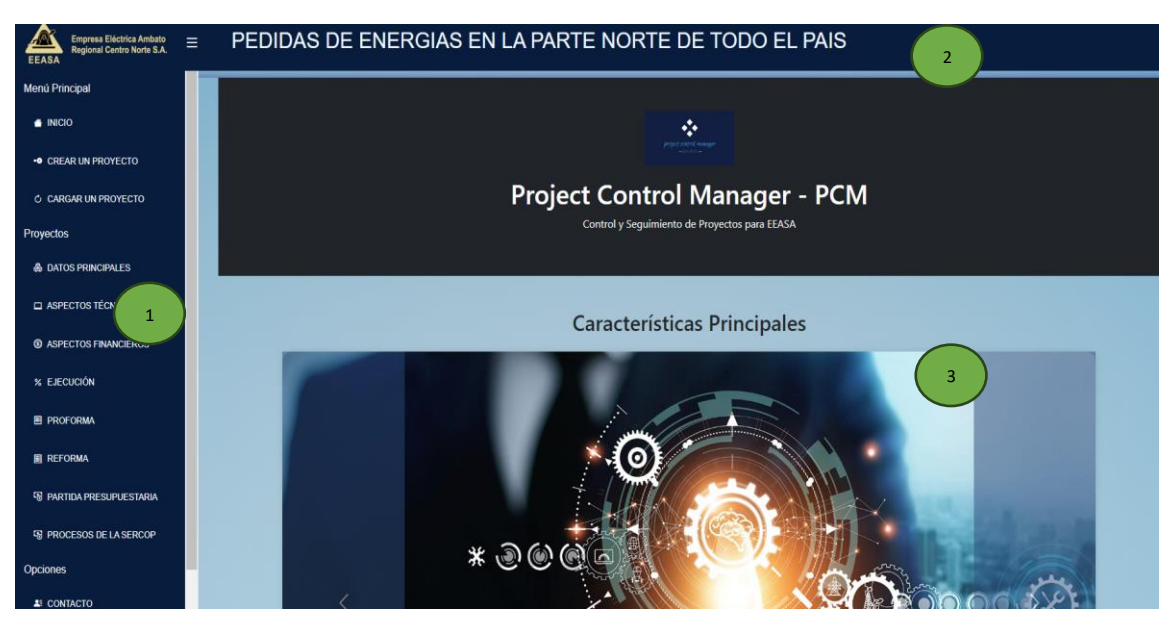

Figura 3. Panel de control

El panel de control cuenta con:

- 1. Barra de navegación lateral
- 2. Barra de navegación superior
- 3. Contenedor para desplegar información y compontes.

### **1.3.1 Barra de navegación lateral**

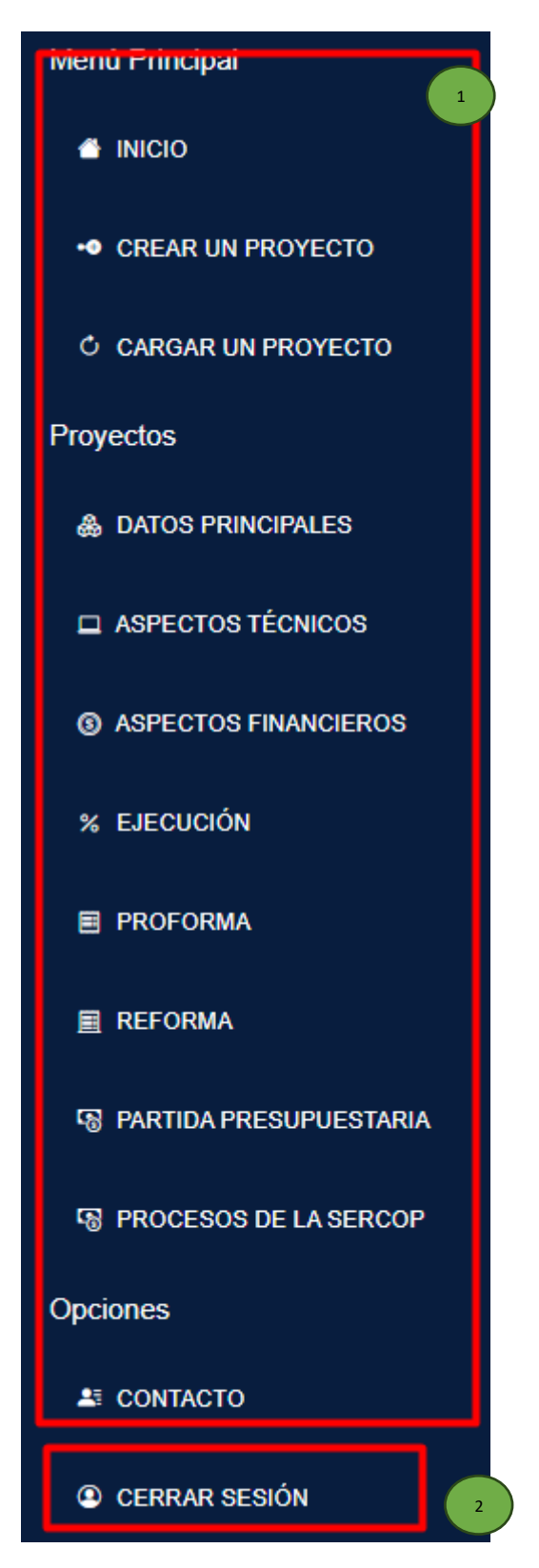

Figura 4. Barra de navegación lateral para administradores de contratos

En la barra lateral de la figura 4, se hallan:

- 1. Distintos enlaces o vistas a los cuales el usuario administrador de contratos puede acceder.
- 2. Opción para cerra sesión.

# **1.3.2 Barra de navegación superior**

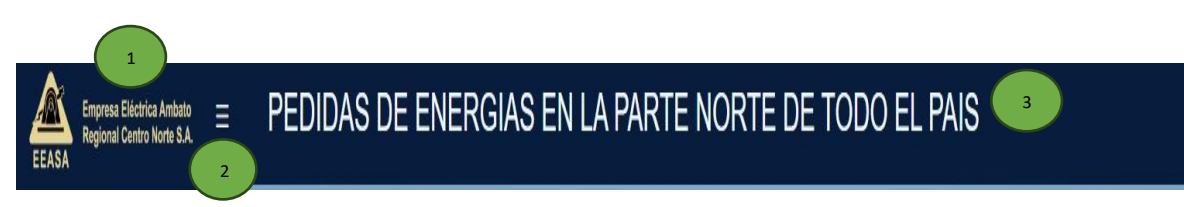

# Figura 5. Barra de navegación superior

La barra de navegación superior se compone de:

- 1. El logo característico de la EEASA.
- 2. Botón para ocultar o mostrar la barra de navegación lateral.
- 3. Nombre del proyecto cargado dinámicamente.

# **2 Funcionalidades especificas**

# **2.1 Pantallas principales del aplicativo web**

- 1. Crear un proyecto.
- 2. Cargar un proyecto.

## **2.1.1 Crear un proyecto**

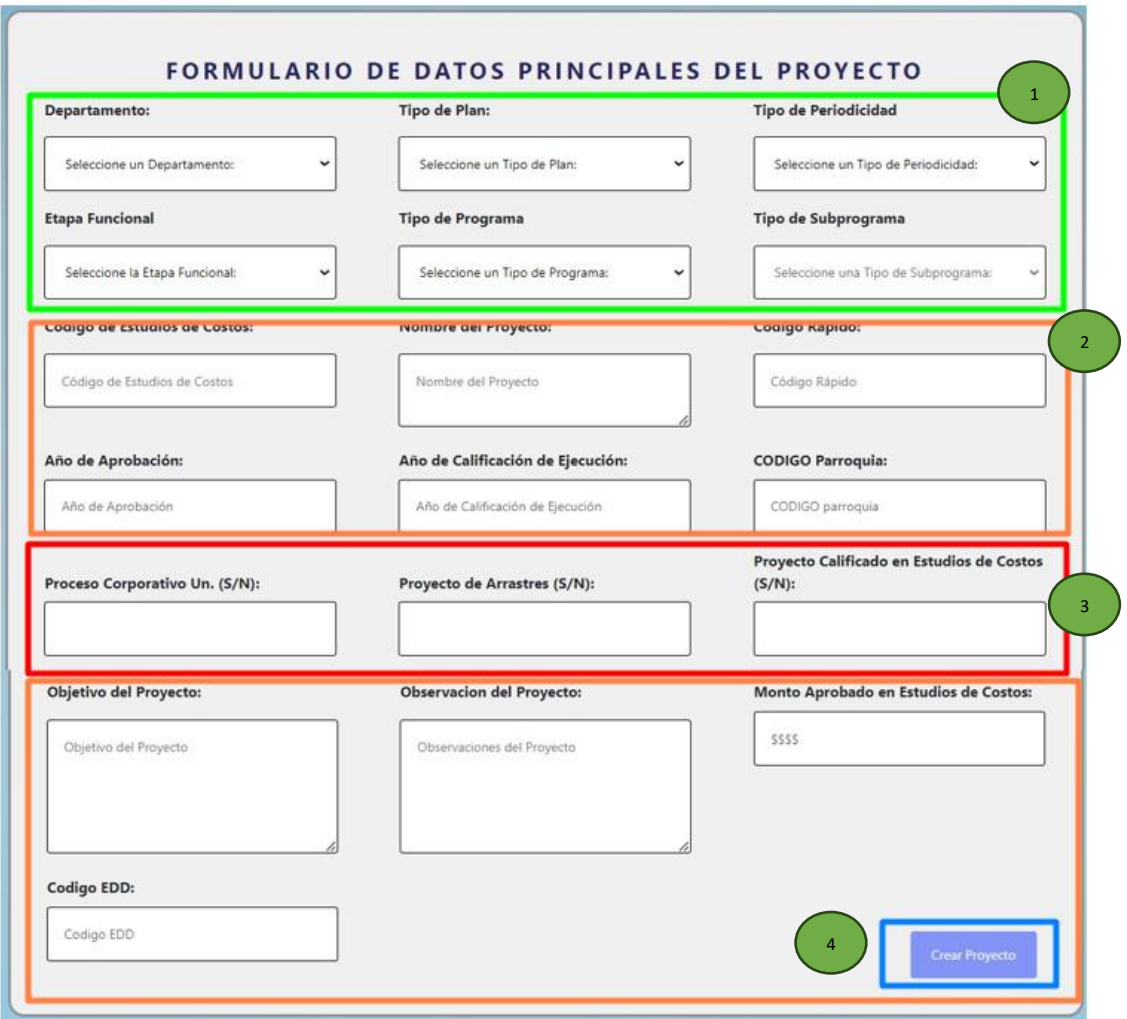

Figura 6. Formulario para crear un proyecto

El formulario de la figura 6 cuenta con:

- 1. Se puede seleccionar diferentes datos de un proyecto como son:
	- Tipo de departamento

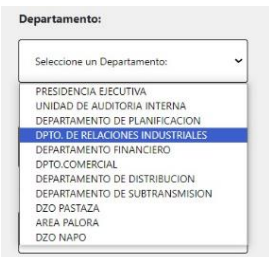

• Tipo de Plan

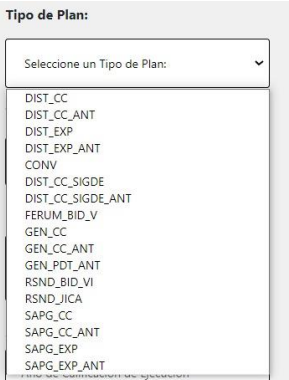

• Tipo de periodicidad

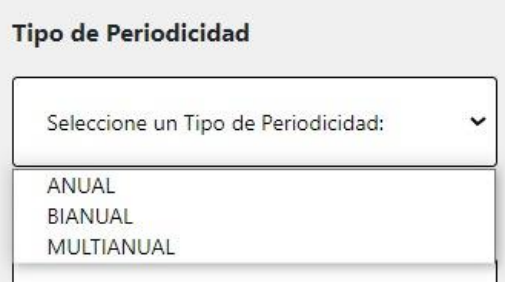

• Etapa funcional

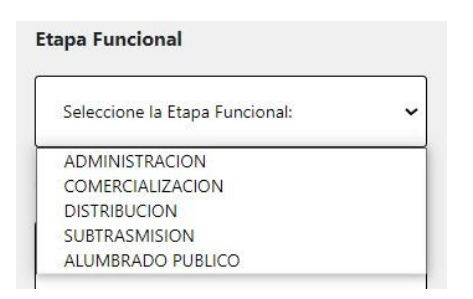

• Tipo de programa

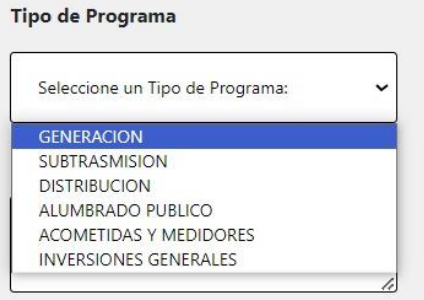

• Tipo de subprograma (se debe seleccionar primero un tipo de programa para que carguen los diferentes subprogramas correspondientes).

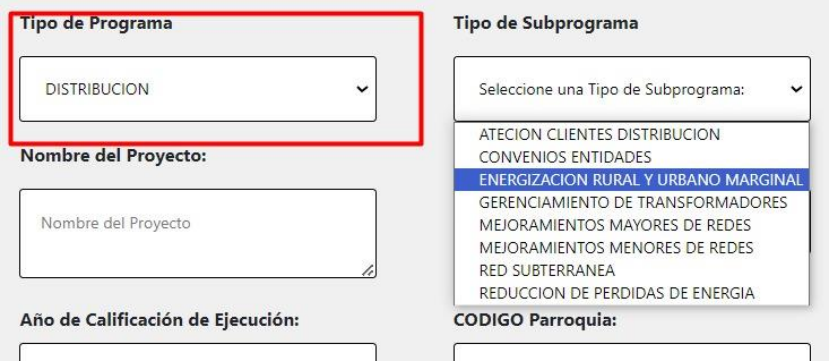

- 2. Campos de texto para la información principal de un proyecto.
- 3. Selecciones simples de si o no.
- 4. Botón para crear un proyecto

Para que el botón de creación de proyectos se active toda la información solicita en el formulario debe ser ingresada.

### **2.1.2 Cargar un proyecto**

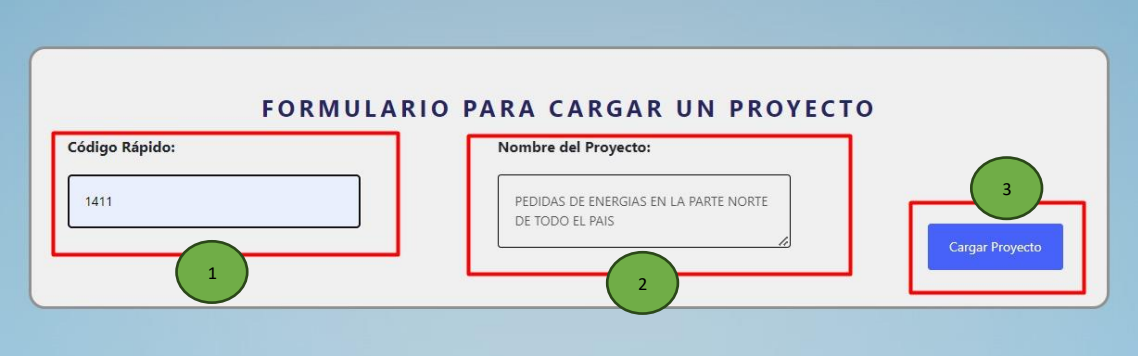

Figura 7. Formulario para cargar un proyecto

El formulario de la figura 7 consta de:

1. Campo de texto obligatorio de un código rápido para la carga del proyecto previamente creado.

- 2. Campo de texto no editable en el cual se carga el nombre del proyecto encontrado.
- 3. Botón para cargar un proyecto.

El usuario deberá ingresar el código rápido del proyecto y presionar el botón de carga de un proyecto, una vez verificado la existencia de este el aplicativo web cargará automáticamente todos los datos del proyecto encontrado.

# **2.2 Pantallas de gestión y control de las diferentes subdivisiones de la información de un proyecto**

- 1. Datos principales.
- 2. Aspectos técnicos.
- 3. Aspectos financieros.
- 4. Ejecución.
- 5. Proforma.
- 6. Reforma.
- 7. Partida Presupuestaria.
- 8. Procesos de la SERCOP.
- 9. Contacto

#### **2.2.1 Datos principales**

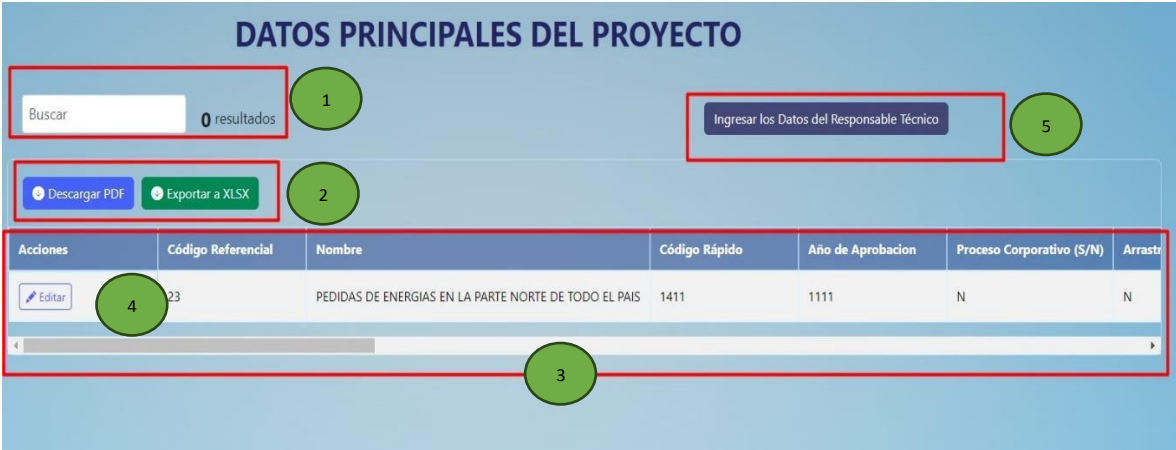

Figura 8. Pantalla de los datos principales de un proyecto

La pantalla de datos principales de la figura 8 cuenta con:

- 1. Un campo de texto para hacer búsquedas dinámicas y un contador de resultados.
- 2. Dos botones los cuales se deben presionar para que se descargue la información ya sea en formato pdf o xlsx.
- 3. Una tabla de datos la cual tiene la información principal de un proyecto.
- 4. Botón para editar el cual carga un modal como se muestra en la figura 9:

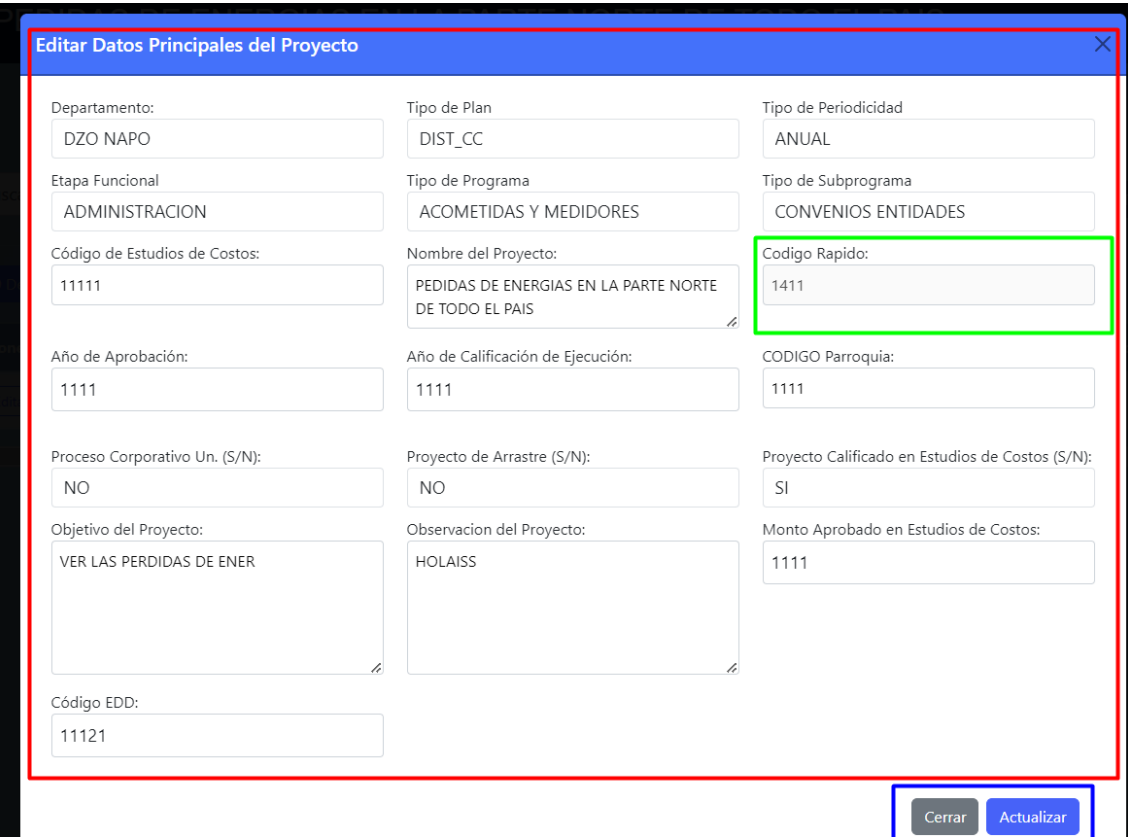

Figura 9. Modal para actualizar los datos principales de un proyecto

En la figura 9 se puede ver los diferentes campos de texto que se pueden actualizar, estos campos están cargados con la información actual el proyecto, cabe recalcar que no se puede actualizar el código rápido del proyecto.

5. Botón que al presionarlo funciona para redireccionarse a la pantalla de creación y asignación de un responsable como se evidencia en la figura 10.

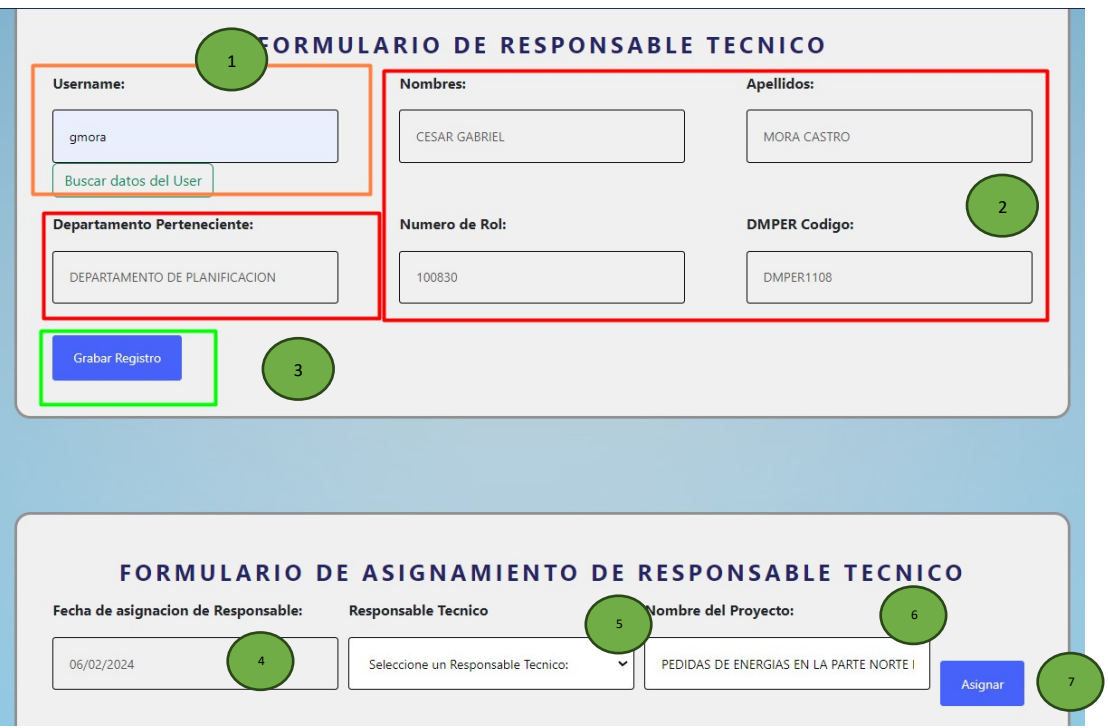

Figura 10. Formulario para la creación y asignación de un responsable técnico

En la figura 10 del formulario para la creación y asignación de un responsable técnico consta de:

- 1. Un campo de texto, en cual el usuario deberá ingresar el username del responsable técnico que desea cargar.
- 2. Campos de texto no editables que se autocompletaran automáticamente cuando haya buscado los datos del user.
- 3. Un botón para crear un nuevo responsable técnico, si el responsable técnico ya costa en el sistema se arroja una alerta de aviso.

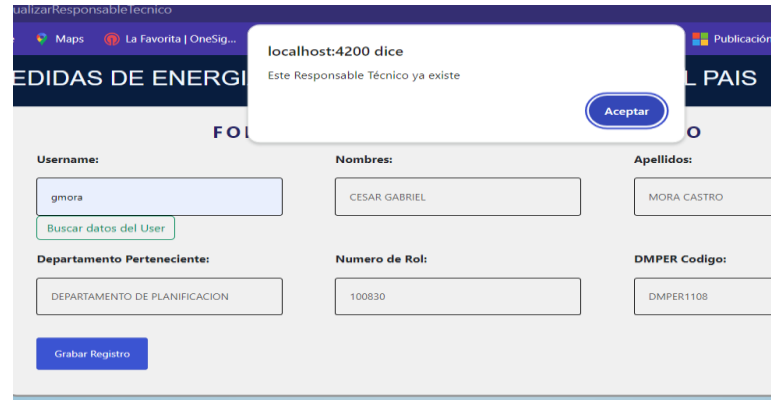

- 4. Un campo de fecha actual de registro el cual no es editable.
- 5. Un campo para seleccionar el responsable técnico, el cual costa de todos los responsables técnicos previamente creados.

#### **Responsable Tecnico**

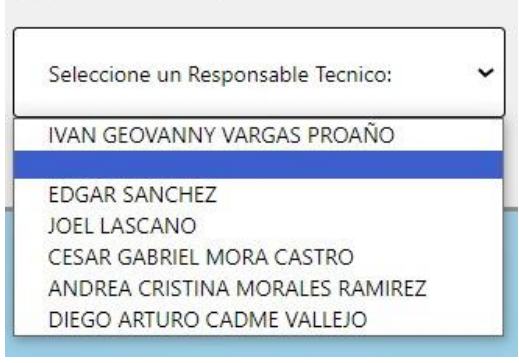

- 6. Un campo de texto no editable con el nombre del proyecto previamente cargado.
- 7. Un botón para asignar el responsable técnico al proyecto.

Se pueden asignar varios responsables técnicos a un mismo proyecto.

### **2.2.2 Aspectos técnicos**

| Buscar<br><b>O</b> Descargar PDF | <b>DATOS DE ASPECTOS TÉCNICOS</b><br>$\mathbf{1}$<br>O resultados<br>Ingresar/Actualizar Aspectos Tecnicos<br>$\overline{4}$<br>Exportar a XLSX |                                           |                  |                                    |                  |                                           |                  |
|----------------------------------|----------------------------------------------------------------------------------------------------|-------------------------------------------|------------------|------------------------------------|------------------|-------------------------------------------|------------------|
| Codigo de Rapido                 | Fecha                                                                                                    | <b>Beneficiarios Directos</b><br>(número) |                  | Viviendas con Servicio<br>(número) |                  | <b>Viviendas sin Servicio</b><br>(número) |                  |
|                                  |                                                                                                    | <b>Planificado</b>                        | <b>Ejecutado</b> | Planificado                        | <b>Ejecutado</b> | <b>Planificado</b>                        | <b>Ejecutado</b> |
| 1411                             | 2024-01-30                                                                                                    | 2222                                      | 222              | 1111                               | 1111             | 1111                                      | 1111             |
| 1411                             | 2024-01-15                                                                                                    | 1111                                      | 1111             | 3<br>1111                          | 1111             | 1111                                      | 1111             |
| 1411                             | 2023-12-28                                                                                                    | 2313                                      | 2313             | 2313                               | 2313             | 1322                                      | 1322             |
|                                  |                                                                                                    | 2313                                      | 2313             | 2313                               | 2313             | 1322                                      | 1322             |
| 1411                             | 2023-12-19                                                                                                    |                                           |                  |                                    |                  |                                           |                  |

Figura 11. Pantalla de aspectos técnicos de un proyecto

La pantalla de aspectos técnicos de la figura 11 cuenta con:

- 1. Un campo de texto para hacer búsquedas dinámicas y un contador de resultados.
- 2. Dos botones los cuales se deben presionar para que se descargue la información ya sea en formato pdf o xlsx.
- 3. Una tabla de datos la cual tiene la información de aspectos técnicos de un proyecto.
- 4. Botón que al presionarlo funciona para redireccionarse a la pantalla de creación y actualización de un registro de aspectos técnicos como se evidencia en la figura 12.

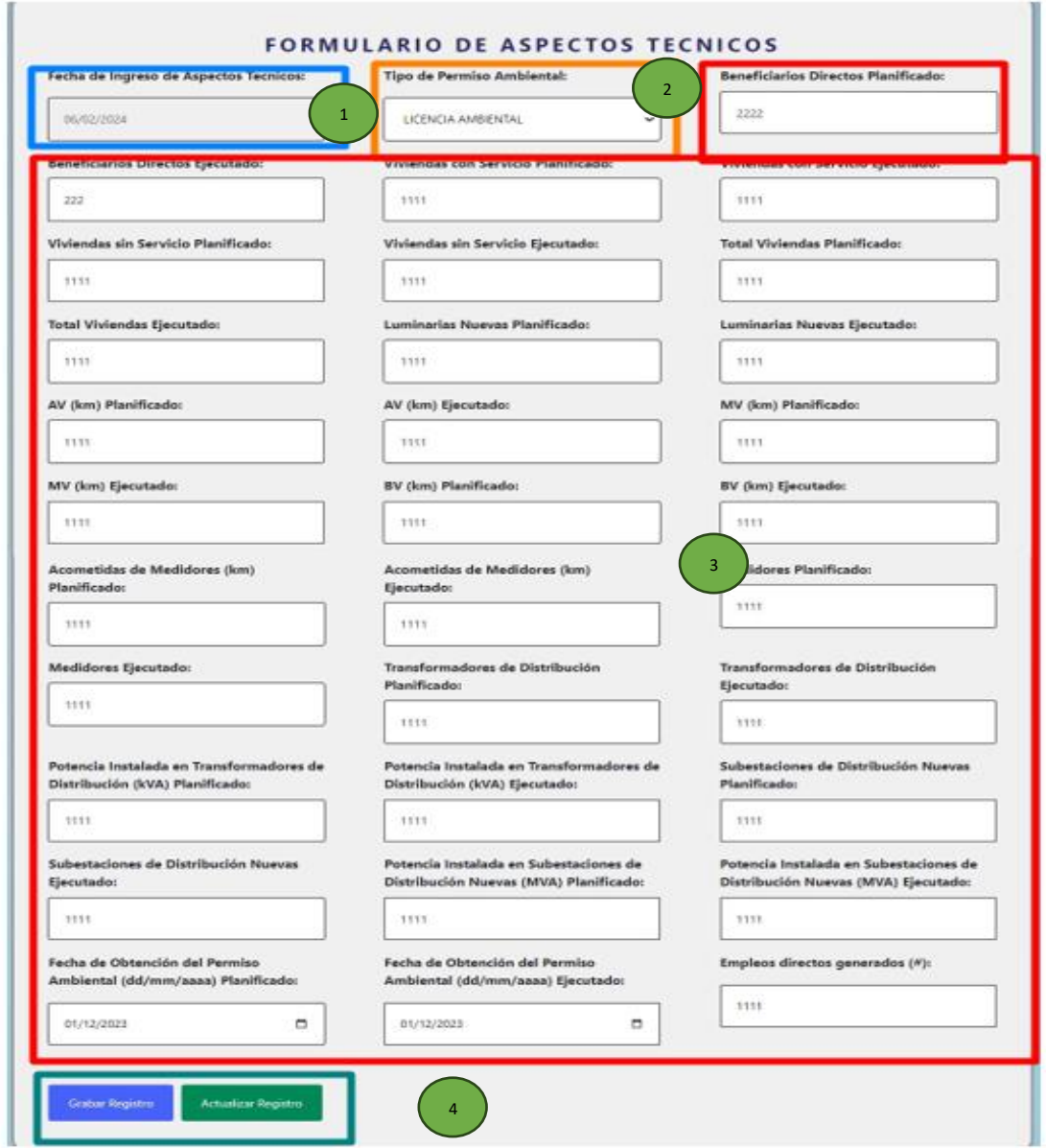

Figura 12. Formulario para crear o actualizar un registro de aspectos técnicos de un proyecto

En el formulario de la figura 12 consta de:

1. Un campo de fecha no editable con la fecha actual de registro.

2. Un campo de selección de los tipos de permisos ambientales.

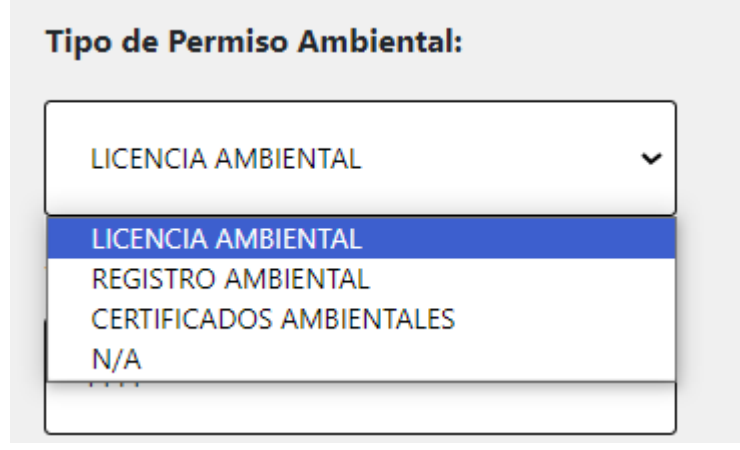

- 3. Campos de números y fechas que engloban diferentes datos que componen un registro de aspectos técnicos.
- 4. Botones de ingresar y actualizar un registro.

En el formulario, se carga el registro más reciente en relación con la fecha de ingreso. En el caso en que no haya ningún registro almacenado, se debe crear un nuevo registro mediante la pulsación del botón "Grabar Registro". Una vez creado, es posible actualizar dicho registro seleccionándolo y utilizando el botón "Actualizar Registro". Cabe recalcar que tanto la creación como la actualización se pueden realizan a partir del registro más reciente cargado en el formulario.

#### **2.2.3 Aspectos financieros**

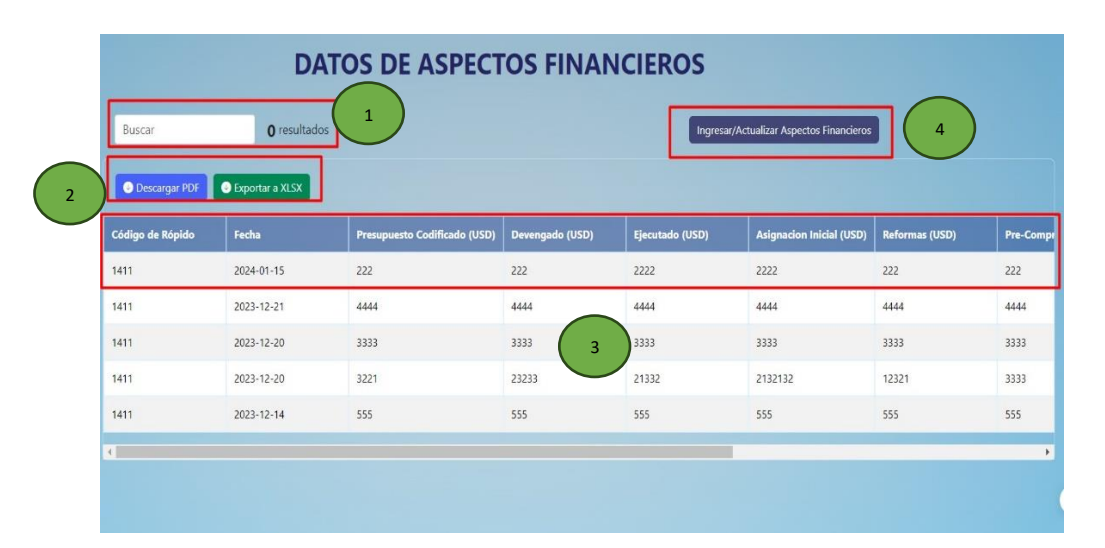

Figura 13. Pantalla de aspectos financieros de un proyecto

La pantalla de aspectos financieros de la figura 13 cuenta con:

- 1. Un campo de texto para hacer búsquedas dinámicas y un contador de resultados.
- 2. Dos botones los cuales se deben presionar para que se descargue la información ya sea en formato pdf o xlsx.
- 3. Una tabla de datos la cual tiene la información de aspectos financieros de un proyecto.
- 4. Botón que al presionarlo funciona para redireccionarse a la pantalla de creación y actualización de un registro de aspectos financieros como se evidencia en la figura 14.

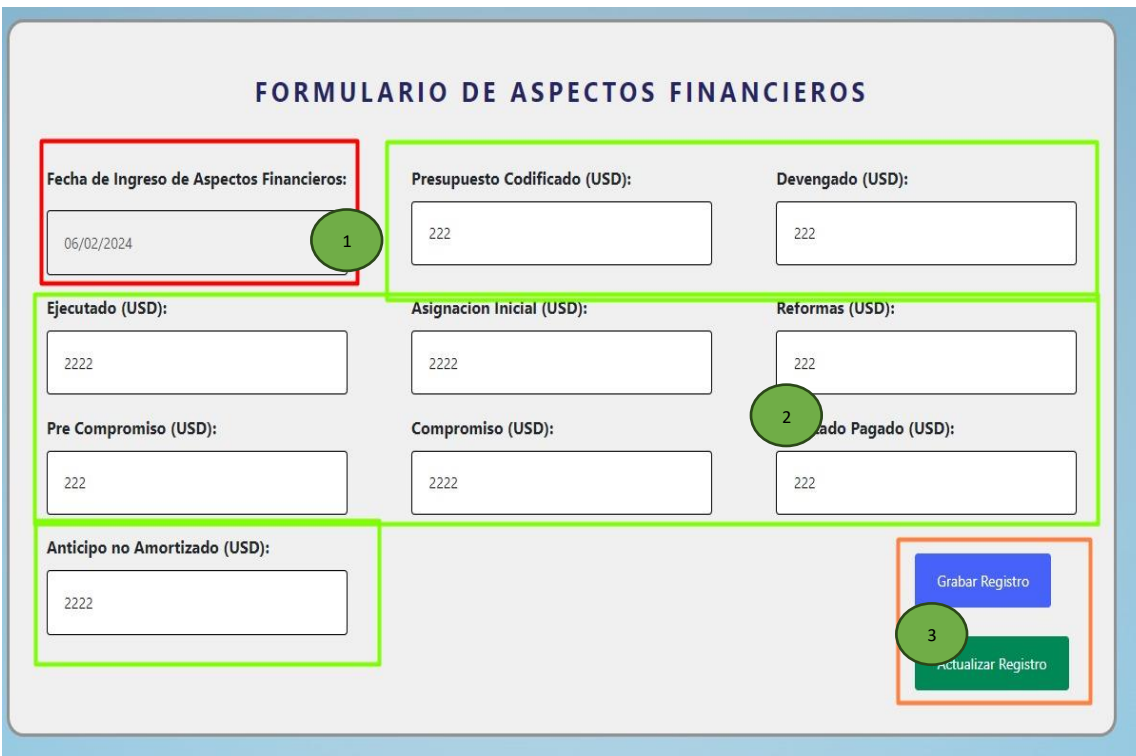

Figura 14. Formulario para crear o actualizar un registro de aspectos financieros de un proyecto

Este formulario de la figura 14 consta de:

- 1. Un campo de fecha no editable con la fecha actual de registro
- 2. Campos de números que engloban diferentes datos que componen un registro de aspectos financieros.

3. Botones de grabar y actualizar registro.

En el formulario, se carga el registro más reciente en relación con la fecha de ingreso. En el caso en que no haya ningún registro almacenado, se debe crear un nuevo registro mediante la pulsación del botón "Grabar Registro". Una vez creado, es posible actualizar dicho registro seleccionándolo y utilizando el botón "Actualizar Registro". Cabe recalcar que tanto la creación como la actualización se pueden realizan a partir del registro más reciente cargado en el formulario.

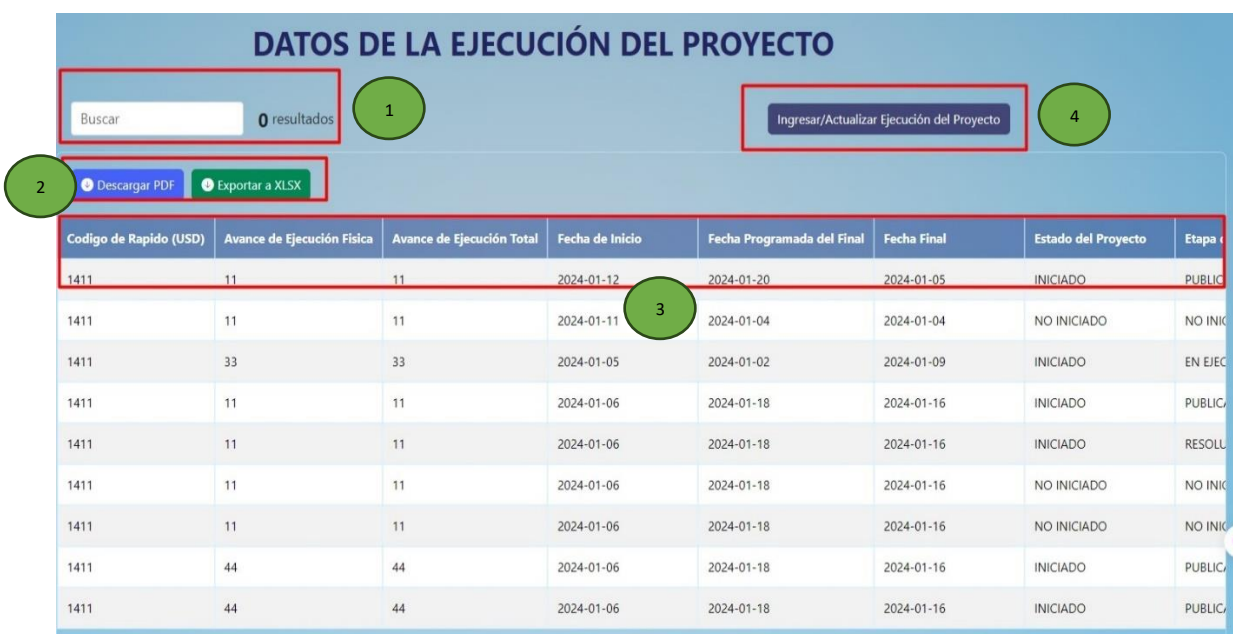

#### **2.2.4 Ejecución**

Figura 15. Pantalla de la ejecución de un proyecto

La pantalla de ejecución de la figura 15 cuenta con:

- 1. Un campo de texto para hacer búsquedas dinámicas y un contador de resultados.
- 2. Dos botones los cuales se deben presionar para que se descargue la información ya sea en formato pdf o xlsx.
- 3. Una tabla de datos la cual tiene la información de ejecución de un proyecto.
- 4. Botón que al presionarlo funciona para redireccionarse a la pantalla de creación y actualización de un registro de ejecución como se evidencia en la figura 16.

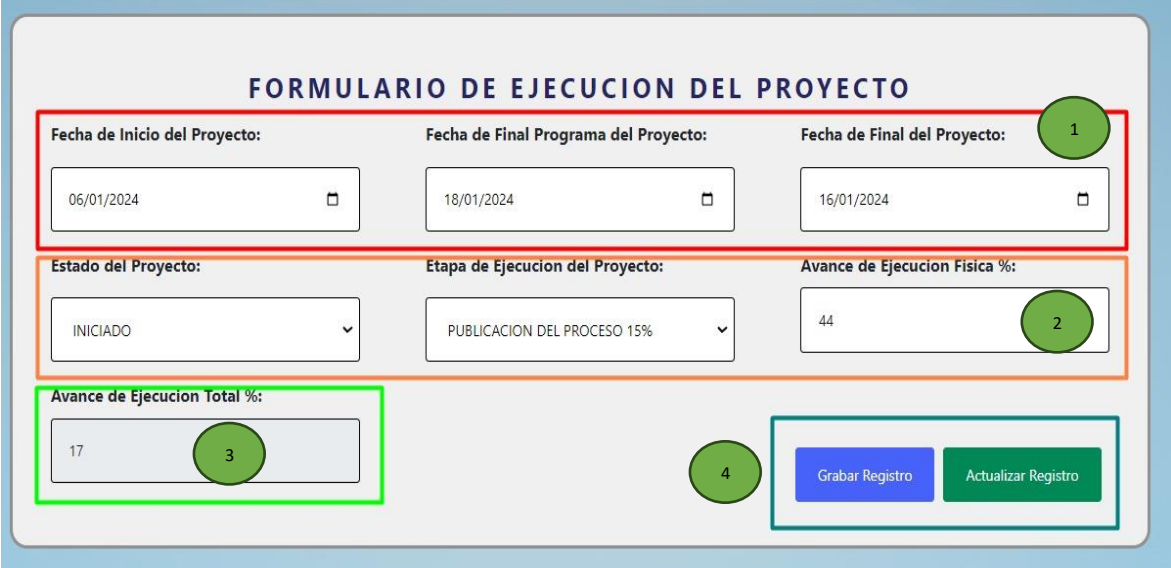

Figura 16. Formulario para crear o actualizar un registro de ejecución de un proyecto

Este formulario de la figura 16 consta de:

- 1. Campos de fecha que engloban diferentes datos que componen un registro de ejecución.
- 2. Campos de números que engloban diferentes datos que componen un registro de ejecución y campos de selecciones de:
	- Estado de un proyecto:

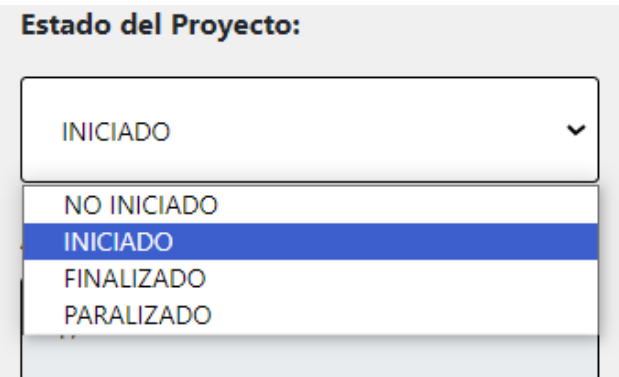

• Epata de ejecución del proyecto (se debe seleccionar un estado del proyecto para que carguen las diferentes etapas correspondientes).

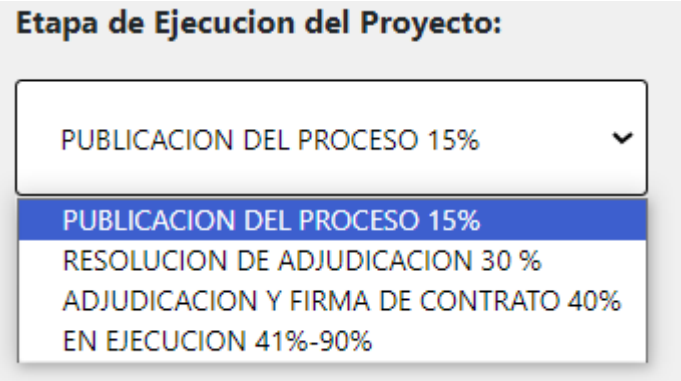

- 3. Campo de texto no editable que es calculado a partir del estado y la etapa de ejecución del proyecto.
- 4. Botones de grabar y actualizar registro.

En el formulario, se carga el registro más reciente en relación con la fecha de ingreso. En el caso en que no haya ningún registro almacenado, se debe crear un nuevo registro mediante la pulsación del botón "Grabar Registro". Una vez creado, es posible actualizar dicho registro seleccionándolo y utilizando el botón "Actualizar Registro". Cabe recalcar que tanto la creación como la actualización se pueden realizan a partir del registro más reciente cargado en el formulario.

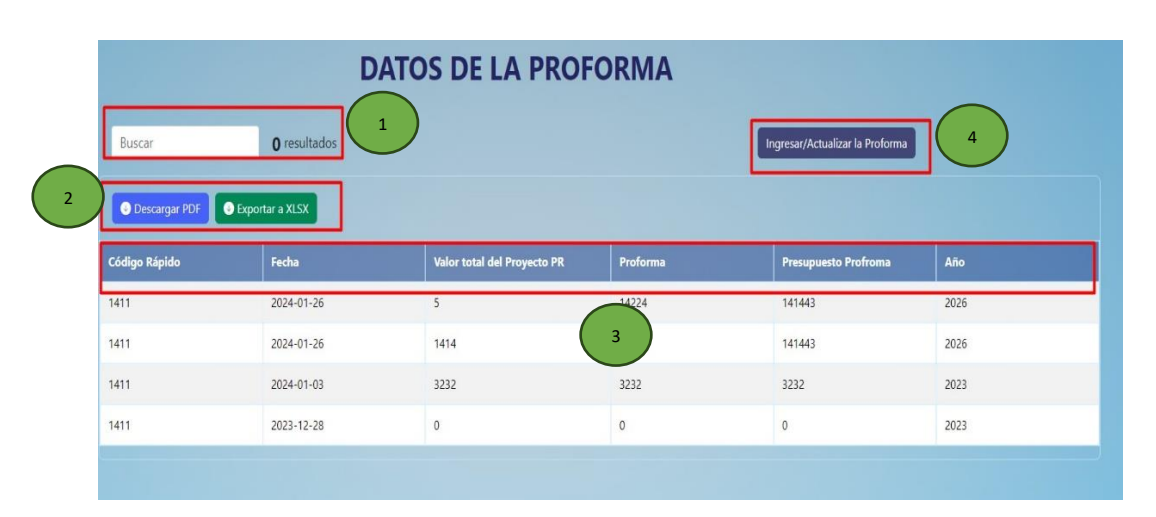

### **2.2.5 Proforma**

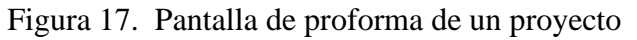

La pantalla de ejecución de la figura 17 cuenta con:

- 1. Un campo de texto para hacer búsquedas dinámicas y un contador de resultados.
- 2. Dos botones los cuales se deben presionar para que se descargue la información ya sea en formato pdf o xlsx.
- 3. Una tabla de datos la cual tiene la información de la proforma de un proyecto.
- 4. Botón que al presionarlo funciona para redireccionarse a la pantalla de creación y actualización de un registro de la proforma como se evidencia en la figura 18.

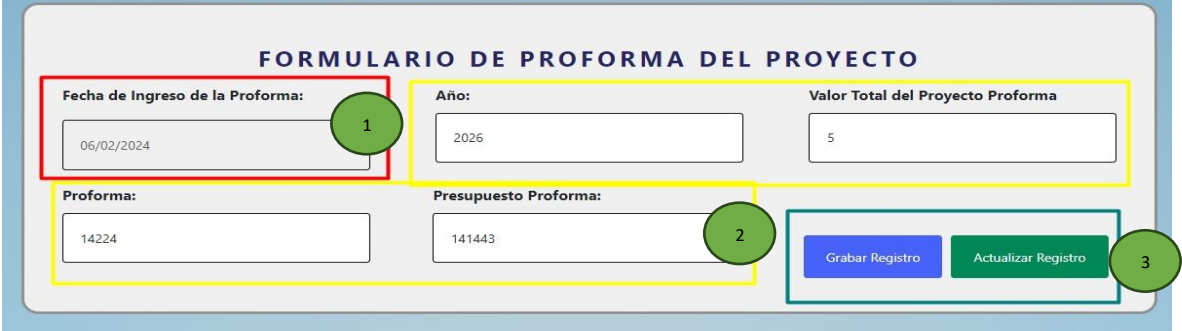

Figura 18. Formulario para crear o actualizar un registro de la proforma de un proyecto

Este formulario de la figura 18 consta de:

- 1. Un campo de fecha no editable con la fecha actual de registro
- 2. Campos de números y texto que engloban diferentes datos que componen un registro de proforma.
- 3. Botones de grabar y actualizar registro.

En el formulario, se carga el registro más reciente en relación con la fecha de ingreso. En el caso en que no haya ningún registro almacenado, se debe crear un nuevo registro mediante la pulsación del botón "Grabar Registro". Una vez creado, es posible actualizar dicho registro seleccionándolo y utilizando el botón "Actualizar Registro". Cabe recalcar que tanto la creación como la actualización se pueden realizan a partir del registro más reciente cargado en el formulario.

#### **2.2.6 Reforma**

| Buscar                 | O resultados    | <b>DATOS DE LA REFORMA</b><br>$\mathbf{1}$ |                | Ingresar/Actualizar la Reforma | $\overline{4}$ |
|------------------------|-----------------|--------------------------------------------|----------------|--------------------------------|----------------|
| <b>O</b> Descargar PDF | Exportar a XLSX |                                            |                |                                |                |
| <b>Código Rápido</b>   | Fecha           | Valor total del Proyecto PR                | <b>Reforma</b> | Presupuesto Profroma           | Año            |
| 1411                   | 2024-01-12      | 1212                                       | 21221          | 12221                          | 2022           |
|                        |                 |                                            |                |                                |                |
| 1411                   | 2024-01-12      | 41243                                      | 22222          | 322332                         | 2021           |
| 1411                   | 2024-01-12      | 3333                                       | $\overline{3}$ | 3333                           | 2222           |
| 1411                   | 2024-01-12      | 22222                                      | 22222          | 33333                          | 2021           |

Figura 19. Pantalla de reforma de un proyecto

La pantalla de ejecución de la figura 19 cuenta con:

- 1. Un campo de texto para hacer búsquedas dinámicas y un contador de resultados.
- 2. Dos botones los cuales se deben presionar para que se descargue la información ya sea en formato pdf o xlsx.
- 3. Una tabla de datos la cual tiene la información de la reforma de un proyecto.
- 4. Botón que al presionarlo funciona para redireccionarse a la pantalla de creación y actualización de un registro de la reforma como se evidencia en la figura 20.

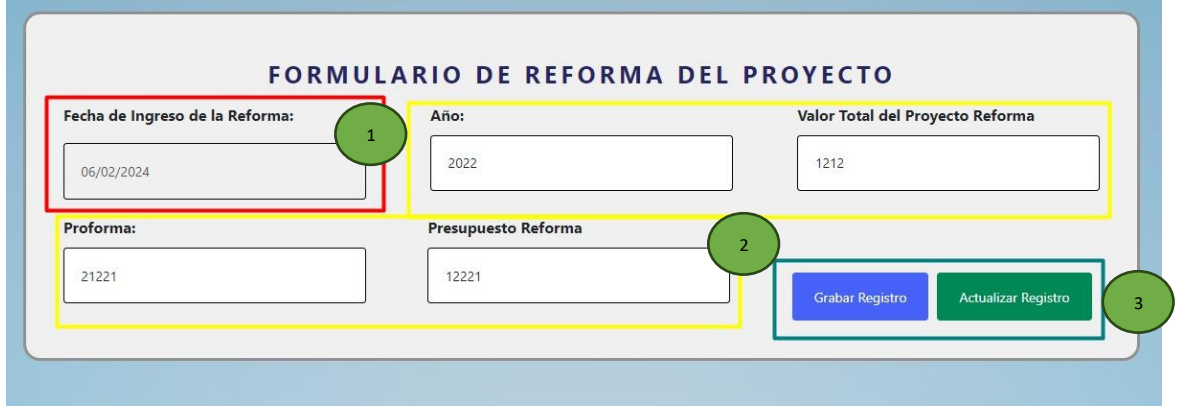

Figura 20. Formulario para crear o actualizar un registro de la reforma de un proyecto

Este formulario de la figura 20 consta de:

- 1. Un campo de fecha no editable con la fecha actual de registro.
- 2. Campos de números y texto que engloban diferentes datos que componen un registro de reforma.
- 3. Botones de grabar y actualizar registro.

En el formulario, se carga el registro más reciente en relación con la fecha de ingreso. En el caso en que no haya ningún registro almacenado, se debe crear un nuevo registro mediante la pulsación del botón "Grabar Registro". Una vez creado, es posible actualizar dicho registro seleccionándolo y utilizando el botón "Actualizar Registro". Cabe recalcar que tanto la creación como la actualización se pueden realizan a partir del registro más reciente cargado en el formulario.

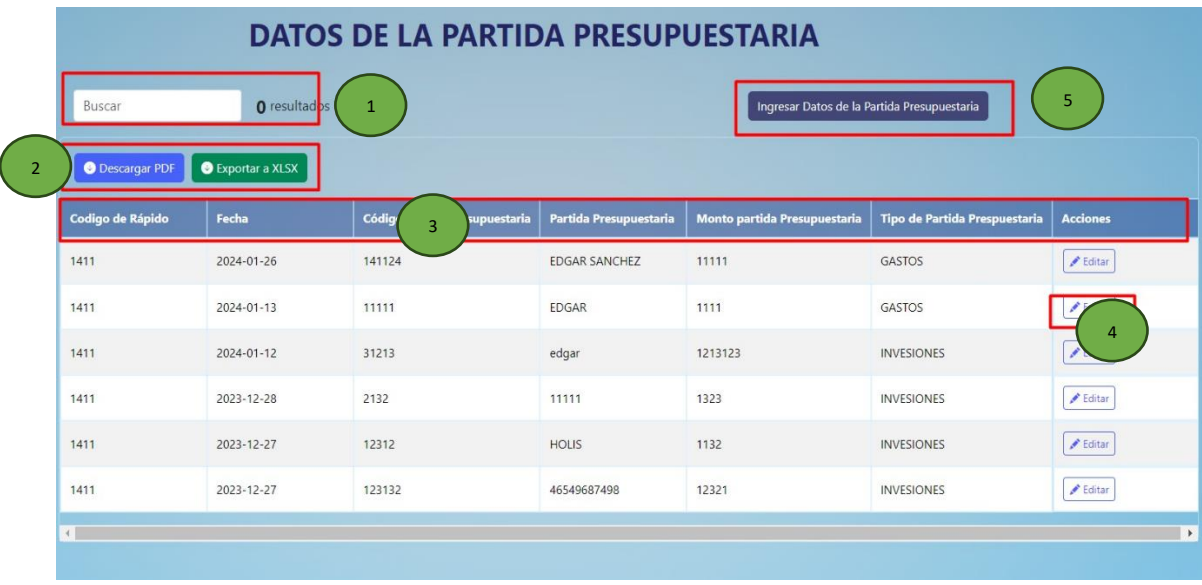

#### **2.2.7 Partida presupuestaria**

Figura 21. Pantalla de la partida presupuestaria de un proyecto

La pantalla de partida presupuestaria de la figura 21 cuenta con:

- 1. Un campo de texto para hacer búsquedas dinámicas y un contador de resultados.
- 2. Dos botones los cuales se deben presionar para que se descargue la información ya sea en formato pdf o xlsx.

3. Una tabla de datos la cual tiene la información de la partida presupuestaria de un proyecto.

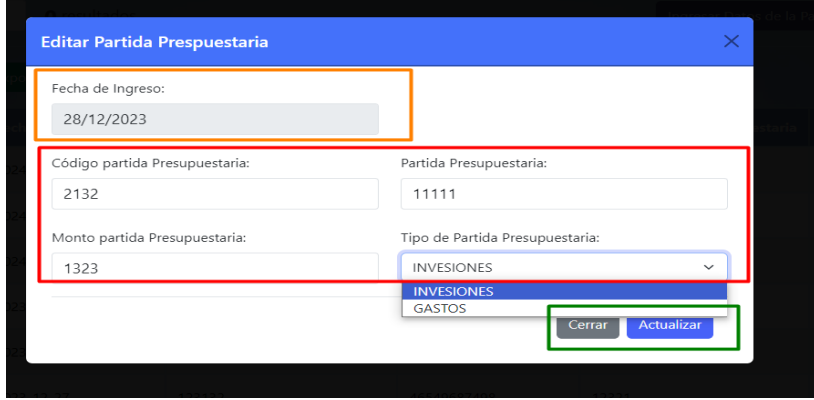

4. Botón para editar el cual carga un modal como se muestra en la figura 22:

Figura 22. Modal para la actualización de la partida presupuestaria de un proyecto

En la figura 22 se puede ver los diferentes campos de texto que se pueden actualizar, estos campos están cargados con la información actual de la partida presupuestaria del proyecto elegida, cabe recalcar que no se puede actualizar la fecha de ingreso.

5. Botón que al presionarlo funciona para redireccionarse a la pantalla de creación y asignación de un registro de una partida presupuestaria como se evidencia en la figura 23.

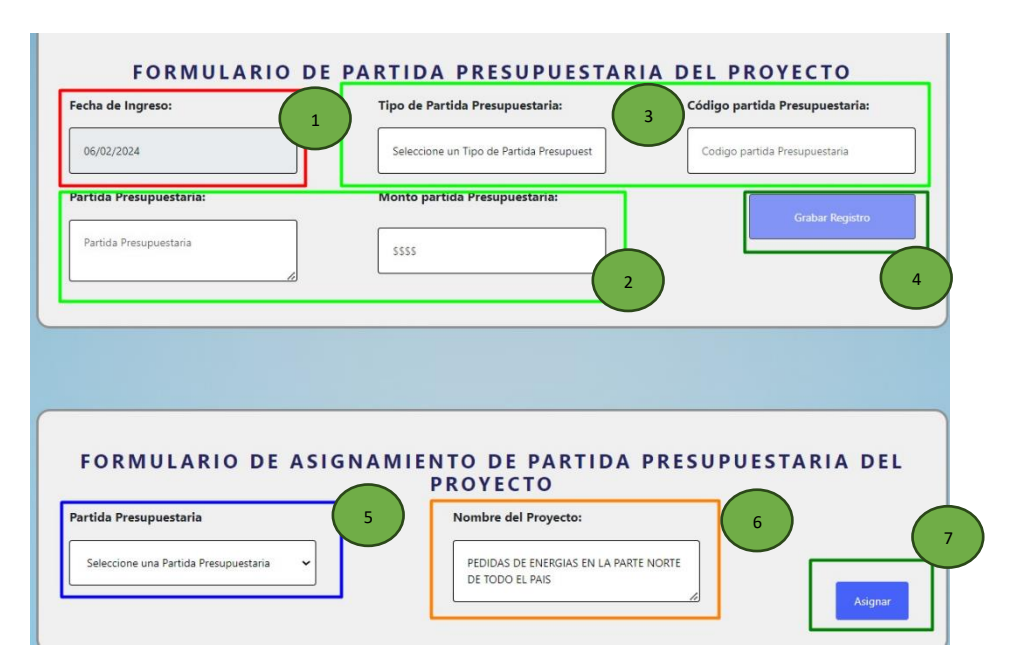

Figura 23. Formulario para la creación y asignación de una partida presupuestaria

En la figura 23 del formulario para la creación y asignación de una partida presupuestaria consta de:

- 1. Un campo de fecha no editable con la fecha actual de registro.
- 2. Campos de números y texto que engloban diferentes datos que componen un registro de una partida presupuestaria.
- 3. Un campo para seleccionar la partida presupuestaria, el cual costa de todas las partidas presupuestarias previamente creadas.

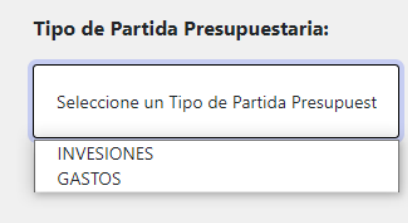

- 4. Un botón de grabar registro el cual se activa cuando se llenen todos los campos para crear una partida presupuestaria.
- 5. Un campo de texto no editable con el nombre del proyecto previamente cargado
- 6. Un campo de selecciones con todas las partidas presupuestarias.

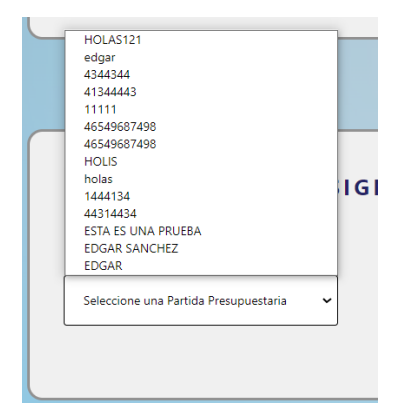

7. Un botón para asignar la partida presupuestaria al proyecto.

Se pueden asignar varias partidas presupuestarias a un mismo proyecto.

## **2.2.8 Procesos de la SERCOP**

| <b>DATOS DE PROCESOS DE LA SERCOP</b>     |                   |                                  |                              |                                           |  |  |
|-------------------------------------------|-------------------|----------------------------------|------------------------------|-------------------------------------------|--|--|
| Buscar                                    | O resultados<br>1 |                                  | Ingresar los Procesos SERCOP | 5                                         |  |  |
| Exportar a XLSX<br><b>O</b> Descargar PDF |                   |                                  |                              |                                           |  |  |
| Código de Rápido                          | Fecha             | <b>Código de Procesos SERCOP</b> | <b>Procesos SERCOP</b>       | <b>Acciones</b>                           |  |  |
| 1411                                      | 2024-01-26        | EEEDED<br>3                      | EDEWDQQ                      | $E$ ditar                                 |  |  |
| 1411                                      | 2024-01-12        | 2121                             | <b>ESTE ES DE PRUEBA</b>     | $P$ Editar                                |  |  |
| 1411                                      | 2024-01-12        | <b>RORR</b>                      | ROREORE                      | $\blacktriangleright$ Editar<br>$\Lambda$ |  |  |
| 1411                                      | 2024-01-09        | [1331]                           | QUE MAS                      | $E$ ditar                                 |  |  |
| 1411                                      | 2024-01-08        | 1232                             | YA SE ACTUALIZO PRUEBAS 2    | $E$ ditar                                 |  |  |
| 1411                                      | 2024-01-04        | 12321                            | <b>HLITA</b>                 | <b>Editar</b>                             |  |  |
| 1411                                      | 2024-01-04        | 12323                            | <b>HLITA</b>                 | $\blacktriangleright$ Editar              |  |  |
| 1411                                      | 2023-12-27        | 12312                            | <b>ESTA ES UNA PRUEBA</b>    | $E$ ditar                                 |  |  |

Figura 24. Pantalla de los procesos de la SERCOP de un proyecto

La pantalla de procesos de la SERCOP de la figura 24 cuenta con:

- 1. Un campo de texto para hacer búsquedas dinámicas y un contador de resultados.
- 2. Dos botones los cuales se deben presionar para que se descargue la información ya sea en formato pdf o xlsx.
- 3. Una tabla de datos la cual tiene la información de los procesos de un proyecto.
- 4. Botón para editar el cual carga un modal como se muestra en la figura 25:

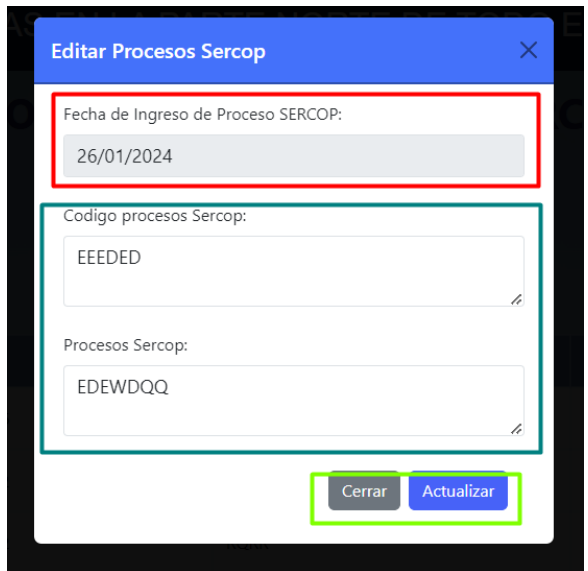

Figura 25. Modal para la actualización de los procesos de la SERCOP de un proyecto

En la figura 25 se puede ver los diferentes campos de texto que se pueden actualizar, estos campos están cargados con la información actual de los procesos de la SERCOP del proyecto elegido, cabe recalcar que no se puede actualizar la fecha de ingreso.

5. Botón que al presionarlo funciona para redireccionarse a la pantalla de creación de un registro de un proceso de la SERCOP como se evidencia en la figura 26.

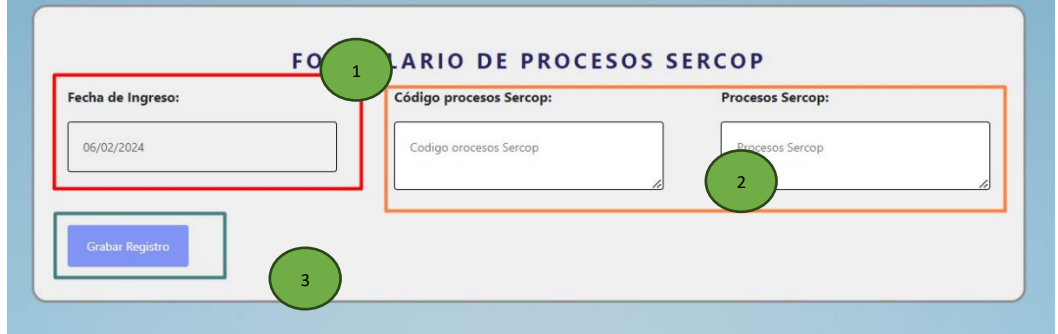

Figura 26. Formulario para la creación de un proceso de la SERCOP

En la figura 26 del formulario para la creación de un proceso de la SERCOP consta de:

- 1. Un campo de fecha no editable con la fecha actual de registro.
- 2. Campos de texto que engloban diferentes datos que componen un registro de un proceso de la SERCOP.

3. Un botón de grabar registro el cual se activa cuando se llenen todos los campos para crear un proceso de la SERCOP.

#### **2.2.9 Contacto**

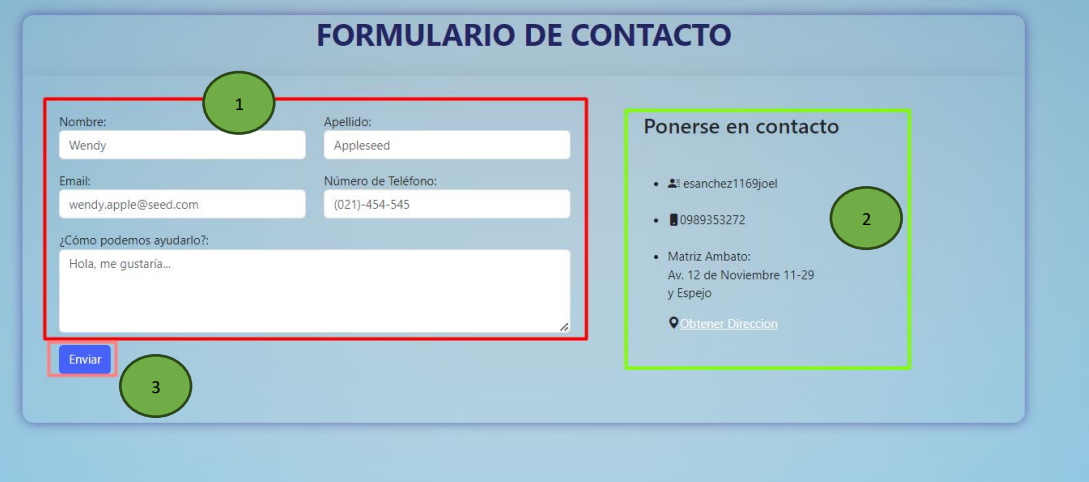

Figura 27. Formulario de contacto para sugerencias

El formulario que se ve en la figura 27 cuenta con:

- 1. Campos de texto para llenar la información de contacto.
- 2. Información del Admin o encargado del aplicativo web.
- 3. Botón para enviar el formulario

La información de este formulario le llega por correo electrónico al Admin del aplicativo web.

Anexo G Manual de usuario para los contratistas

En las siguientes paginas se muestra el manual de usuario para los contratistas de la aplicación web de control y seguimiento en la ejecución de proyectos de la EEASA.

# MANUAL DE USUARIO PARA LOS CONTRATISTAS DE LA APLICACIÓN WEB PARA EL CONTROL Y SEGUIMIENTO EN LA EJECUCIÓN DE PROYECTOS PARA LA EMPRESA ELÉCTRICA AMBATO REGIONAL CENTRO NORTE S.A.

Enero, 2024

## **1. Funcionalidades generales**

## **1.1 Inicio de sesión**

Para iniciar sesión, el contratista deberá ingresar su nombre de usuario y contraseña en la intranet. Una vez introducidos, se verificará el tipo de usuario que ha iniciado sesión.

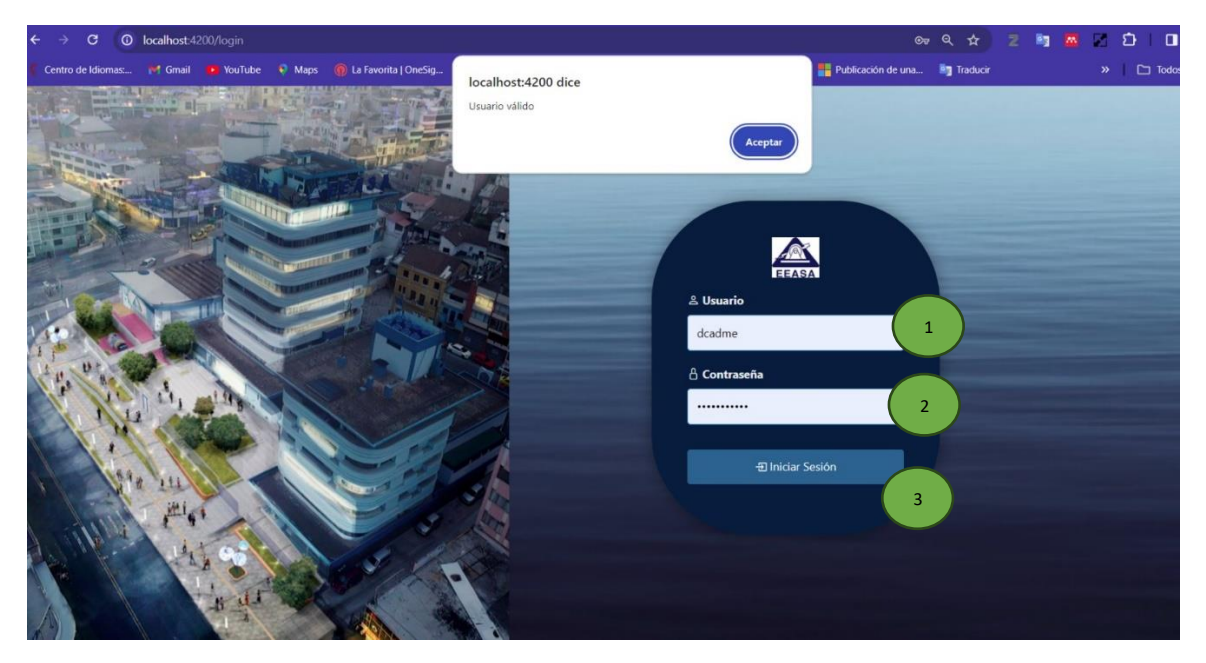

Figura 1. Formulario de inicio de sesión

En el formulario de la figura 1 se encuentran los siguientes componentes:

- 1. Campo de texto para ingresar el username.
- 2. Campo de texto para ingresar la contraseña.
- 3. Botón para iniciar sesión.

Para iniciar sesión deberá ingresar sus credenciales en el formulario y realizar una pulsación sobre el botón de inicio de sesión.

#### **1.2 Pantalla de presentación del aplicativo web**

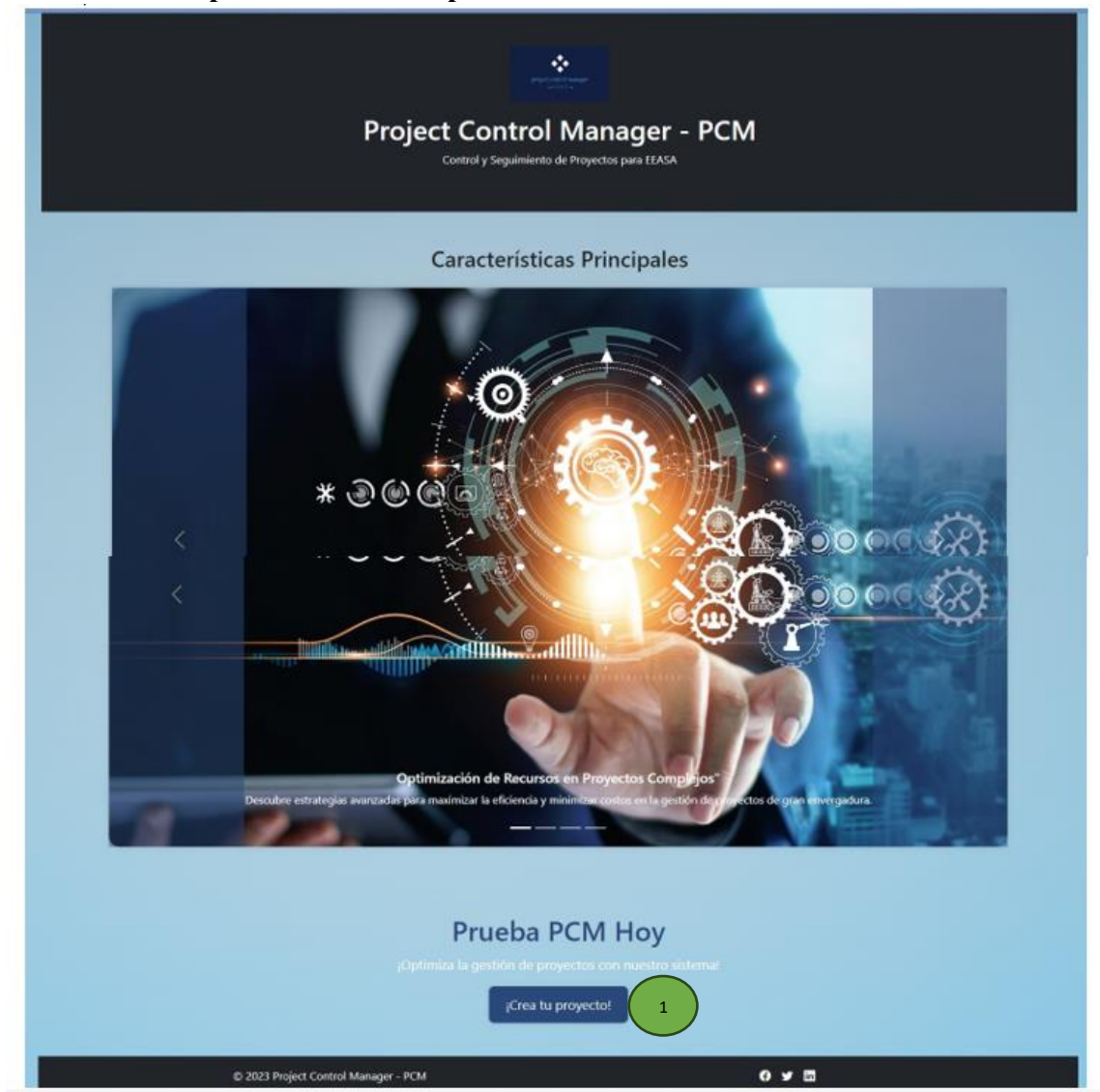

Figura 2. Pantalla de presentación del aplicativo web

Una vez iniciada la sesión, el usuario obtiene acceso al sistema. Como primera pantalla, se presenta una breve página de presentación del aplicativo web como se evidencia en la figura 2 que consta con:

#### 1. Un botón para crear un proyecto

Para crear un proyecto se debe presionar en el botón de crear un proyecto o directamente se puede acceder al formulario de creación dirigiéndose a la barra de navegación.

## **1.3 Panel de control**

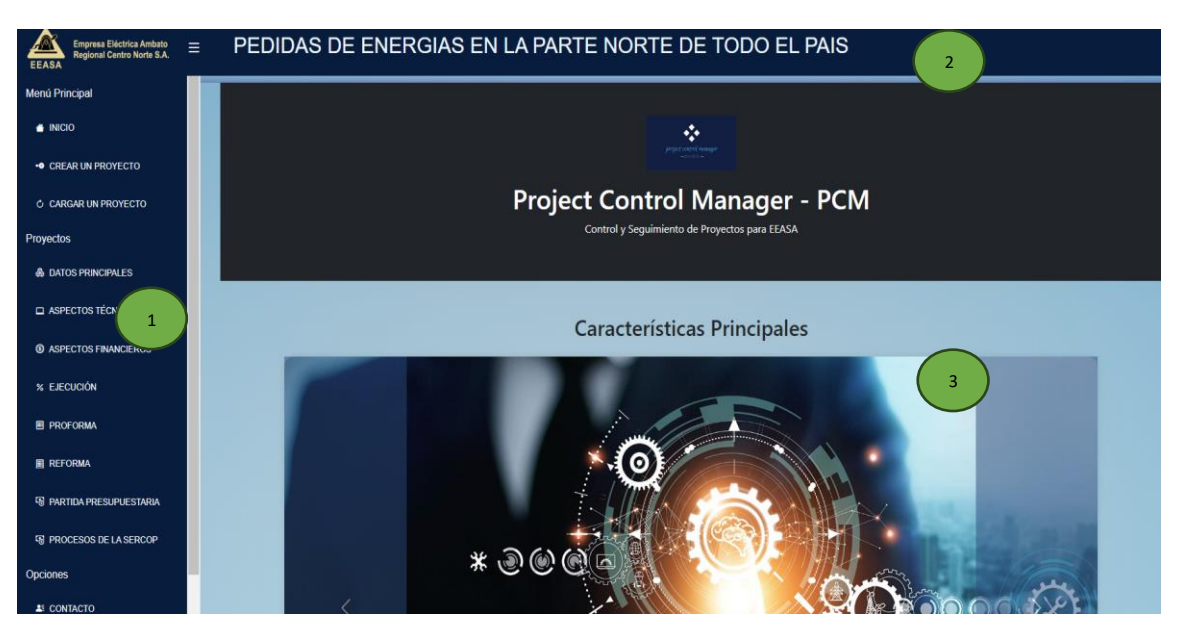

Figura 3. Panel de control

El panel de control cuenta con:

- 1. Barra de navegación lateral
- 2. Barra de navegación superior
- 3. Contenedor para desplegar información y compontes.

## **1.3.1 Barra de navegación lateral**

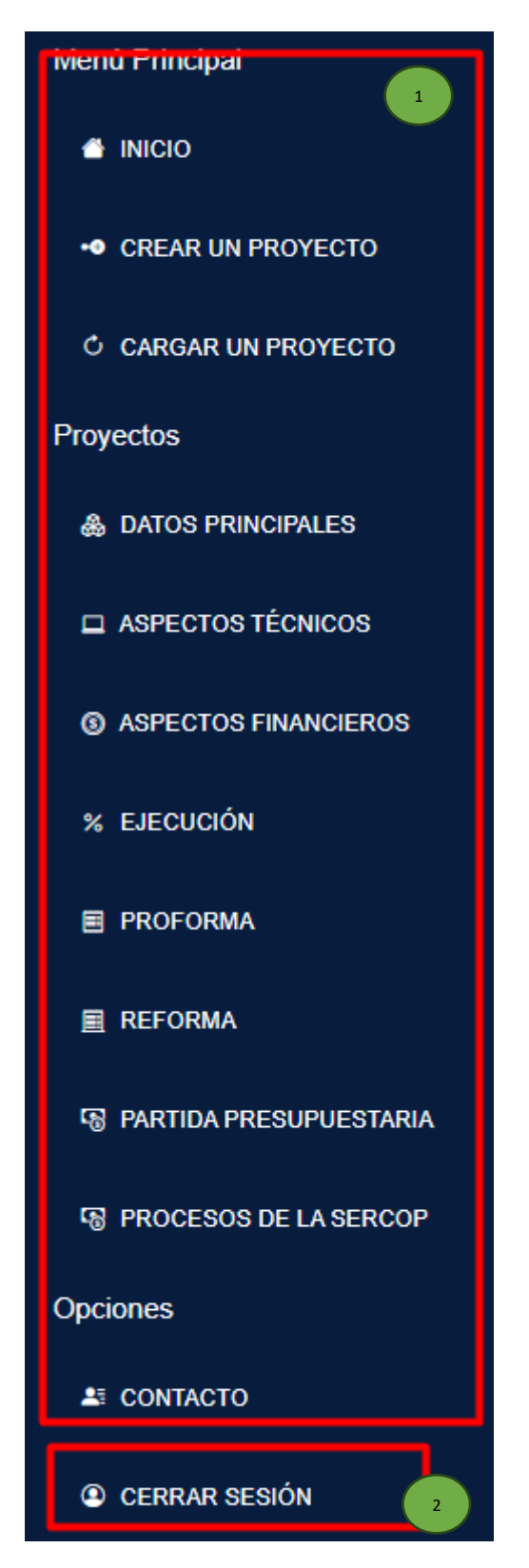

Figura 4. Barra de navegación lateral para administradores de contratos

En la barra lateral de la figura 4, se hallan:

- 1. Distintos enlaces o vistas a los cuales el usuario contratista puede acceder.
- 2. Opción para cerra sesión.

## **1.3.2 Barra de navegación superior**

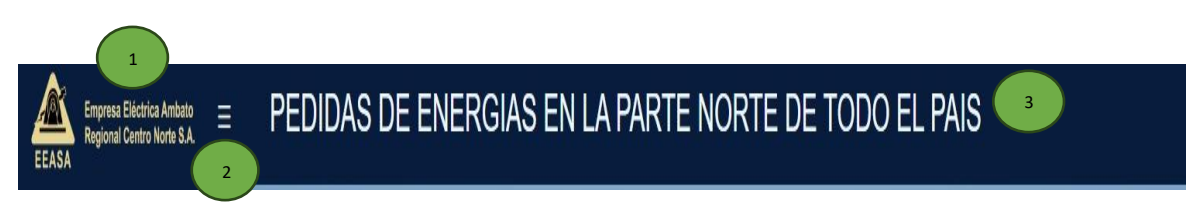

### Figura 5. Barra de navegación superior

La barra de navegación superior se compone de:

- 1. El logo característico de la EEASA.
- 2. Botón para ocultar o mostrar la barra de navegación lateral.
- 3. Nombre del proyecto cargado dinámicamente.
- **2. Funcionalidades especificas**

#### **2.1 Pantallas principales del aplicativo web**

- 1. Crear un proyecto.
- 2. Cargar un proyecto.

## **2.1.1 Crear un proyecto**

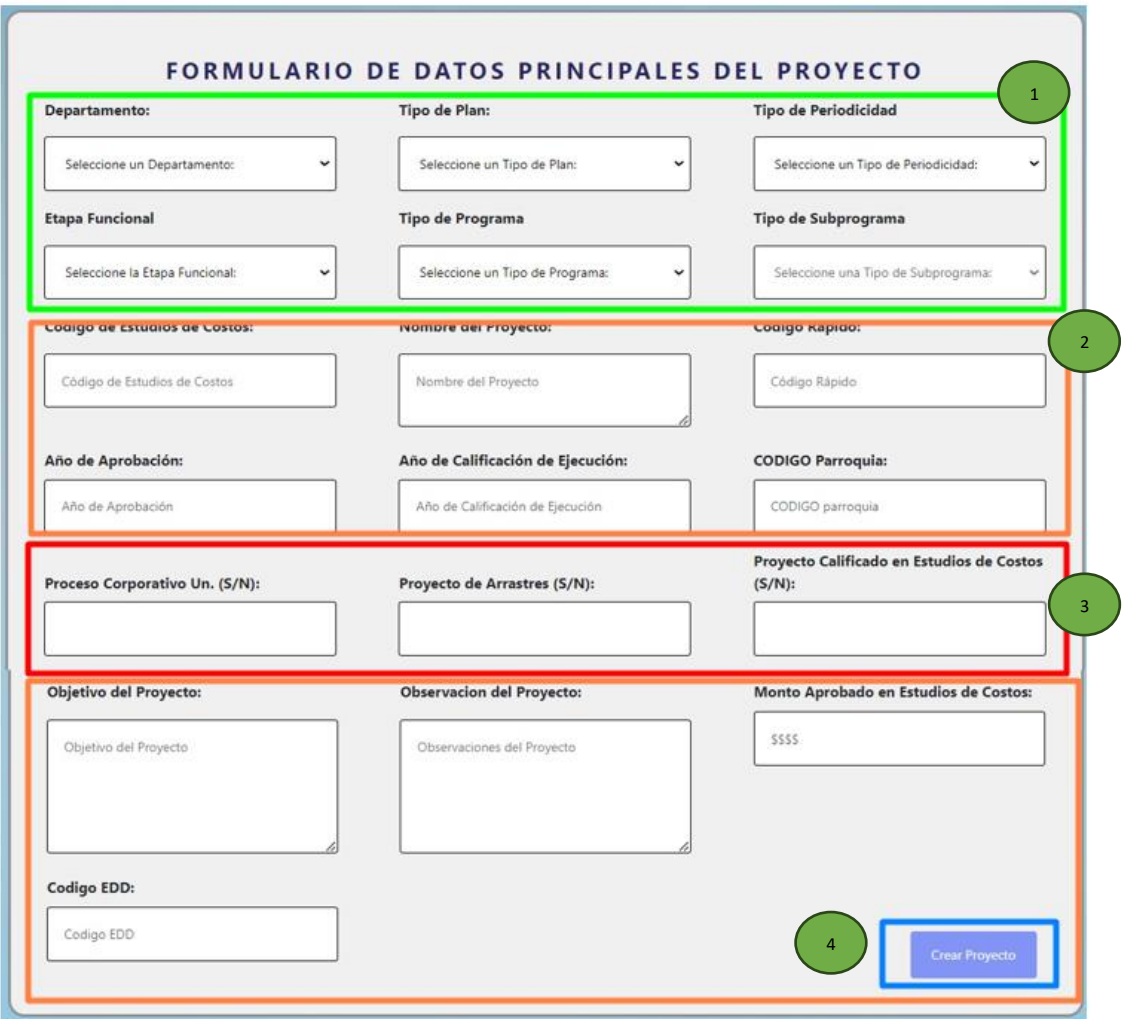

Figura 6. Formulario para crear un proyecto

El formulario de la figura 6 cuenta con:

- 1. Se puede seleccionar diferentes datos de un proyecto como son:
	- Tipo de departamento

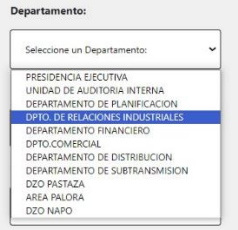

• Tipo de Plan

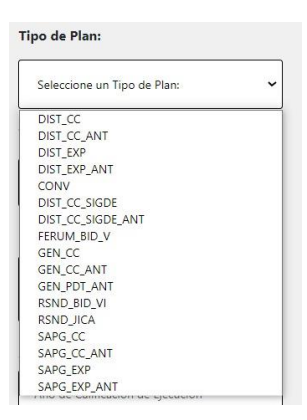

• Tipo de periodicidad

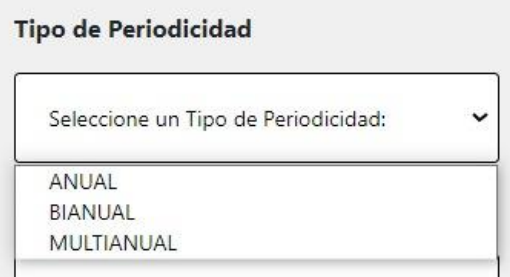

• Etapa funcional

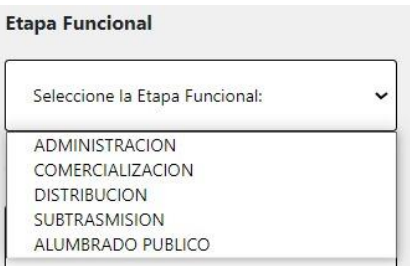

• Tipo de programa

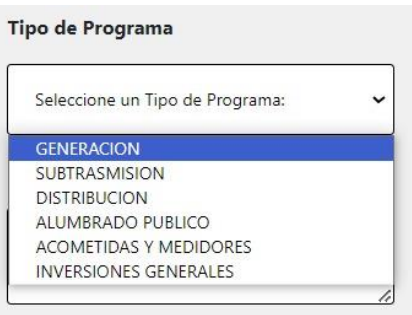

• Tipo de subprograma (se debe seleccionar primero un tipo de programa para que carguen los diferentes subprogramas correspondientes).

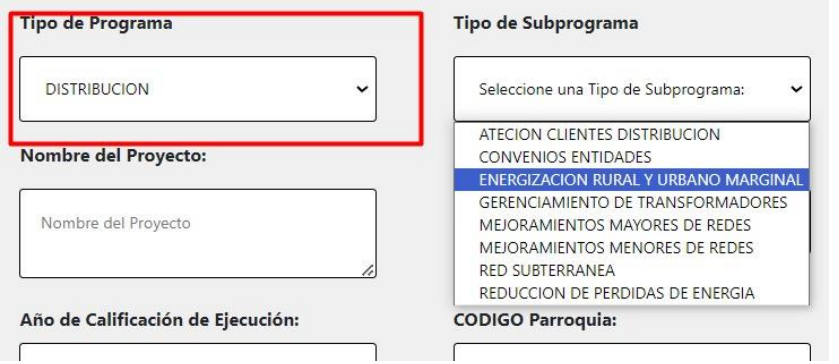

- 2. Campos de texto para la información principal de un proyecto.
- 3. Selecciones simples de si o no.
- 4. Botón para crear un proyecto

Para que el botón de creación de proyectos se active toda la información solicita en el formulario debe ser ingresada.

#### **2.1.2 Cargar un proyecto**

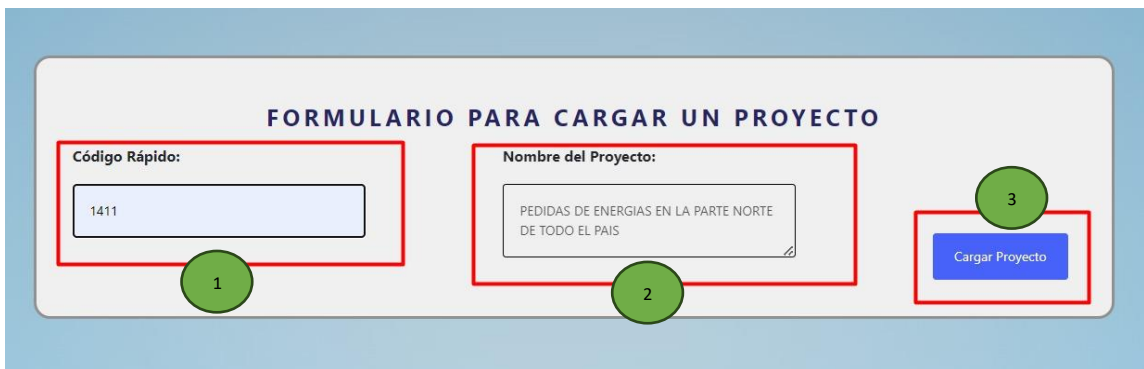

Figura 7. Formulario para cargar un proyecto

El formulario de la figura 7 consta de:

1. Campo de texto obligatorio de un código rápido para la carga del proyecto previamente creado.

- 2. Campo de texto no editable en el cual se carga el nombre del proyecto encontrado.
- 3. Botón para cargar un proyecto.

El usuario deberá ingresar el código rápido del proyecto y presionar el botón de carga de un proyecto, una vez verificado la existencia de este el aplicativo web cargará automáticamente todos los datos del proyecto encontrado.

# **2.2 Pantallas de gestión y control de las diferentes subdivisiones de la información de un proyecto**

- 1. Datos principales.
- 2. Aspectos técnicos.
- 3. Aspectos financieros.
- 4. Ejecución.
- 5. Proforma.
- 6. Reforma.
- 7. Partida Presupuestaria.
- 8. Procesos de la SERCOP.
- 9. Contacto
## **2.2.1 Datos principales**

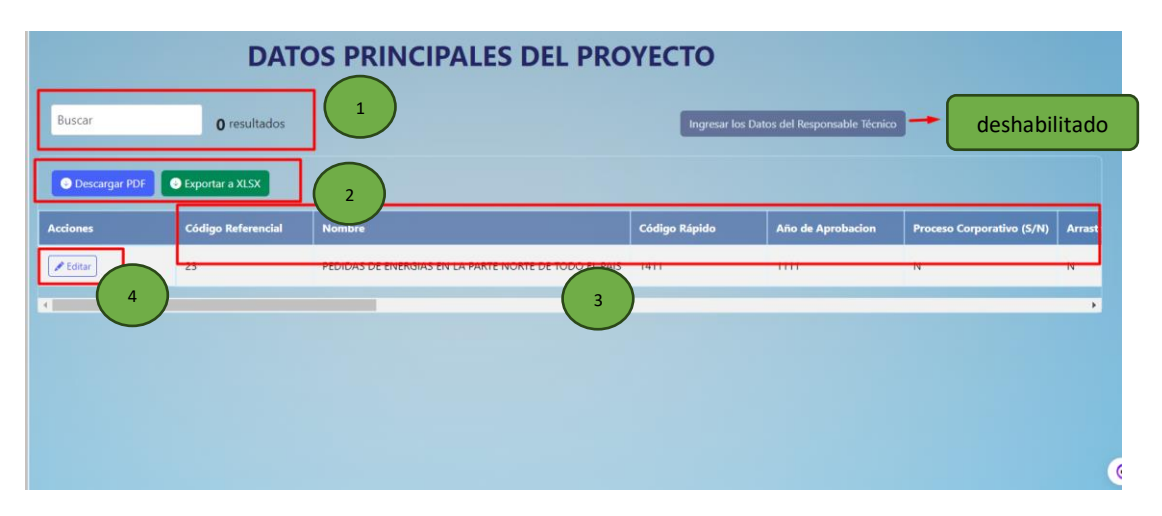

Figura 8. Pantalla de los datos principales de un proyecto

La pantalla de datos principales de la figura 8 cuenta con:

- 1. Un campo de texto para hacer búsquedas dinámicas y un contador de resultados.
- 2. Dos botones los cuales se deben presionar para que se descargue la información ya sea en formato pdf o xlsx.
- 3. Una tabla de datos la cual tiene la información principal de un proyecto.
- 4. Botón para editar el cual carga un modal como se muestra en la figura 9:

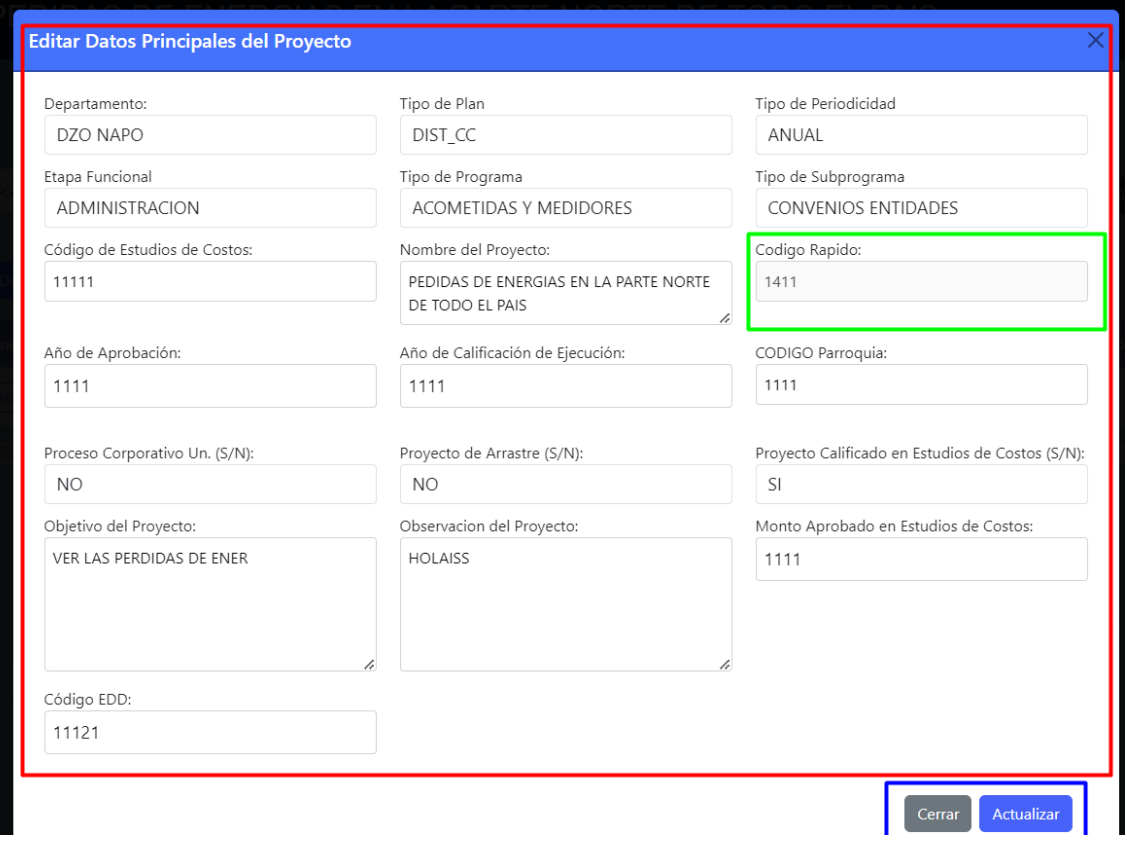

Figura 9. Modal para actualizar los datos principales de un proyecto

En la figura 9 se puede ver los diferentes campos de texto que se pueden actualizar, estos campos están cargados con la información actual el proyecto, cabe recalcar que no se puede actualizar el código rápido del proyecto.

#### **2.2.2 Aspectos técnicos**

| Buscar<br><b>O</b> Descargar PDF | O resultados<br>Exportar a XLSX | $\mathbf{1}$ |                               |             | Ingresar/Actualizar Aspectos Tecnicos     |             | 4                                         |  |
|----------------------------------|---------------------------------|--------------|-------------------------------|-------------|-------------------------------------------|-------------|-------------------------------------------|--|
| Codigo de Rapido                 | Fecha                           | (número)     | <b>Beneficiarios Directos</b> |             | <b>Viviendas con Servicio</b><br>(número) |             | <b>Viviendas sin Servicio</b><br>(número) |  |
|                                  |                                 | Planificado  | <b>Ejecutado</b>              | Planificado | <b>Ejecutado</b>                          | Planificado | <b>Ejecutado</b>                          |  |
| 1411                             | 2024-01-30                      | 2222         | 222                           | 1111        | 1111                                      | 1111        | 1111                                      |  |
| 1411                             | 2024-01-15                      | 1111         | 1111                          | 3<br>1111   | 1111                                      | 1111        | 1111                                      |  |
| 1411                             | 2023-12-28                      | 2313         | 2313                          | 2313        | 2313                                      | 1322        | 1322                                      |  |
| 1411                             | 2023-12-19                      | 2313         | 2313                          | 2313        | 2313                                      | 1322        | 1322                                      |  |
| 1411                             | 2023-12-07                      | 1322         | 1322                          | 1322        | 1322                                      | 1322        | 1322                                      |  |

Figura 10. Pantalla de aspectos técnicos de un proyecto

La pantalla de aspectos técnicos de la figura 10 cuenta con:

- 1. Un campo de texto para hacer búsquedas dinámicas y un contador de resultados.
- 2. Dos botones los cuales se deben presionar para que se descargue la información ya sea en formato pdf o xlsx.
- 3. Una tabla de datos la cual tiene la información de aspectos técnicos de un proyecto.
- 4. Botón que al presionarlo funciona para redireccionarse a la pantalla de creación y actualización de un registro de aspectos técnicos como se evidencia en la figura 11.

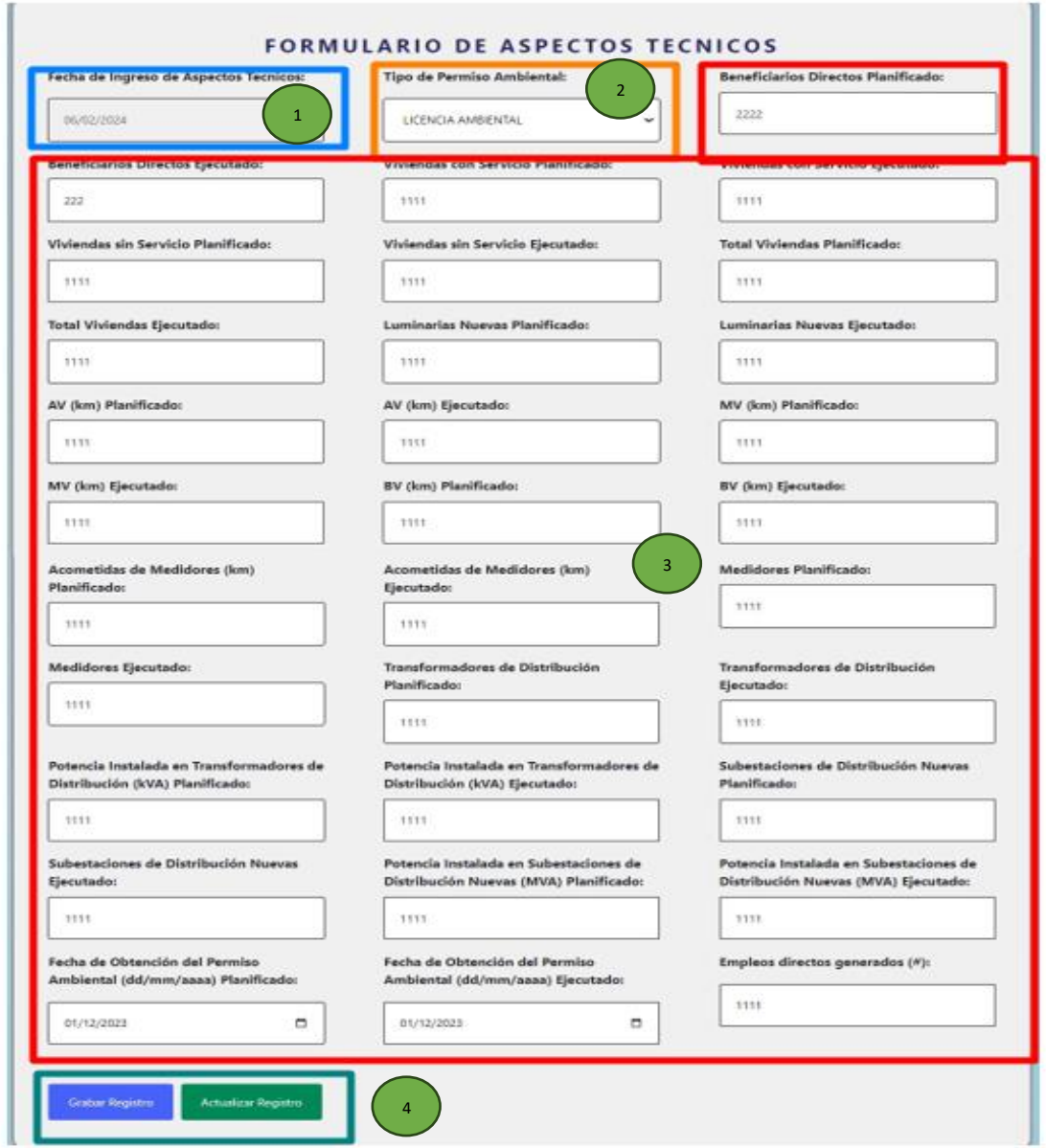

Figura 11. Formulario para crear o actualizar un registro de aspectos técnicos de un proyecto

En el formulario de la figura 11 consta de:

1. Un campo de fecha no editable con la fecha actual de registro.

2. Un campo de selección de los tipos de permisos ambientales.

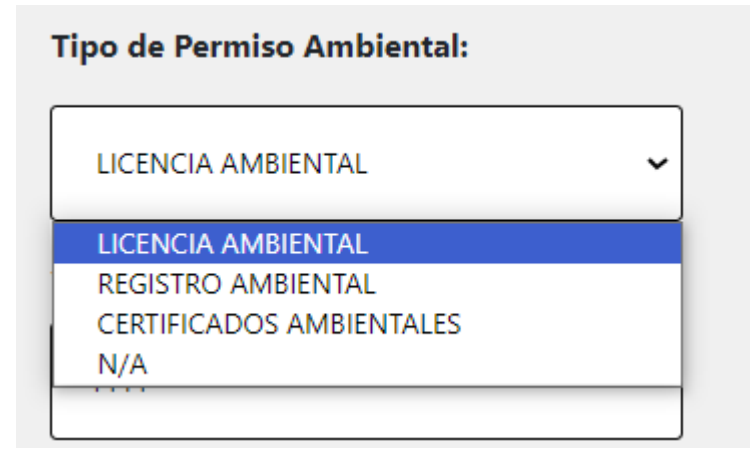

- 3. Campos de números y fechas que engloban diferentes datos que componen un registro de aspectos técnicos.
- 4. Botones de ingresar y actualizar un registro.

En el formulario, se carga el registro más reciente en relación con la fecha de ingreso. En el caso en que no haya ningún registro almacenado, se debe crear un nuevo registro mediante la pulsación del botón "Grabar Registro". Una vez creado, es posible actualizar dicho registro seleccionándolo y utilizando el botón "Actualizar Registro". Cabe recalcar que tanto la creación como la actualización se pueden realizan a partir del registro más reciente cargado en el formulario.

## **2.2.3 Aspectos financieros**

| Buscar                                     | O resultados             | 1                            |                 |                 | Ingresar/Actualizar Aspectos Financieros |                | deshabilitado |
|--------------------------------------------|--------------------------|------------------------------|-----------------|-----------------|------------------------------------------|----------------|---------------|
| <b>O</b> Descargar PDF<br>Código de Rópido | Exportar a XLSX<br>Fecha | Presupuesto Codificado (USD) | Devengado (USD) | Ejecutado (USD) | <b>Asignacion Inicial (USD)</b>          | Reformas (USD) | Pre-Compr     |
| 1411                                       | 2024-01-15               | 222                          | 222             | 2222            | 2222                                     | 222            | 222           |
| 1411                                       | 2023-12-21               | 4444                         | 4444<br>3       | 4444            | 4444                                     | 4444           | 4444          |
| 1411                                       | 2023-12-20               | 3333                         | 3333            | 3333            | 3333                                     | 3333           | 3333          |
| 1411                                       | 2023-12-20               | 3221                         | 23233           | 21332           | 2132132                                  | 12321          | 3333          |
| 1411                                       | 2023-12-14               | 555                          | 555             | 555             | 555                                      | 555            | 555           |

Figura 12. Pantalla de aspectos financieros de un proyecto

La pantalla de aspectos financieros de la figura 12 cuenta con:

- 1. Un campo de texto para hacer búsquedas dinámicas y un contador de resultados.
- 2. Dos botones los cuales se deben presionar para que se descargue la información ya sea en formato pdf o xlsx.
- 3. Una tabla de datos la cual tiene la información de los aspectos financieros de un proyecto.

# **2.2.4 Ejecución**

| <b>DATOS DE LA EJECUCIÓN DEL PROYECTO</b><br>1<br>$\overline{a}$<br>O resultados<br>Ingresar/Actualizar Ejecución del Proyecto<br>Buscar<br>Exportar a XLSX<br><b>O</b> Descargar PDF |                            |                                  |                 |                            |                    |                            |               |  |  |
|----------------------------------------------------------------------------------------------------|----------------------------|----------------------------------|-----------------|----------------------------|--------------------|----------------------------|---------------|--|--|
| Codigo de Rapido (USD)                                                                                                    | Avance de Ejecución Fisica | <b>Avance de Ejecución Total</b> | Fecha de Inicio | Fecha Programada del Final | <b>Fecha Final</b> | <b>Estado del Proyecto</b> | Etapa d       |  |  |
| 1411                                                                                                    | 11                         | 11                               | 2024-01-12      | 2024-01-20                 | 2024-01-05         | <b>INICIADO</b>            | PUBLIC        |  |  |
| 1411                                                                                                    | 11                         | 11                               | 3<br>2024-01-11 | 2024-01-04                 | 2024-01-04         | NO INICIADO                | NO INIC       |  |  |
| 1411                                                                                                    | 33                         | 33                               | 2024-01-05      | 2024-01-02                 | 2024-01-09         | <b>INICIADO</b>            | EN EJEC       |  |  |
| 1411                                                                                                    | 11                         | 11                               | 2024-01-06      | 2024-01-18                 | 2024-01-16         | <b>INICIADO</b>            | <b>PUBLIC</b> |  |  |
| 1411                                                                                                    | 11                         | 11                               | 2024-01-06      | $2024 - 01 - 18$           | 2024-01-16         | <b>INICIADO</b>            | <b>RESOLU</b> |  |  |
| 1411                                                                                                    | 11                         | 11                               | 2024-01-06      | 2024-01-18                 | 2024-01-16         | NO INICIADO                | NO INK        |  |  |
| 1411                                                                                                    | 11                         | 11                               | 2024-01-06      | 2024-01-18                 | 2024-01-16         | NO INICIADO                | NO INIC       |  |  |
| 1411                                                                                                    | 44                         | 44                               | 2024-01-06      | 2024-01-18                 | 2024-01-16         | <b>INICIADO</b>            | PUBLIC,       |  |  |
| 1411                                                                                                    | 44                         | 44                               | 2024-01-06      | 2024-01-18                 | 2024-01-16         | <b>INICIADO</b>            | PUBLIC,       |  |  |

Figura 13. Pantalla de la ejecución de un proyecto

La pantalla de ejecución de la figura 13 cuenta con:

- 1. Un campo de texto para hacer búsquedas dinámicas y un contador de resultados.
- 2. Dos botones los cuales se deben presionar para que se descargue la información ya sea en formato pdf o xlsx.
- 3. Una tabla de datos la cual tiene la información de ejecución de un proyecto.
- 4. Botón que al presionarlo funciona para redireccionarse a la pantalla de creación y actualización de un registro de ejecución como se evidencia en la figura 14.

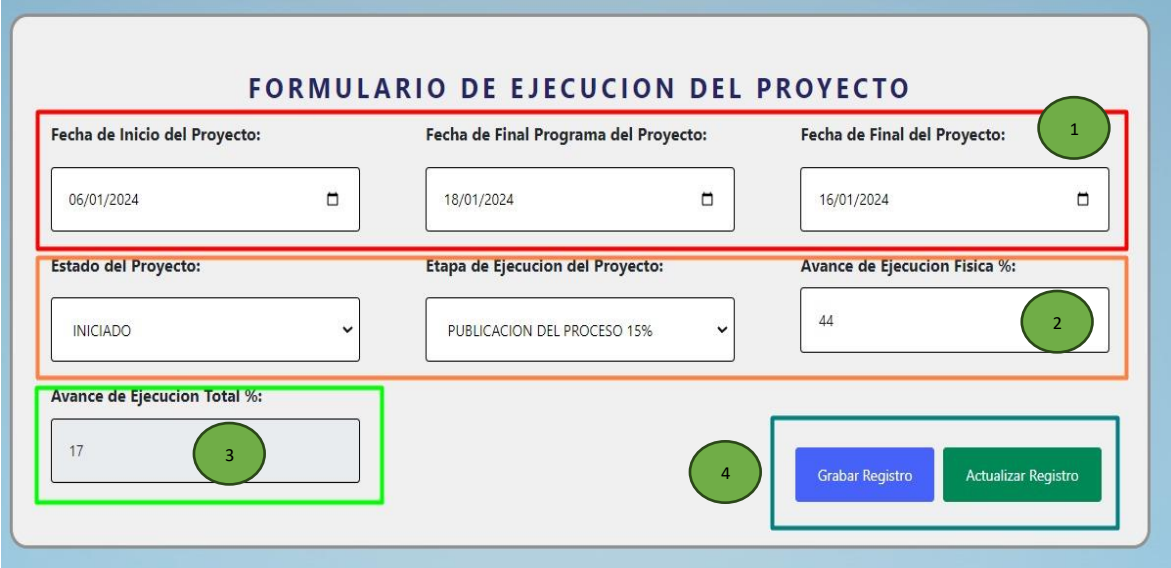

Figura 14. Formulario para crear o actualizar un registro de ejecución de un proyecto

Este formulario de la figura 14 consta de:

- 1. Campos de fecha que engloban diferentes datos que componen un registro de ejecución.
- 2. Campos de números que engloban diferentes datos que componen un registro de ejecución y campos de selecciones de:
	- Estado de un proyecto:

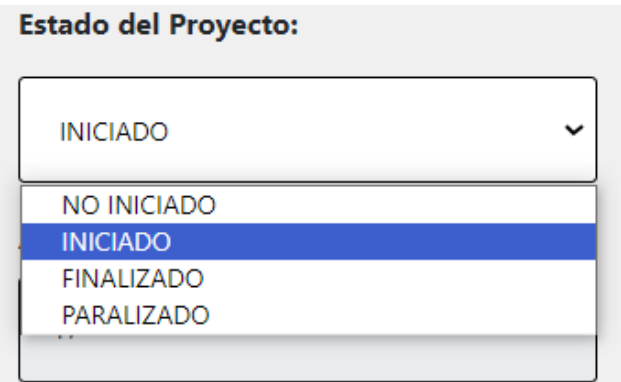

• Epata de ejecución del proyecto (se debe seleccionar un estado del proyecto para que carguen las diferentes etapas correspondientes).

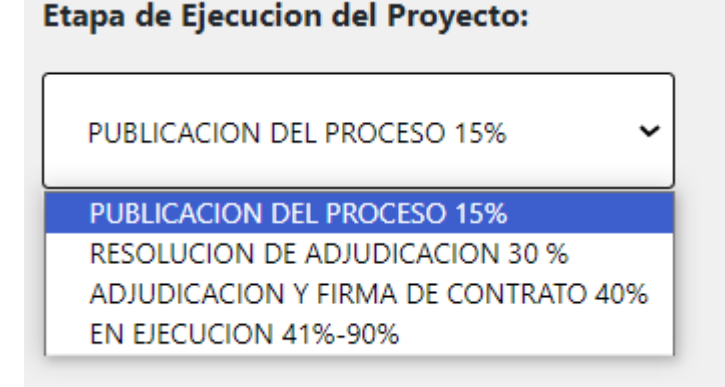

- 3. Campo de texto no editable que es calculado a partir del estado y la etapa de ejecución del proyecto.
- 4. Botones de grabar y actualizar registro.

En el formulario, se carga el registro más reciente en relación con la fecha de ingreso. En el caso en que no haya ningún registro almacenado, se debe crear un nuevo registro mediante la pulsación del botón "Grabar Registro". Una vez creado, es posible actualizar dicho registro seleccionándolo y utilizando el botón "Actualizar Registro". Cabe recalcar que tanto la creación como la actualización se pueden realizan a partir del registro más reciente cargado en el formulario.

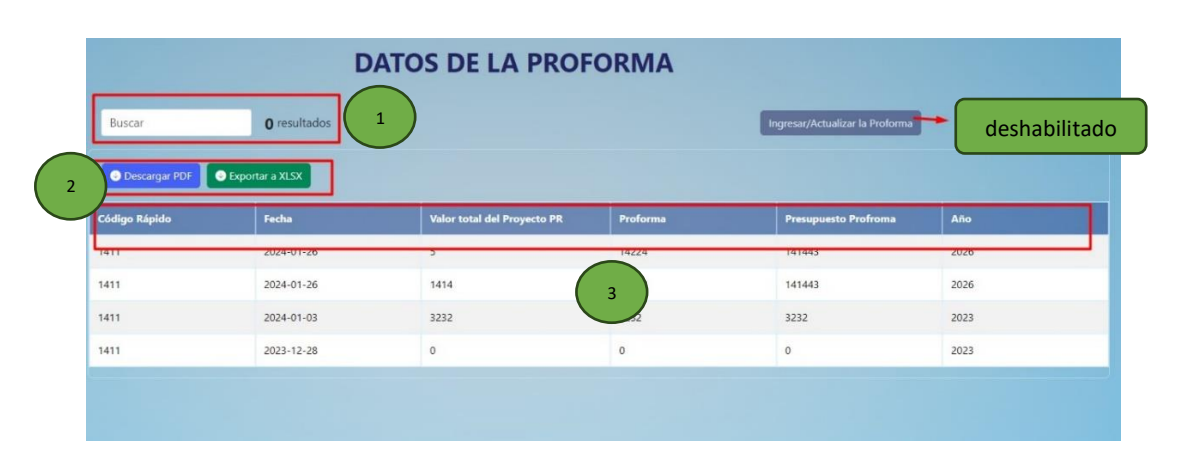

#### **2.2.5 Proforma**

Figura 15. Pantalla de proforma de un proyecto

La pantalla de ejecución de la figura 15 cuenta con:

- 1. Un campo de texto para hacer búsquedas dinámicas y un contador de resultados.
- 2. Dos botones los cuales se deben presionar para que se descargue la información ya sea en formato pdf o xlsx.
- 3. Una tabla de datos la cual tiene la información de la proforma de un proyecto.

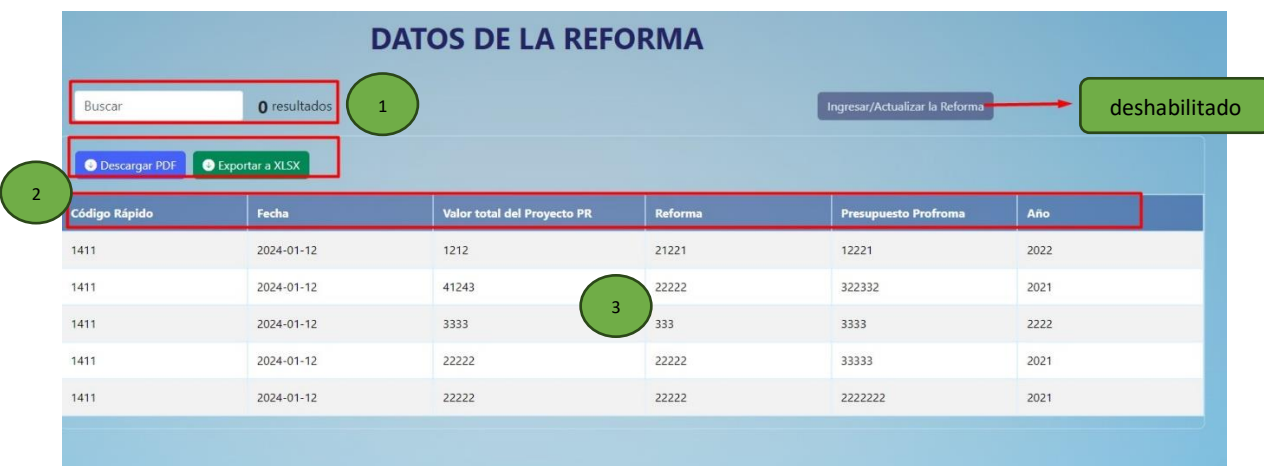

#### **2.2.6 Reforma**

Figura 16. Pantalla de reforma de un proyecto

La pantalla de ejecución de la figura 16 cuenta con:

- 1. Un campo de texto para hacer búsquedas dinámicas y un contador de resultados.
- 2. Dos botones los cuales se deben presionar para que se descargue la información ya sea en formato pdf o xlsx.
- 3. Una tabla de datos la cual tiene la información de la reforma de un proyecto.

# **2.2.7 Partida presupuestaria**

| <b>Buscar</b>          | O resultados    | 1                          |                        |                              | Ingresar Datos de la Partida Presupuestaria | deshabilitado                |
|------------------------|-----------------|----------------------------|------------------------|------------------------------|---------------------------------------------|------------------------------|
| <b>O</b> Descargar PDF | Exportar a XLSX |                            |                        |                              |                                             |                              |
| Codigo de Rápido       | Fecha           | Código pa<br>uestaria<br>3 | Partida Presupuestaria | Monto partida Presupuestaria | Tipo de Partida Prespuestar a               | <b>Acciones</b>              |
| 1411                   | 2024-01-26      | 141124                     | <b>EDGAR SANCHEZ</b>   | 11111                        | <b>GASTOS</b>                               | منتشاهم                      |
| 1411                   | 2024-01-13      | 11111                      | <b>EDGAR</b>           | 1111                         | deshabilitado                               | $\blacktriangleright$ Editar |
| 1411                   | 2024-01-12      | 31213                      | edgar                  | 1213123                      | <b>INVESIONES</b>                           | $\blacktriangleright$ Editar |
| 1411                   | 2023-12-28      | 2132                       | 11111                  | 1323                         | <b>INVESIONES</b>                           | $\blacktriangleright$ Editar |
| 1411                   | 2023-12-27      | 12312                      | <b>HOLIS</b>           | 1132                         | <b>INVESIONES</b>                           | $\blacktriangleright$ Editar |
| 1411                   | 2023-12-27      | 123132                     | 46549687498            | 12321                        | <b>INVESIONES</b>                           | $\mathscr{M}$ Editar         |

Figura 17. Pantalla de la partida presupuestaria de un proyecto

La pantalla de partida presupuestaria de la figura 17 cuenta con:

- 1. Un campo de texto para hacer búsquedas dinámicas y un contador de resultados.
- 2. Dos botones los cuales se deben presionar para que se descargue la información ya sea en formato pdf o xlsx.
- 3. Una tabla de datos la cual tiene la información de la partida presupuestaria de un proyecto.

## **2.2.8 Procesos de la SERCOP**

|                                          |                   | <b>DATOS DE PROCESOS DE LA SERCOP</b> |                                               |                              |  |  |  |  |  |
|------------------------------------------|-------------------|---------------------------------------|-----------------------------------------------|------------------------------|--|--|--|--|--|
| Buscar                                   | O resultados<br>1 |                                       | deshabilitado<br>Ingresar los Procesos SERCOP |                              |  |  |  |  |  |
| <b>O</b> Descargar PDF<br>$\overline{2}$ | Exportar a XLSX   |                                       |                                               |                              |  |  |  |  |  |
| Código de Rápido                         | Fecha             | Código de Procesos SERCOP             | <b>Procesos SERCOP</b>                        | <b>Acciones</b>              |  |  |  |  |  |
| 1411                                     | 2024-01-26        | EEEDED<br>3                           | <b>EDEWDOO</b>                                | <b><i>A</i></b> Editor       |  |  |  |  |  |
| 1411                                     | 2024-01-12        | 2121                                  | ESTE ES DE PRUEBA                             | $P$ Editar                   |  |  |  |  |  |
| 1411                                     | 2024-01-12        | <b>RQRR</b>                           | deshabilitado                                 | $\blacktriangleright$ Editar |  |  |  |  |  |
| 1411                                     | 2024-01-09        | 1331                                  | <b>QUE MAS</b>                                | $P$ Editar                   |  |  |  |  |  |
| 1411                                     | 2024-01-08        | 1232                                  | YA SE ACTUALIZO PRUEBAS 2                     | $E$ ditar                    |  |  |  |  |  |
| 1411                                     | 2024-01-04        | 12321                                 | <b>HLITA</b>                                  | $\blacktriangleright$ Editar |  |  |  |  |  |
| 1411                                     | 2024-01-04        | 12323                                 | <b>HLITA</b>                                  | $E$ Editar                   |  |  |  |  |  |
| 1411                                     | 2023-12-27        | 12312                                 | <b>ESTA ES UNA PRUEBA</b>                     | $\blacktriangleright$ Editar |  |  |  |  |  |
|                                          |                   |                                       |                                               |                              |  |  |  |  |  |

Figura 18. Pantalla de los procesos de la SERCOP de un proyecto

La pantalla de procesos de la SERCOP de la figura 18 cuenta con:

- 1. Un campo de texto para hacer búsquedas dinámicas y un contador de resultados.
- 2. Dos botones los cuales se deben presionar para que se descargue la información ya sea en formato pdf o xlsx.
- 3. Una tabla de datos la cual tiene la información de los procesos de la SERCOP de un proyecto.

#### **2.2.9 Contacto**

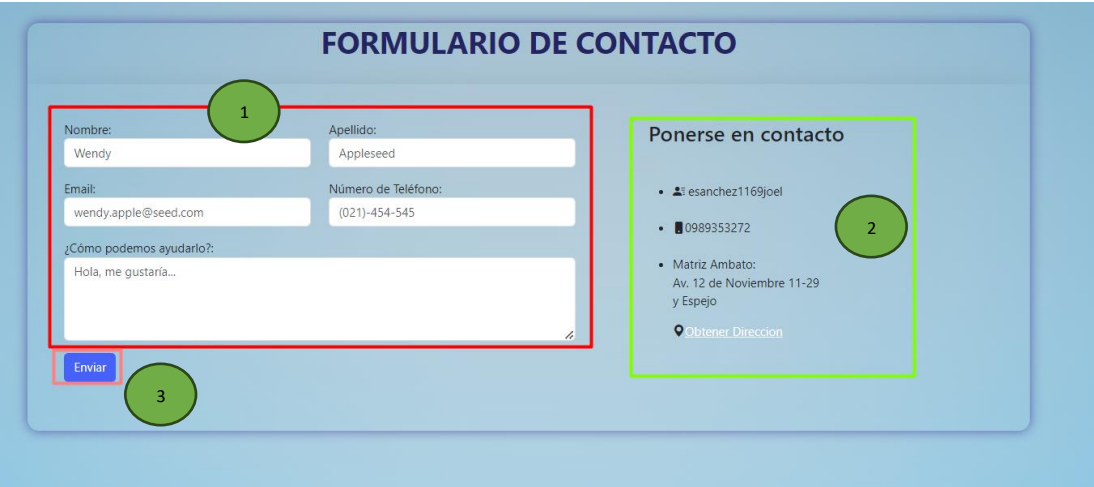

Figura 19. Formulario de contacto para sugerencias

El formulario que se ve en la figura 19 cuenta con:

- 1. Campos de texto para llenar la información de contacto.
- 2. Información del Admin o encargado del aplicativo web.
- 3. Botón para enviar el formulario

La información de este formulario le llega por correo electrónico al Admin del aplicativo web.